# early bird Google Business Profile: How To Rank High On Google **Search Results**

**Sherry Bonelli** early bird digital marketing

# **About Me…**

- 23+ years' digital marketing experience
- Launched ecommerce business in 1998
- Public Speaker
- Award-Winning Writer
- Specialties:
	- **Search Engine Optimization** (SEO)
	- Google Business Profile
	- Reputation Marketing
	- Content Marketing
	- Social Media Marketing
	- Video Marketing

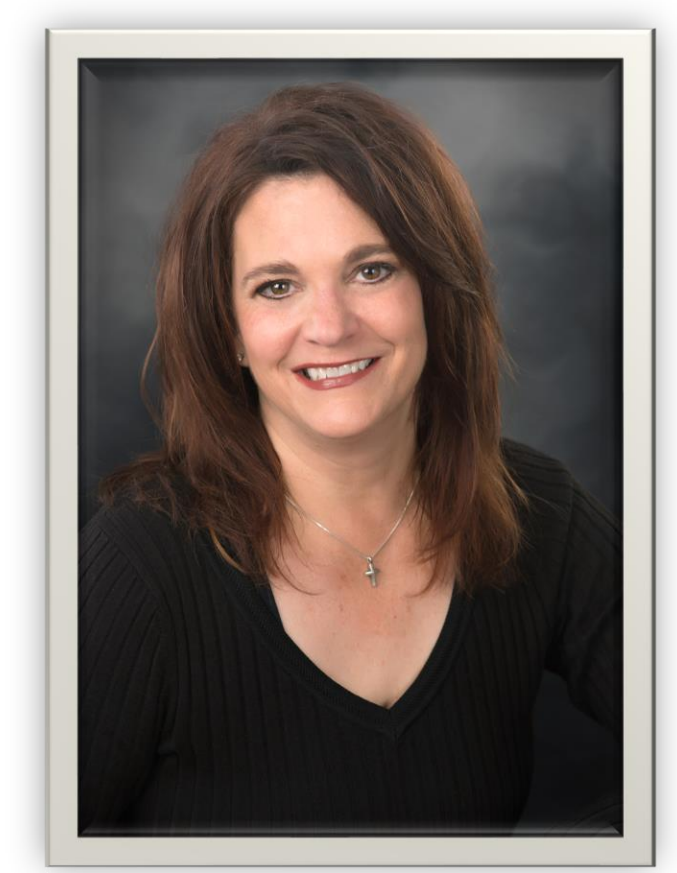

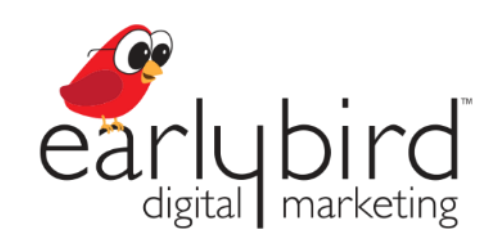

**Sherry Bonelli,** MS Internet Marketing **Google Business Profile Platinum Product Expert**

Owner, **early bird digital marketing**

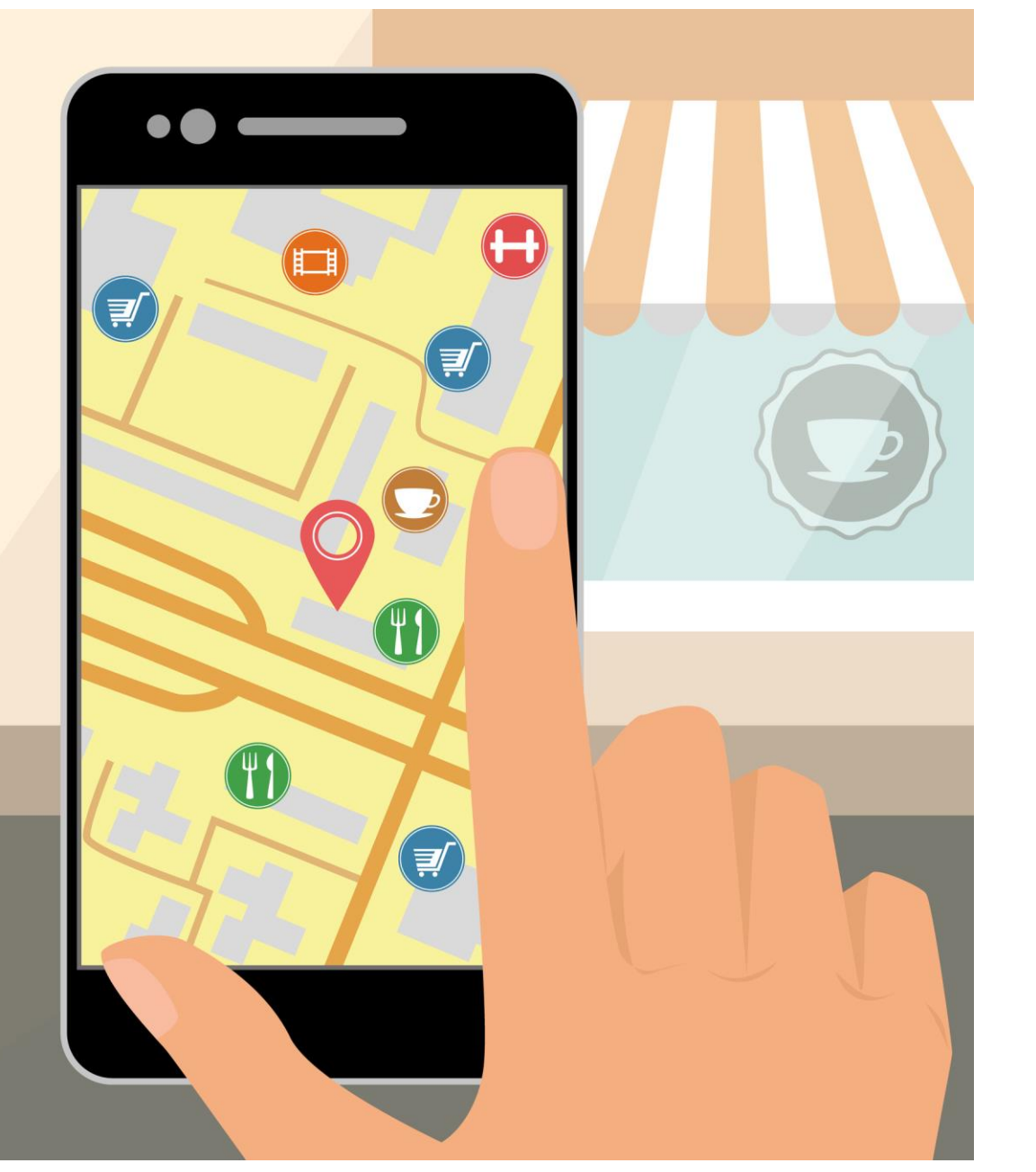

Source: Google/Purchased Digital Diary: How Consumers Solve Their Needs in the Moment, May 201

### **People Search For Local Businesses**

**3 in 4 people** who conduct a local search on their smartphone visit a related business within 24 hours.

Source: Google/Purchased Digital Diary: How Consumers Solve Their Needs in the Moment, May 2016

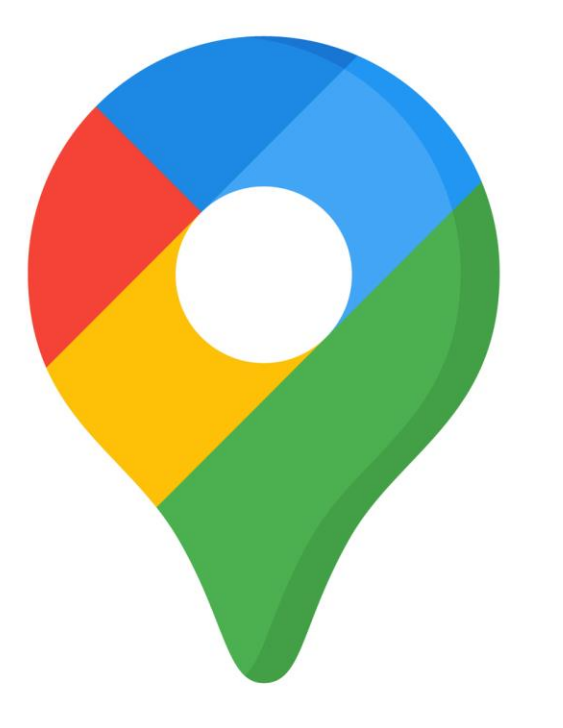

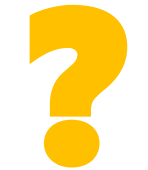

### **You WANT More Customers/Clients.**

# Google Is The **Place You HAVE To Be!**

**GOOGLE MAPS** 

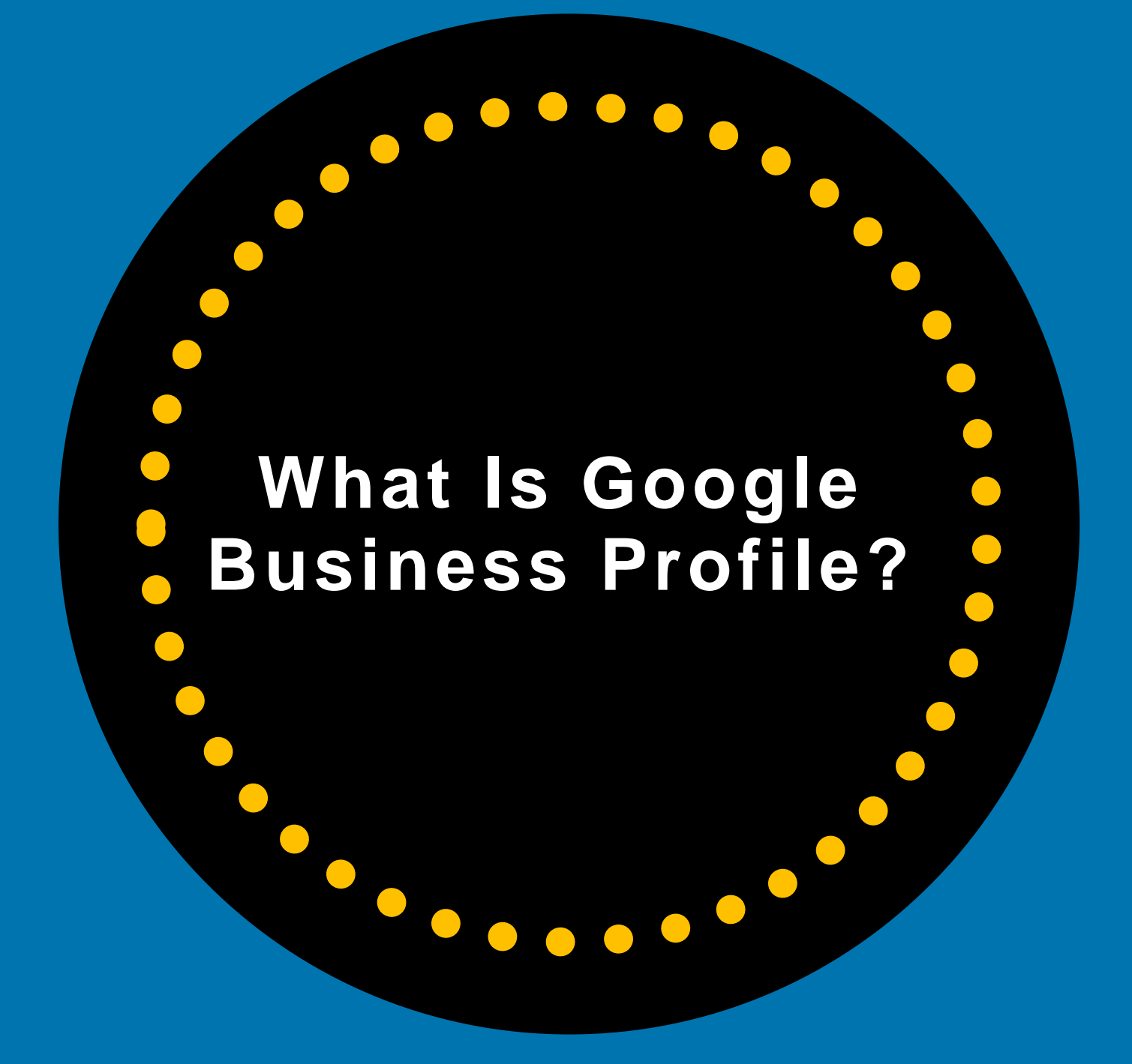

### **What Is Google Business Profile?**

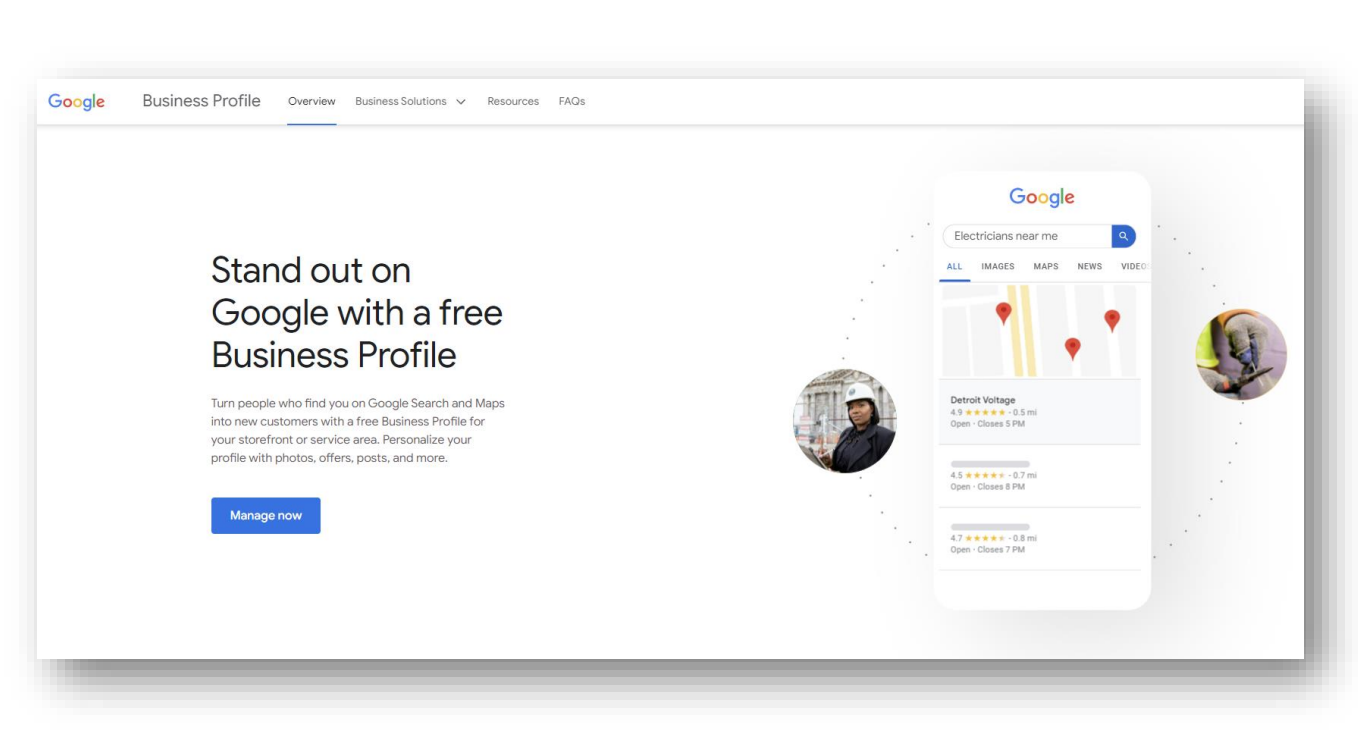

Google Business Profile (GBP) is a **FREE listing** for *qualified* local businesses that lets them to show information about their business in Google search results and Google Maps (depending on business type):

- Name
- Address
- **Phone**
- Website
- Hours
- Photos
- Business Description
- Etc.

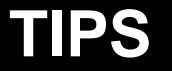

GBP Listing Increases The Likelihood of Showing Up High On Google Search Results

**!**

How Google Business Profile Helps Your Business **Show Up In Search Results** 

### **Google Local Pack**

#### Shows Up Below Ads in Google **Search Results**

To compete locally, you **MUST** try to rank in the **Google Local Pack** 

(Or in the "Local Finder")

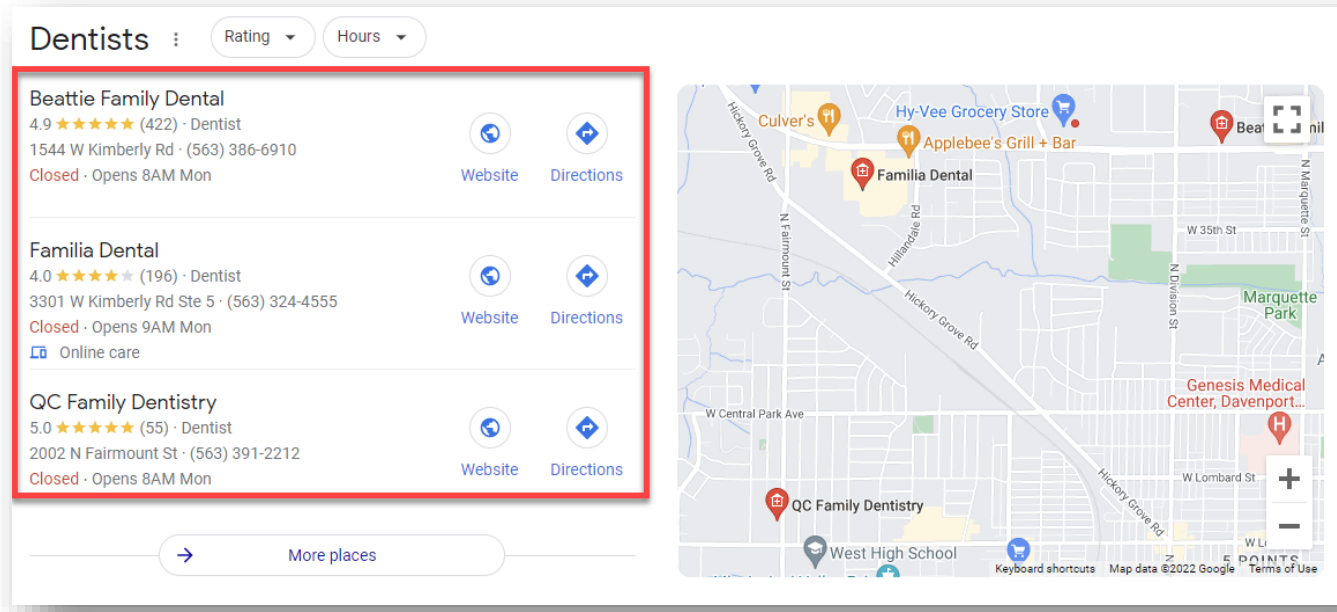

### **Google Local Pack**

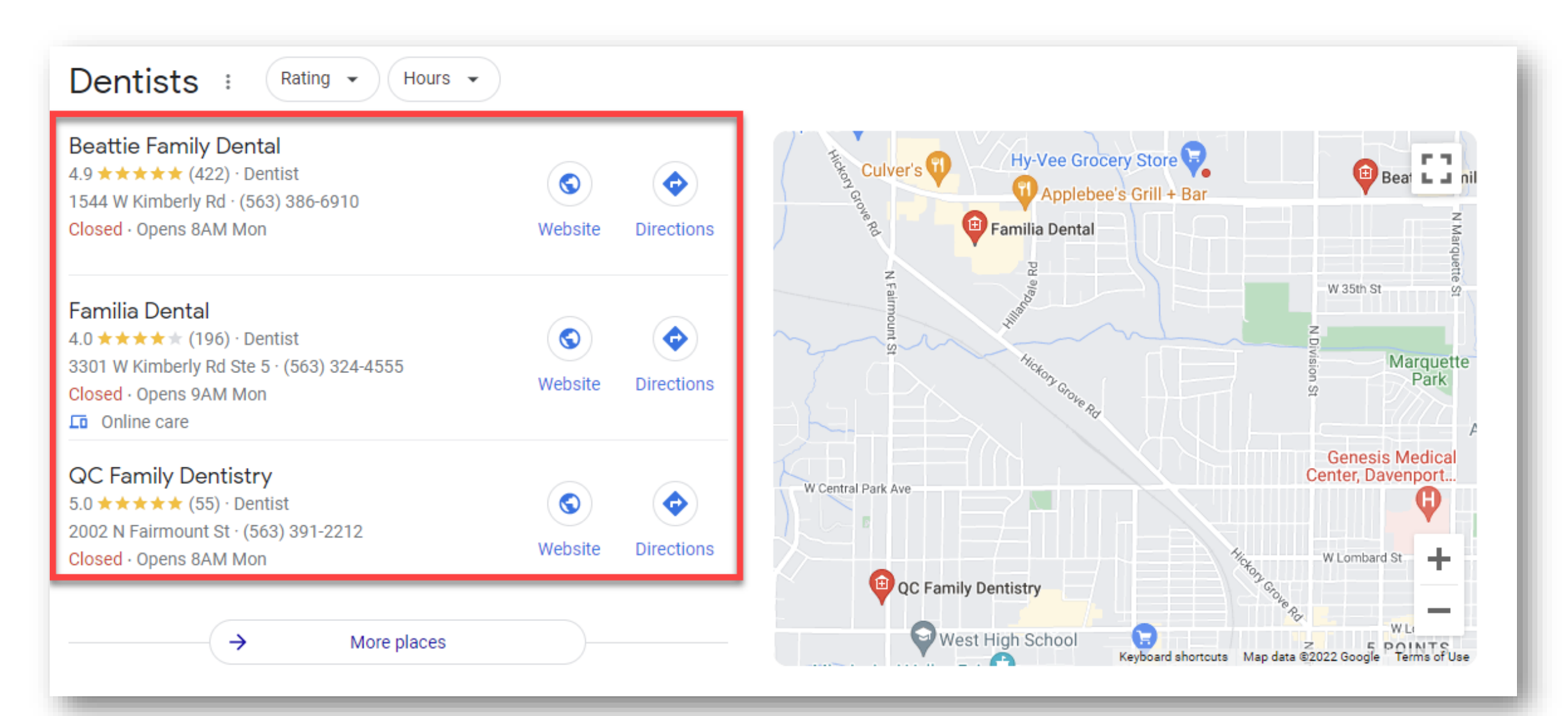

### **Google Local Finder**

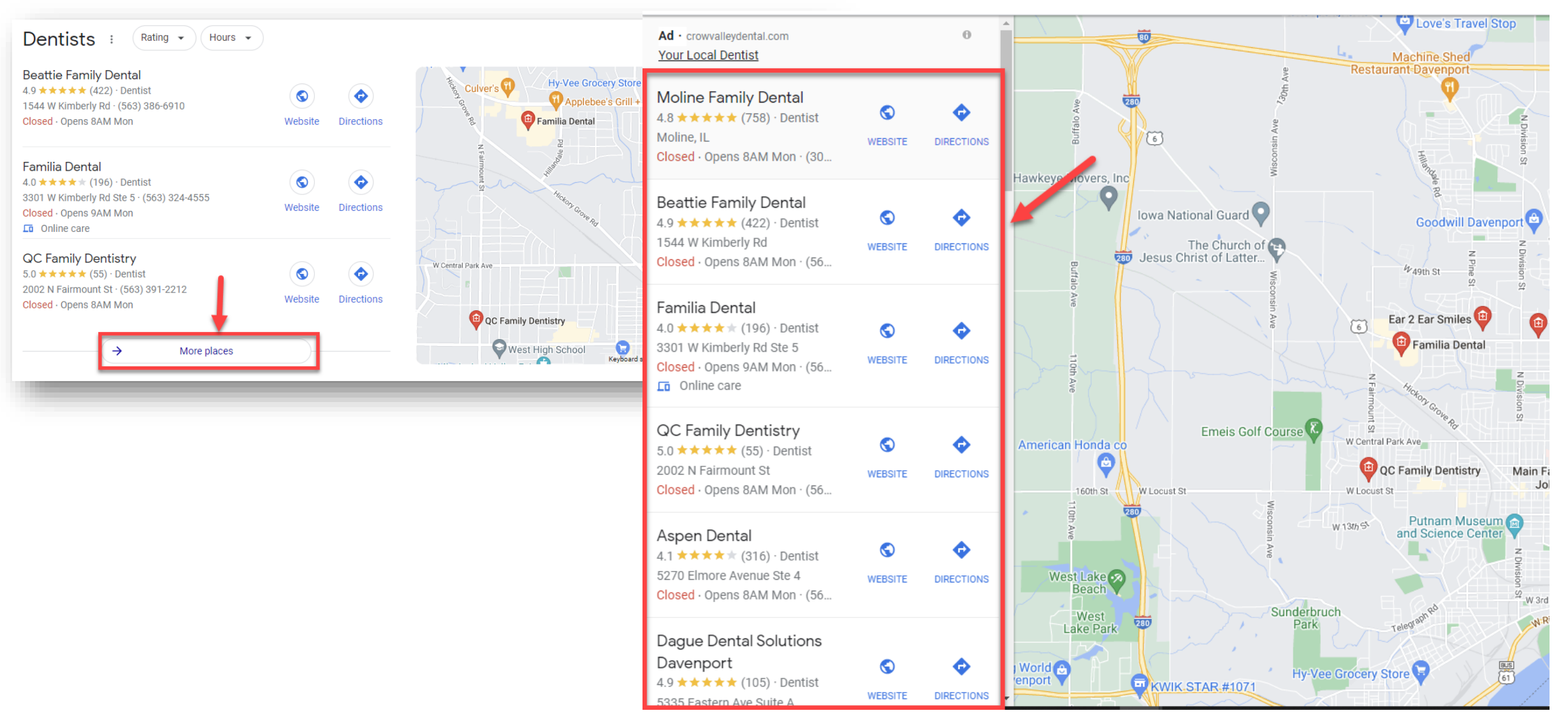

#### **Local Finder**

## **Show Up For Branded Google Searches**

 $k^{\pi}$ 

Irch

**side** 

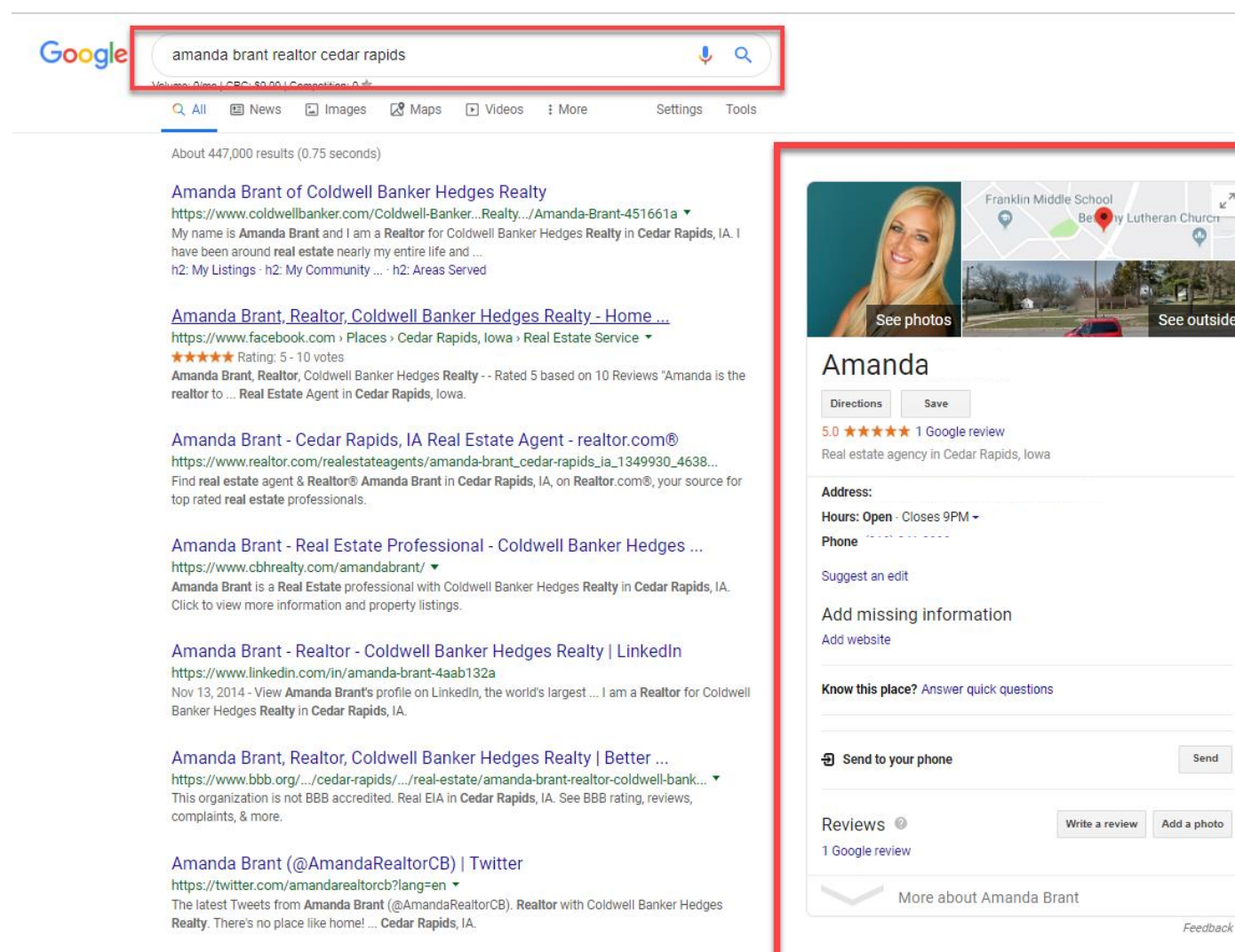

Amanda Brant - Coldwell Banker Hedges Realty - 2200 1st Ave NE ... https://www.yelp.com > Home Services > Real Estate > Real Estate Agents \*

★★★★★ Rating: 5 - 2 reviews

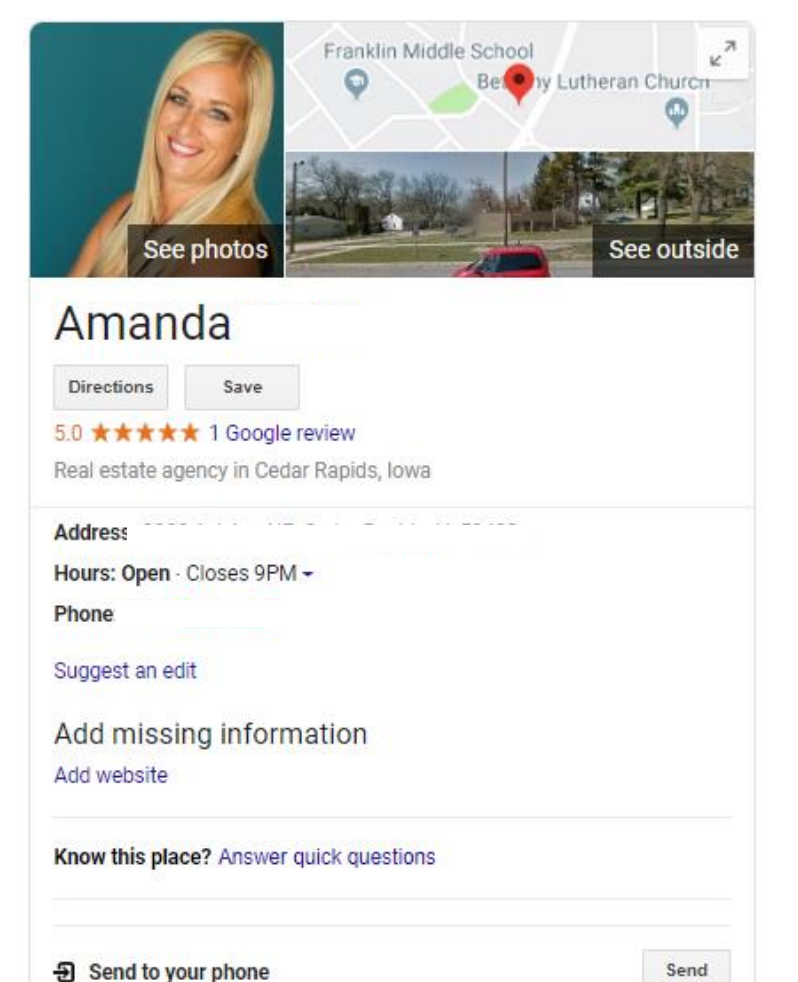

Write a review

Add a photo

Feedback

More about Amanda Brant

Reviews <sup>@</sup>

1 Google review

## **Google Business Profile IS YOUR NEW HOME** PAGE

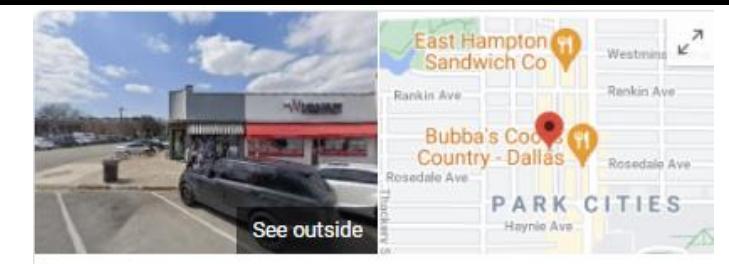

#### Hip Hip Hooray Children's Wear

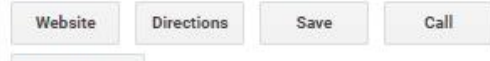

**Listing Details** 

4.2 ★ ★ ★ ★ + 10 Google reviews

Children's clothing store in University Park, Texas

Longtime boutique featuring clothing, shoes & other items for babies, toddlers & small children.

Service options: In-store shopping

Located in: Snider Plaza

Address:

Hours: Closes soon · 5PM · Opens 10AM Wed -

Phone:

Suggest an edit · Own this business?

Know this place? Share the latest info

Questions & answers See all questions (1)

Ask a question

9 Send to your phone

Send

Reviews from the web

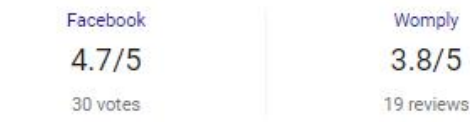

# "You must be found where" your customers are at."

**Guidelines For Representing Your . Business On Google**

 $\bullet$ 

#### **Guidelines For Representing Your Business On Google**

#### Guidelines for representing your business on Google

If your business either has a physical location that customers can visit, or travels to customers where they are, you can create a Business Profile on Google. To create a successful Business Profile that won't be suspended requires that you:

- Avoid prohibited content. Learn what content is prohibited.
- Reflect your business accurately.
- Comply with the policies in this article.

Important: As a COVID-19 precaution, we're operating with a limited team. It may take longer than usual to connect with us. We recommend our Help Community and YouTube Channel  $\alpha$ .

#### Understand basic guidelines

To maintain high quality information on Google, follow this list of guidelines for local businesses. These quidelines can help you avoid common problems, including changes to your information or, in some cases, removal of your business information from Google.

For the best results managing your Business Profile:

- Represent your business as it's consistently represented and recognized in the real world across signage, stationery, and other branding.
- Make sure your address and/or service area is accurate and precise.
- Choose the fewest number of categories it takes to describe your overall core business.
- There should only be one profile per business, as this can cause problems with how your information displays on Google Maps and Search.

Brands, organizations, artists, and other online-only businesses aren't eligible for Business

#### https://support.google.com/business/answer/3038177

To Rank Locally, You MUST Claim Your Google Business Profile Listing

**!**

**TIP** 

# Google Business Profile

### **Google Business Profile**

Show Up Where Your Audience Is Looking…

**…On Google**

An important first step in any local SEO strategy is to claim and verify your **local business' Google Business Profile (GBP)**

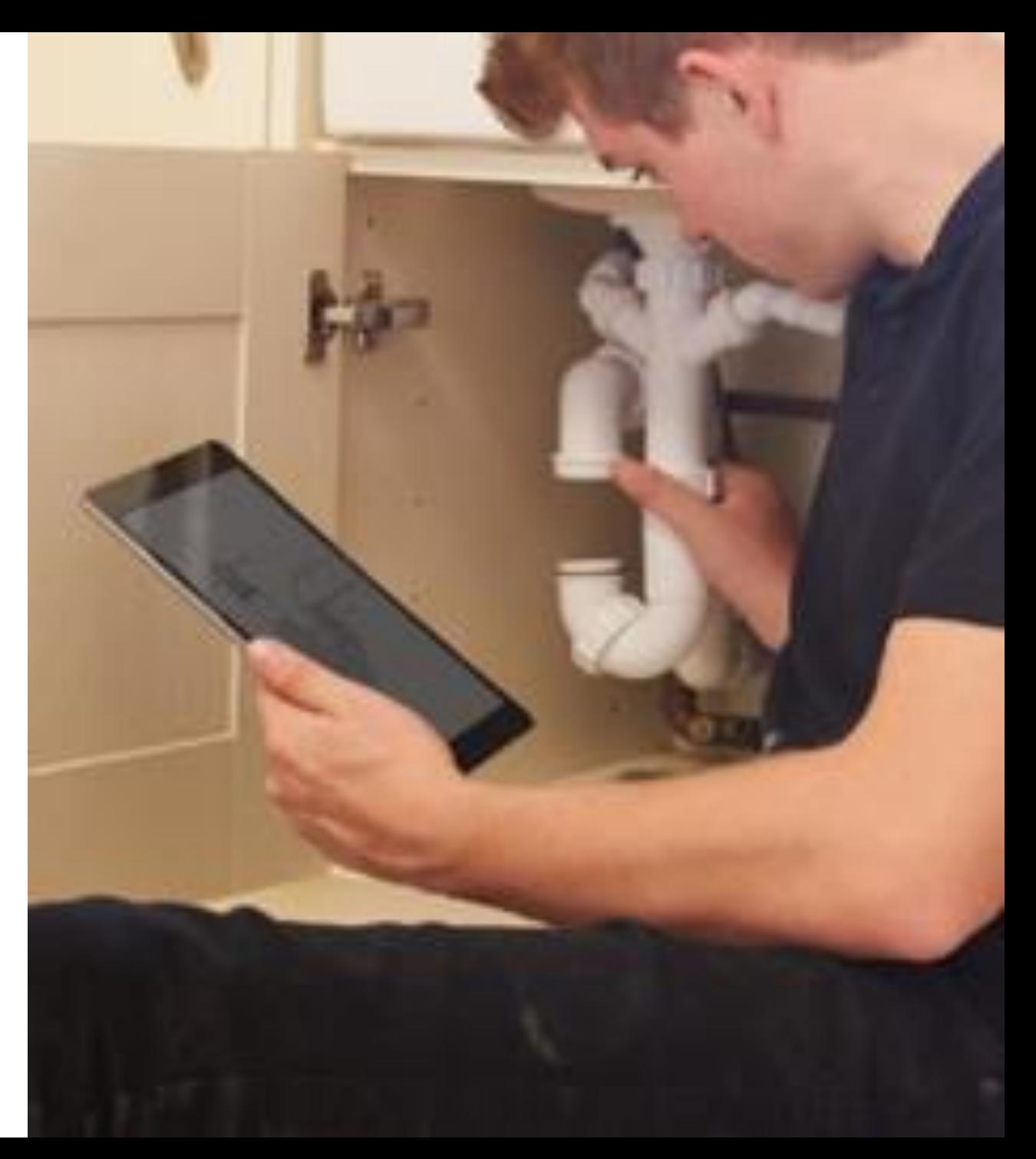

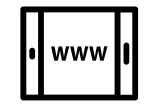

### Your Knowledge Panel/Business **Profile shows SO much valuable** information about your

Smith.ai Masters: GMB Power P

to optimize your Hours: Open . Closes 5PM -

Phone: (319) 409-3287

Appointments: youcanbook.me

**Dominate Local Search Results** sday, April 6th 2:00 PM (EST)

Want to learn mc

**Business listing?** 

Mar 26, 2021

Learn more

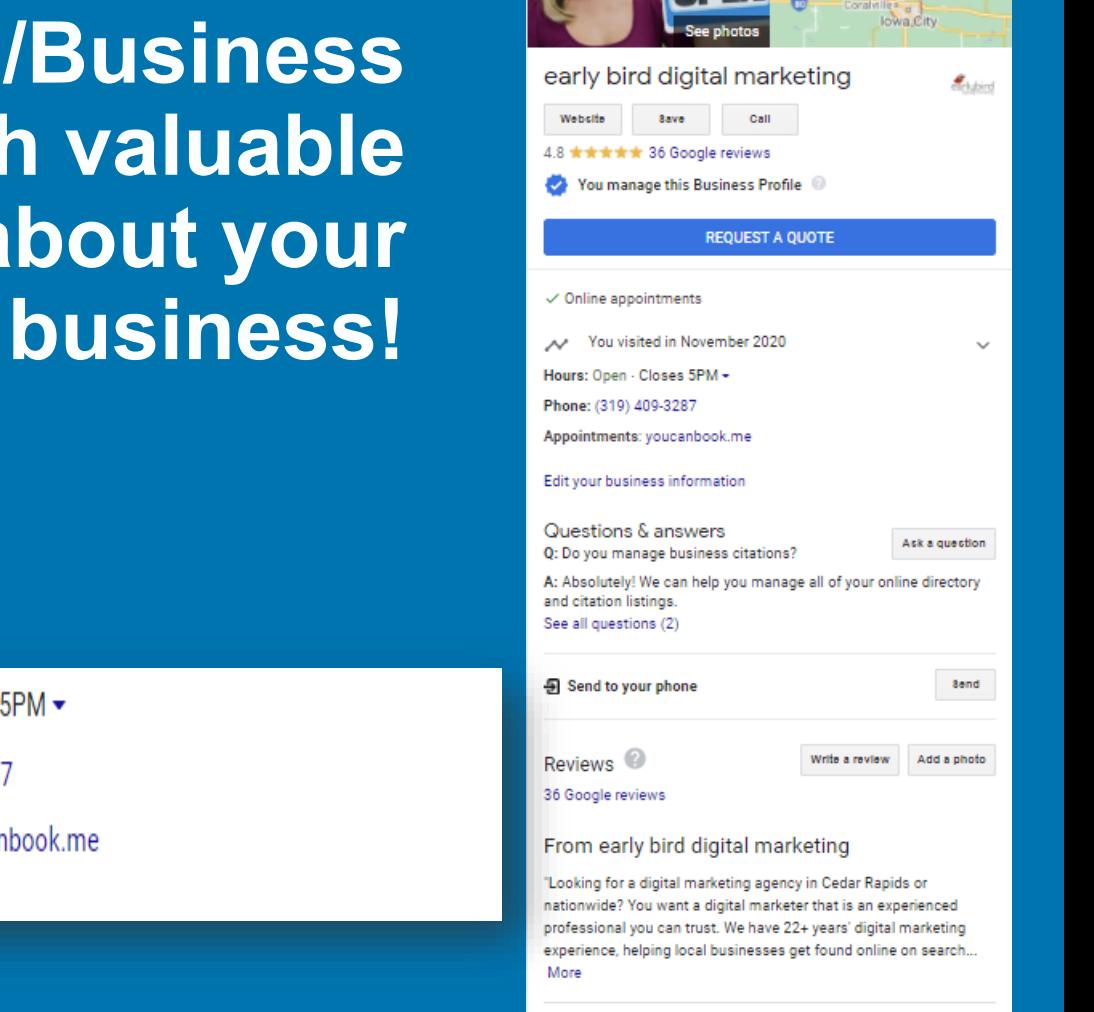

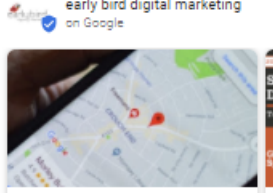

early bird digital marketing

th.al Masters: GMB Power I inate Local Search Res

**Cedar Rapids** 

Want to learn how to optimize your Google My Business listing? And also get some tip. 6 days ago

Want to learn more about to optimize your Google My Business listing? Join me for Mar 26, 2021

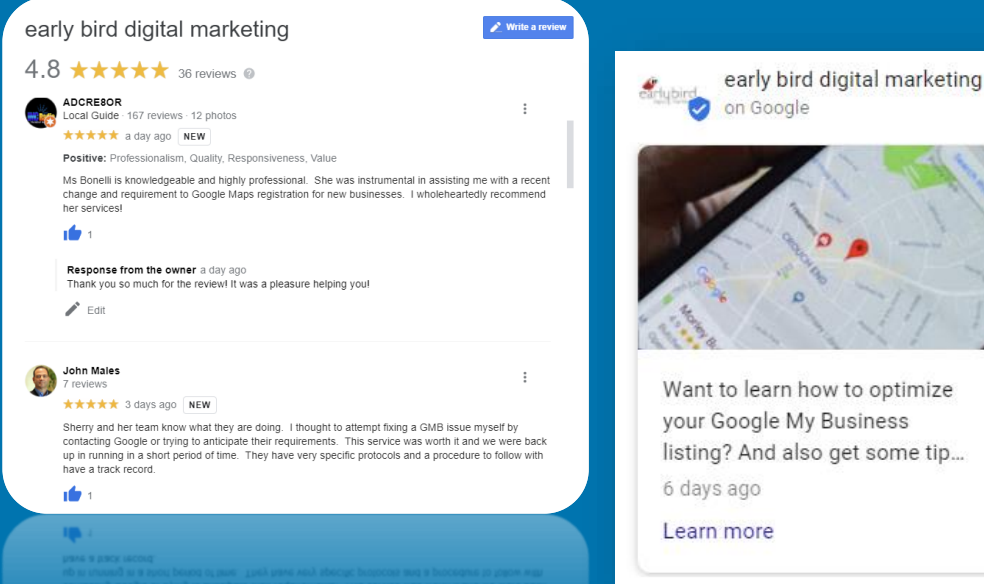

#### **Up-to-date Business** Profiles are 2.7x more likely to be considered reputable.<sup>1</sup>

#### **If You Have A Physical Location You Can Show Up Google Maps**

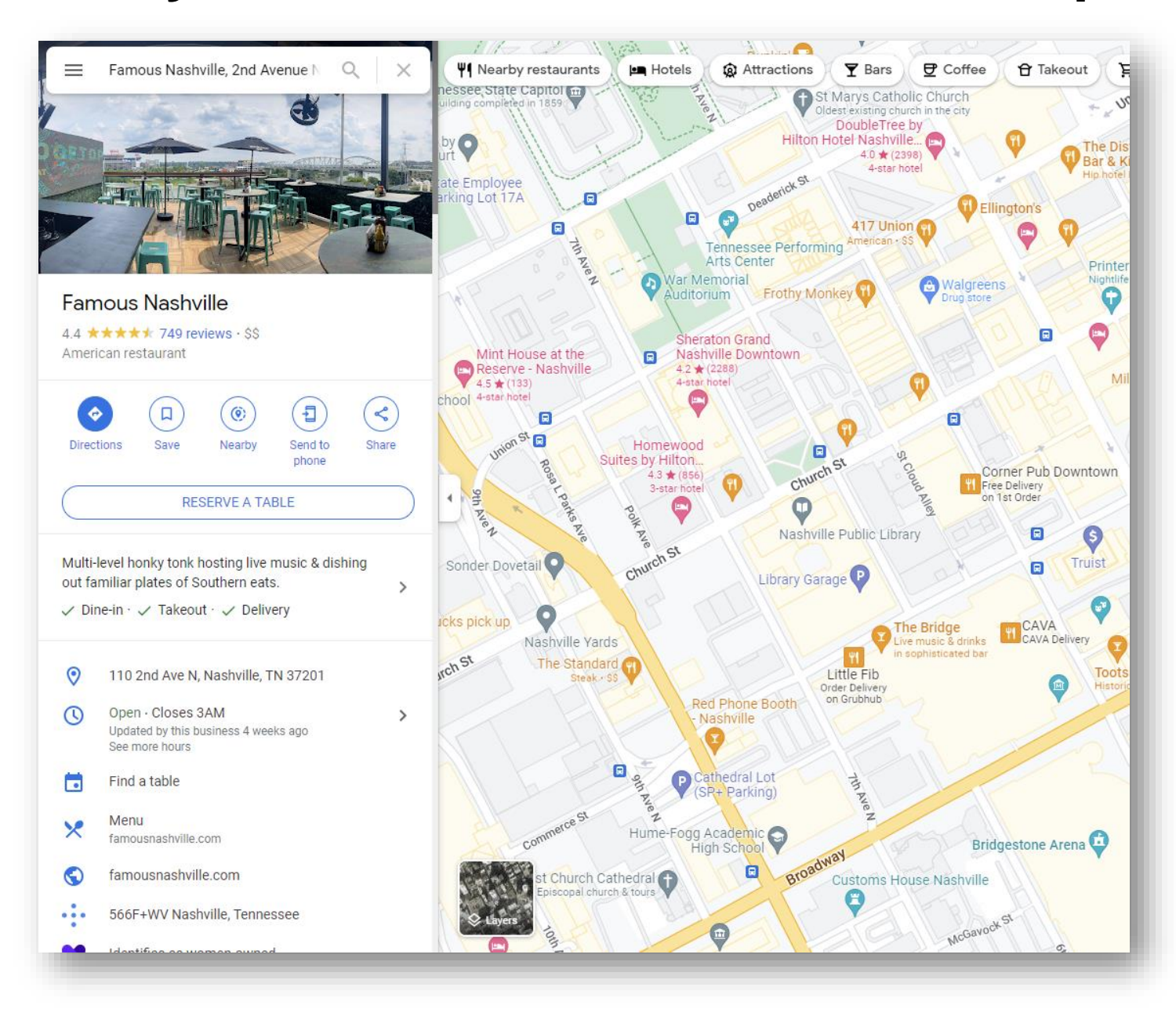

#### Just SOME Google Business Profile **Features**

- **Categories**
- Posts
- **Attributes**
- **Descriptions**  $\bullet$
- · Bookings
- **Hours**  $\bullet$
- **Videos**
- **Pictures**
- **Reviews**
- **Messaging/Chat**
- **Q&As**

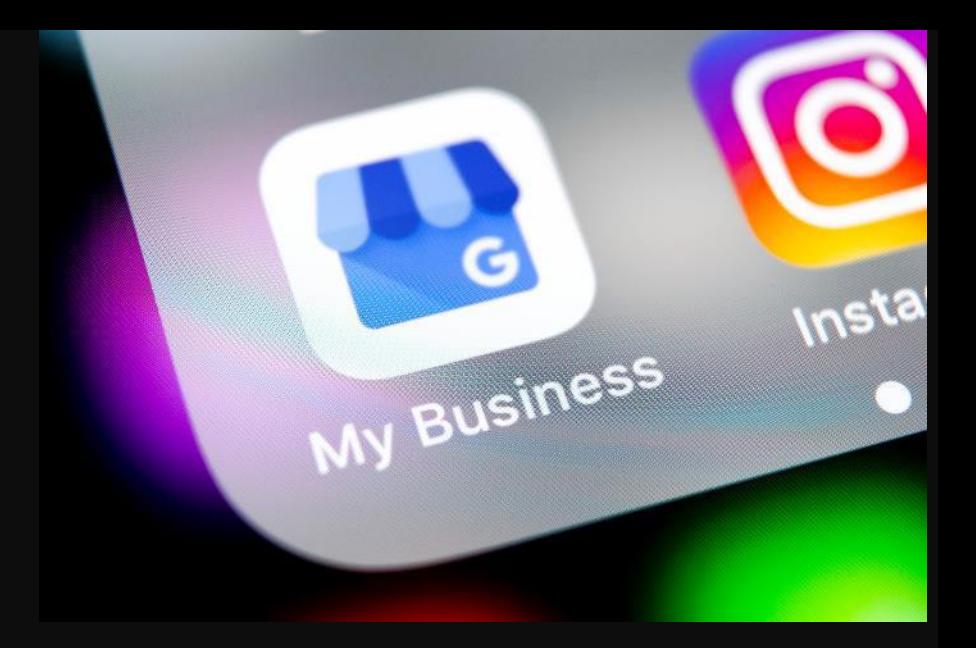

# More GPP Features Means More Things Can Go Wrong...

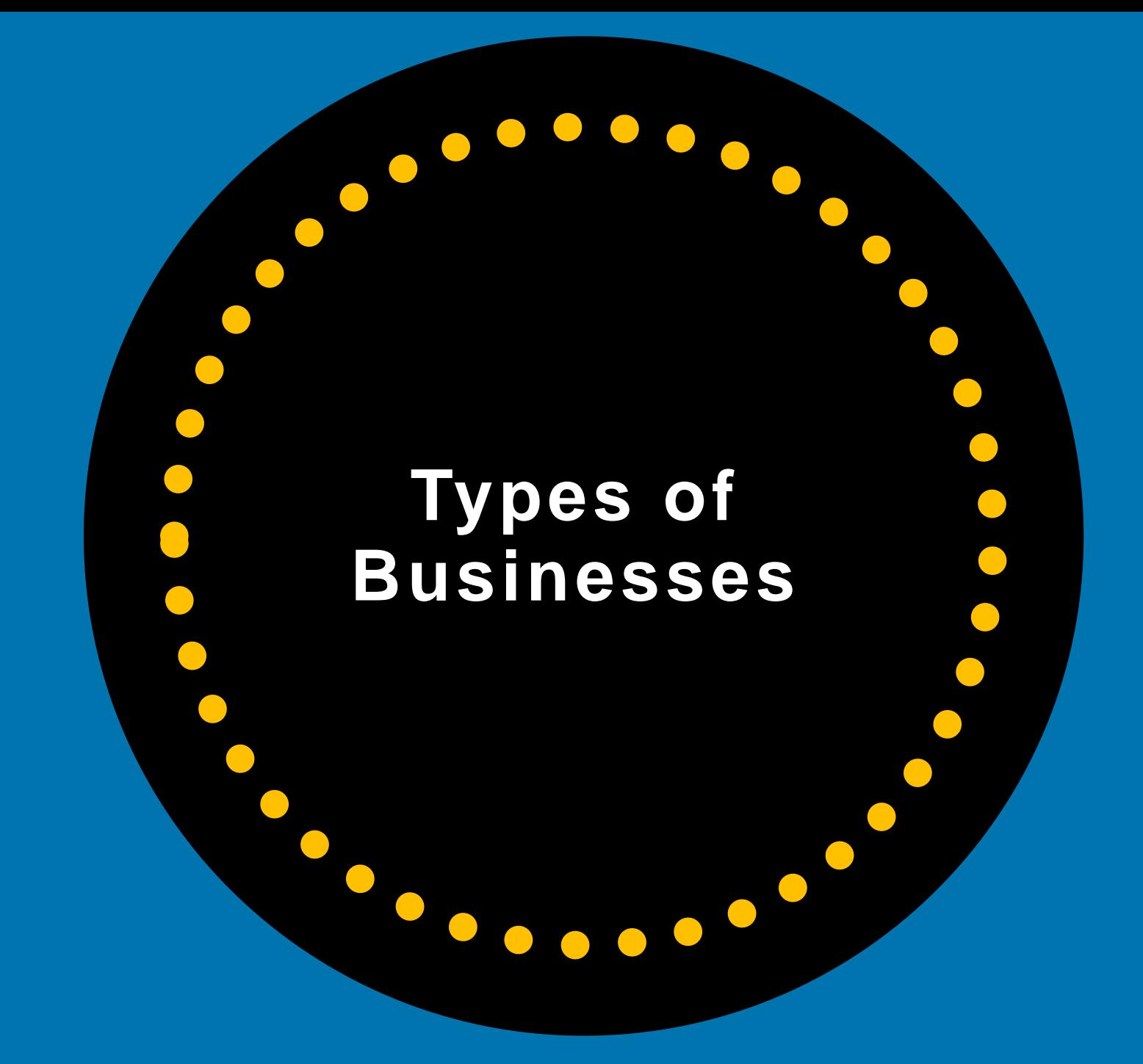

### **Is Your Local Business Eligible For A GBP Listing?**

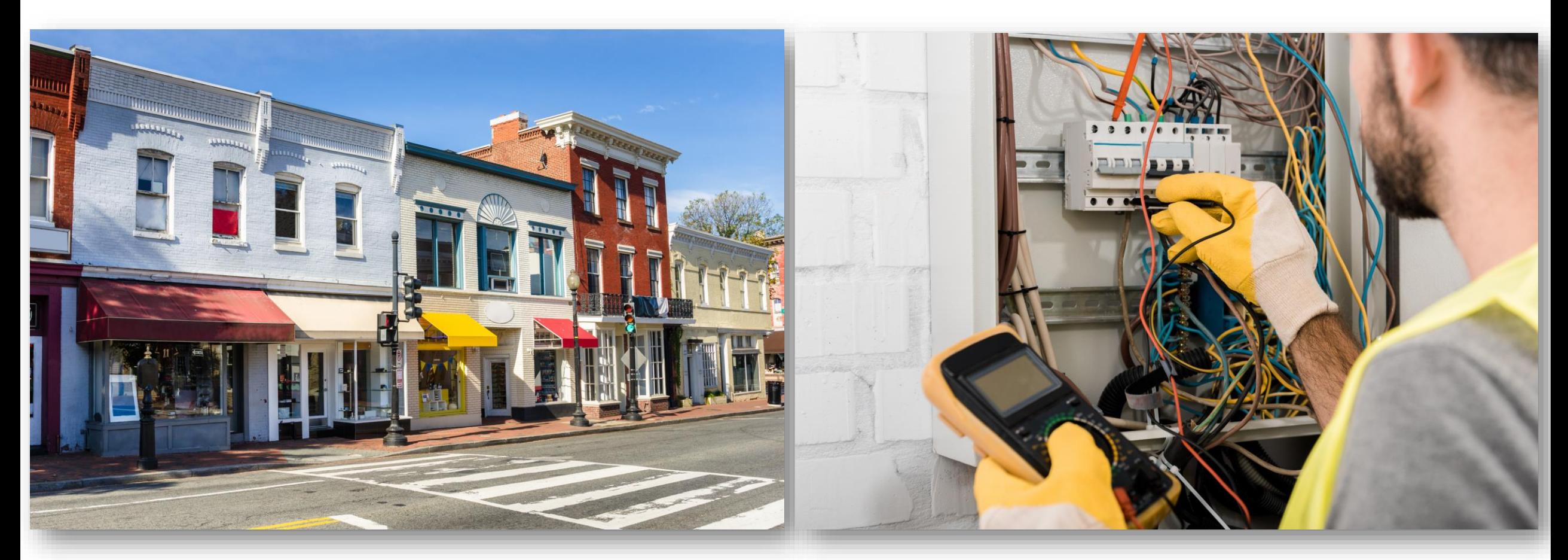

**Physical Storefront Travel To Customers Where THEY Are (Service Area Business – SABs)**

Brands, organizations, artists, and other online-only businesses are NOT eligible for Google Business Profiles.

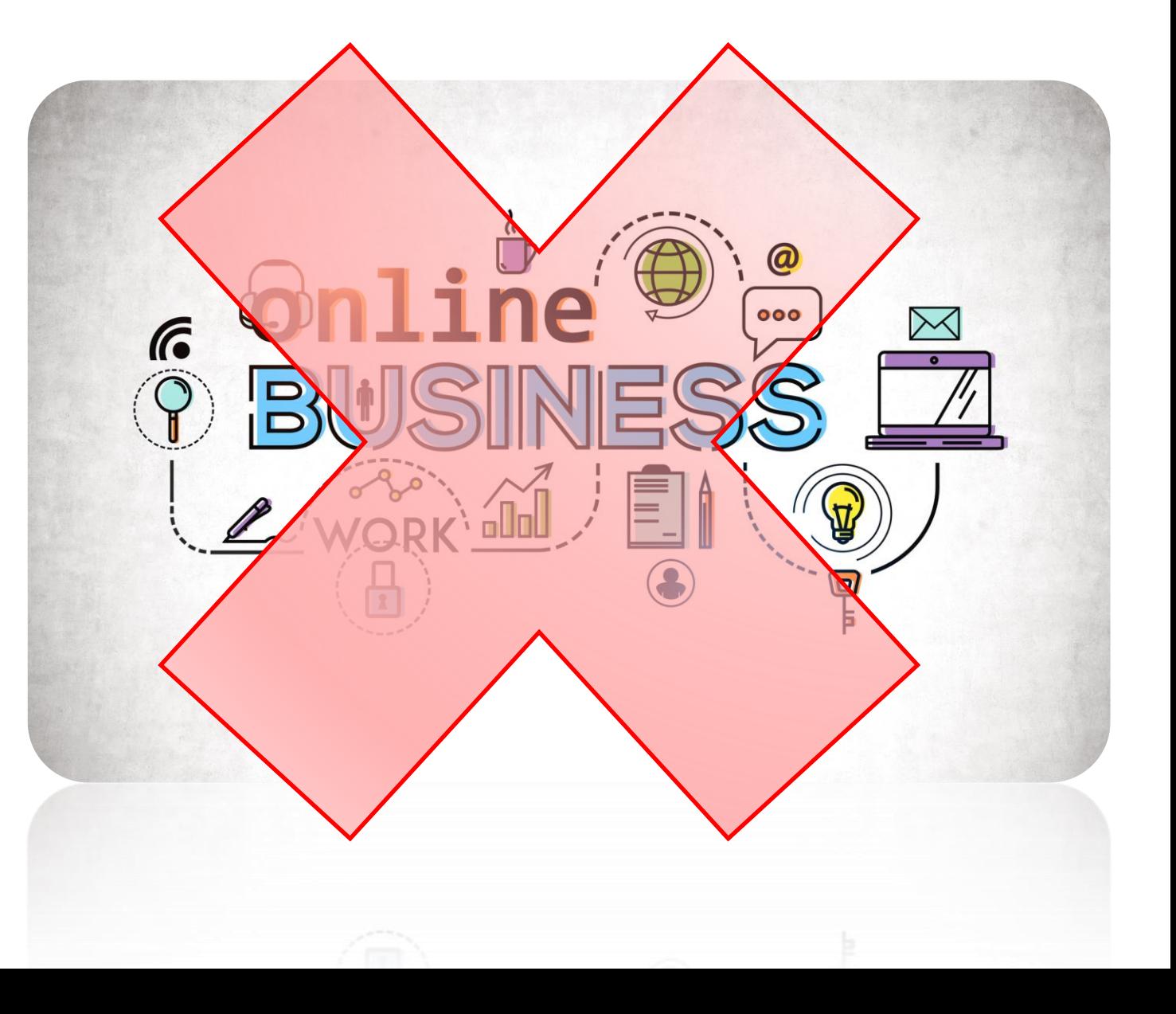

### **Eligible Businesses**

A business must make in-person contact with local customers during stated business hours.

**Ineligible Businesses** 

- Online-only businesses
- An ongoing service, class, or meeting at a location that you don't own or have the authority to represent.
- Lead generation agents or companies.
- Businesses with PO Box, UPS, Virtual and Most Co-Working Addresses

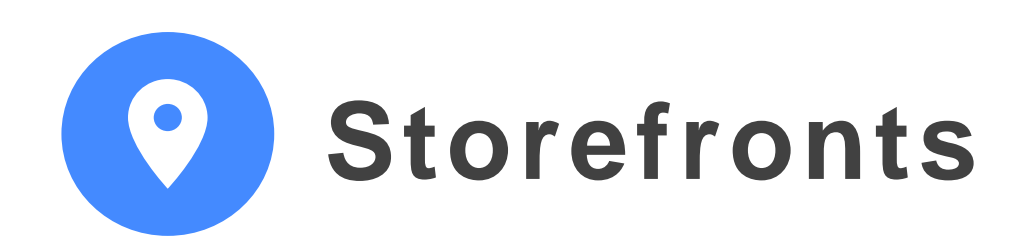

- Customers/Clients come to the location to do business or shop
- Business's employees are staffed at the location during business hours
- Permanent signage at the business – outside (and hopefully inside)

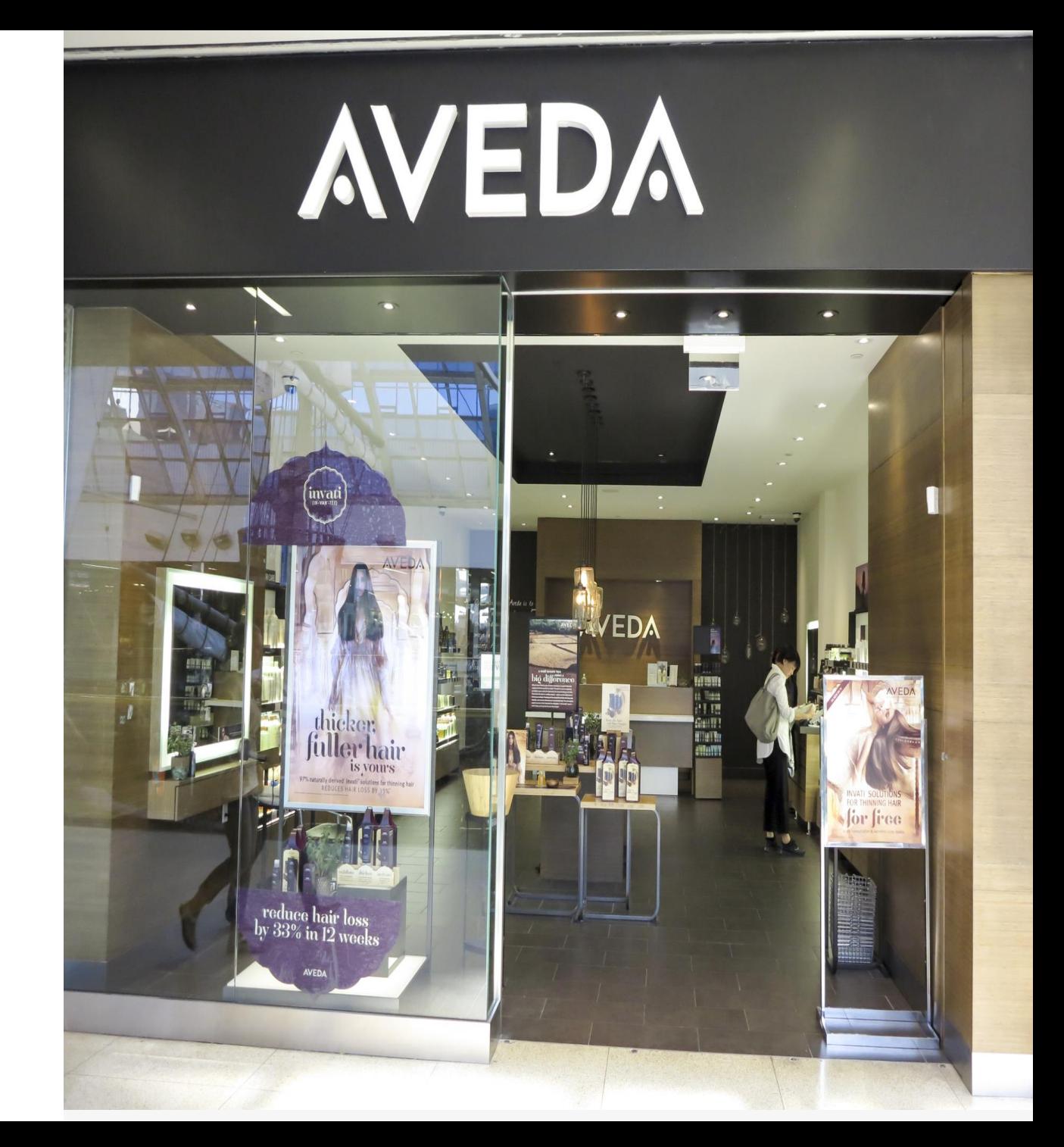

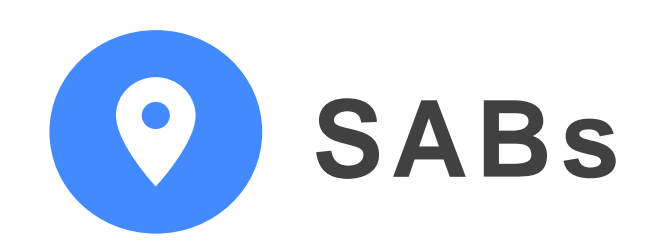

- Service Area Businesses do not have storefronts where customers go
- Typically, they are home -based businesses
- SABs go TO their customers
- SABs **cannot** show their address on GBP listing
- SABs do NOT show up on Google **Maps**

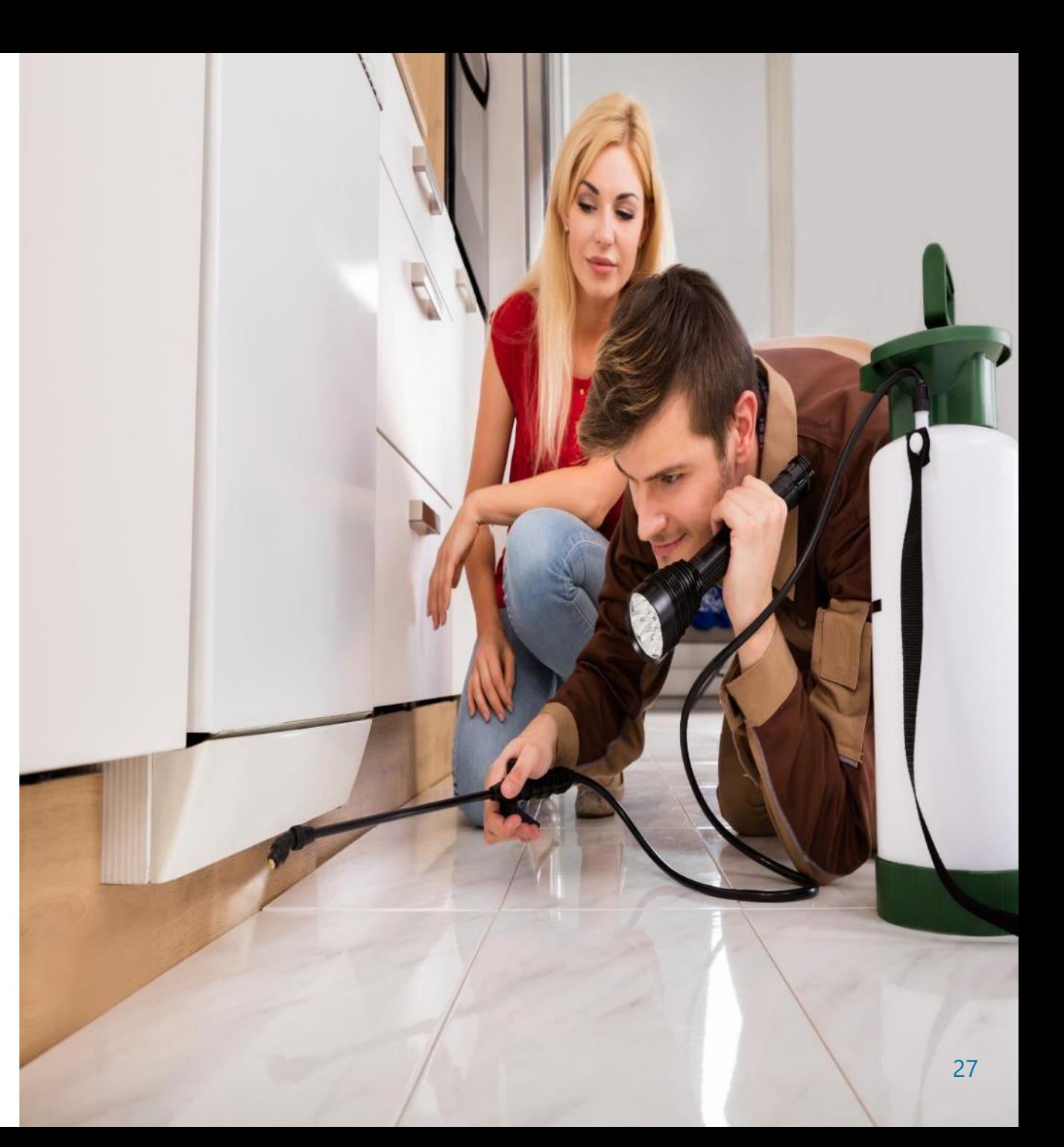

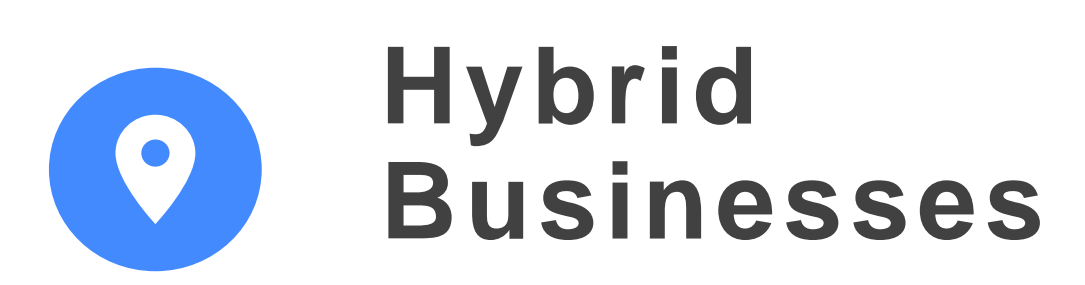

- Have a storefront AND go out to customers
- Examples: Restaurants w/indoor dining + delivery or Plumber with showroom + goes to customer for installation
- Can list address AND service areas
- MUST have employees at location during business hours
- MUST have permanent signage

https://support.google.com/business/answer/9157481

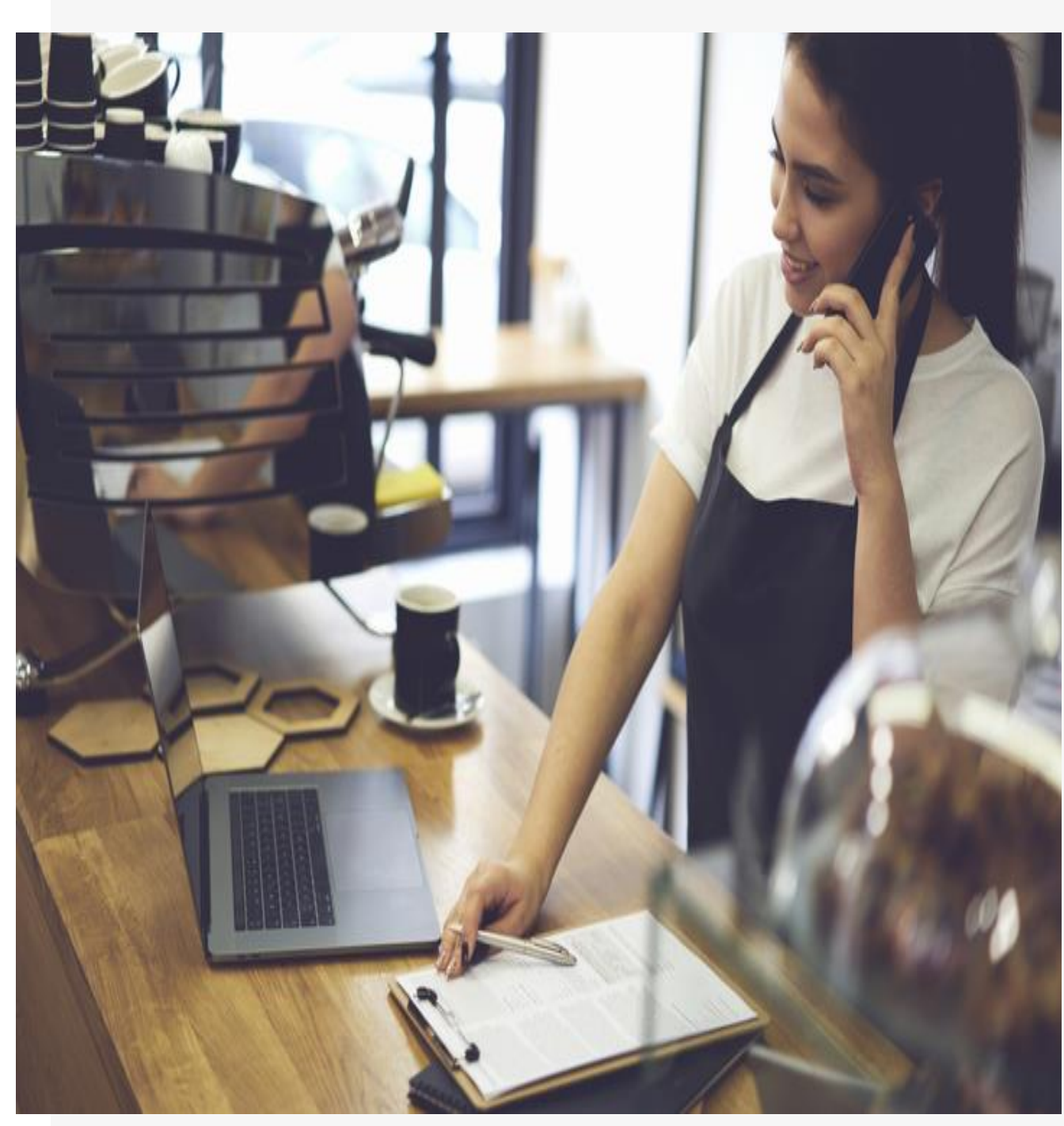

#### **Already Have Your Service Area Business GBP Listing Set Up? You Need To Delete Your Address From Your GBP Listing**

Don't serve customers at your business address?

Delete your addres/leave address blank and list service areas.

> **You can add up to 20 service areas**

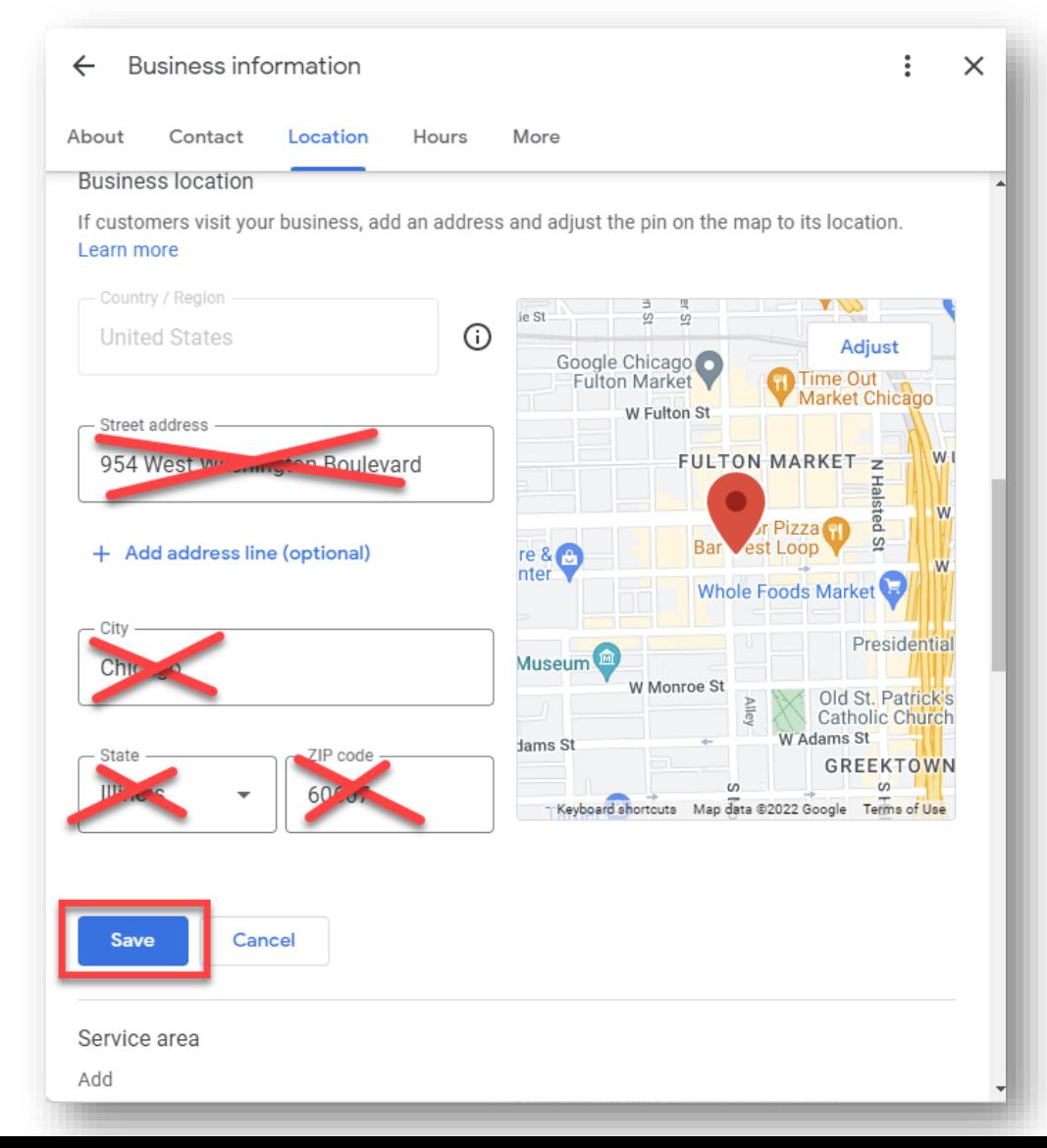

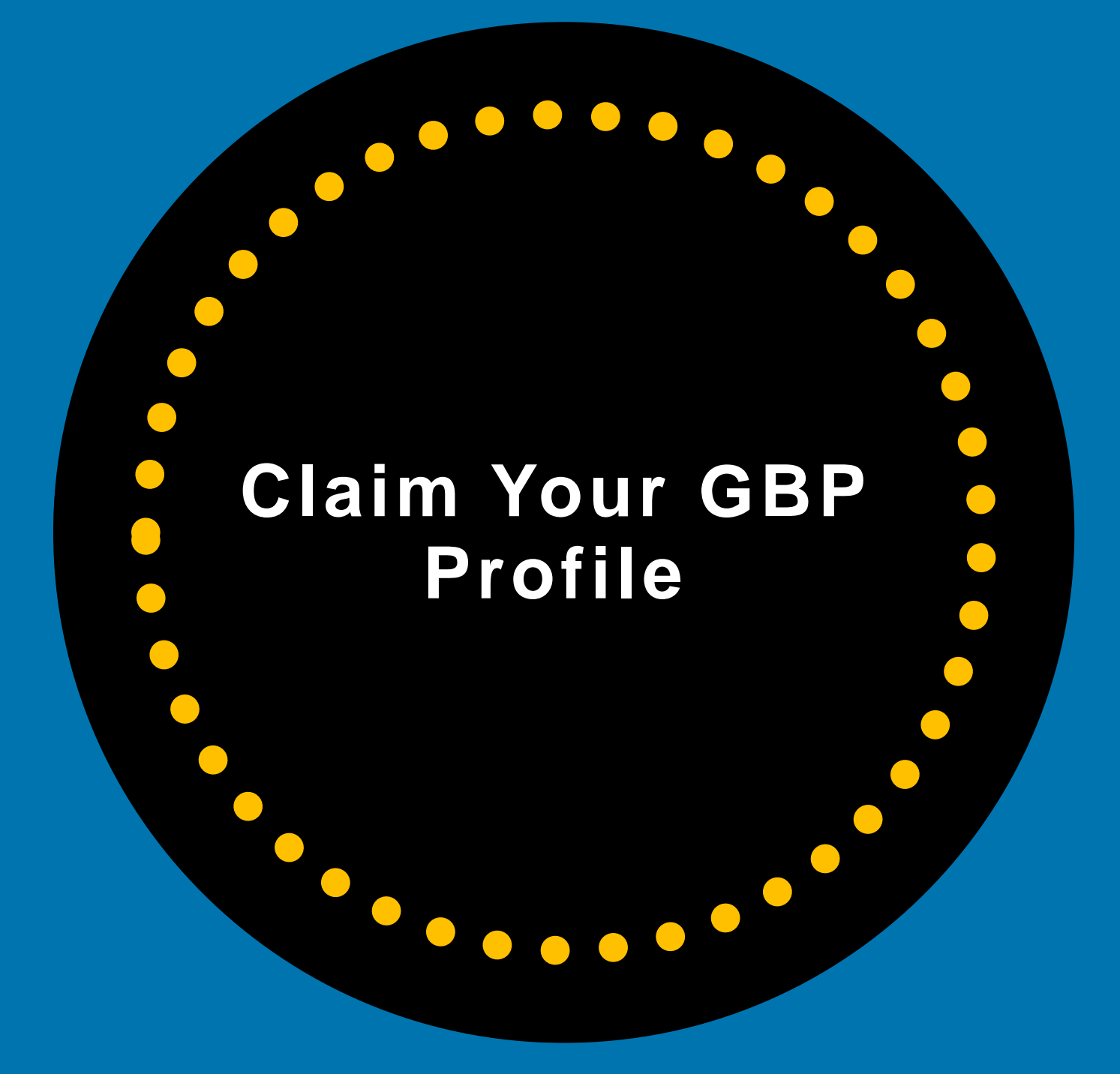

If Your Listing Isn't Set Up Correctly, You Could Get Suspended

**!**

**TIP** 

# **Make Sure You Set Up Your Google Business Correctly**

#### **Guidelines For Representing Your Business On Google**

#### Guidelines for representing your business on Google

If your business either has a physical location that customers can visit, or travels to customers where they are, you can create a Business Profile on Google. To create a successful Business Profile that won't be suspended requires that you:

- Avoid prohibited content. Learn what content is prohibited.
- Reflect your business accurately.
- Comply with the policies in this article.

Important: As a COVID-19 precaution, we're operating with a limited team. It may take longer than usual to connect with us. We recommend our Help Community and YouTube Channel  $\alpha$ .

#### Understand basic guidelines

To maintain high quality information on Google, follow this list of guidelines for local businesses. These quidelines can help you avoid common problems, including changes to your information or, in some cases, removal of your business information from Google.

For the best results managing your Business Profile:

- Represent your business as it's consistently represented and recognized in the real world across signage, stationery, and other branding.
- Make sure your address and/or service area is accurate and precise.
- Choose the fewest number of categories it takes to describe your overall core business.
- There should only be one profile per business, as this can cause problems with how your information displays on Google Maps and Search.

Brands, organizations, artists, and other online-only businesses aren't eligible for Business

#### https://support.google.com/business/answer/3038177

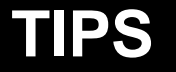

Business Owners should be PRIMARY OWNER

**!**

### **Business Owners Should Claim & Verify Their Listings.**

### **They Can Add Other Users Later.**

### **"Own This Business"**

**Do a search for your business name and city** 

- If your business's Knowledge Panel shows up, click: Own This Business.
- And follow the steps...

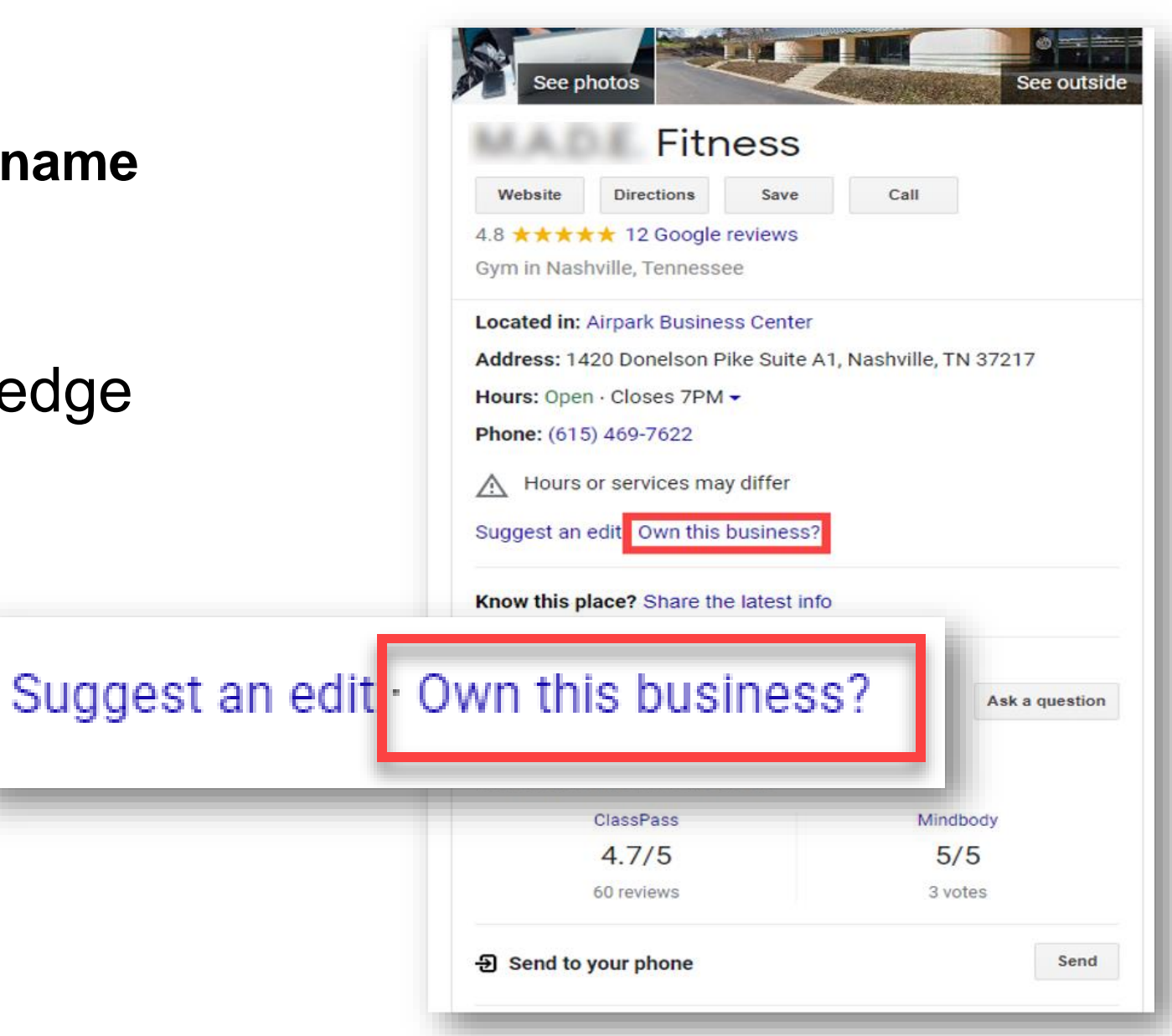

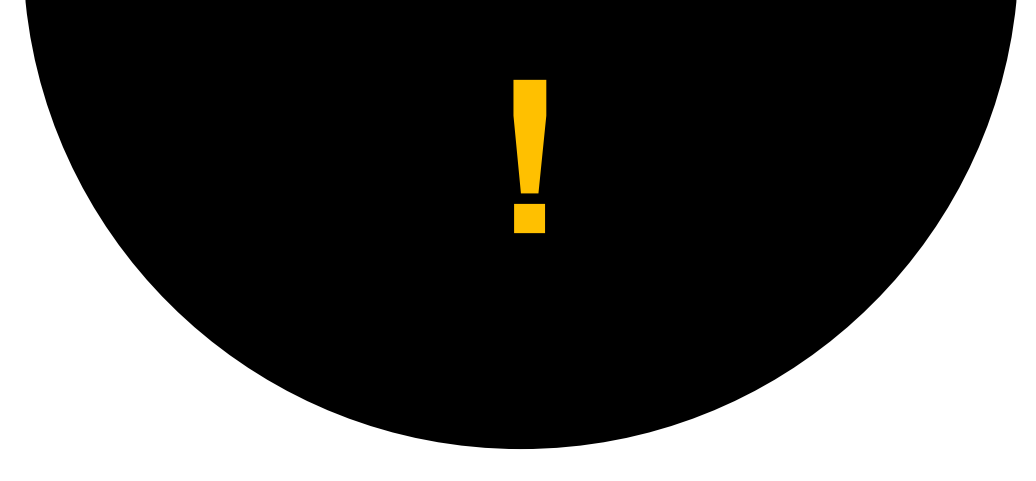

### Claim Your GBP Profile

If you haven't claimed your **Google Business Profile** visit and sign into your Google Account:

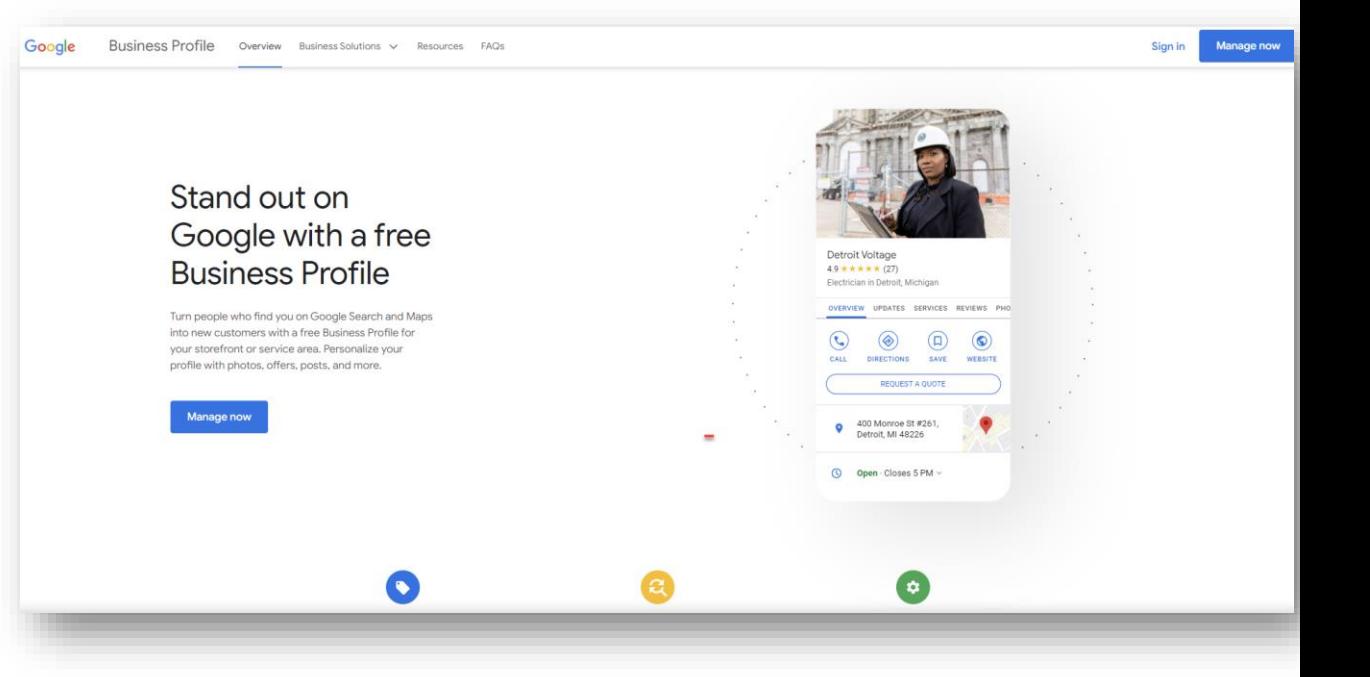

# **google.com/business**

### Don't Have Google Account? Create One...

#### Google Create your Google Account First name Last name @gmail.com Username You can use letters, numbers & periods Use my current email address instead Password Confirm One account. All of Google Use 8 or more characters with a mix of letters, numbers & working for you. symbols Show password Sign in instead **Next** English (United States) -Help Privacy **Terms**

#### accounts.google.com/signup
# **Find Or Add Your Business**

Enter your legal business name as you want it to appear on Google – it should be your **OFFICIAL/LEGAL**

business name.

**It** *may* **appear in a drop-down list.**

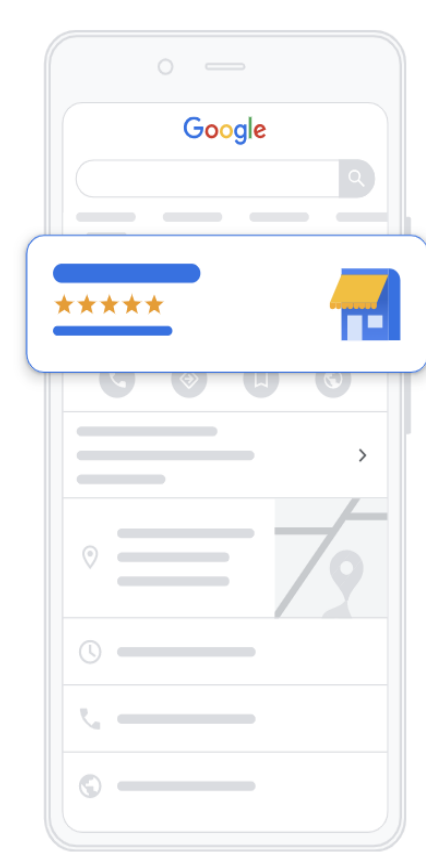

 $\leftarrow$ 

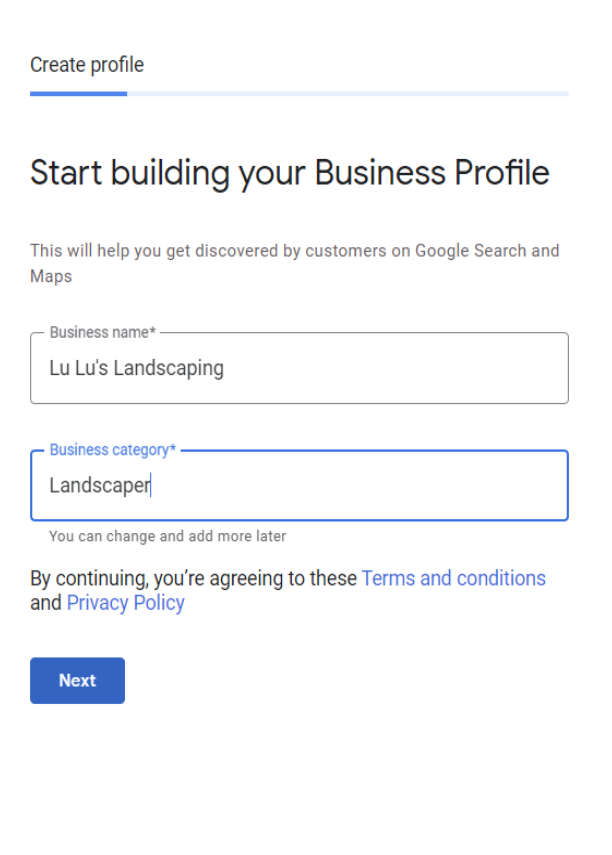

# **Only Use Your OFFICIAL Business Name**

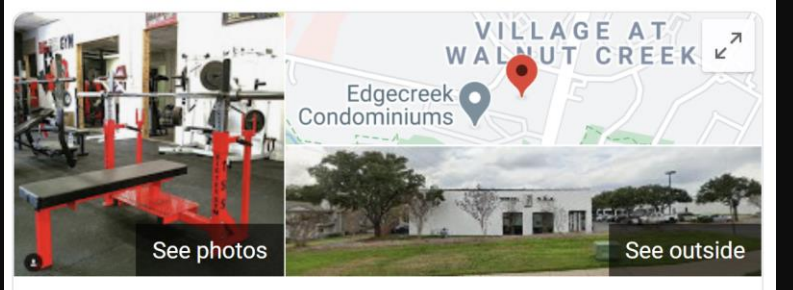

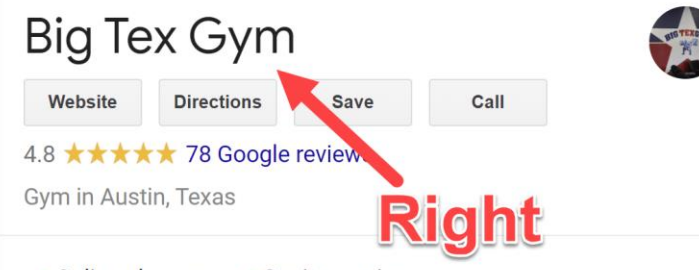

 $\checkmark$  Online classes  $\cdot \checkmark$  Onsite services

#### **Located in: METRIC PLACE**

Address: 1921 Cedar Bend Dr A 130, Austin, TX 78758

Hours: Open 24 hours -

Phone: (512) 775-7838

Hours or services may differ

Suggest an edit · Own this business?

Know this place? Share the latest info

Questions & answers See all questions (6)

Ask a question

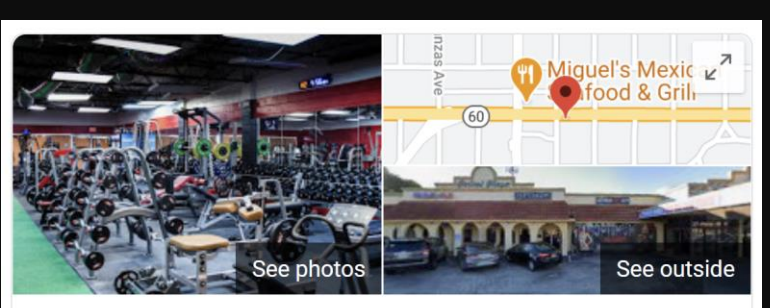

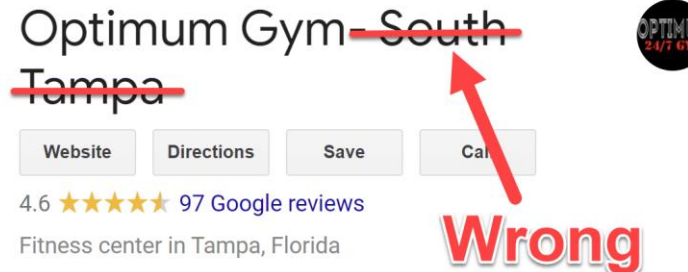

Address: 3020 W Kennedy Blvd B, Tampa, FL 33609

Hours: Open 24 hours -

Health & safety: Temperature check required · Staff wear masks · Staff get temperature checks · Staff required to disinfect surfaces between visits · More details

Phone: (813) 876-4000

A Hours or services may differ

Suggest an edit · Own this business?

Know this place? Share the latest info

Questions & answers See all questions (8)

Ask a question

## If You Are "Practitioner" And Can ONLY List **Your First and Last Name**

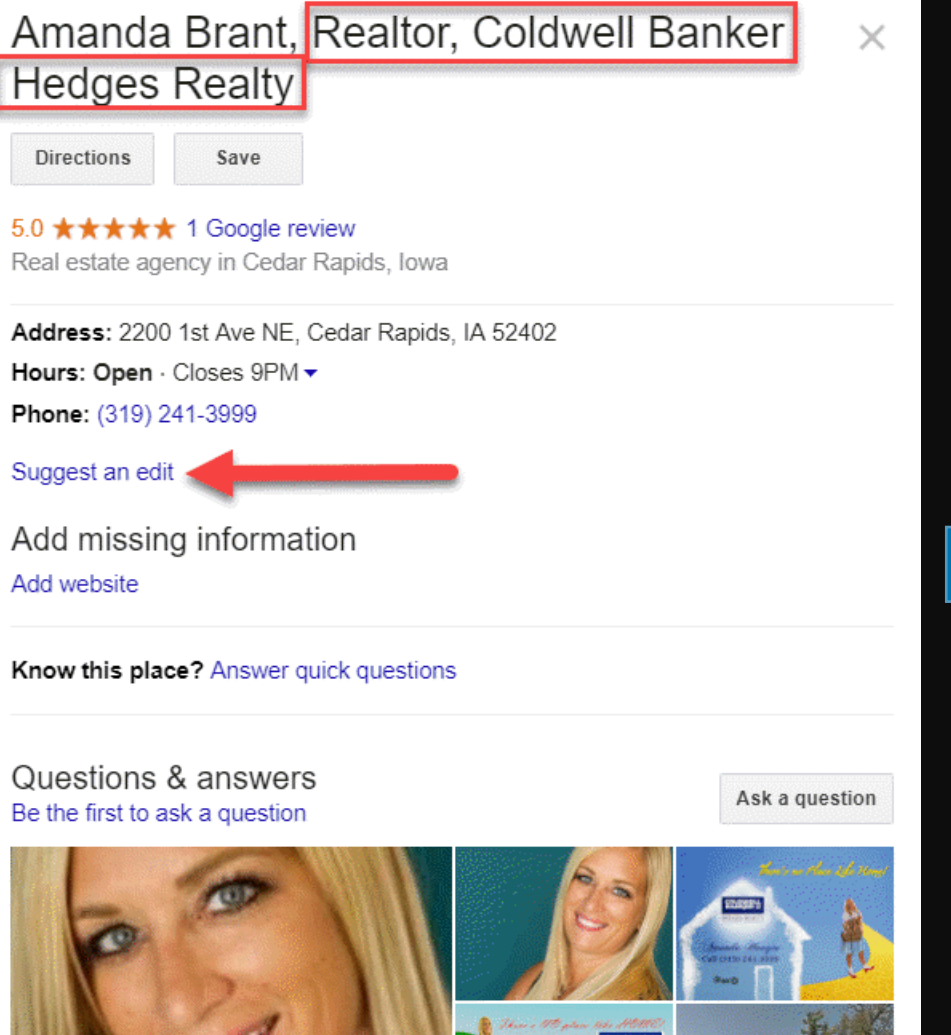

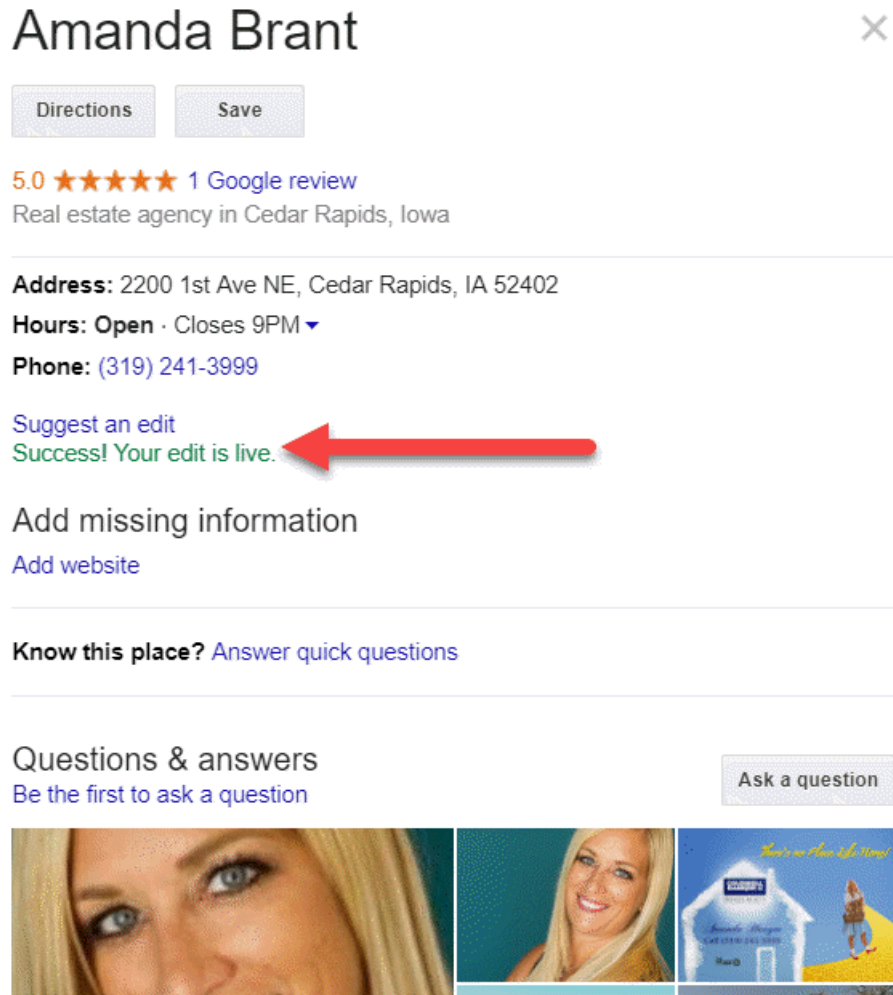

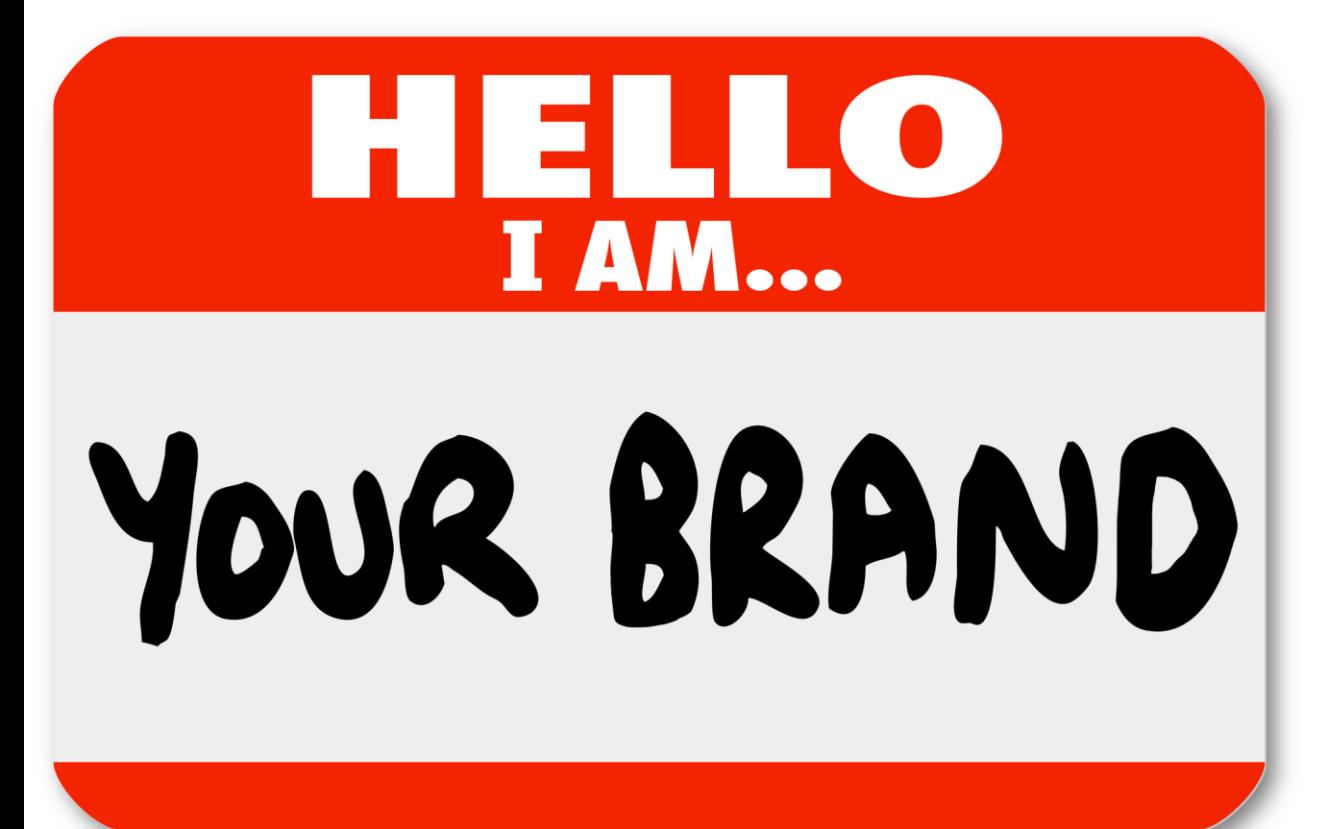

**When Claiming Your GBP Listing - Your Business Name Needs To Follow Guidelines (Or Your Listing Can Get Suspended!)** 

# **Select A Category**

If you can't find the exact category — choose

something close.<br>If your business fits in multiple categories, start with the **main category** – the one that is most specific to your business.

You can add more categories later.

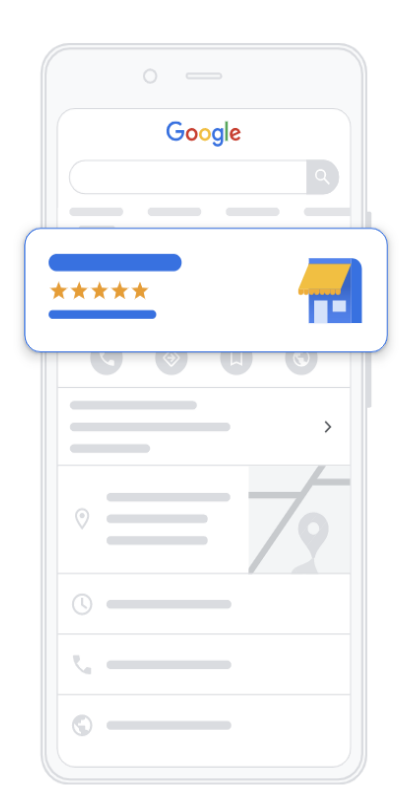

 $\leftarrow$ 

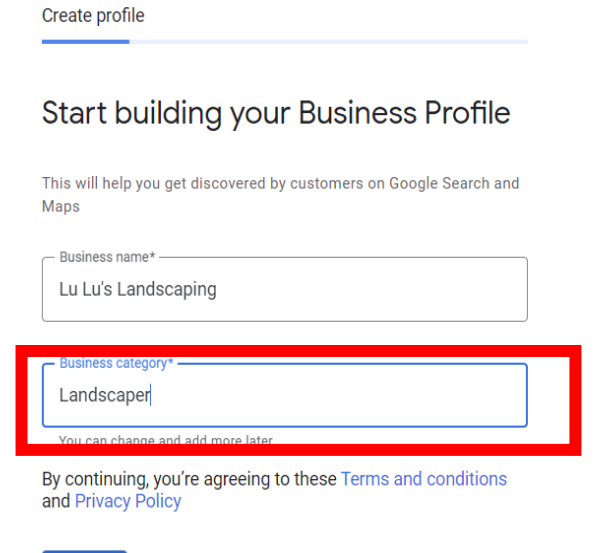

**Next** 

41

### **Do You Have A Storefront/Office Or A "Service Area Business"?**

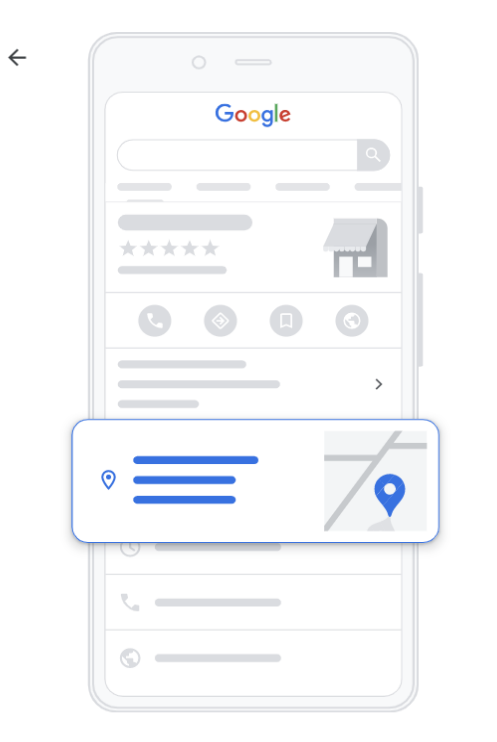

Create profile Do you want to add a location customers can visit. like a store or office? This location will show up on Google Maps and Search when customers are looking for your business  $\bigcap$  Yes  $\bigcirc$  No **Next** 

Check **Yes** if you have a physical location that customers visit and you have permanent signage at your location.

Check **No** if your business delivers goods or services *to* customers at *their* location. (i.e., you run your business out of your home.) You are considered a **Service Area Business (SAB)**

Click Next.

**Storefronts** can display their addresses because customers visit their locations.

**Service Area Businesses (SABs)** go TO their customers and CANNOT show their address in their GBP listing.

### If You Selected **Yes** – Enter Your Address

 $\leftarrow$ 

**Do NOT add cross streets or nearby landmarks to your address.**

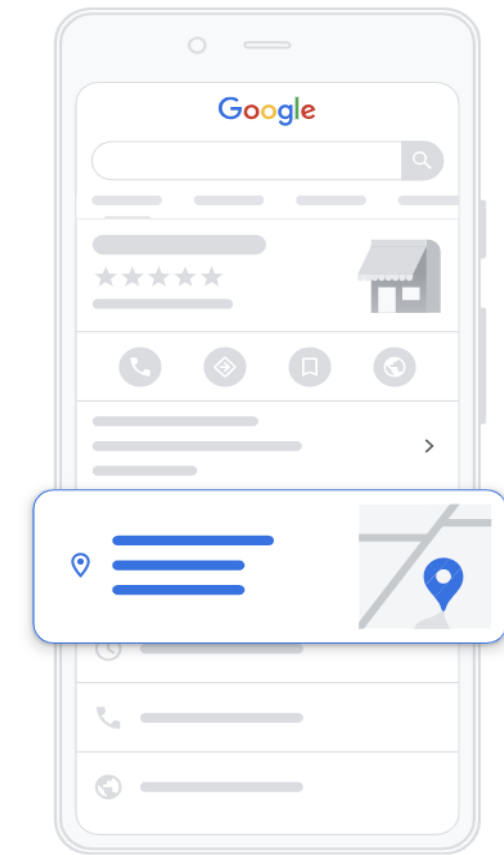

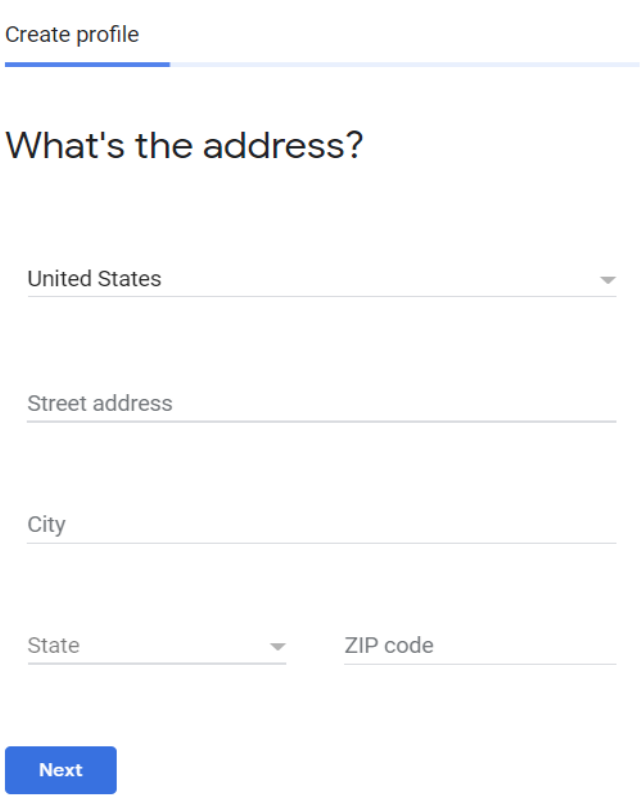

### **If You Have A Suite Number, Click "Add Line" To Add Suite Number**

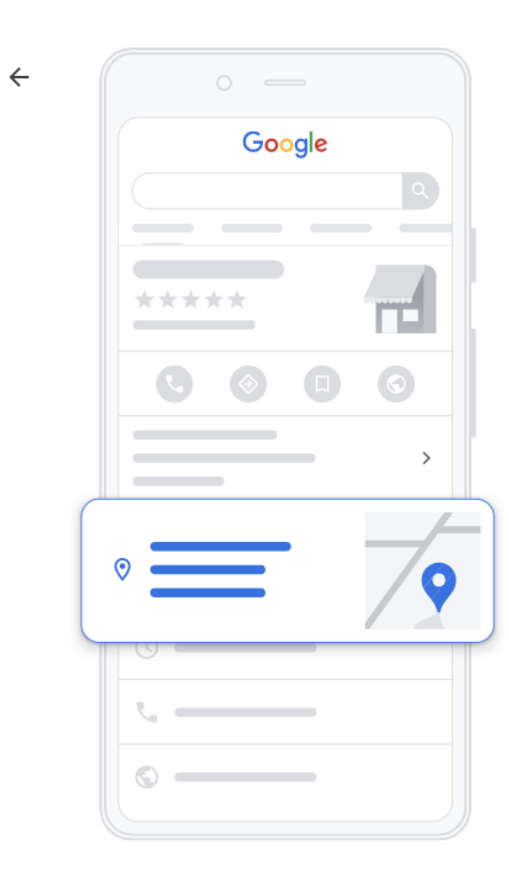

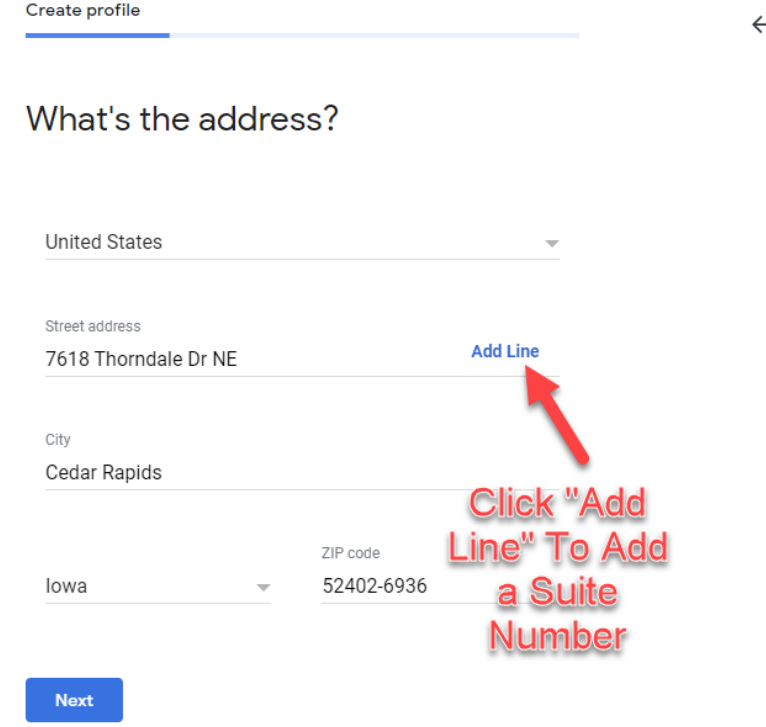

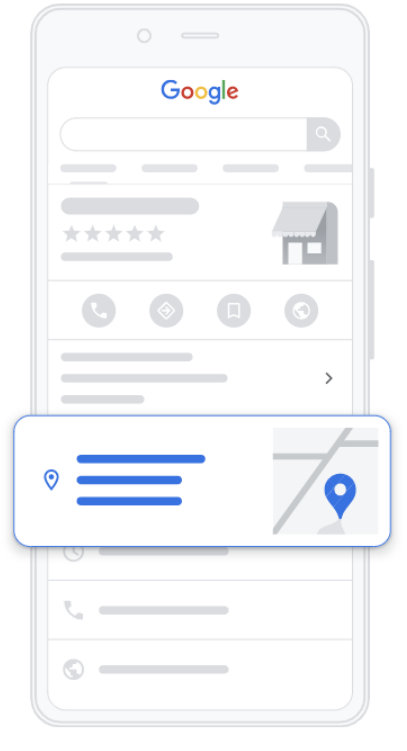

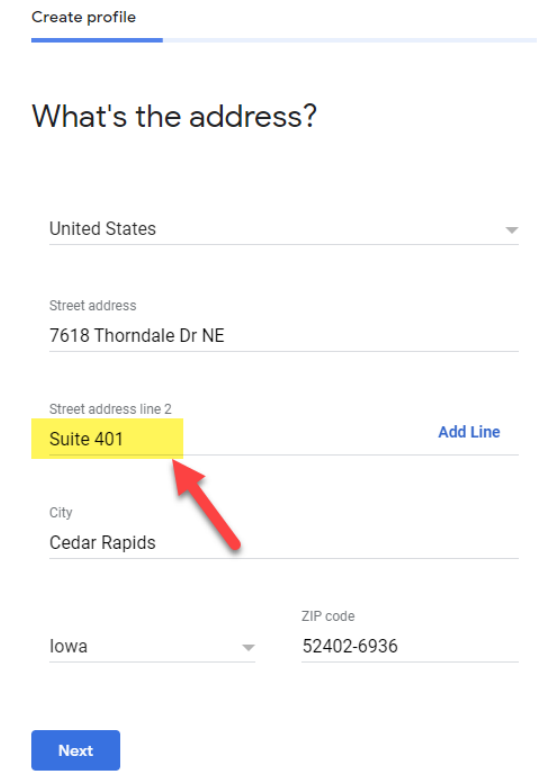

# **DO NOT SET UP FAKE** OR INCORRECT **ADDRESSES**

- **NO PO Boxes**
- $\bullet$ **NO UPS Boxes**
- **NO Virtual Offices**
- $\bullet$ **NO Shared Offices**
- $\bullet$ **NO FAKE BUSINESS Addresses**

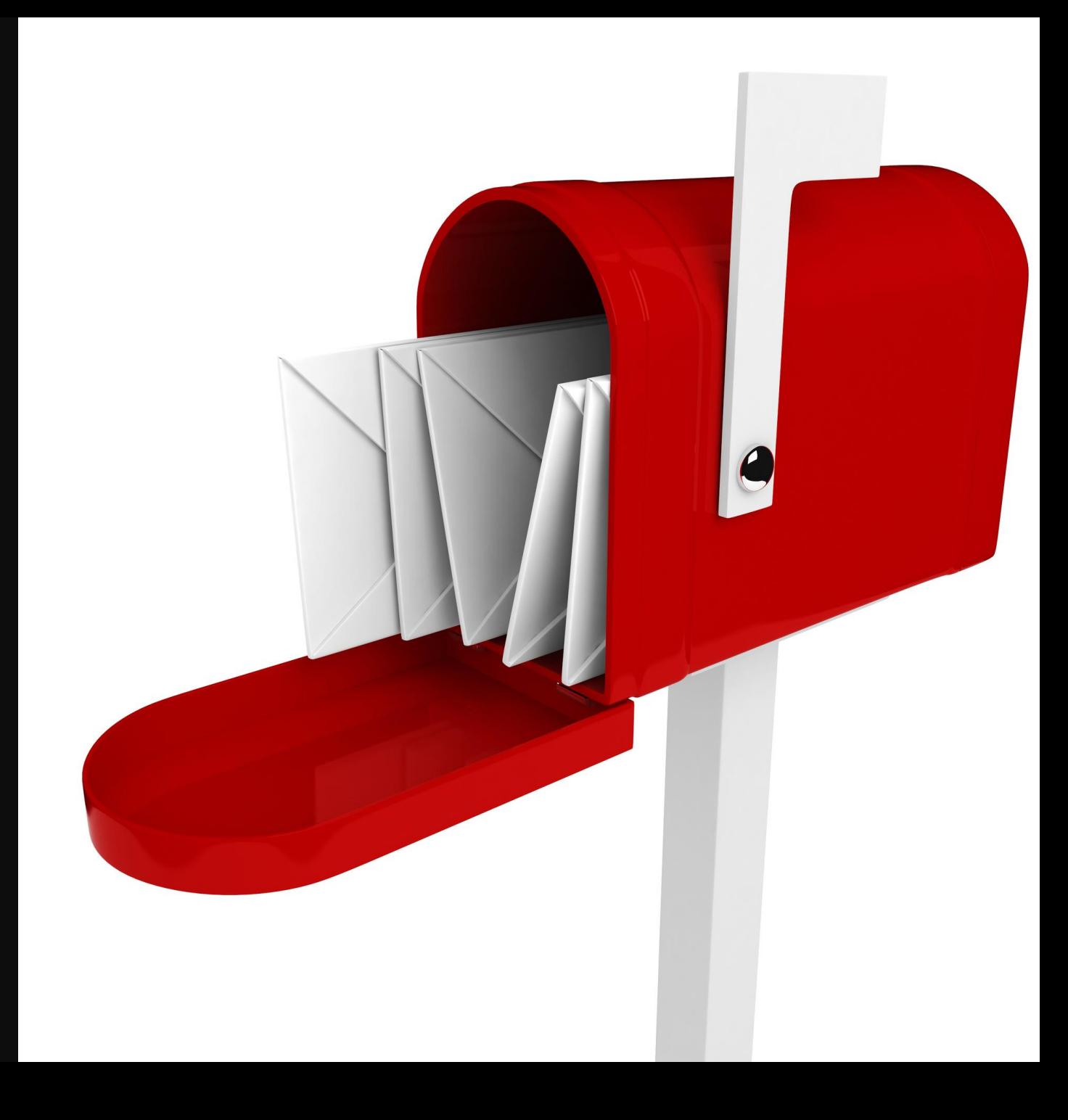

**https://support.google.com/business/answer/3038177/#address&zippy=%2Caddress**

**Make sure you adhere to ALL of Google's Address Guidelines**

If your address doesn't meet the guidelines, then you likely don't qualify for a Google Business Profile

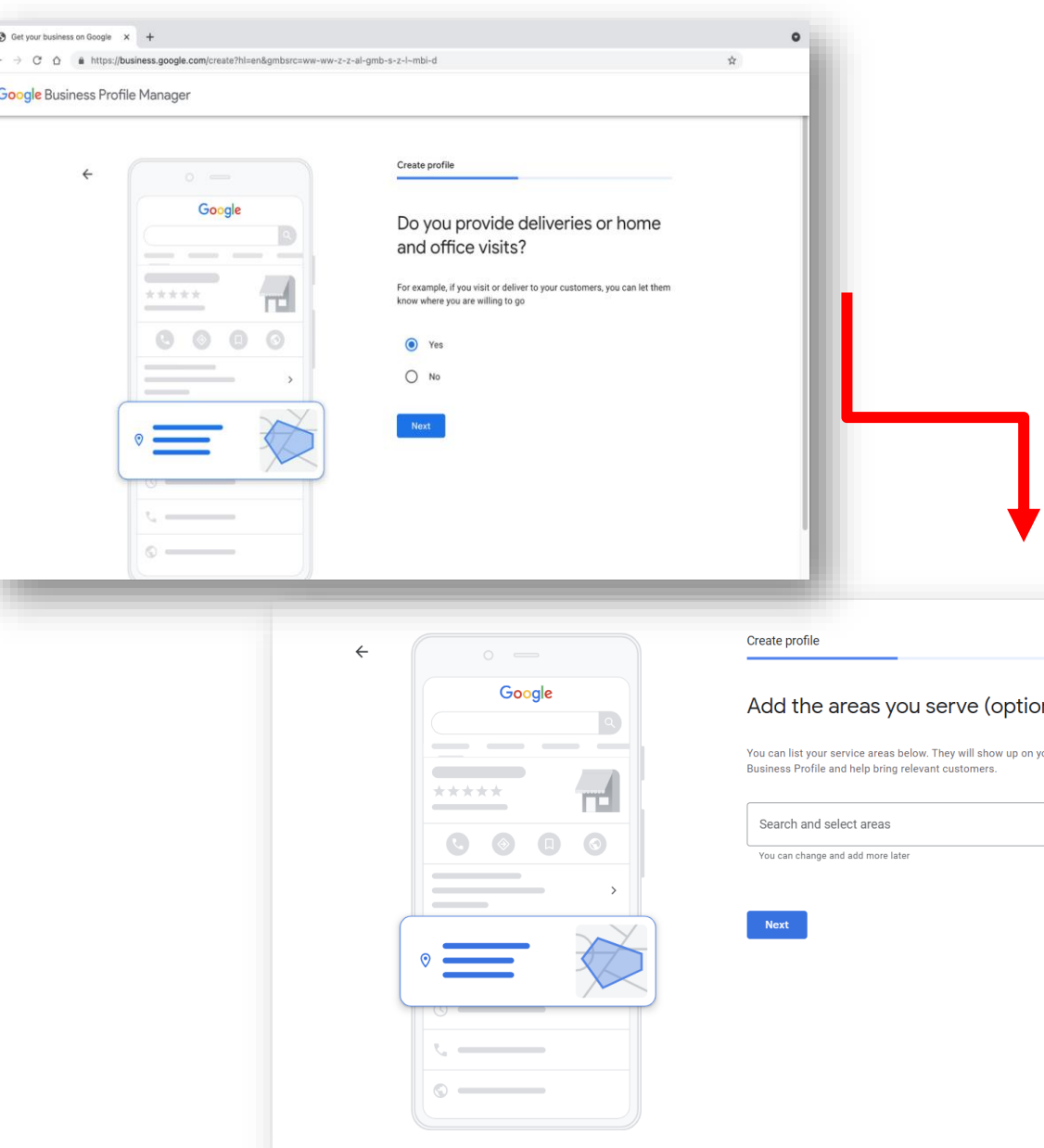

**Hybrid Business** You have a physical address **and** deliver goods or services to customers.

> You can show storefront address, set hours for when you're staffed at that address, and designate service areas.

If your business doesn't have permanent on-site signage, you're **not** eligible as a storefront and should be listed as a service-area business.

## If You Selected **No** – Choose Areas You Serve

**3** Get

Goo

**Select cities, zip codes or counties.** 

**You can add up to 20 service areas.** 

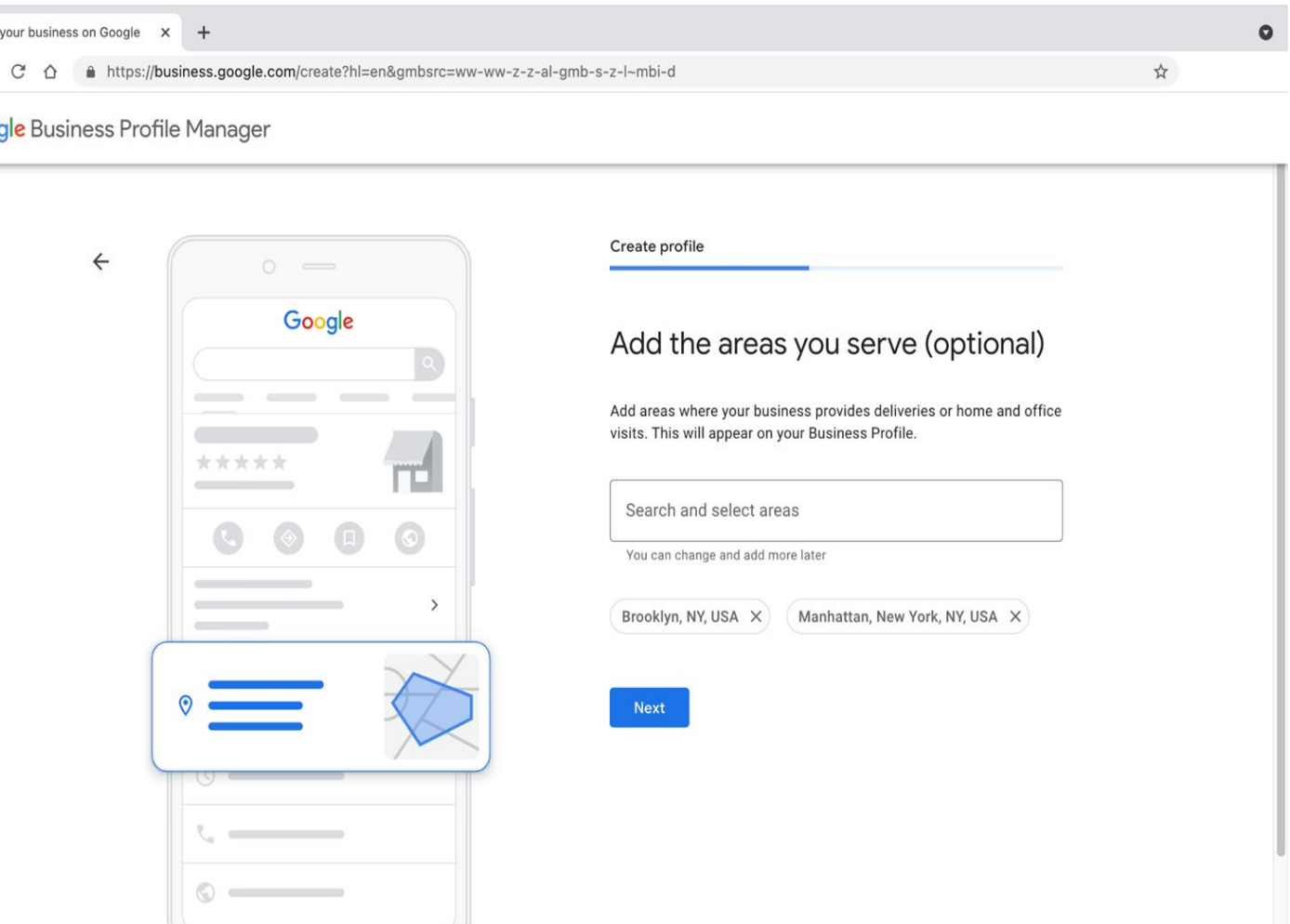

# **Enter Local Phone Number and Website**

husiness google com/create?hl-en&amh

Get your business on Google

Make Sure You Enter A Local Area Code Phone Number First…

Do not enter redirect URL or social media URL.

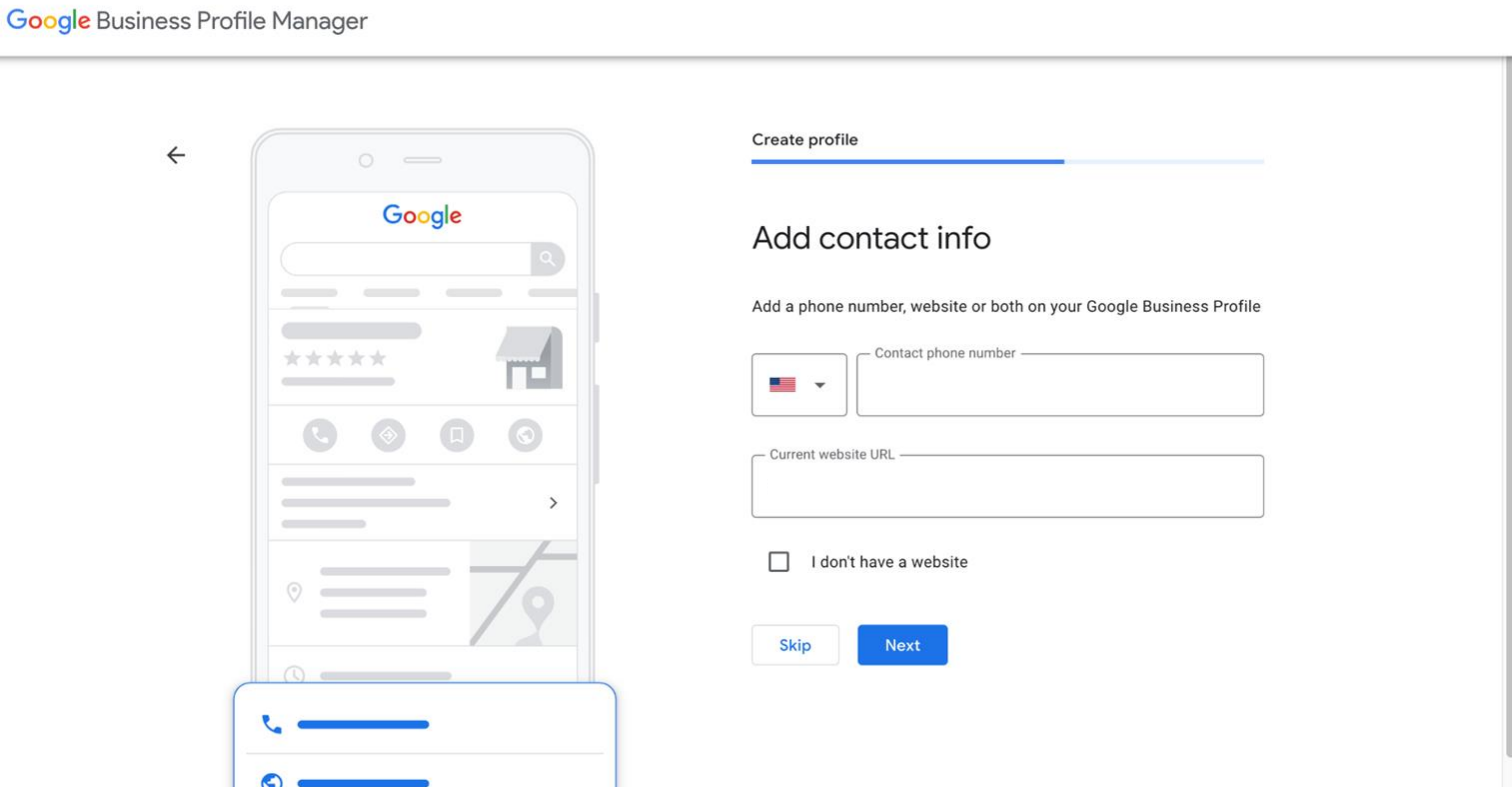

 $\bullet$ 

## **Verify Your Listing**

### **Storefronts Service Area Businesses**

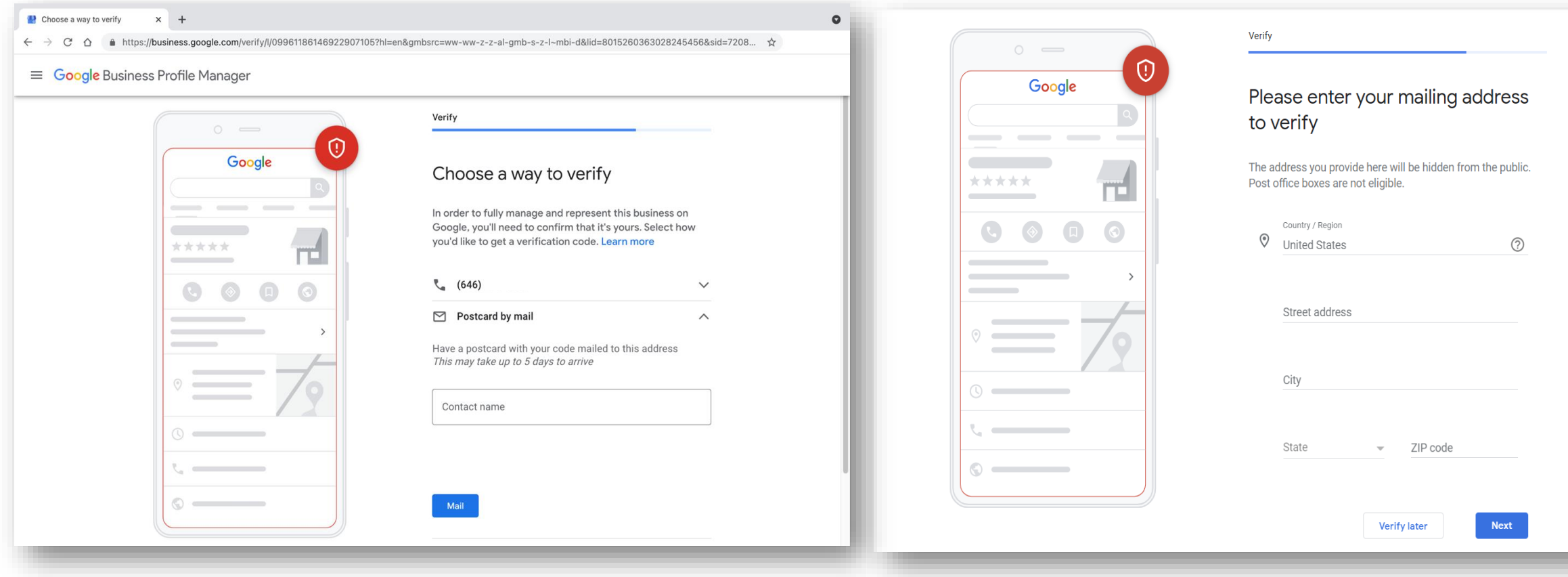

## **Request Postcard Verification Be Mailed**

Request a postcard be mailed to the business address.

Click Mail.

**Be sure to enter your Contact Name**

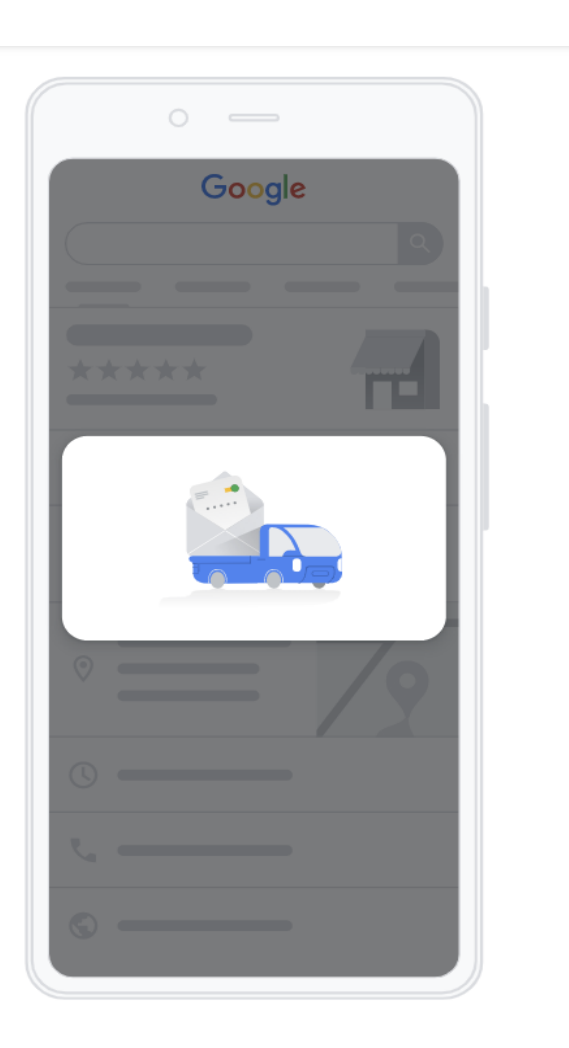

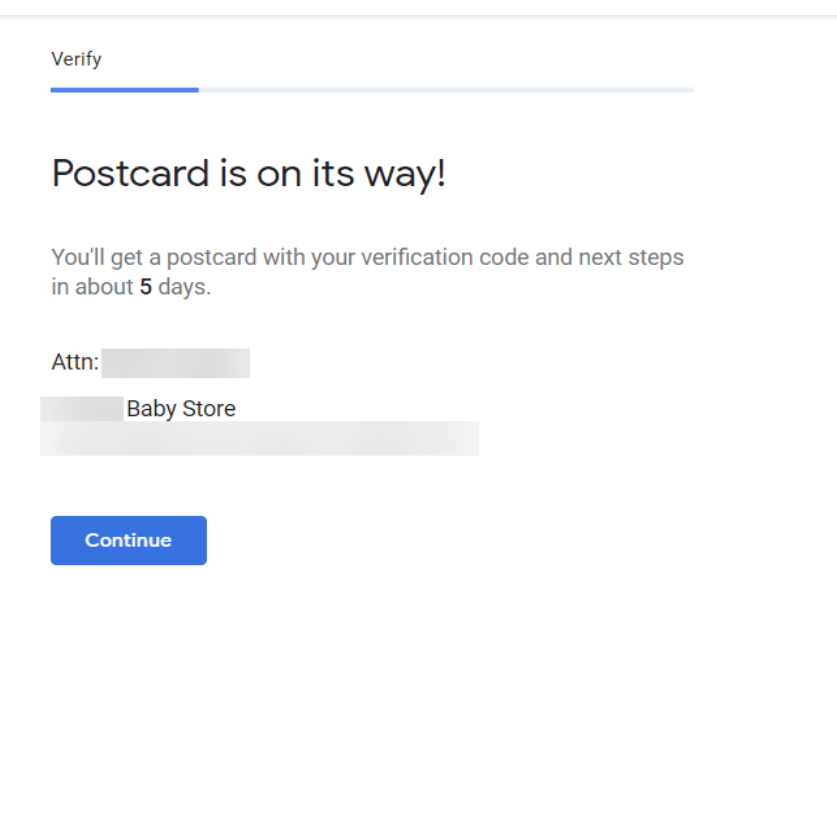

Postcards arrive in about five days. When the postcard arrives, sign into the GBP dashboard and enter the verification code.

### A postcard is coming!

You'll get a postcard with your verification code and next steps in about 5 days.

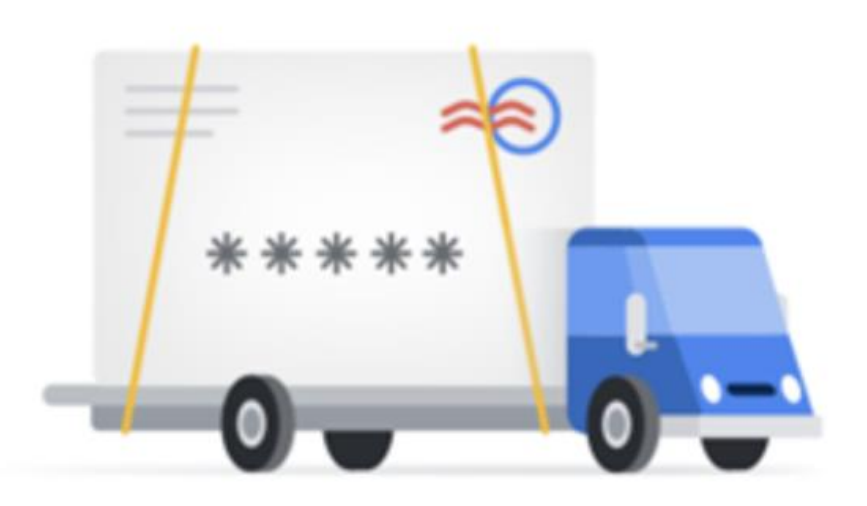

https://business.google.com/

## **Avoid Making Changes To Your Business Profile Until You Receive Your Postcard and Verify Your Listing**

- PIN codes are valid for 30 days
- Don't request a new code while you're waiting
- Do not edit your business name, address or category

If you edit your Business Profile information or request a new code, Google will cancel the code on the postcard in the mail and you will have to request a new postcard. (This step helps protect the integrity of your profile.)

## You should receive a postcard within 5-14 days. If you don't, request a new postcard.

## If you don't get that postcard, contact Google My **Business Support:**

**https://support.google.com/business/gethelp**

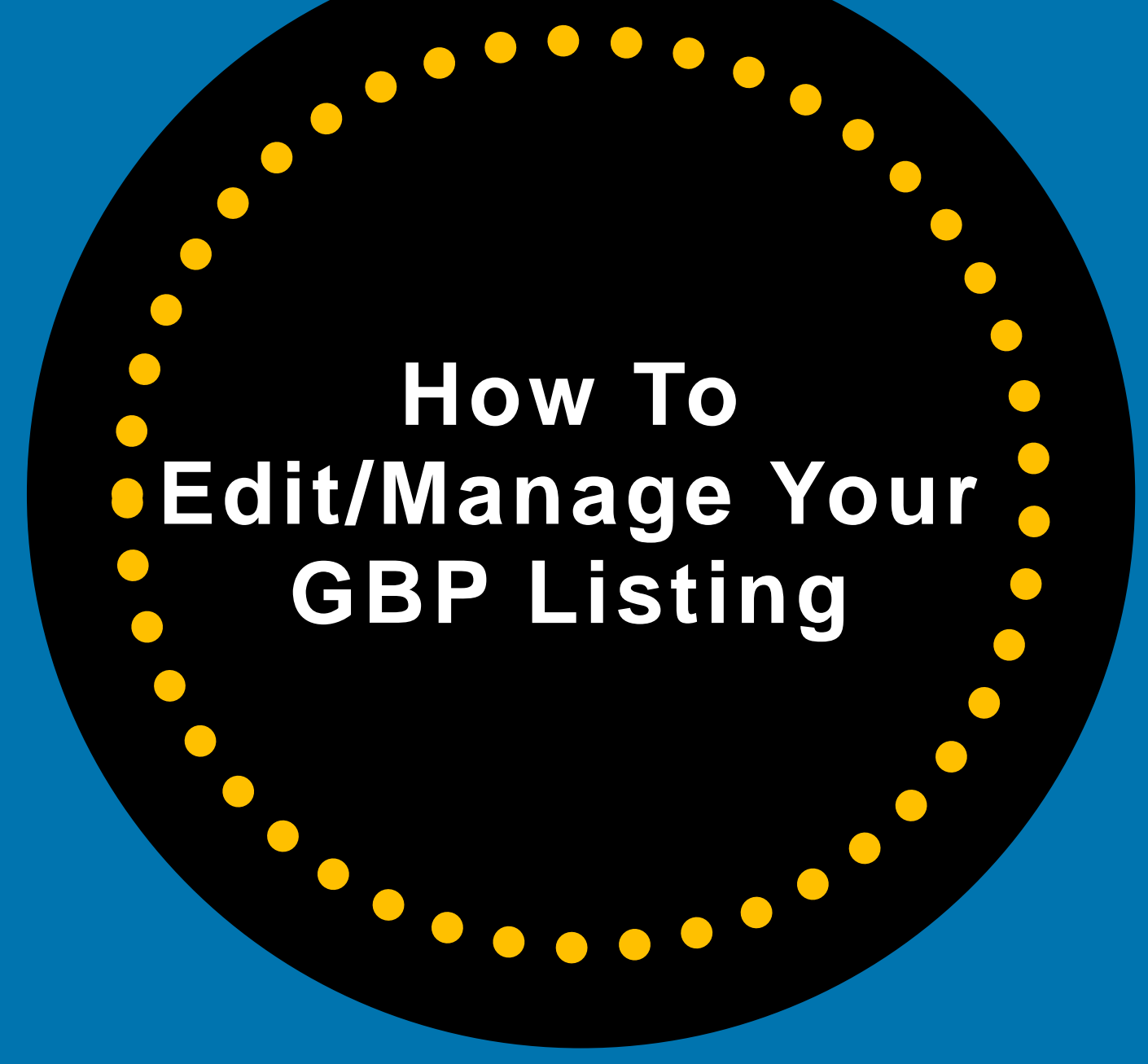

# **Make Updates To Your GBP Profile From Google Search or Maps App**

### **Make edits directly on a Google search results page.**

Google

You must be signed into an account that manages the Business Profile.

Search for your Business Name (and city, if needed)

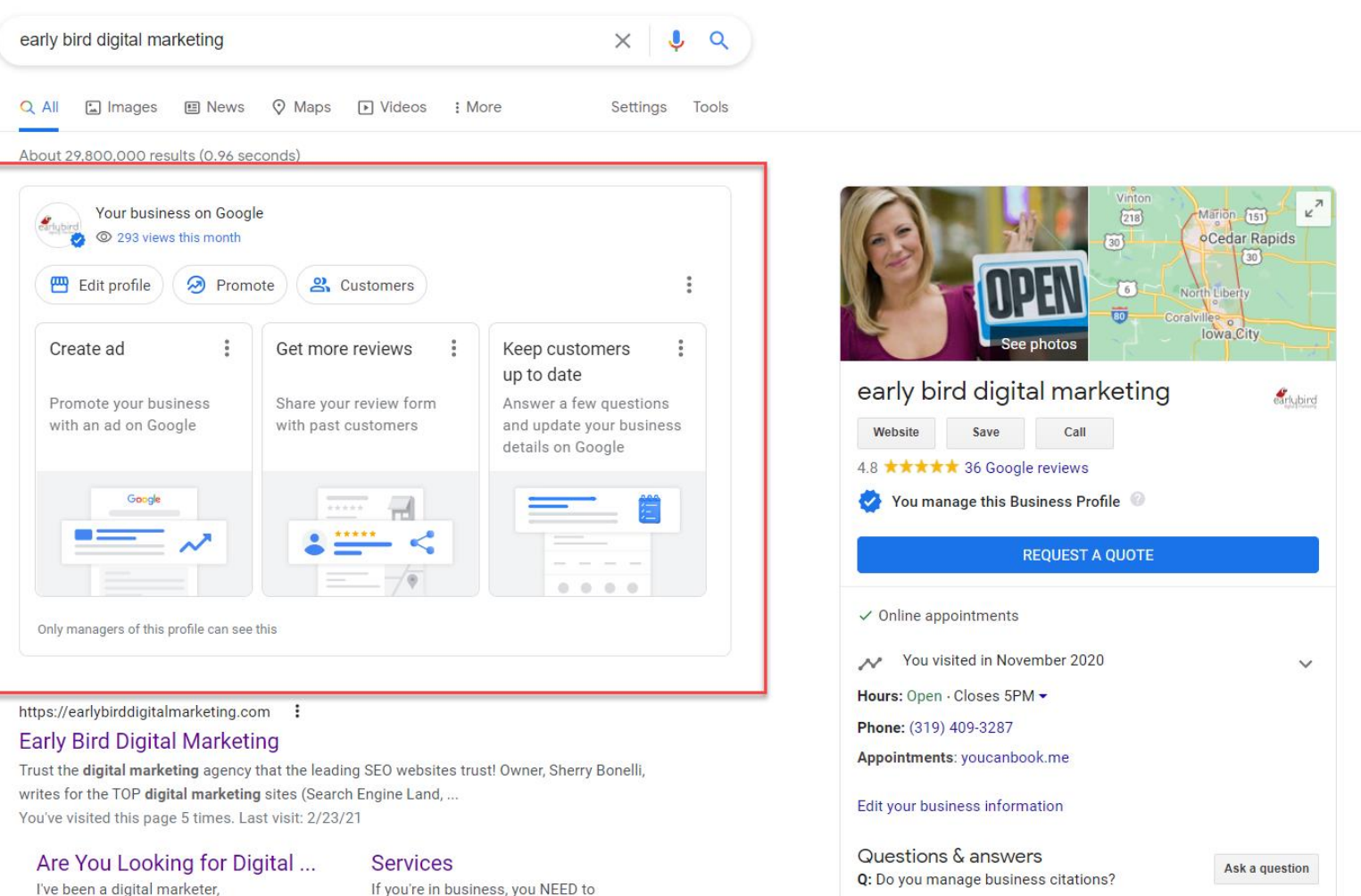

# Or type in "My **Business**" in the Google search bar

Google

#### my business

□ Images D Videos ⊙ Maps Q All 图 News : More

Settings Tools

 $\times$   $\bullet$   $\alpha$ 

About 10,340,000,000 results (0.95 seconds)

https://www.google.com > business :

#### Google My Business - Drive Customer Engagement on Google

Engage with customers on Google for free. With a Google My Business account, you get more than a business listing. Your free Business Profile lets you easily ... You've visited this page many times. Last visit: 2/4/19

**My Business** 

With a Google My Business

**Website Builder** 

Google My Business can

Account, you get more than a ...

automatically generate a free ...

#### **Business Profile**

Stand out on Google with a free Business Profile. More than just ...

#### Create

Get your business on Google for free with Google My Business.

#### **About Google My Business**

Google My Business is a free and easy-to-use tool for businesses ...

#### More results from google.com »

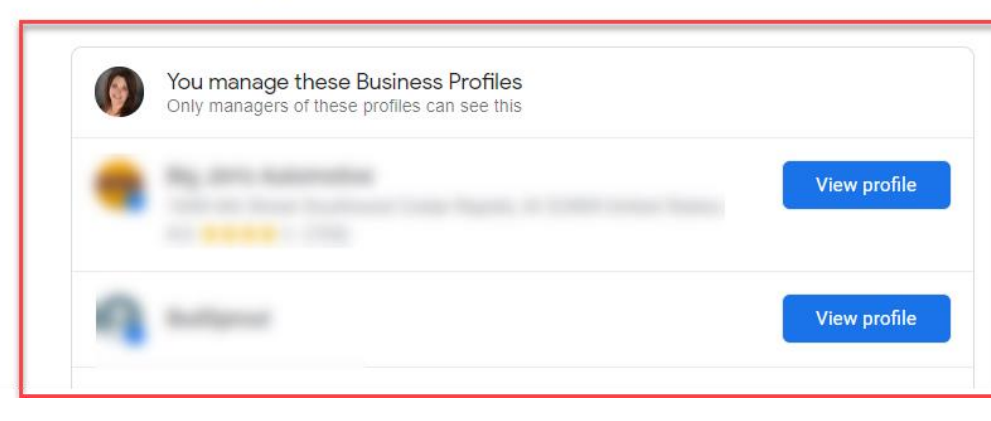

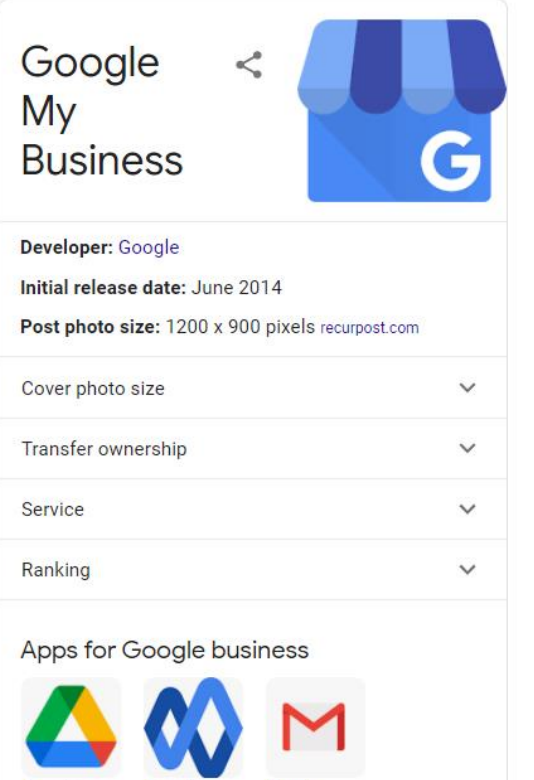

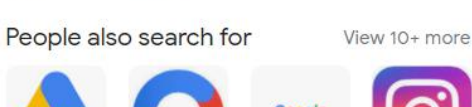

Gmail

Google

**Drive** 

Google

**Currents** 

## **Anatomy of Managing On Google Search**

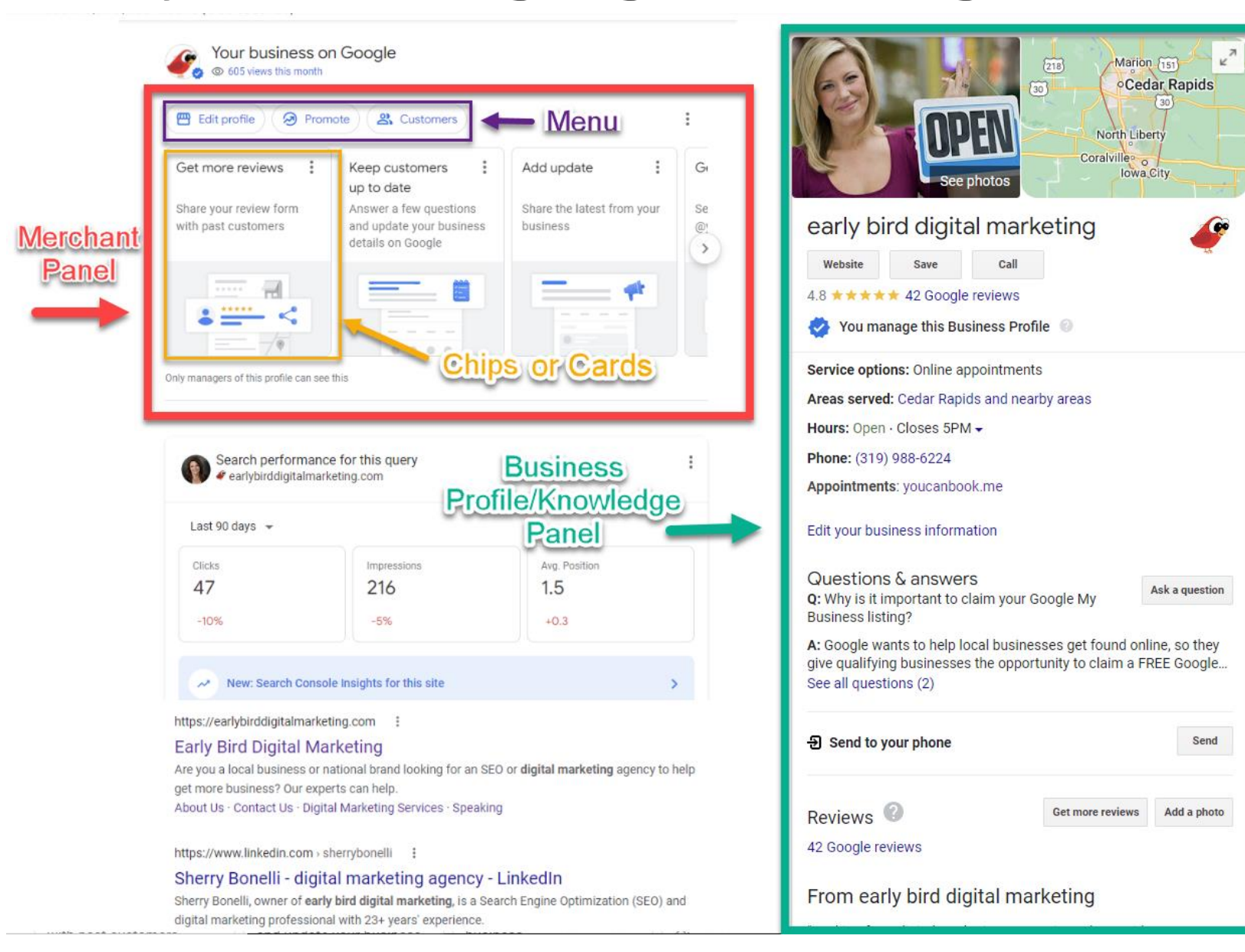

You can update business fields -- like hours and location -- right from Google Search. This makes editing your business information easier than ever!

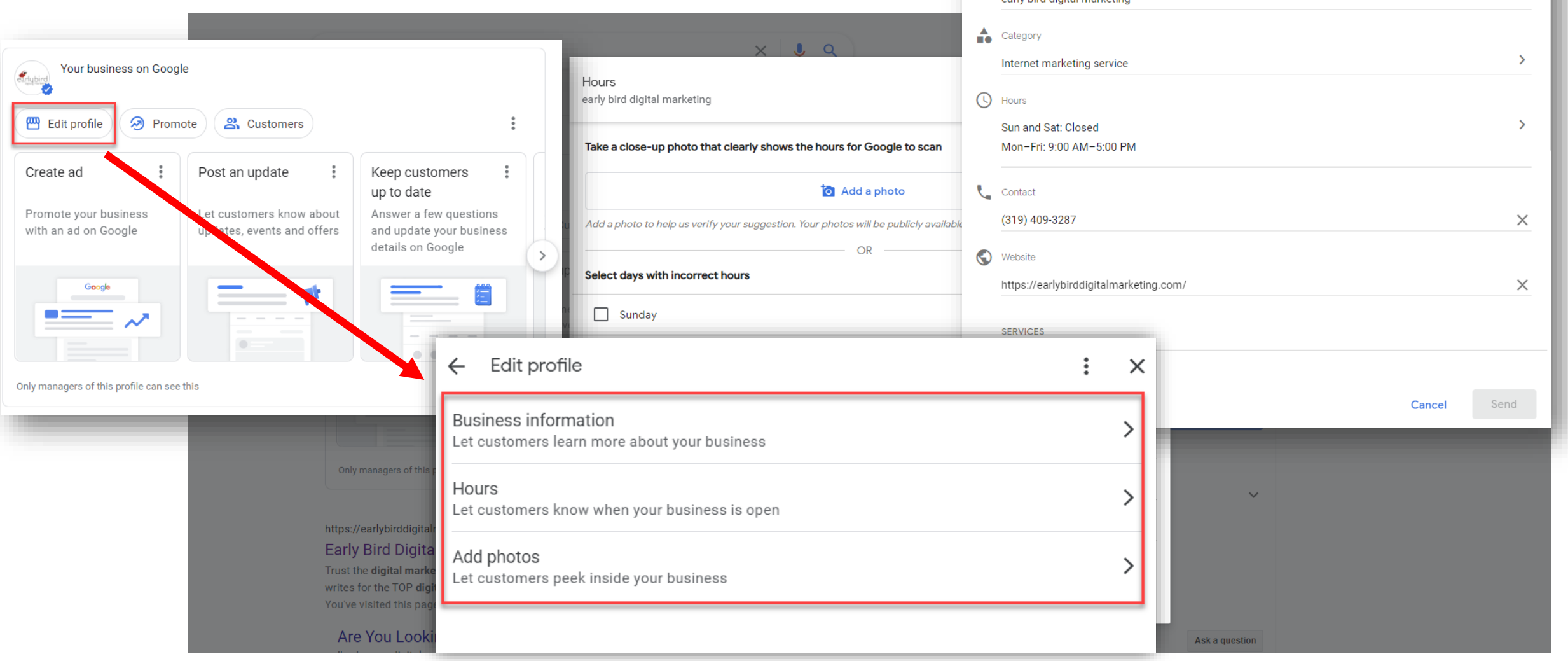

Edit your business info

early bird digital marketing

early hird digital marketing

**OVERVIEW** 

譶 Name  $\times$ 

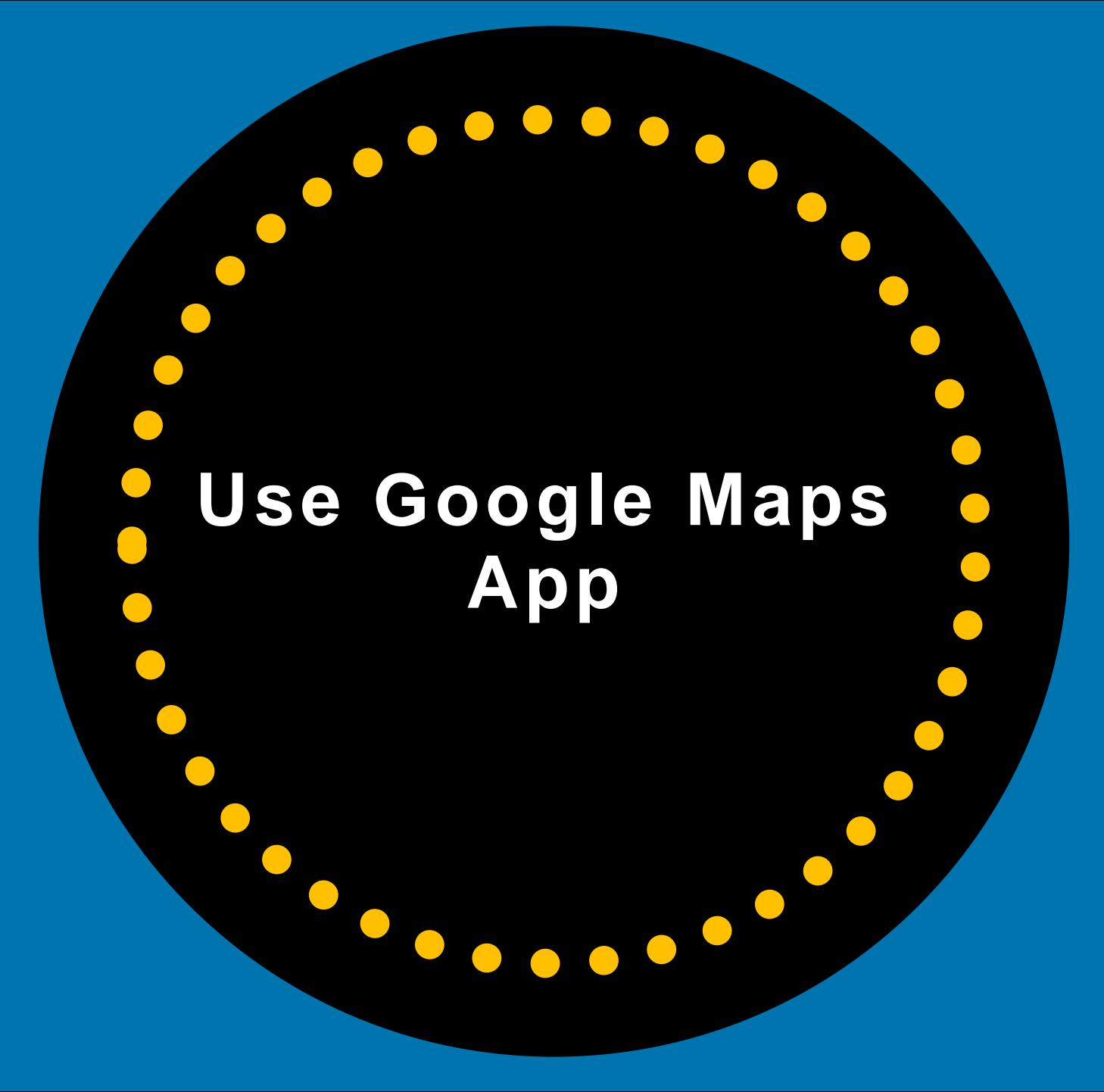

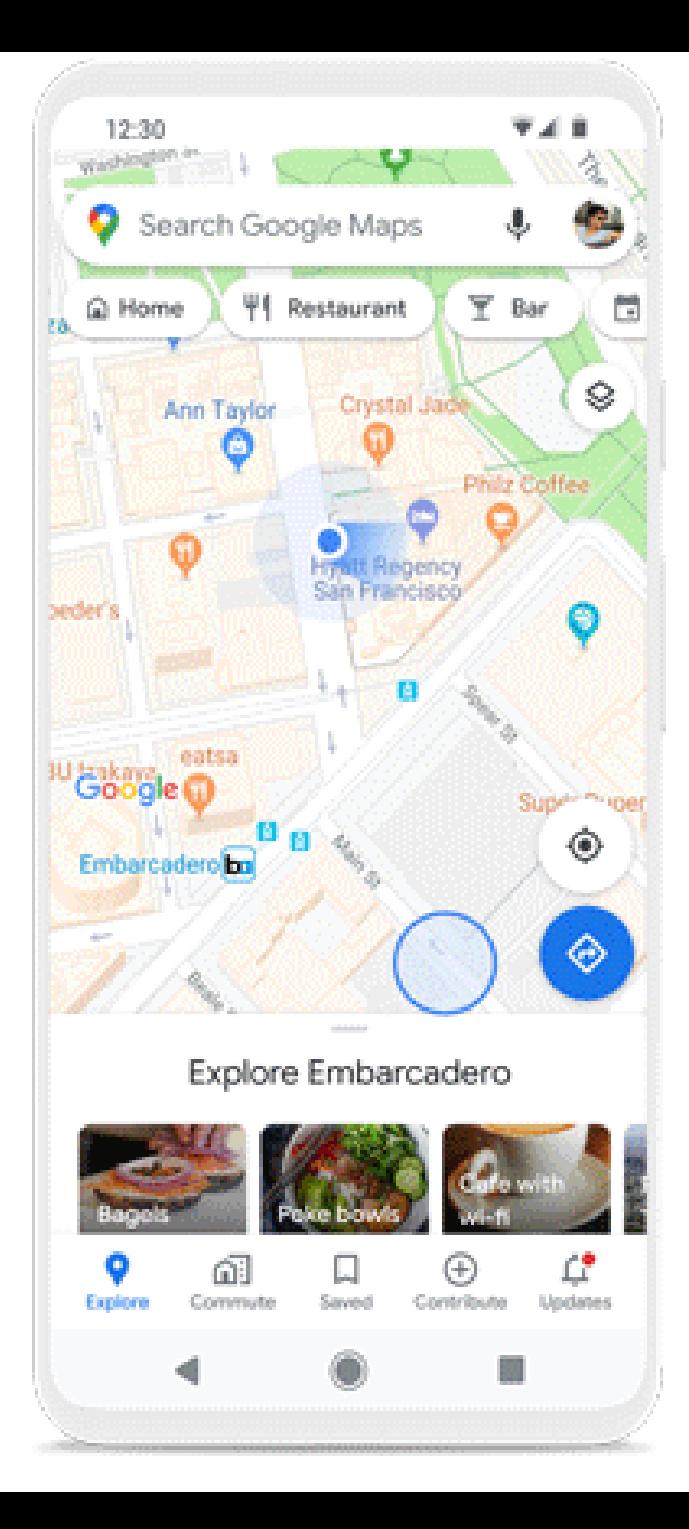

# **Download The Google Maps App**

You can also manage your Business Profile from the Maps App

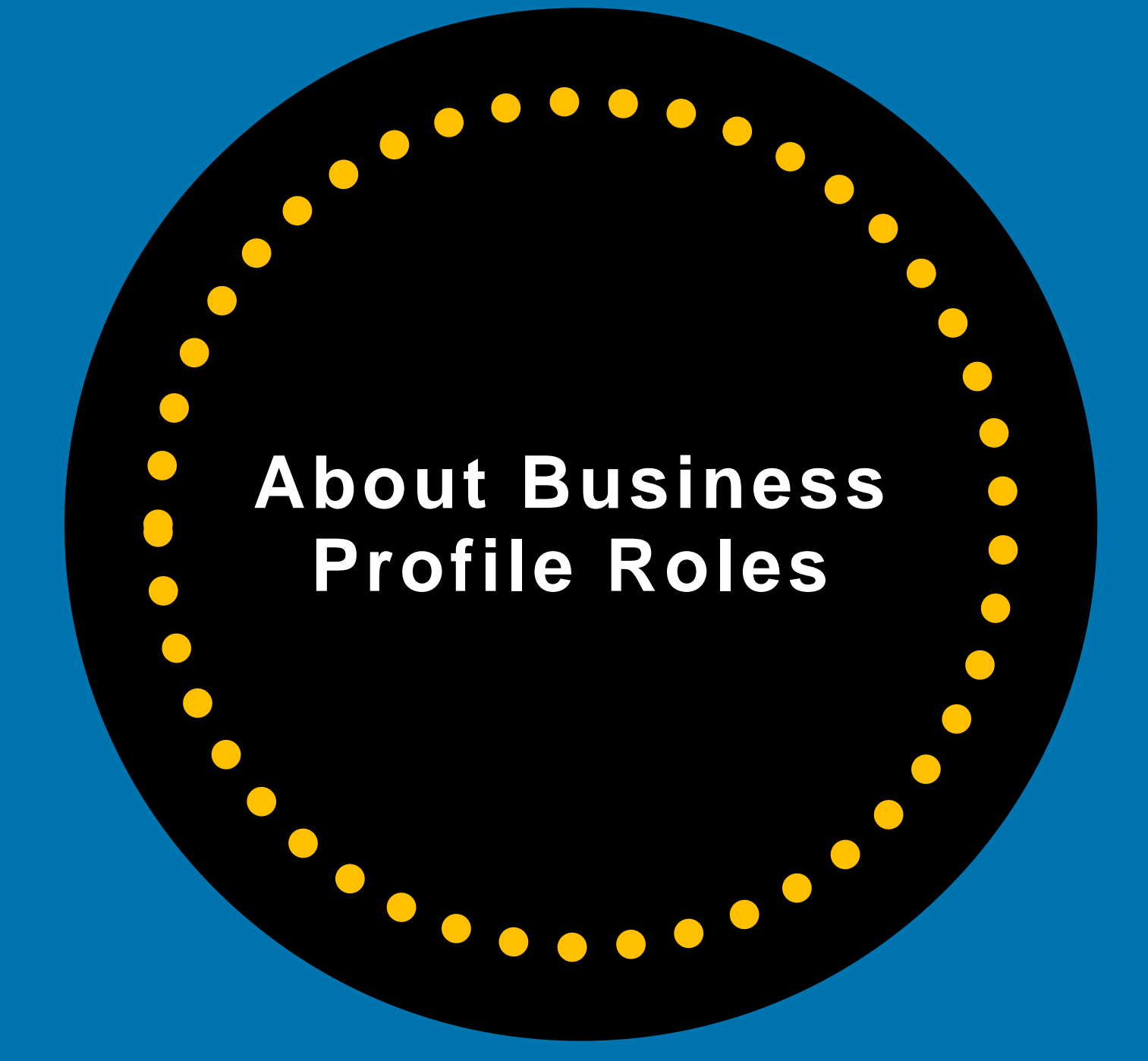

# **Profile User Roles**

- Only the **Primary owner**  can transfer primary ownership.
- Only **Owners** can add or remove users.
- **Managers** can remove themselves from a profile.

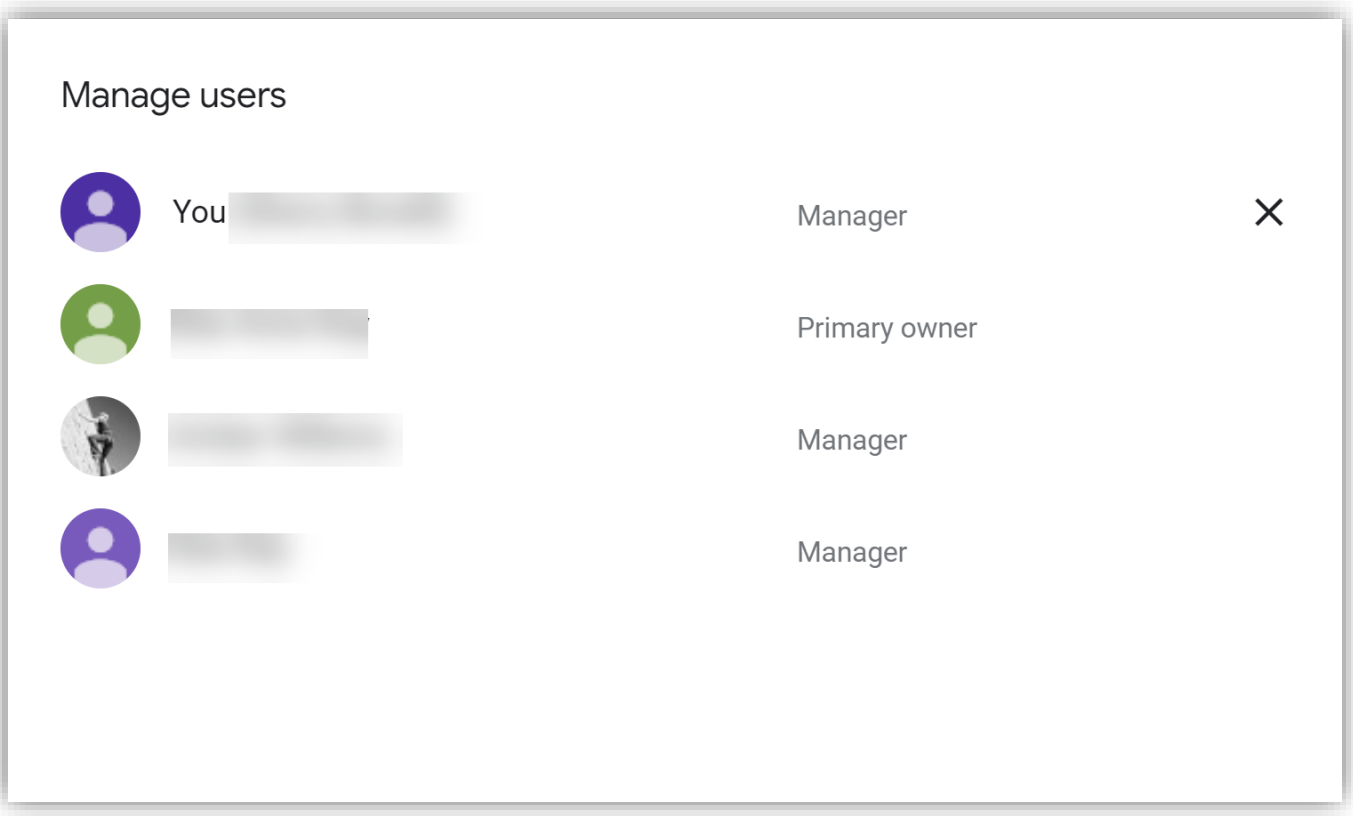

# **Owners Role**

### **Owners**

Each Business Profile can have multiple owners, but they can only have **one** Primary owner.

Primary Owners and Owners:

- Can add other users to share management of a profile
- Have the same capabilities, except:
	- A Primary owner can't remove themselves from a Business Profile until they transfer primary ownership to another user.

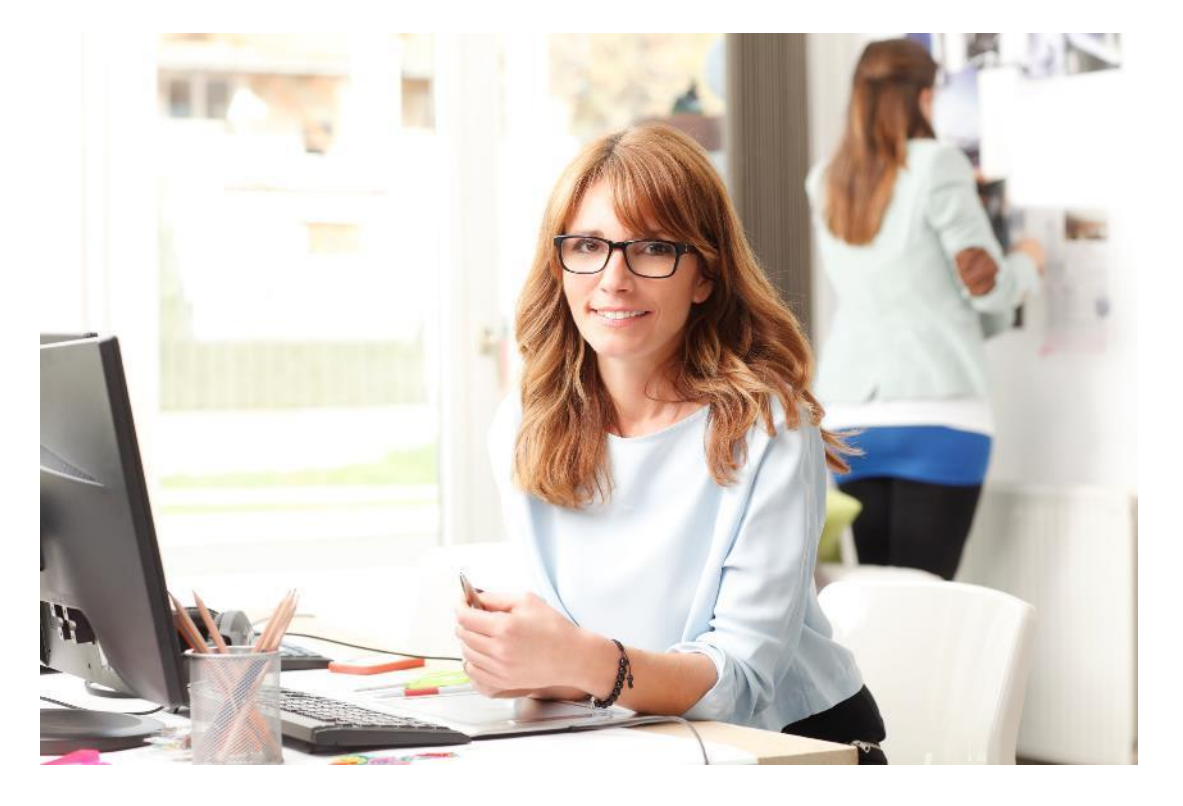

# **Managers Role**

### **Managers**

- Have most of the capabilities of an Owner, except for more sensitive functions
- Can't remove the Business Profile
- Can't manage users

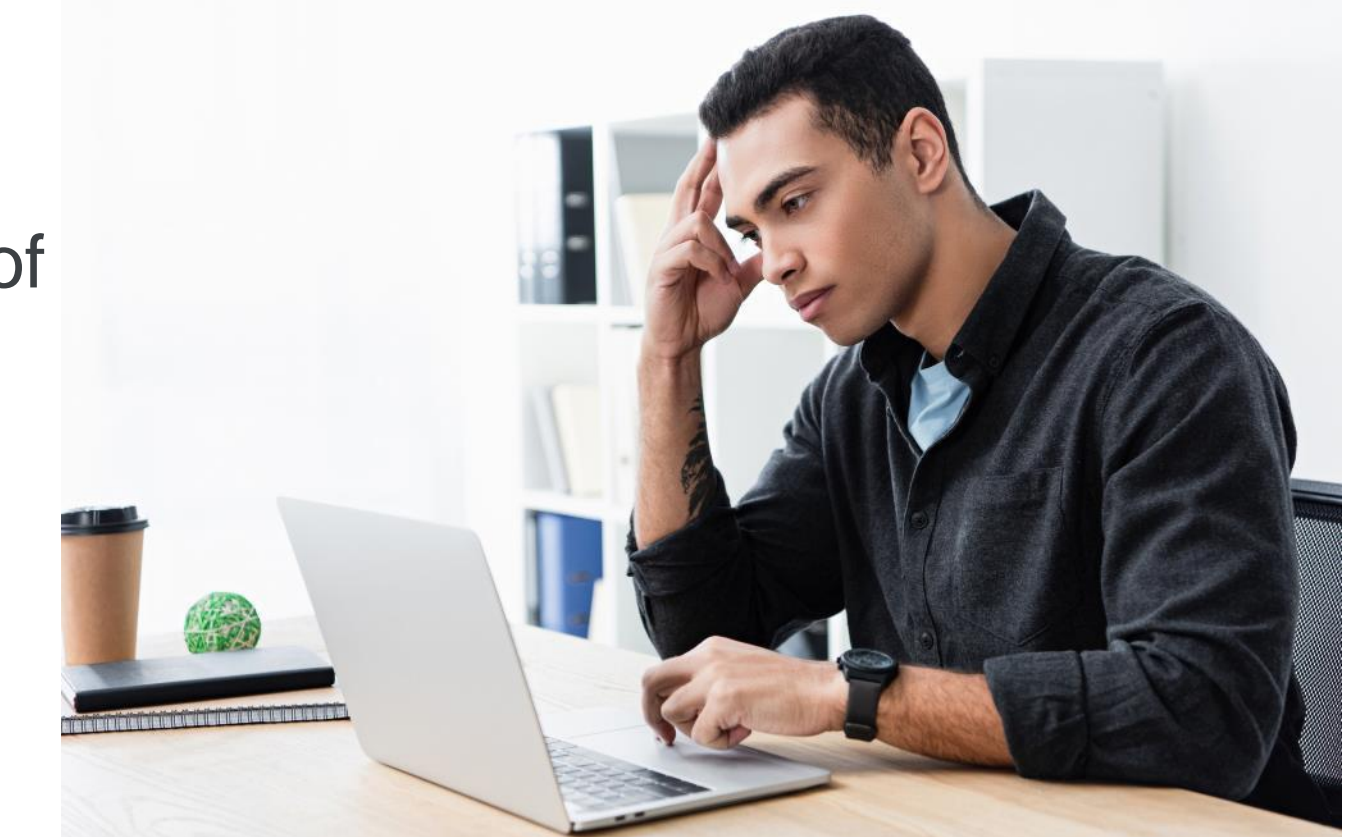

# **User Capabilities**

### **About Business Profile roles**

### **Owners**

Each Business Profile can have multiple owners but only one Primary owner.

#### **Primary owners and Owners:**

- Can add other users to share management of a profile
- Have the same capabilities, except:
	- A Primary owner can't remove themselves from a Business Profile until they transfer primary ownership to another user.

### **Managers**

- Have most of the capabilities of an Owner, except for more sensitive functions
- Can't remove the Business Profile
- Can't manage users

## https://bit.ly/3mB8X4H

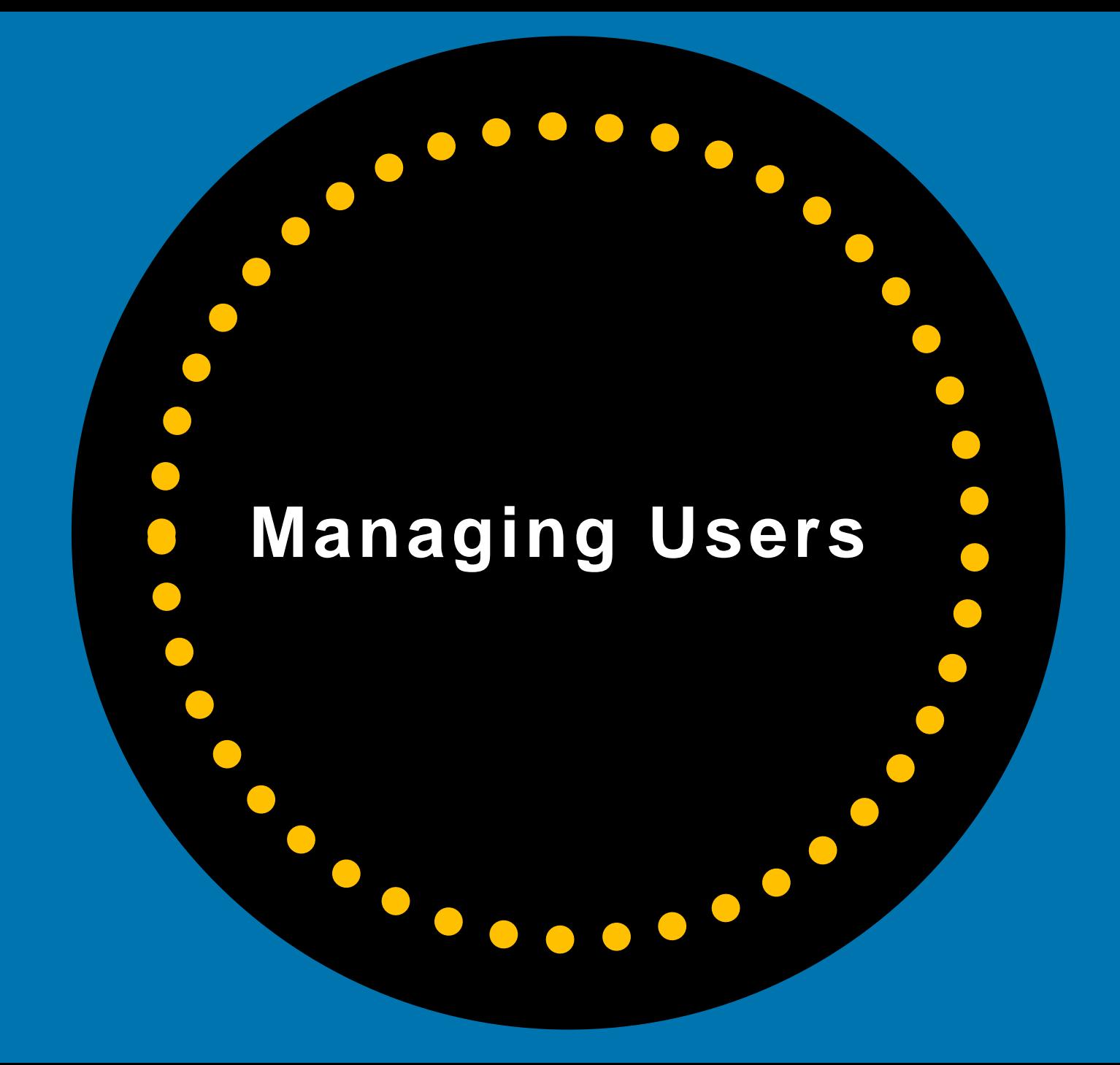

# **How To Remove A User**

**Owners of Business Profiles can** delete/remove owners and managers.

Click on the user's name and click **Remove** 

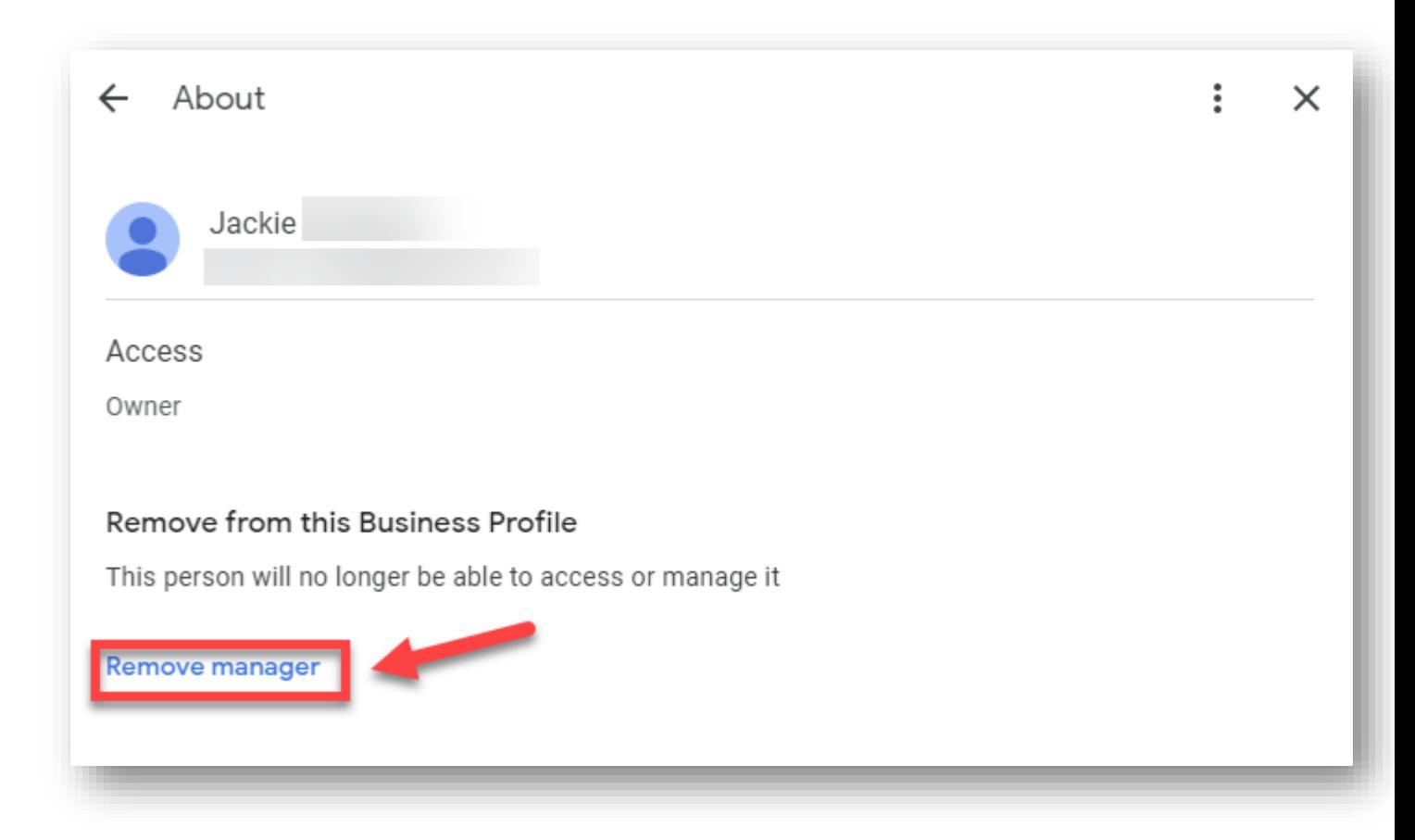

# **How To Transfer Primary Ownership**

### **Only Primary Owners can transfer Ownership.**

Click on user's name > Access and you can change the manager or owner role to Primary Owner.

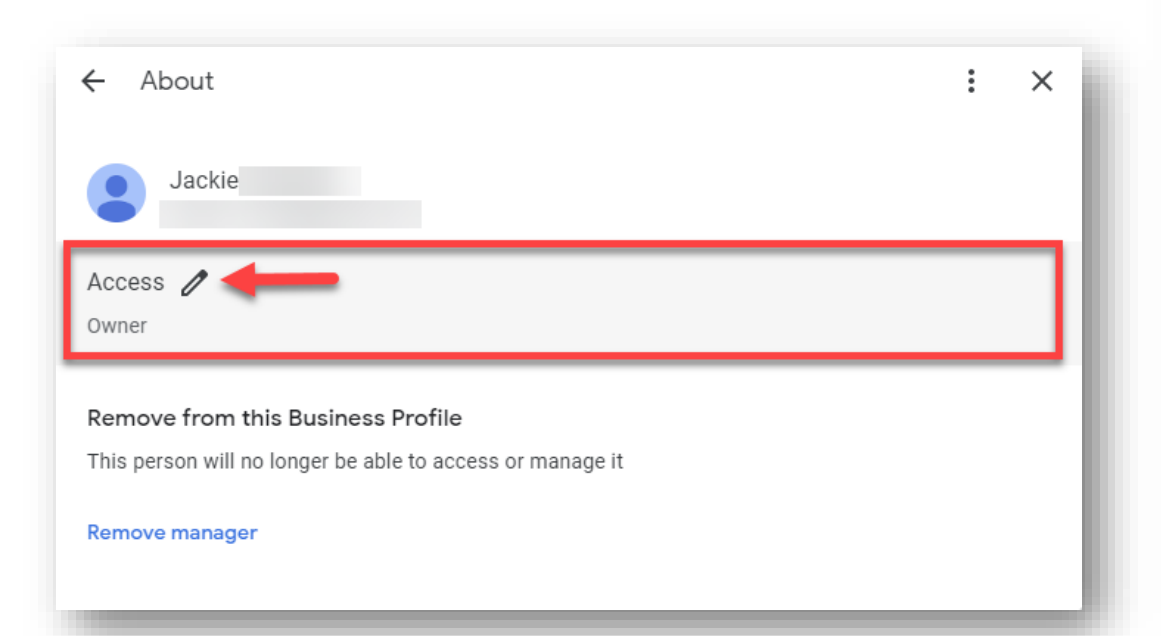

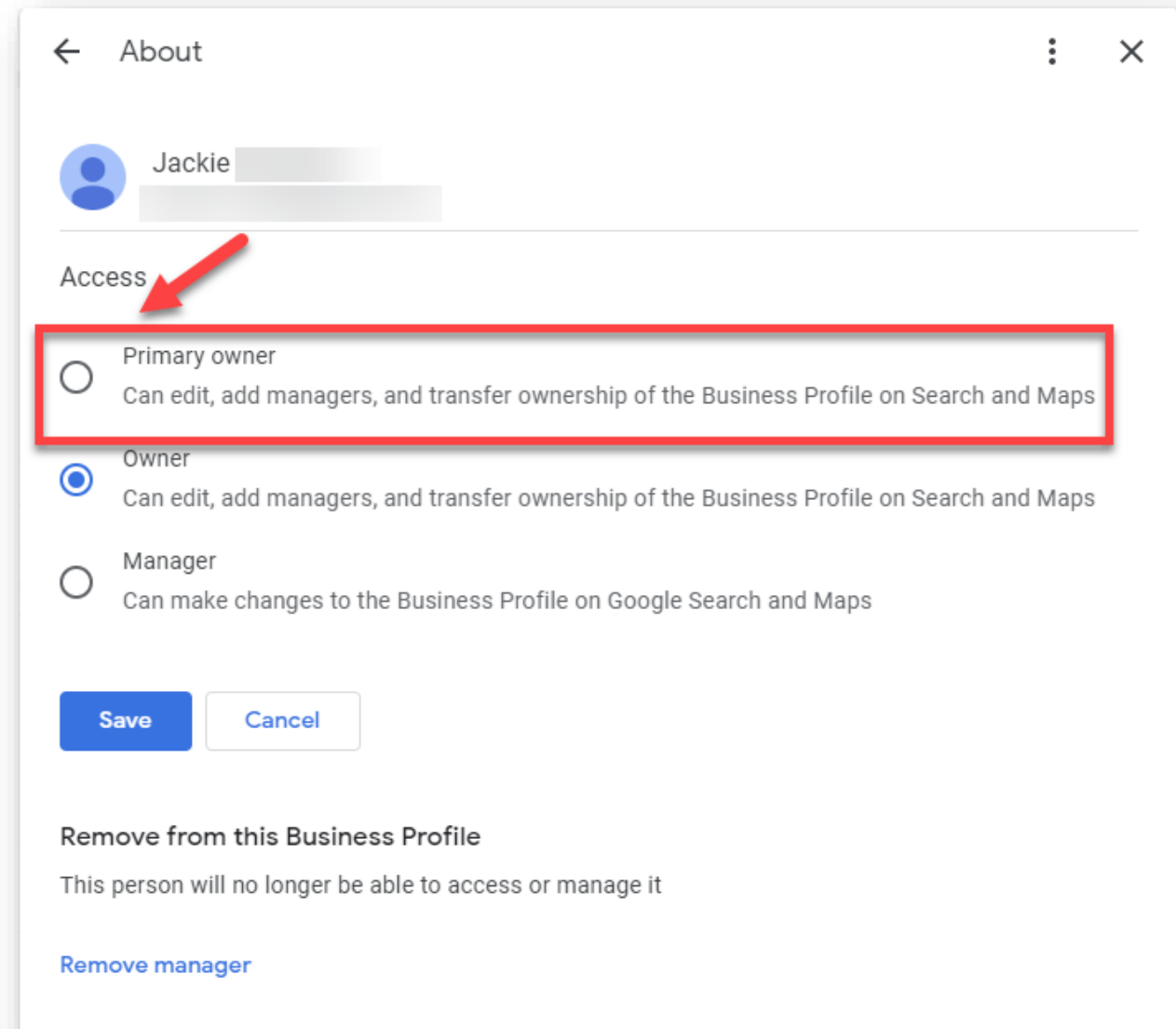

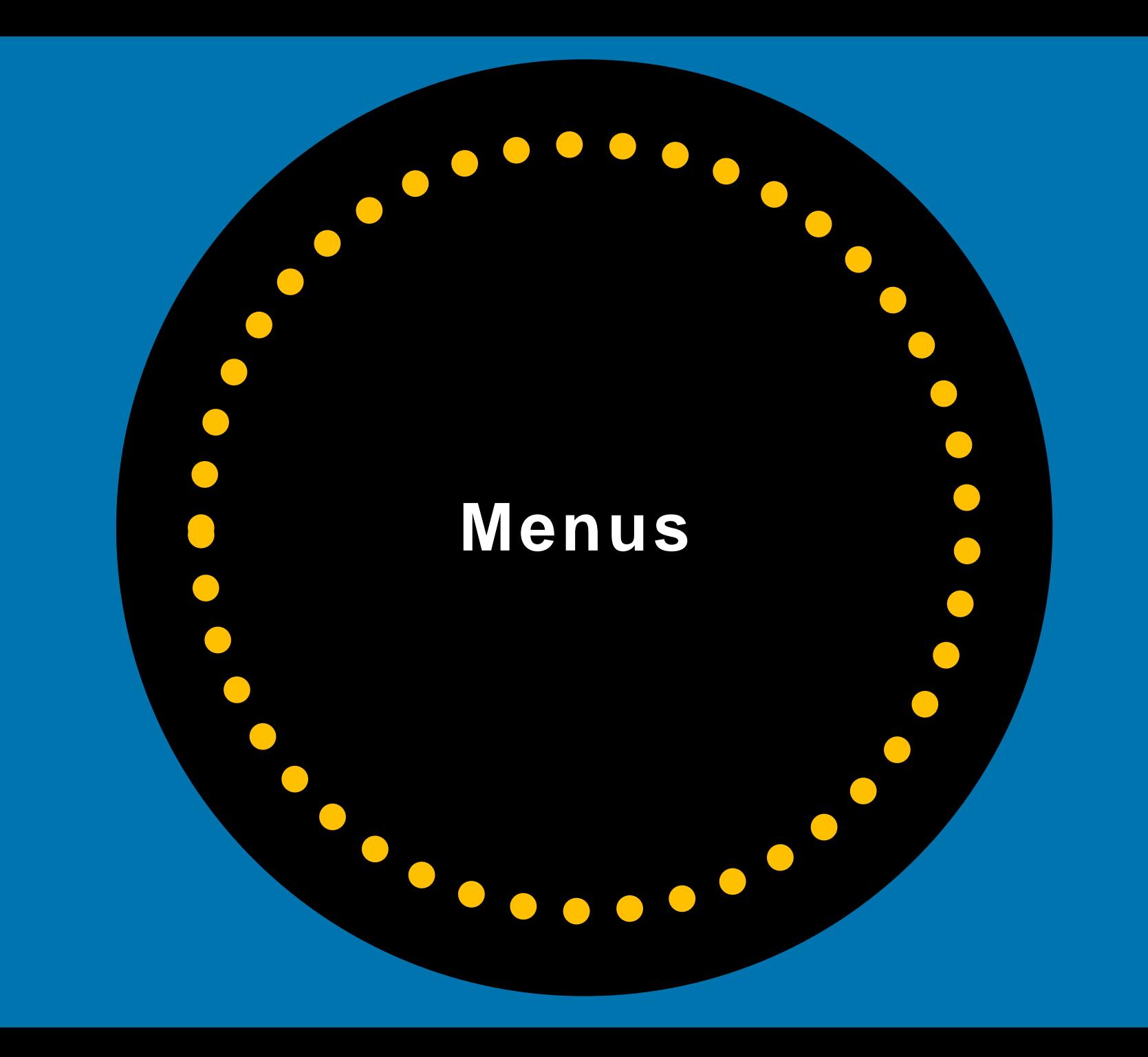

# **Edit Profile**

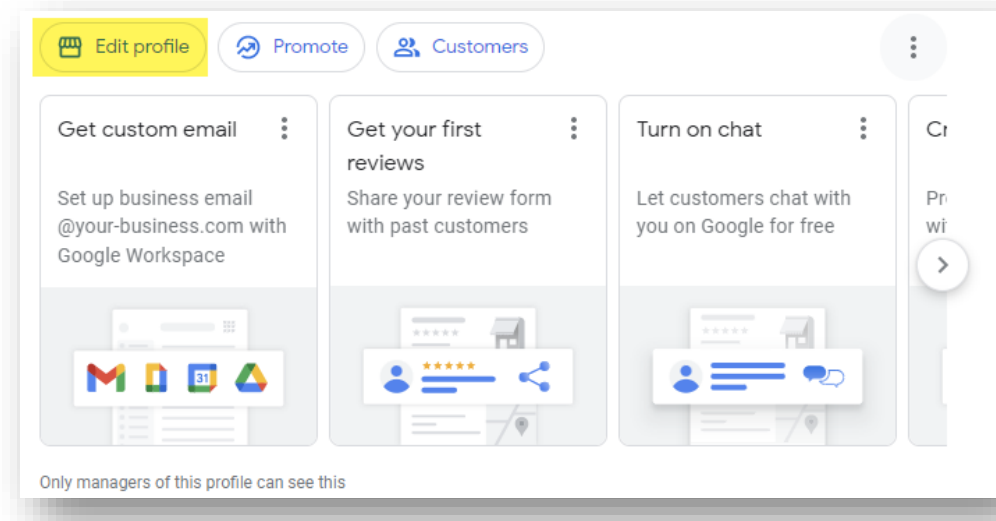

- Business Information
- **Hours**  $\bullet$
- Products  $\bullet$
- **Services**  $\bullet$
- **Photos**  $\bullet$
- Logo  $\bullet$
- **Cover Photo**  $\bullet$

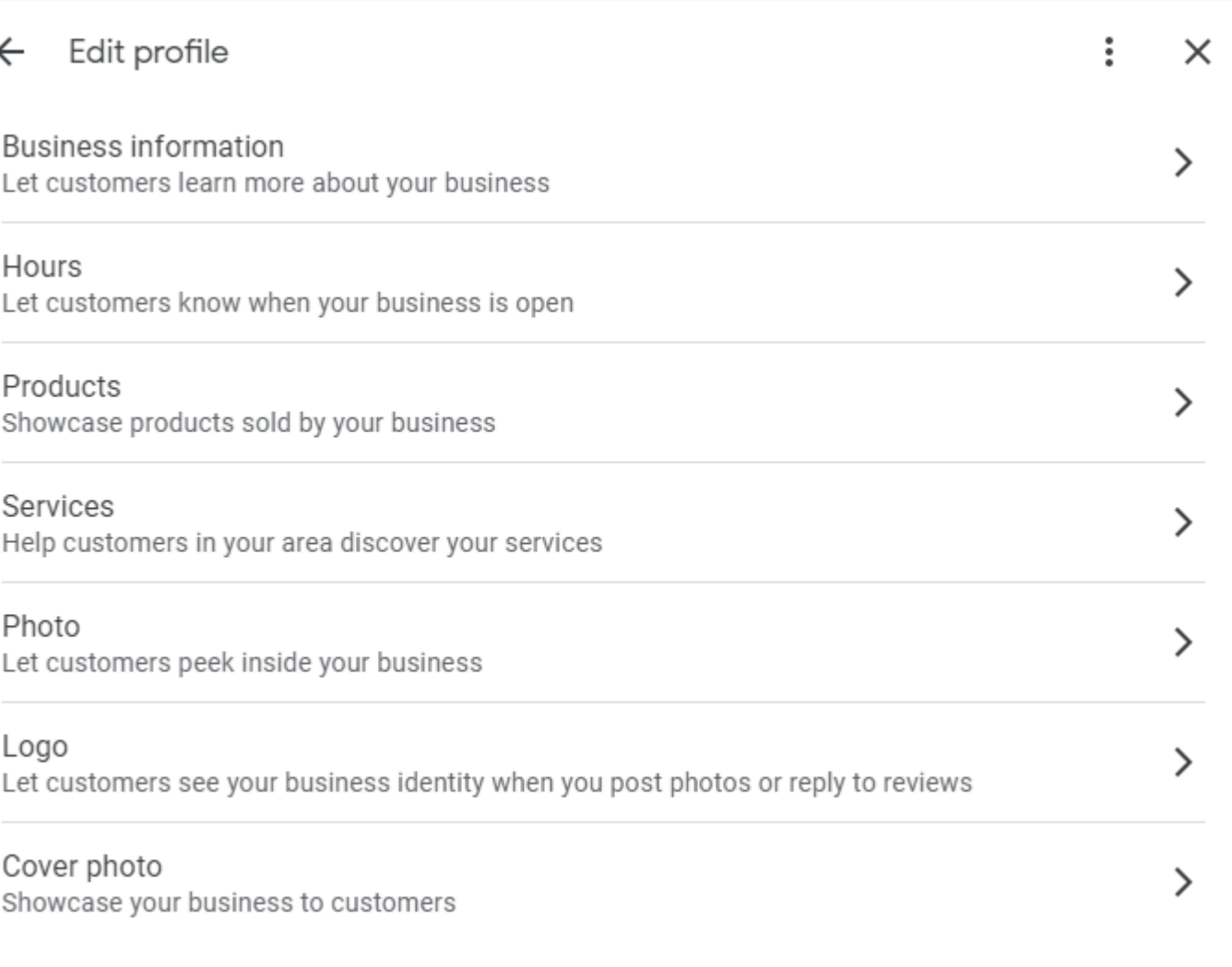
# **Promote**

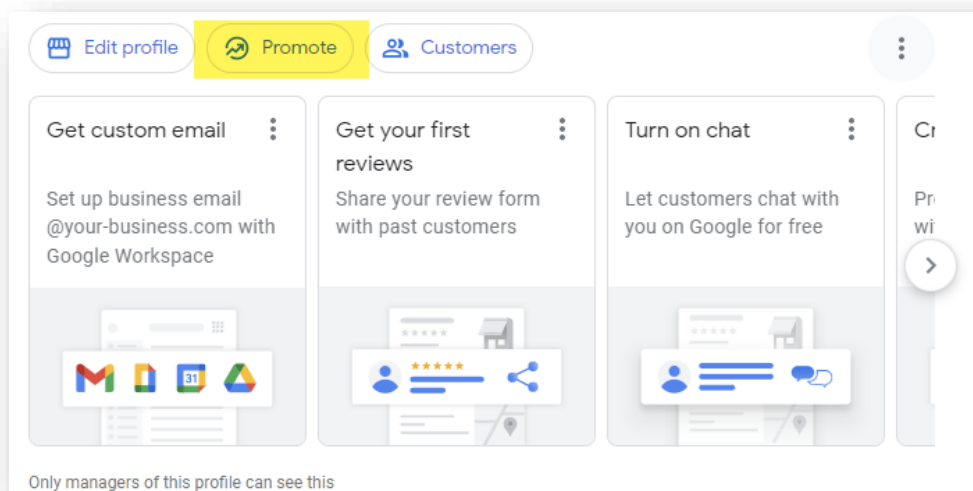

- Performance/Insights
- Advertise
- Photos  $\bullet$
- Ask for Reviews
- Posts:
- ✓ Update
- ✓ Offer
- ✓ Event

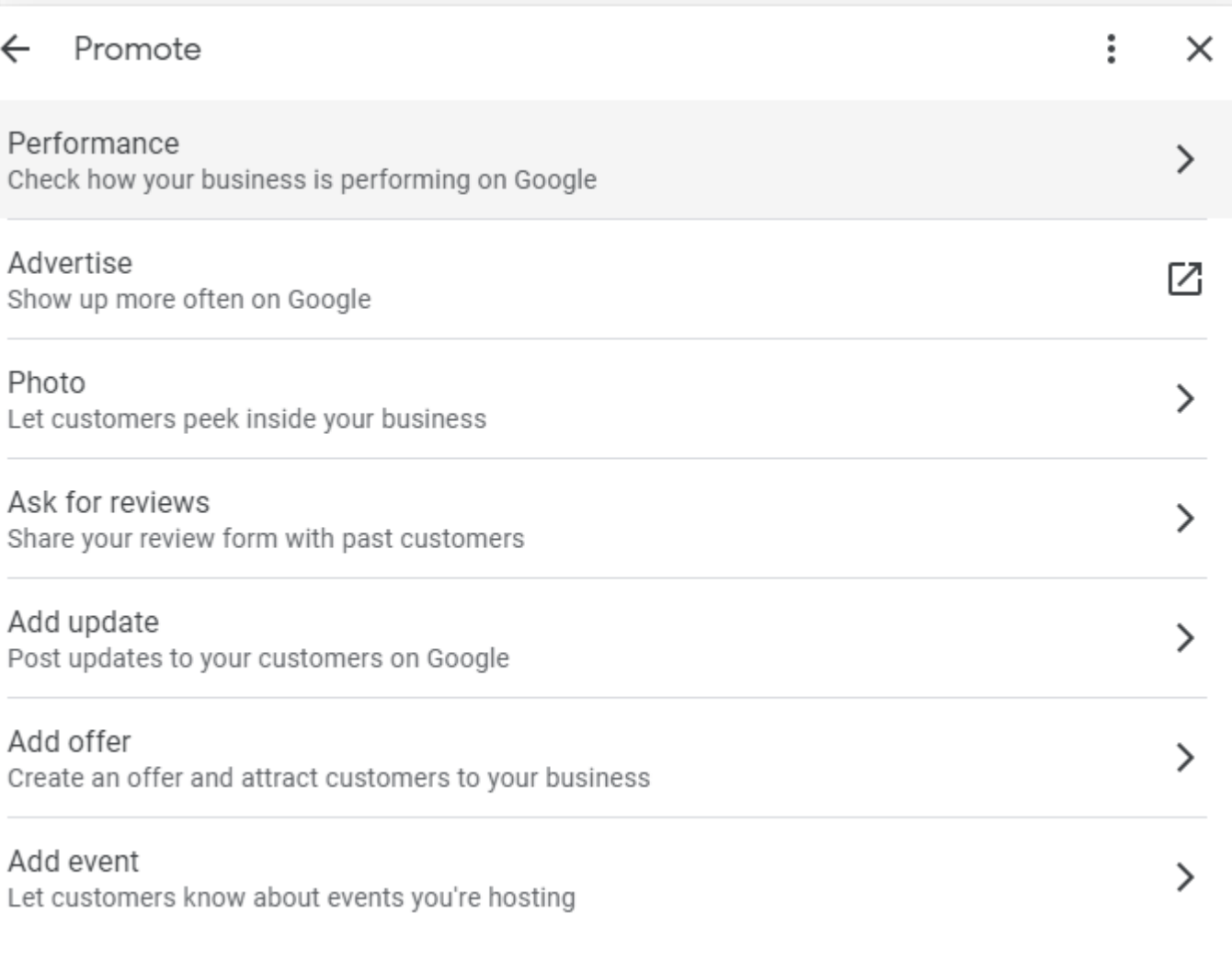

# **Customers**

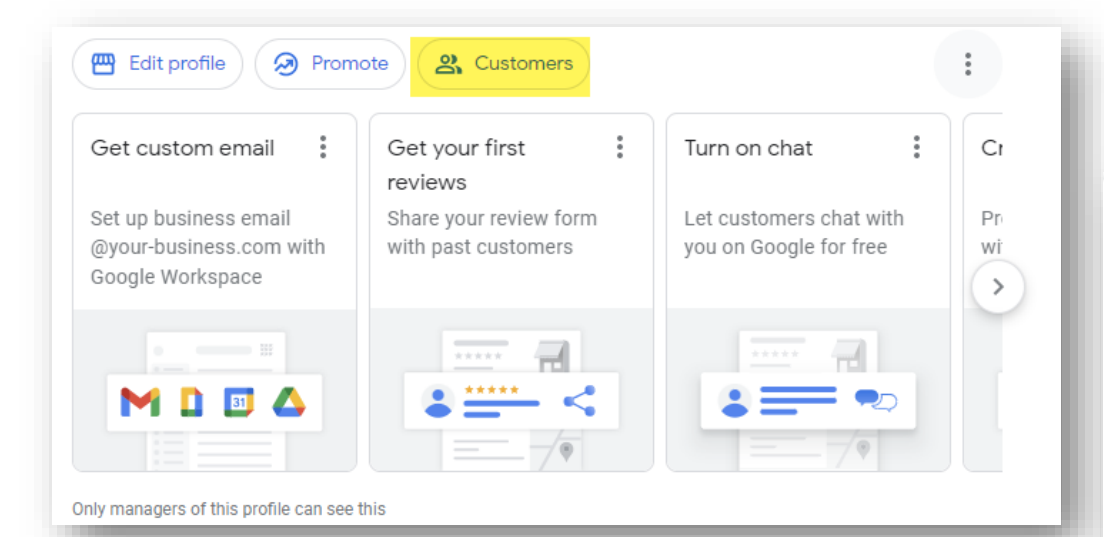

- Reviews
- Calls
- Messages
- $\cdot$  Q&A

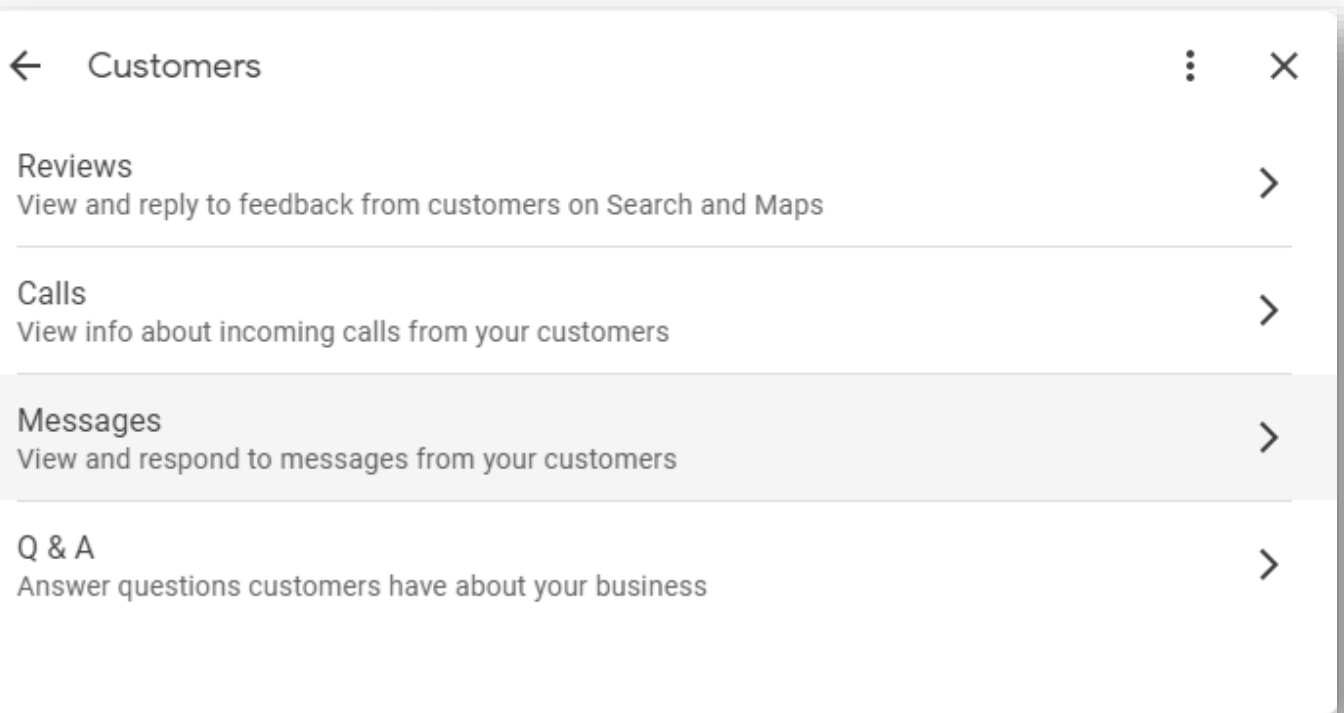

# **Advanced Menu**

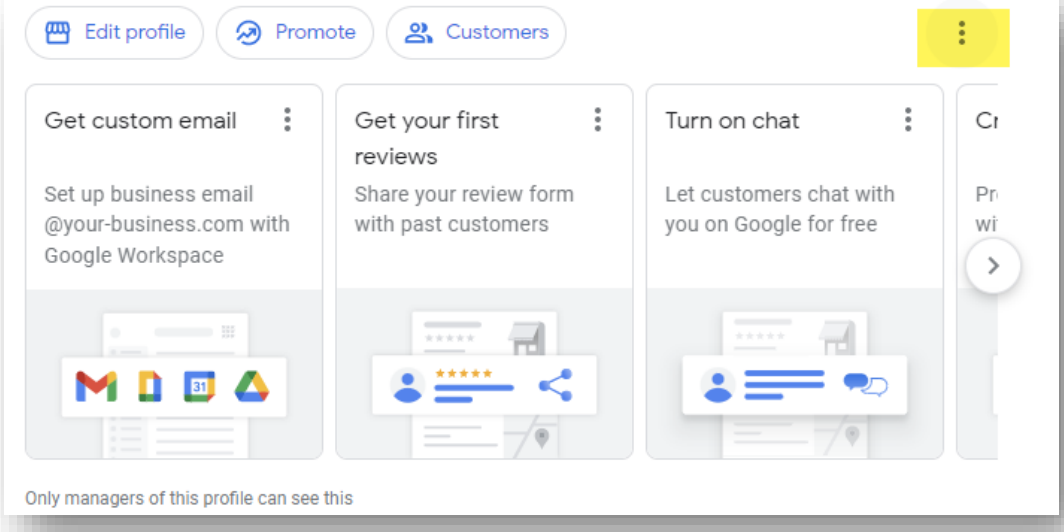

- **Business Profile Settings**  $\bullet$
- **Notifications**  $\bullet$
- Add a New Business Profile
- **Tutorial**  $\bullet$
- Help & Support  $\bullet$
- Send Feedback
- **Terms of Service**  $\bullet$

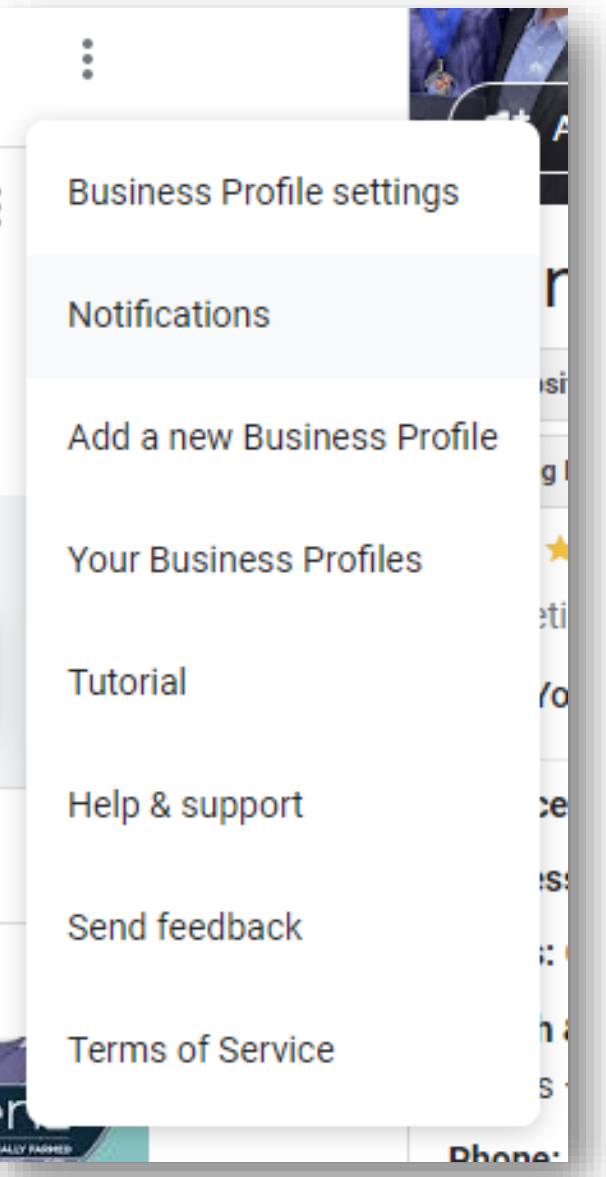

# **Advanced Menu > Business Profile Settings**

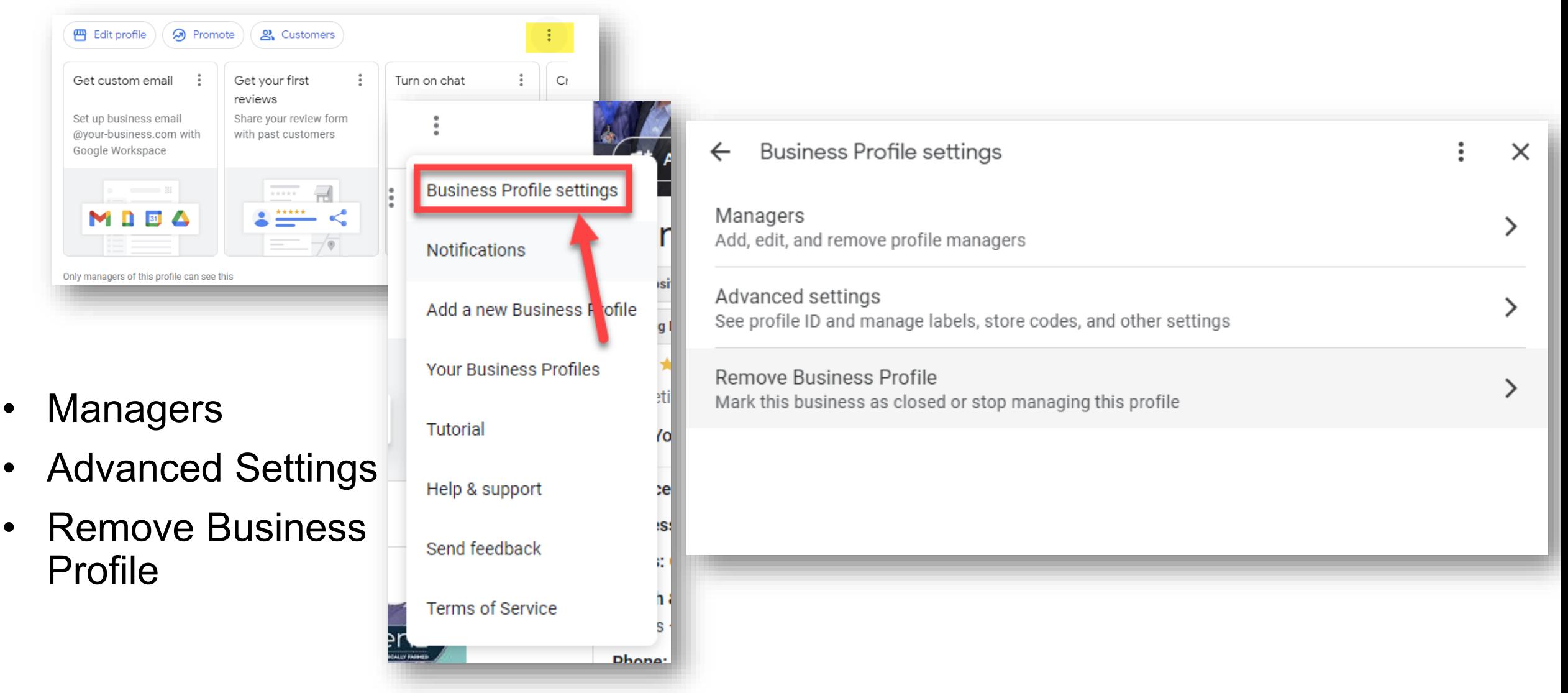

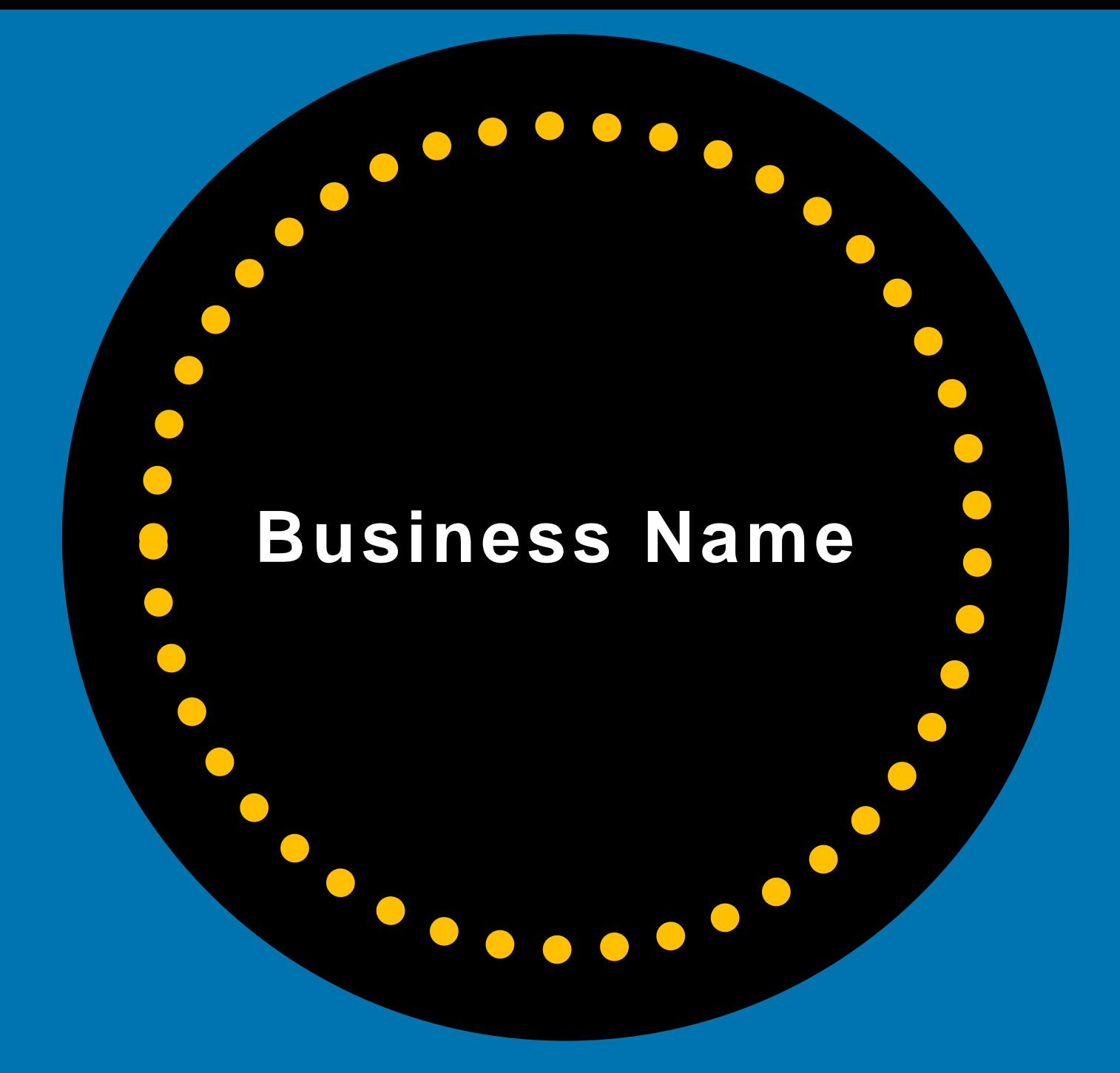

#### Do NOT Add Extra Words To Business Name

- · No Keywords
- No City Name
- . No Street Names
- · No Landmarks
- No Extra Words

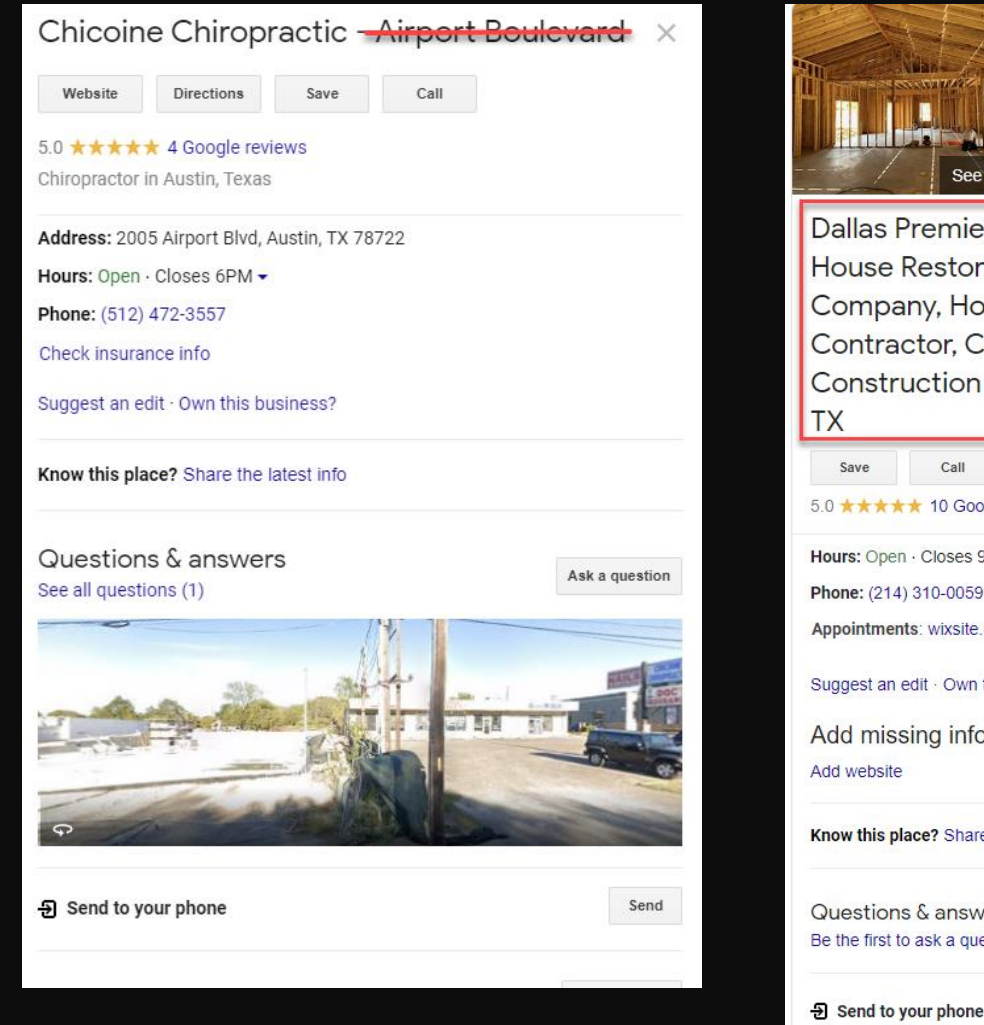

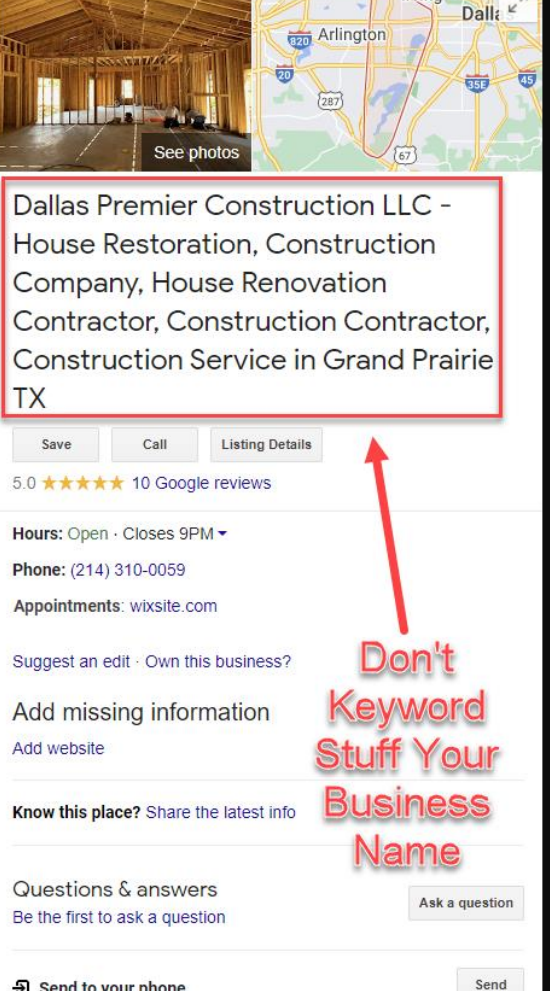

## **Only Use Your OFFICIAL Business Name**

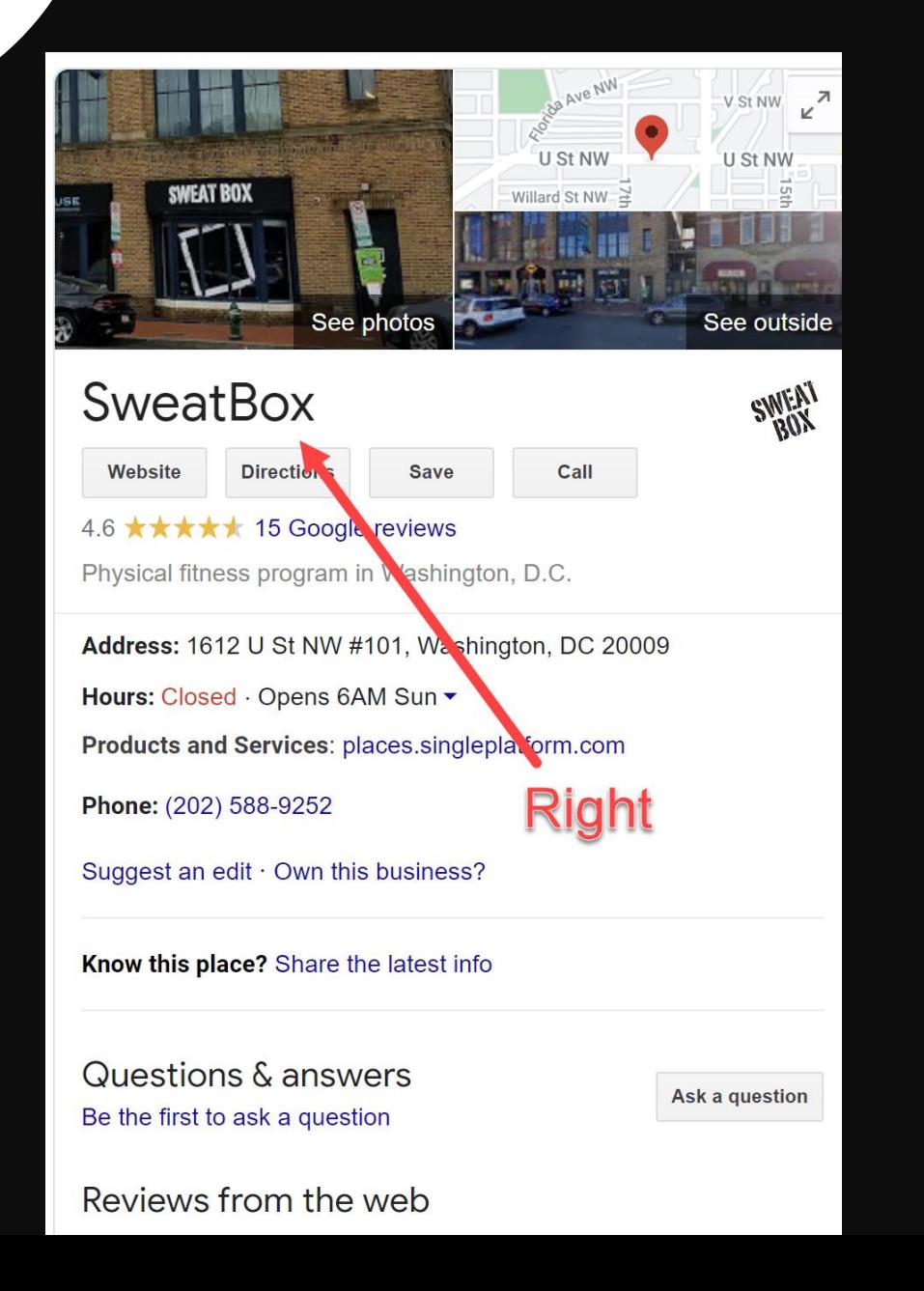

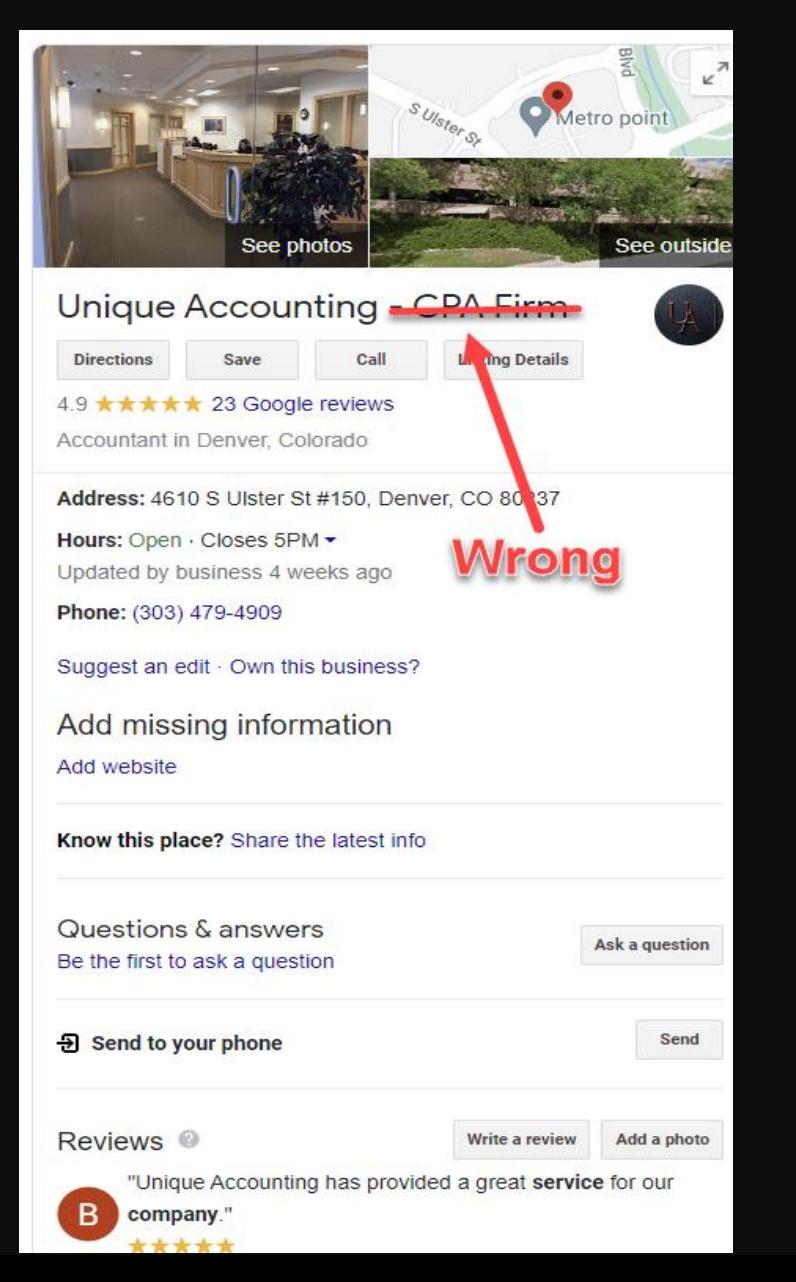

#### Do NOT Add Extra Words Or Keyword Stuff

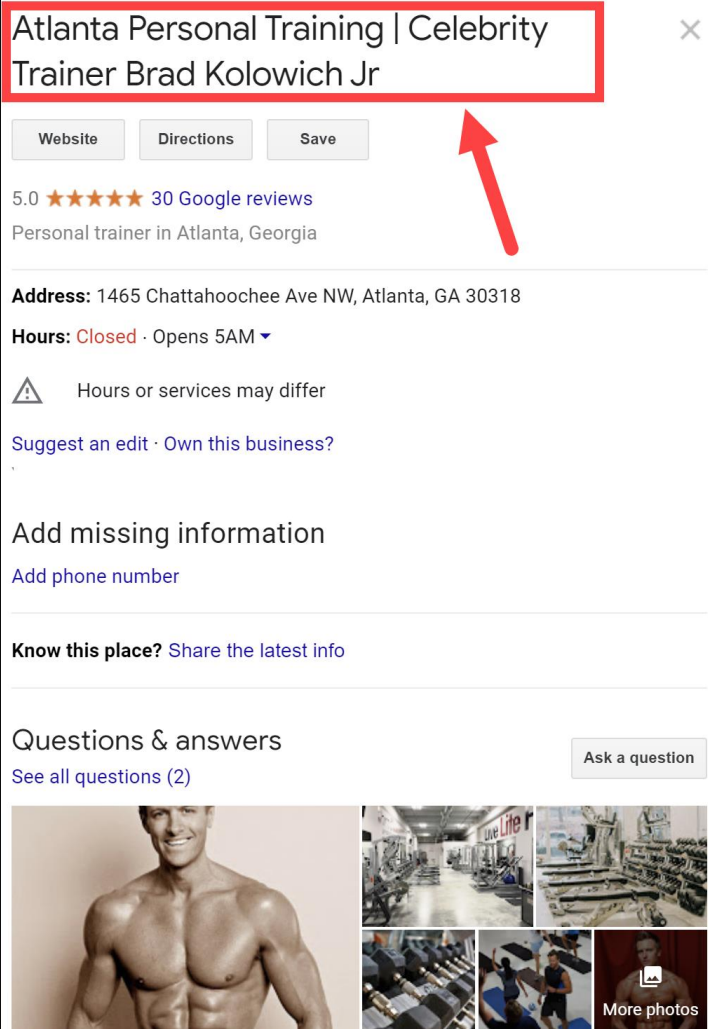

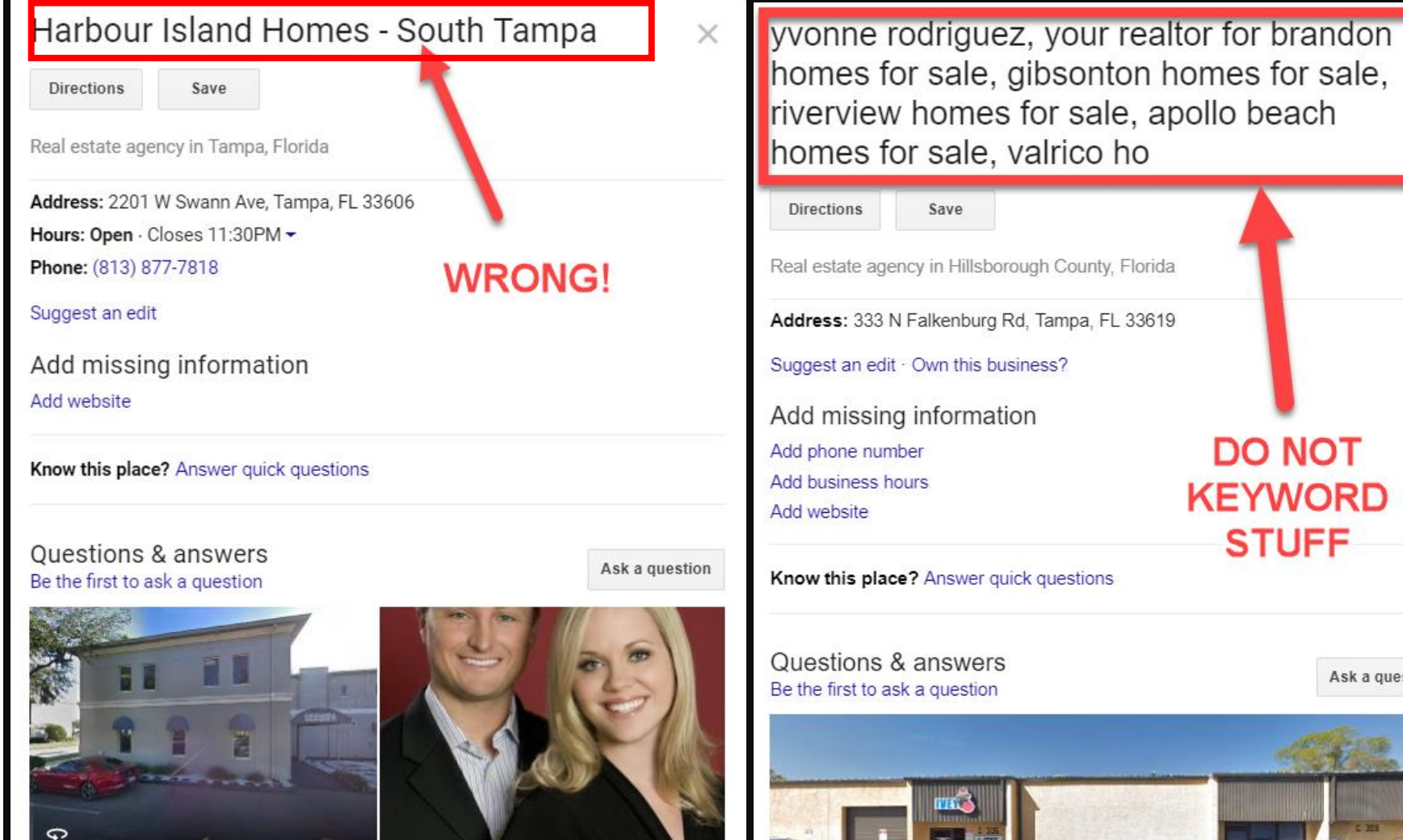

Ask a question

#### If You're a "Practitioner" You Can ONLY List **Your First and Last Name**

**From Google:** The business name of the listing for the practitioner should include **only** the name of the practitioner and *shouldn't* include the name of the organization.

Medical physicians/doctors can include their medical designations.

Lawyers can add Esq.

**!**

No other profession can add additional words.

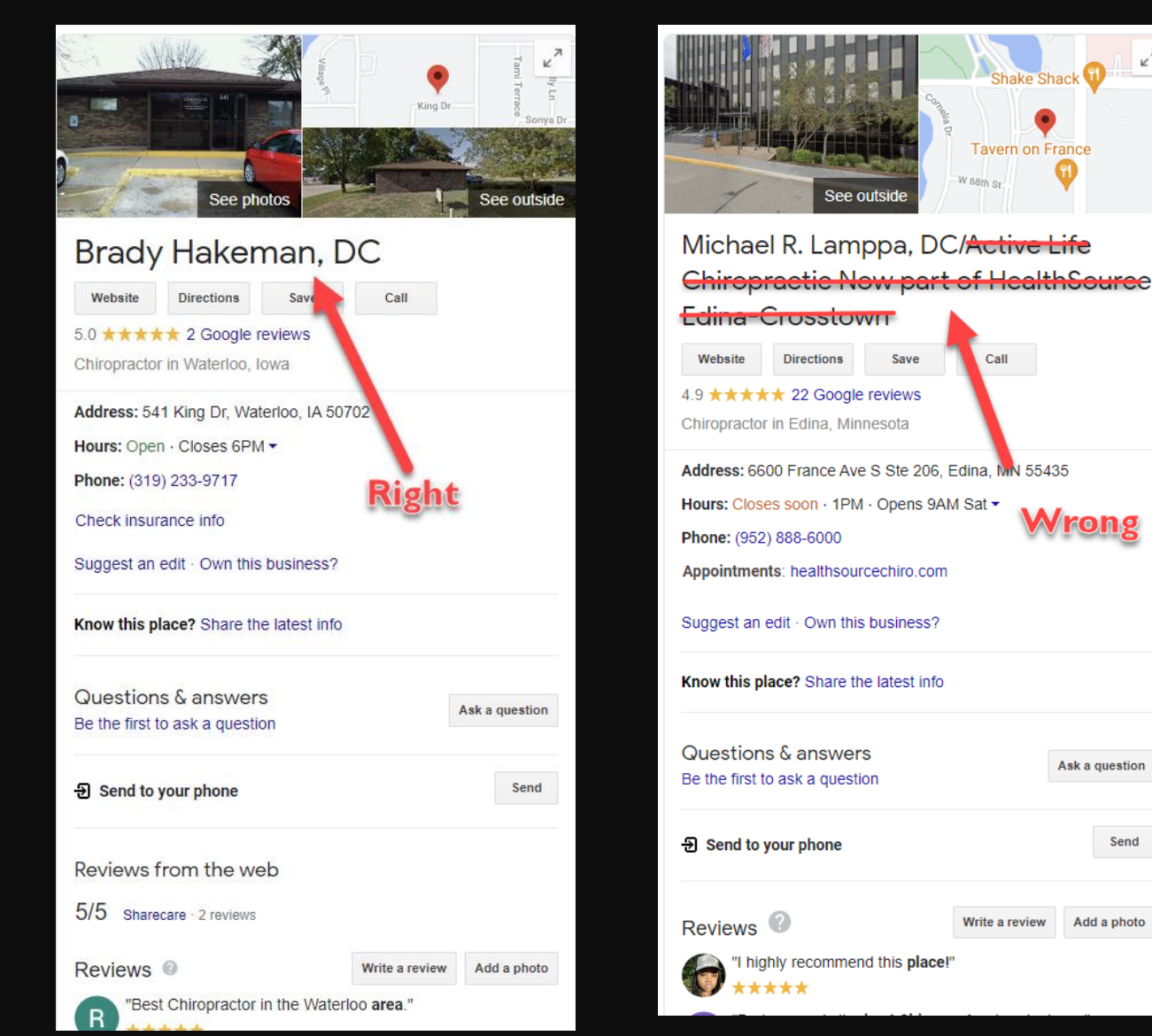

Ask a question

Add a photo

Send

## **Practitioners**

#### **Multiple practitioners at one location**

If the practitioner is one of several public-facing practitioners at this location:

• The organization should create a listing for this location, **separate from that of the practitioner**.

• The title of the listing for the practitioner **should include only the name of the practitioner,** and shouldn't include the name of the organization.

## **Practitioners**

#### **Solo Practitioners That Belong To Branded Organizations**

- If a practitioner is the only public-facing practitioner at a location and represents a branded organization, **it's best for the practitioner to share a listing with the organization**.
- Create a single listing, named using the following format: [brand/company]: [practitioner name].
	- Acceptable: "**Allstate: Joe Miller**" (if Joe is the sole public-facing practitioner at this Allstate-branded location)

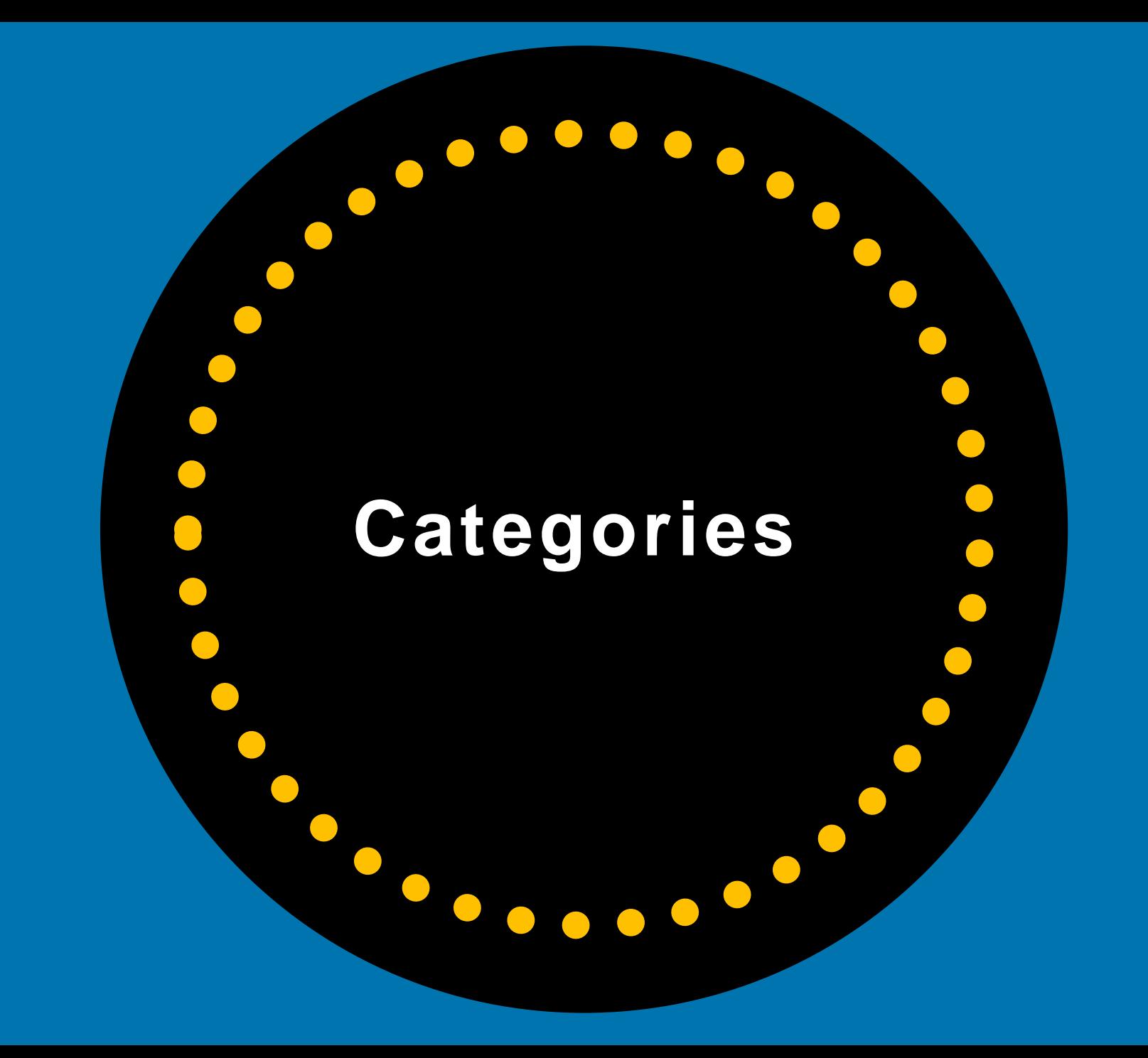

# "Categories DIRECTLY Impact How You Rank...Choose Them Wisely..."

**-Sherry Bonelli, early bird digital marketing**

# **Pick The Correct Categories**

Your **main category should be very specific** (vs. general). Then pick a few other categories that fit the type of business you have.

**TIP:** If you find after a time that you're not ranking where you want to rank against your competitors, try changing your main category and see if that improves your ranking results.

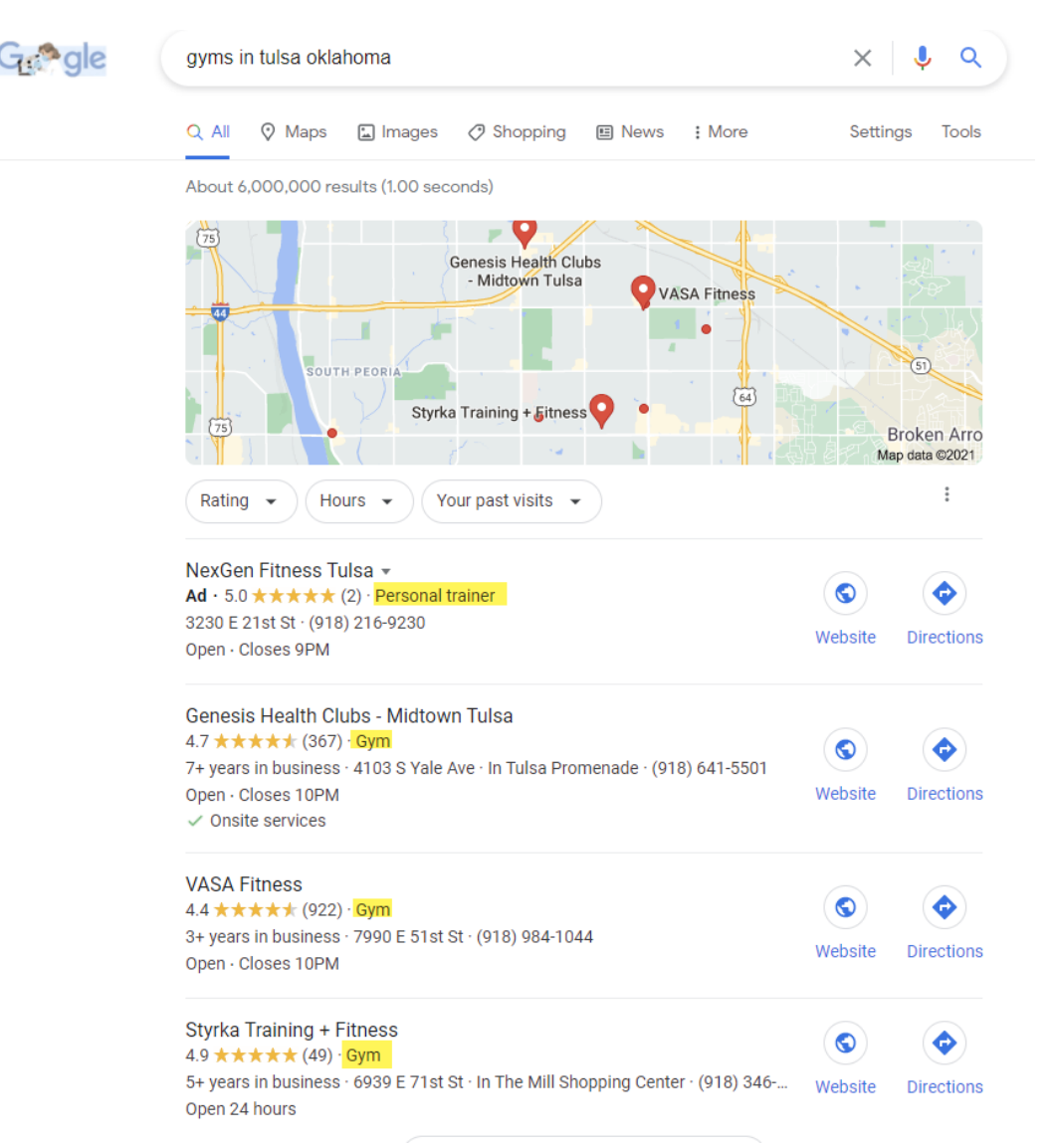

### **Add ONLY Categories That Describe What Your Business DOES or IS...**

You can choose up to 10 categories for your business.

**Categories DIRECTLY impact** rankings.

#### **Business information**  $\leftarrow$

About Contact Location Hours More

About your business

Business name

**Business category** 

Help customers find your business by industry. Learn more

Primary category

Marketing agency

Additional category Design agency

Add another category

Cancel

Save

 $\times$ 

# **Look At All The Categories Available**

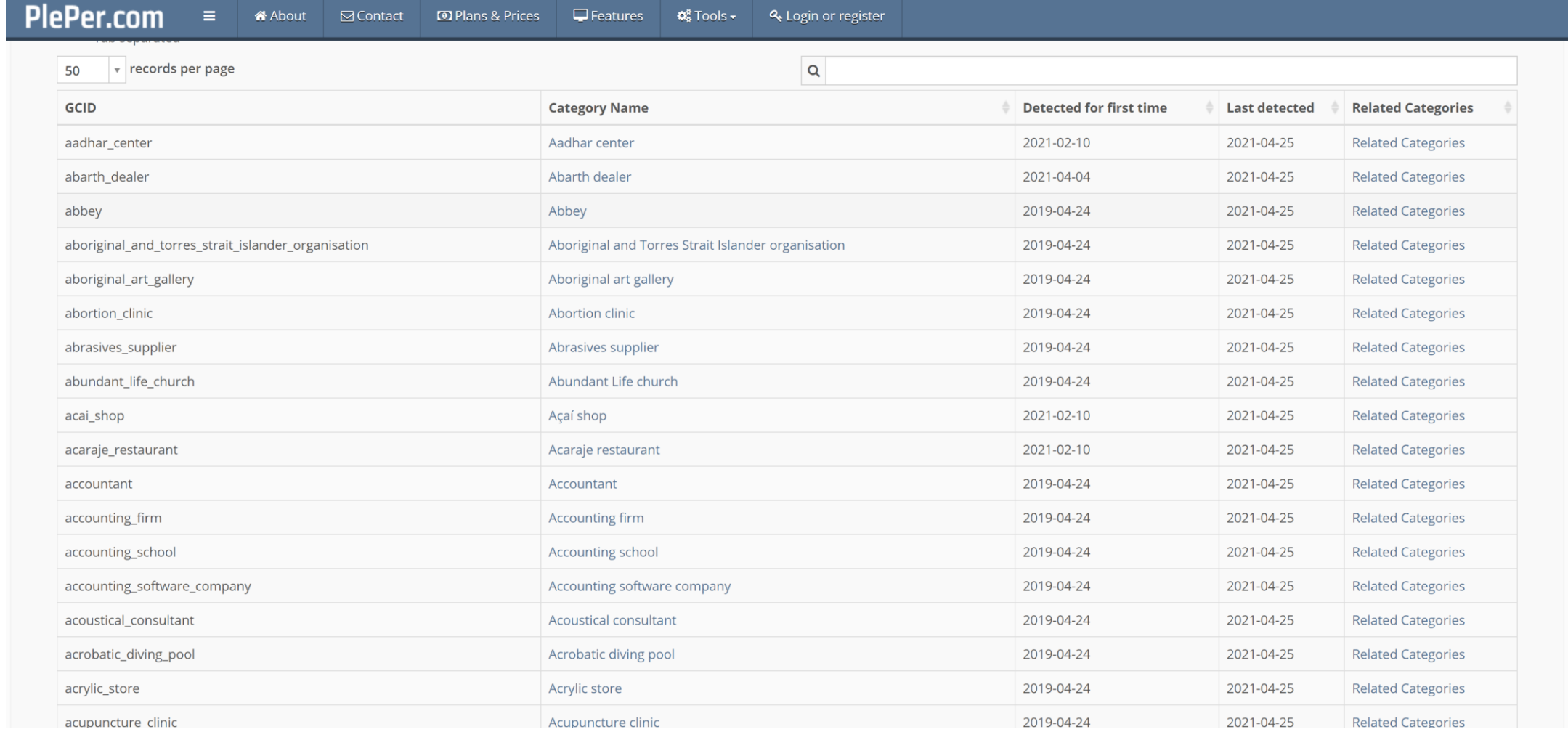

#### https://pleper.com/index.php?do=tools&sdo=gmb\_categories

# **Certain Features Are Available Depending On Your Category**

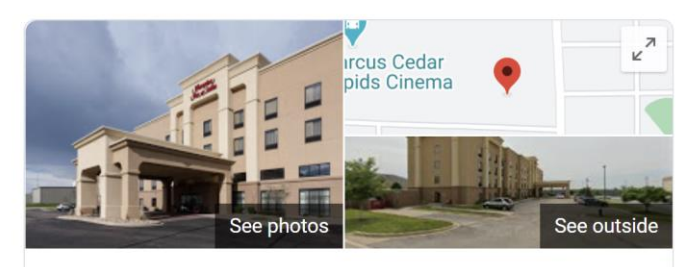

Hampton Inn & Suites Cedar Rapids -North

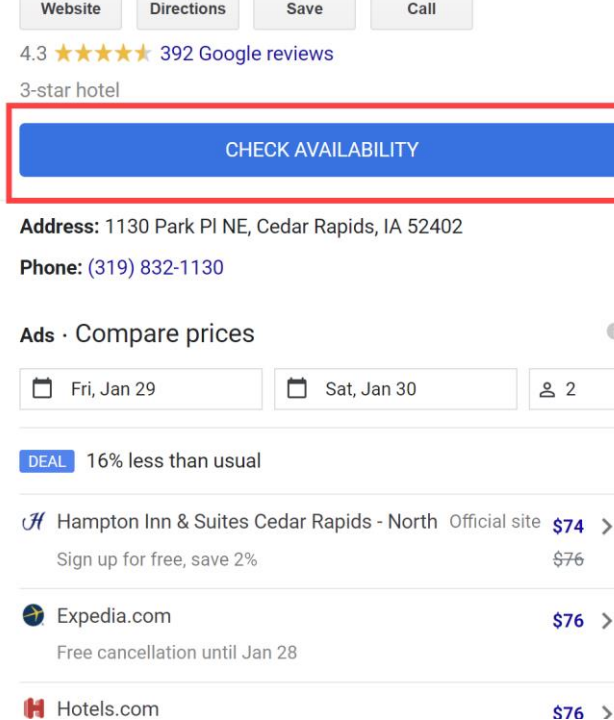

 $\odot$ 

 $\rightarrow$ 

 $\rightarrow$ 

**MON** 

TUE

WED THU

**FRI** 

SAT SUN

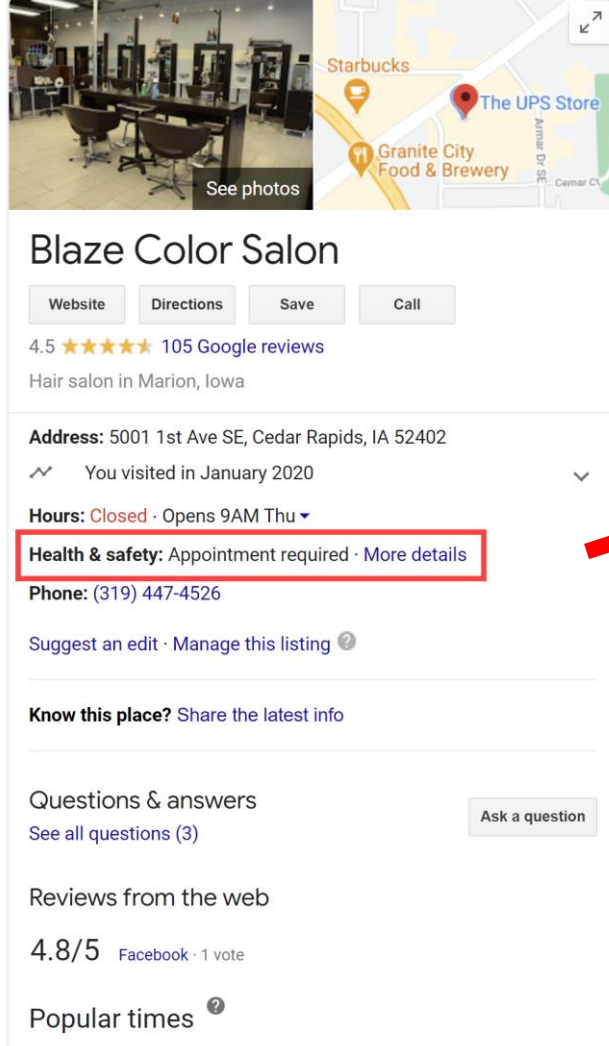

Health & safety

Measures taken here

Appointment required  $\overline{\nabla}$ 

Source: Business updates and customer suggestions

## **Some Categories Aren't Available To Service Area Businesses**

**|** 

Google selected some categories that aren't allowed to be set up/used as Service Area Business categories.

(This is to prevent spam and abuse.)

If you receive this error, there *should* be a similar category that you can select instead.

#### Category

Describe the business rather than your products or services.

Primary category Auto repair shop

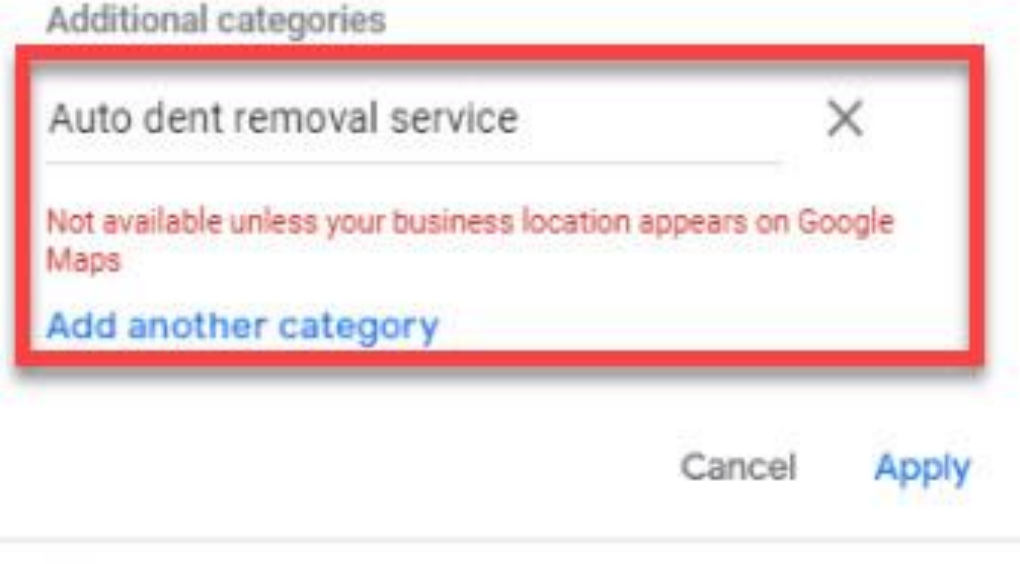

Please note: Edits may be reviewed for quality and can talia un ta 9 deus ta ha muhlishad. Laora mara

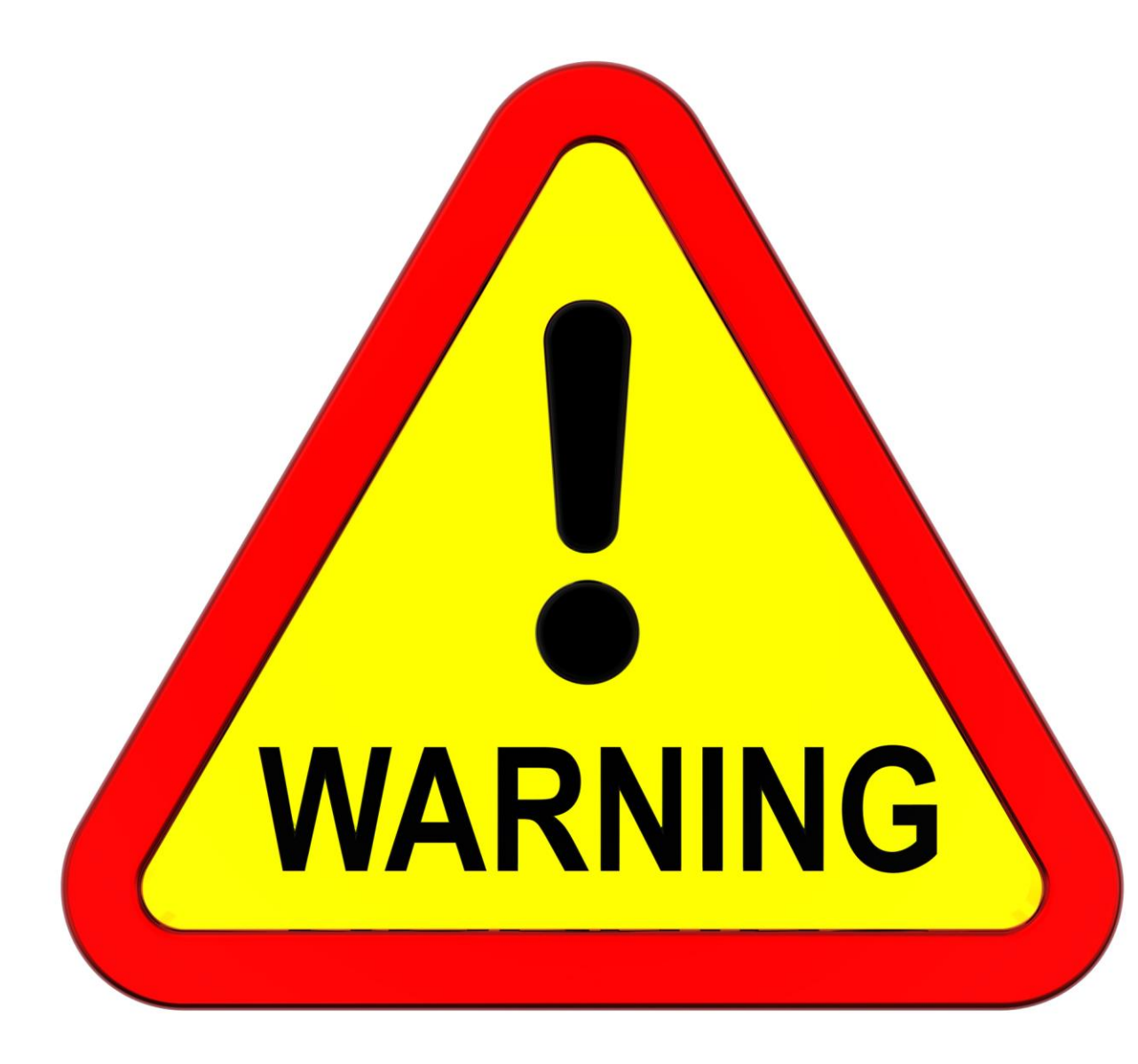

**Warning: Changing your** GBP category too often can sometimes trigger a suspension or cause Google to re-verify your **GBP listing.** 

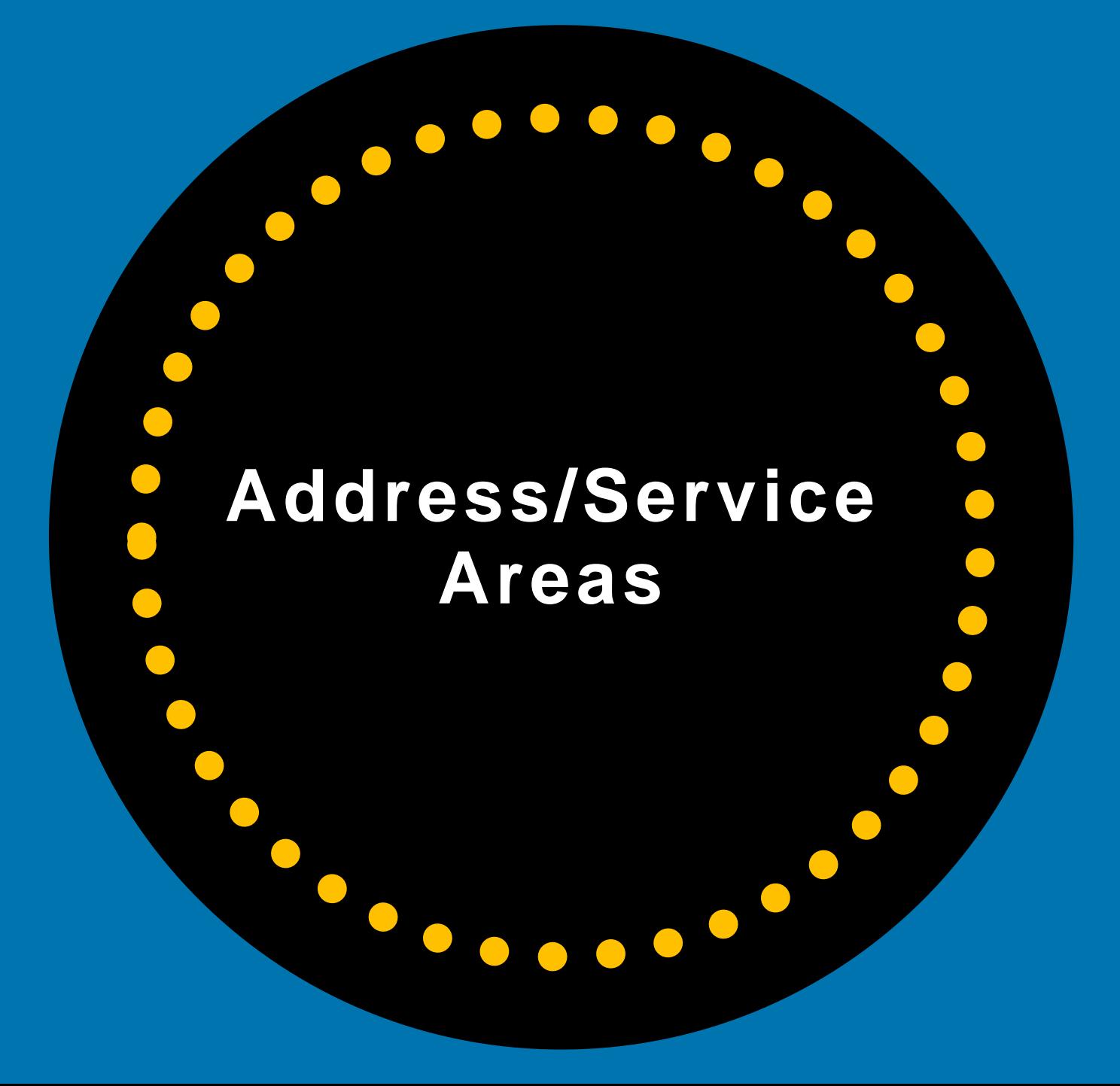

#### **Physical Storefront Address**

### **Service Area Business (SAB)**

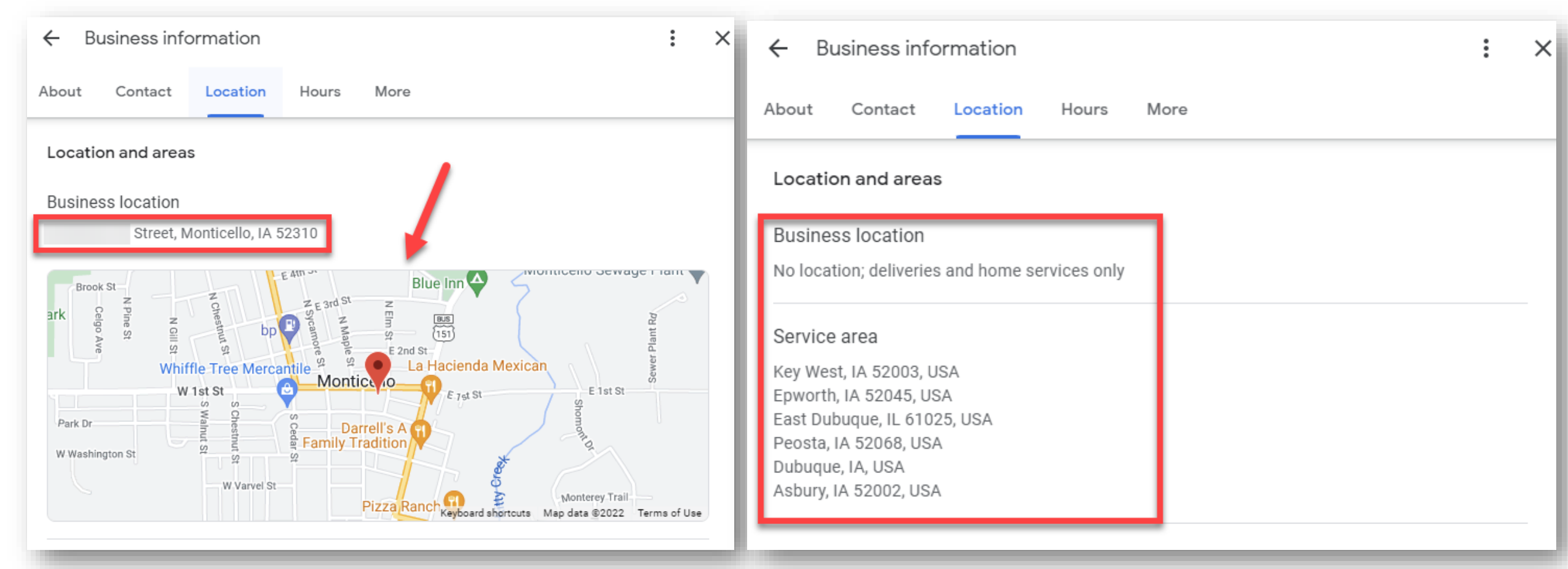

#### **Physical Businesses Must Have Permanent Outdoor Business Signage**

#### **Service Area Businesses CANNOT show address in Business Profile. Can Select Up To 20 Service Areas.**

#### **DO NOT SET UP FAKE** OR INCORRECT **ADDRESSES**

- NO PO Boxes
- $\bullet$ NO UPS Boxes
- $\bullet$ **NO Virtual Offices**
- $\bullet$ NO Shared / Co-working Offices (In MOST cases)
- $\bullet$ **NO FAKE BUSINESS Addresses**

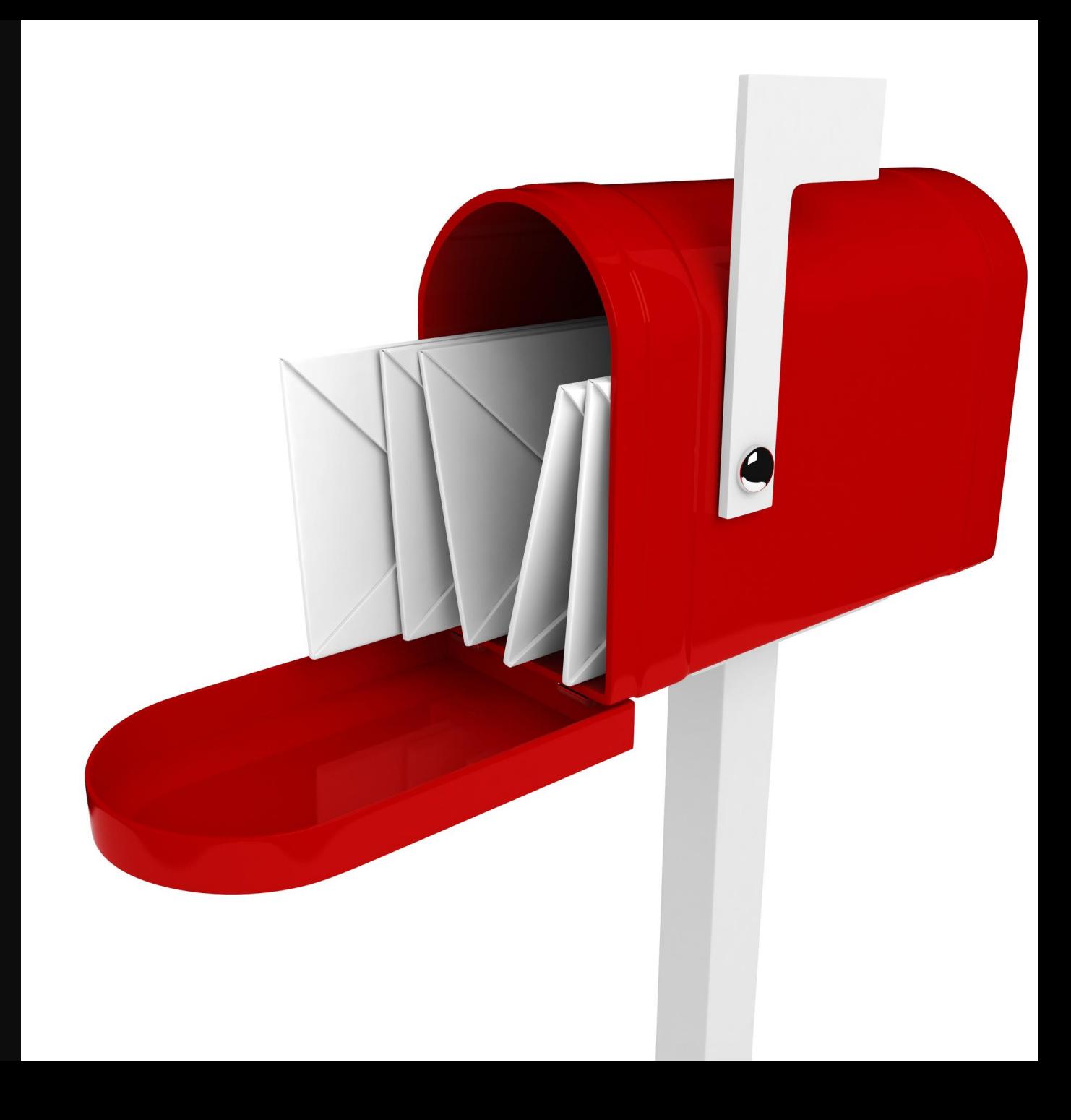

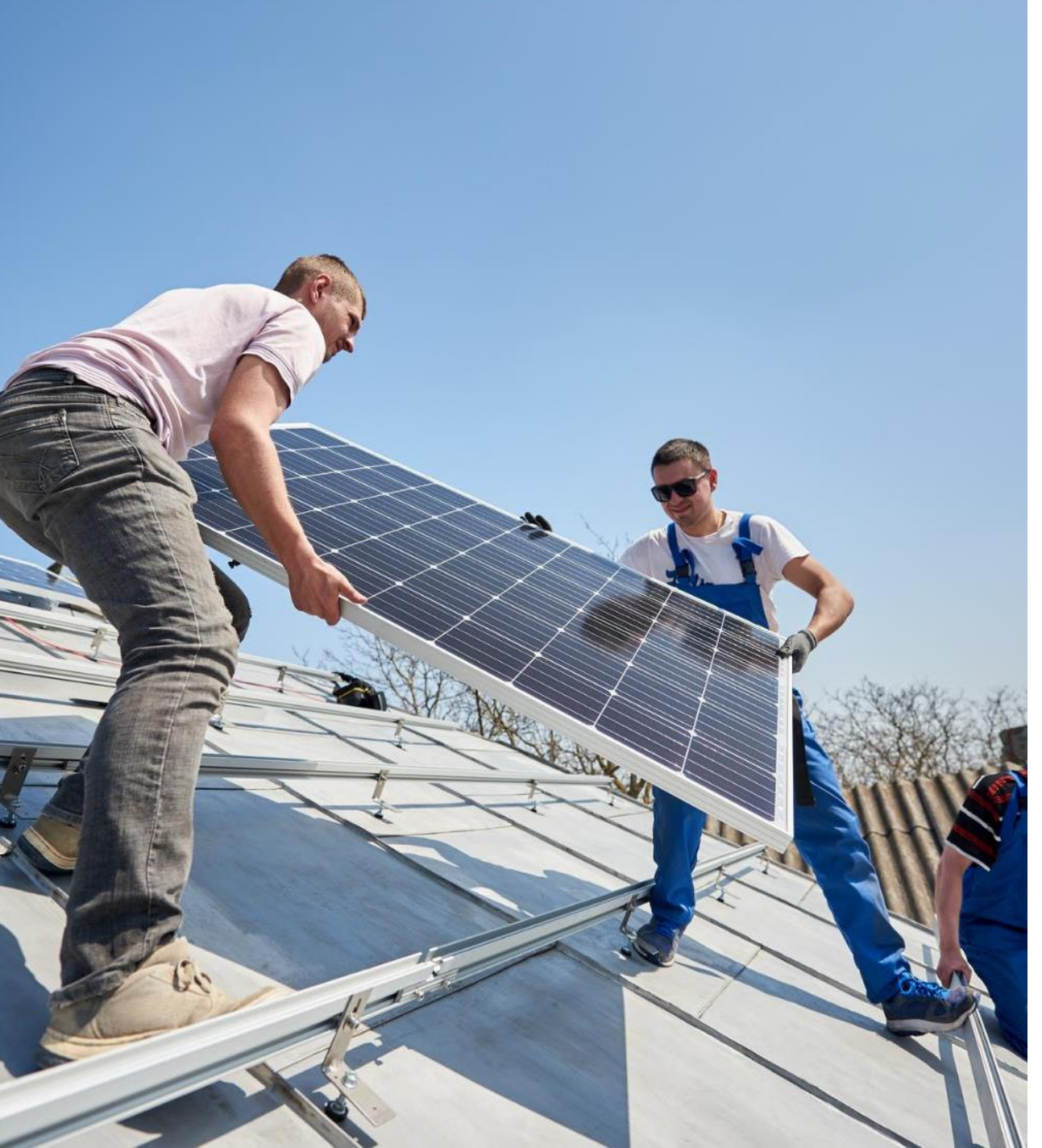

#### **Service Area Businesses**

**Service Area Businesses can only have** one profile for the central office or location with a designated service area.

#### SABs can only have one business profile per metropolitan area.

SABs can't list a "co-working" office addresses unless they have a dedicated office that is staffed with THEIR employees during business hours and have proper signage.

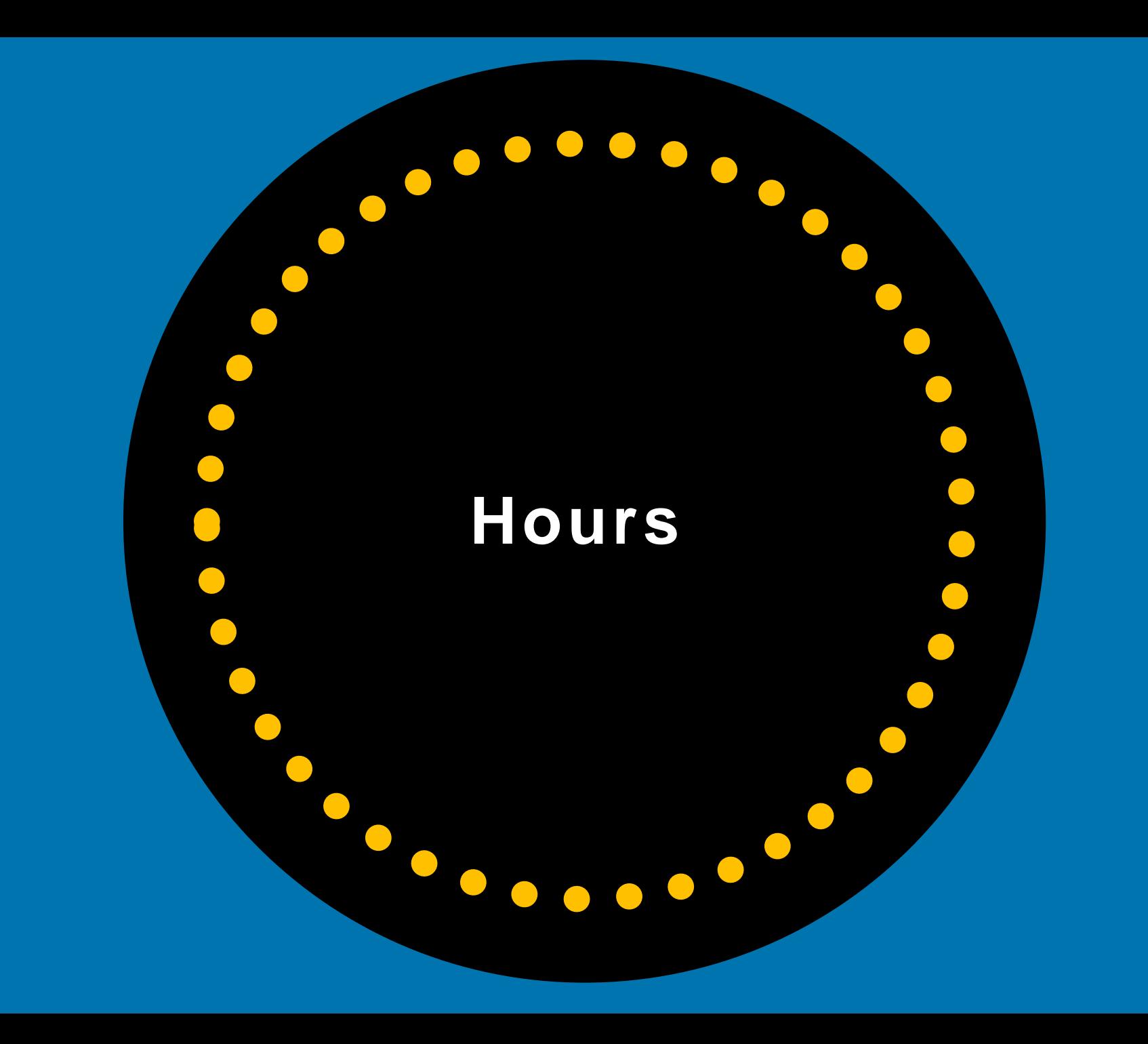

#### **Hours**

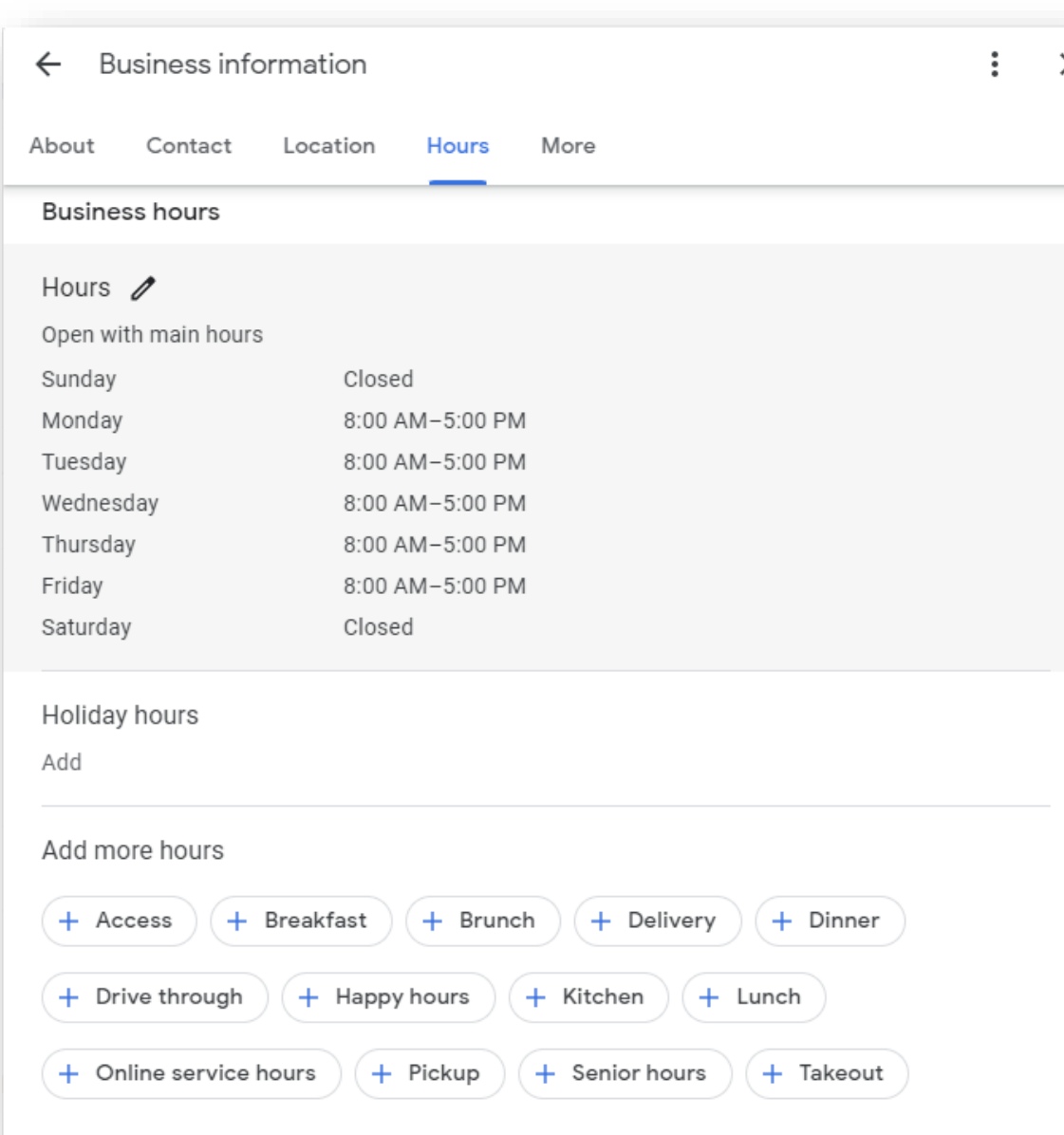

Make sure the hours you set are the hours when your employees are working at your physical location.

> **40% of local business searchers**  want to find hours of operation.<sup>1</sup>

#### **Other Guidelines For Hours**

**Business Hours: Provide your** regular customer-facing hours of operation.

If you don't have employees at your location 24/7, don't put your hours as 24/7! *Some* businesses shouldn't include hours.

Be sure to update hours when you will be closed – like holidays. **Schedule those THREE days in advance.**

If your business has departments, provide the business hours for each department on that department's *separate* Business Profile (if your company qualifies for a separate department profile i.e., auto dealers), and provide the business hours for the main business on the main Google Business Profile

# **Special Hours/Holiday Hours**

Google

**Holiday hours** 

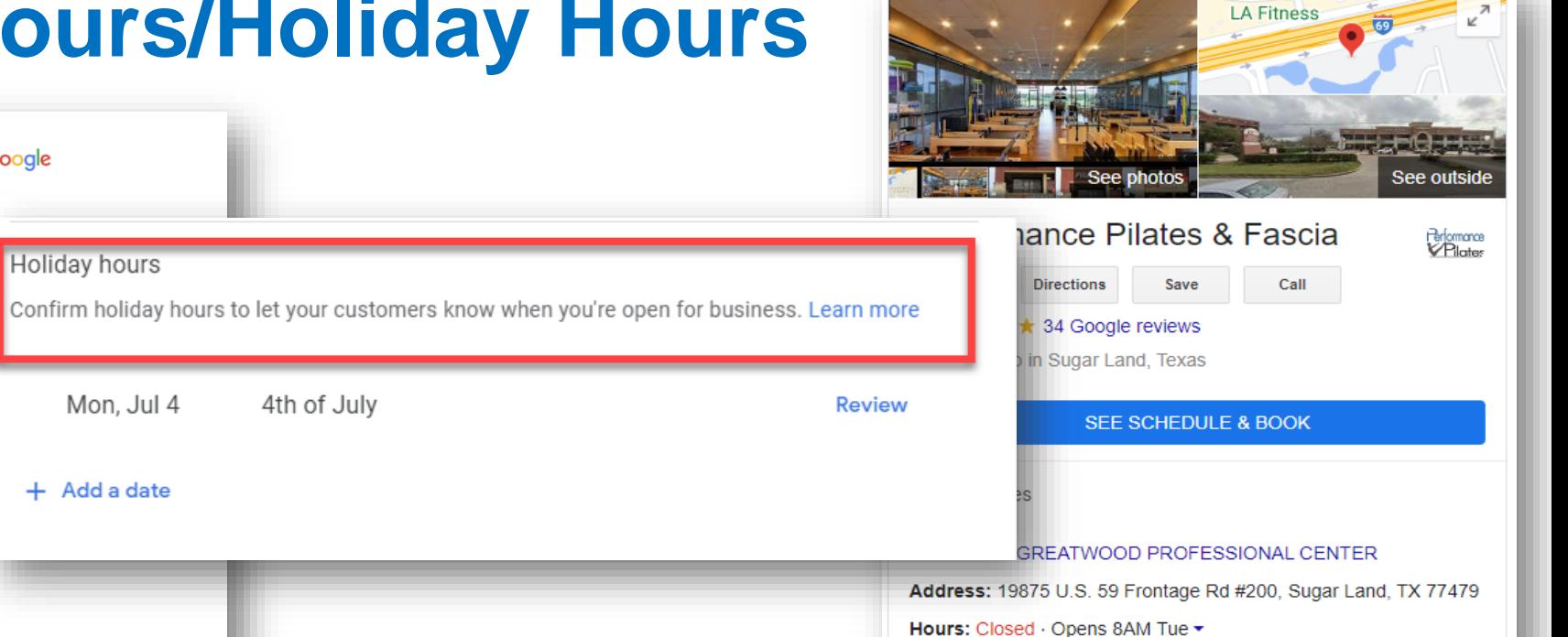

**Washington's Birthday hours** 

Phone: (281) 937-7761

Appointments: wellnessliving.com

Suggest an edit Own this business?

Know this place? Share the latest info

Questions & answers

Reviews from the web WellnessLiving

 $5/5$ 

26 reviews

See all questions (1)

Special/Holiday

**ClassPass** 

 $4.8/5$ 

16 reviews

Ask a question

**Hours** 

#### Let customers know your holiday hours for May + Add a date When your business has an irregular schedule, like holidays or special events, you can enter special hours in advance to let customers know when you're open.

**Business Profile** 

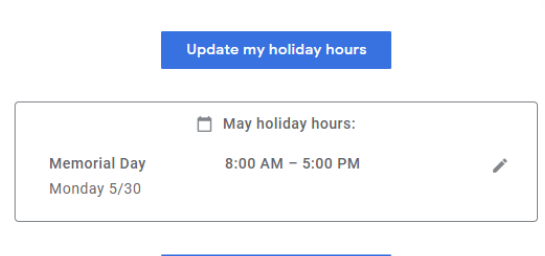

**Update my holiday hours** 

Here's what customers see when they view your business on Google.

#### **Set Holiday Hours At Least Three Days In Advance.**

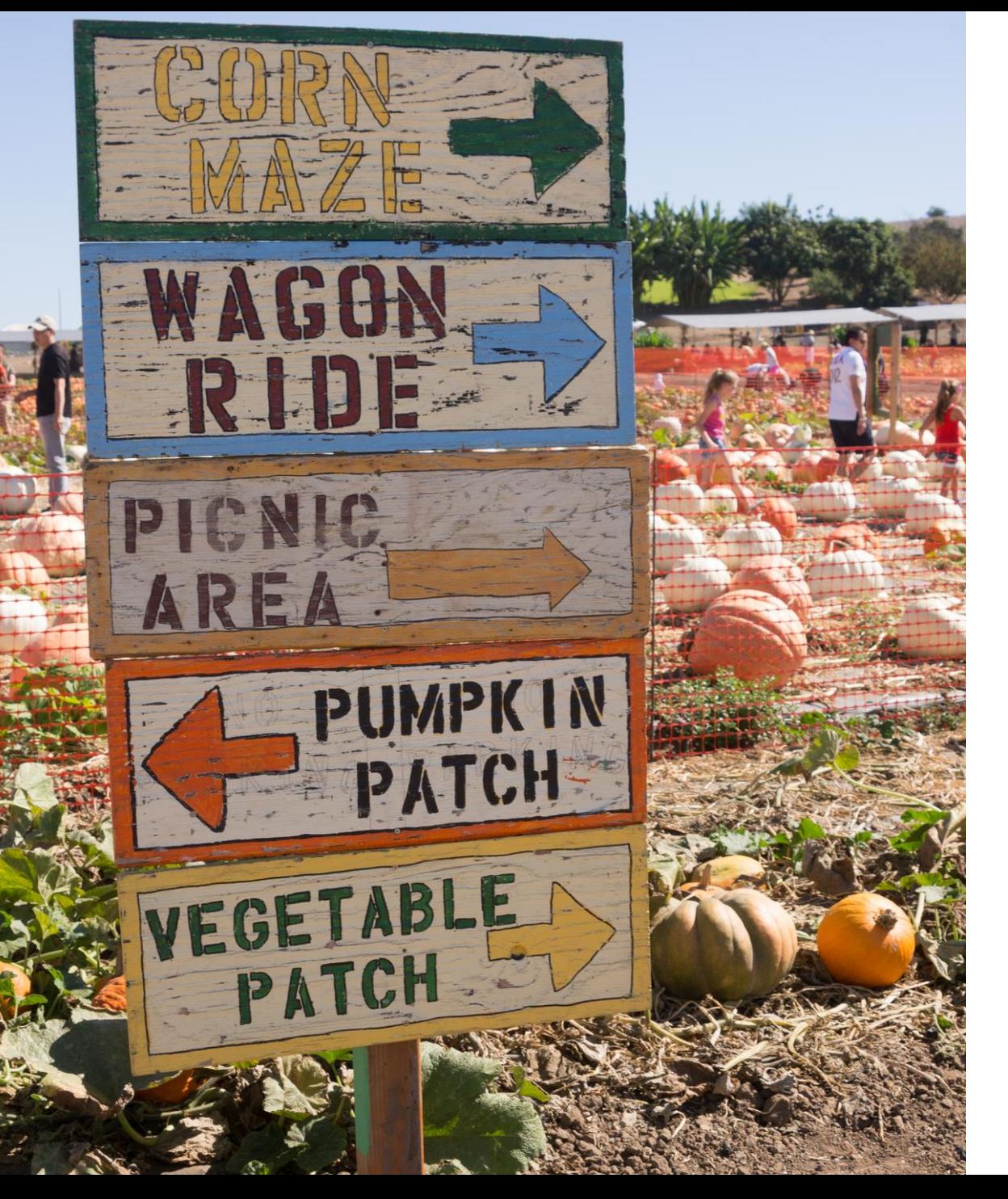

#### **Seasonal Businesses**

If your business has seasonal hours, use the following guidelines:

During the season your business is open, set your regular hours of operation. You can set special hours for holidays, temporary closures, or other events.

You can also indicate that your business is open only for a specific seasonal period in your business description.

**During off-season**, **you need to mark your business as temporarily closed.** Set your regular business hours when your business reopens.

**NOTE:** You must have permanent signage up all year long.

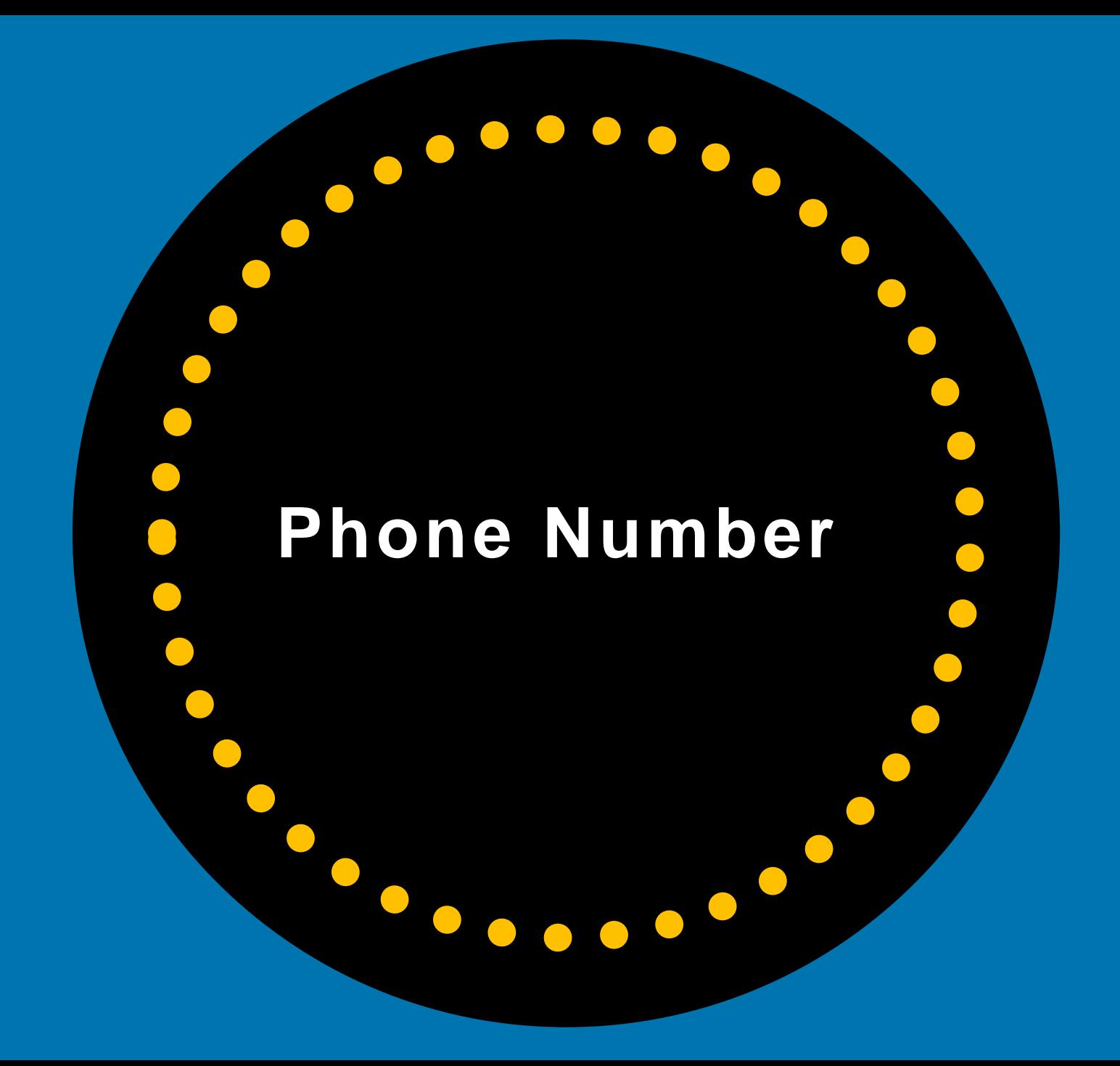

#### **Phone Number**

Provide a phone number that connects to your individual business location as directly as possible - preferably a local phone number.

It can take up to **3 days** for Google to review and approve updates.

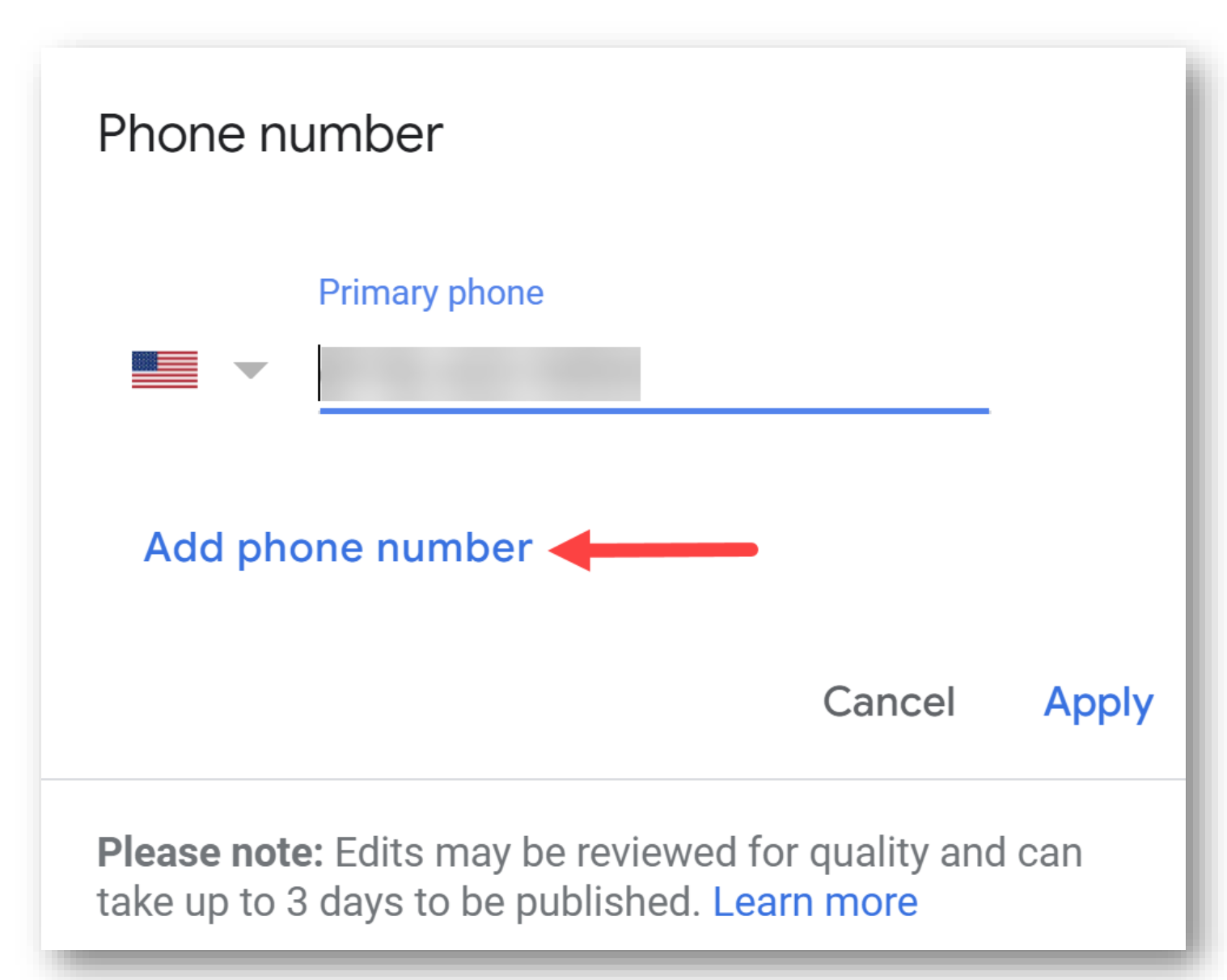

#### **Add More Phone Numbers**

#### You can add 3 phone numbers, but **only the primary number will show to the public.**

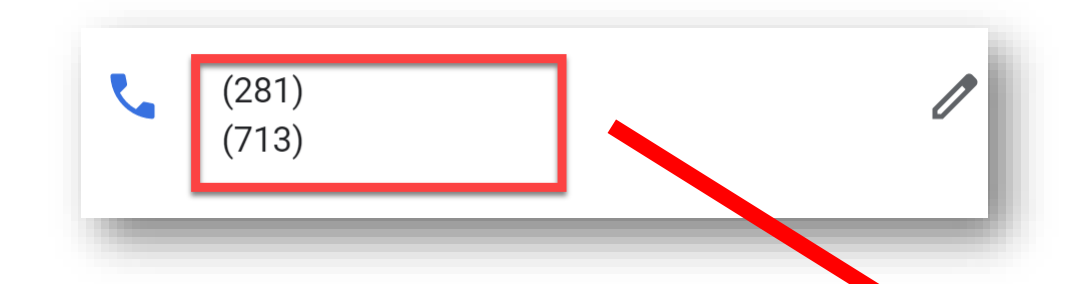

You can use a tracking number – just make sure that one of the phone numbers is your main LOCAL AREA CODE phone number.

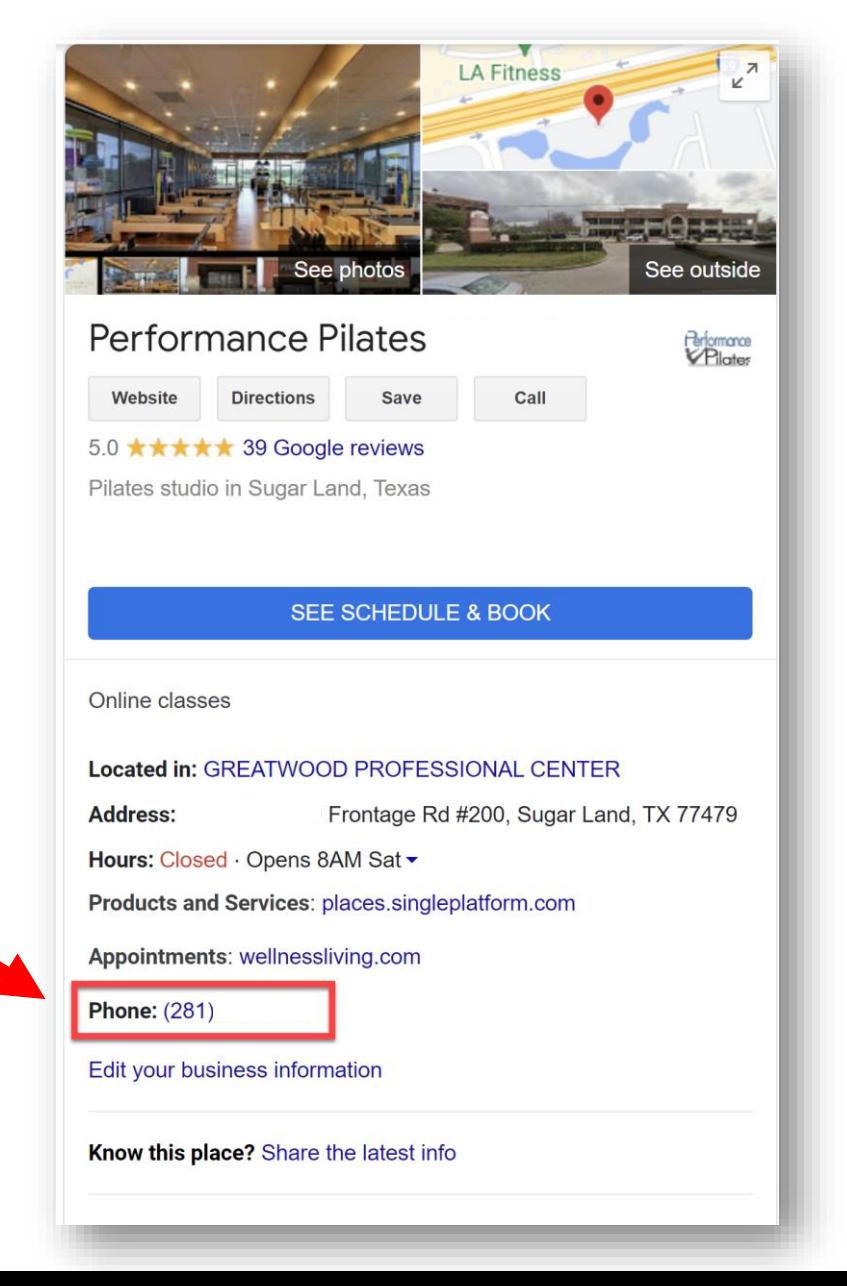

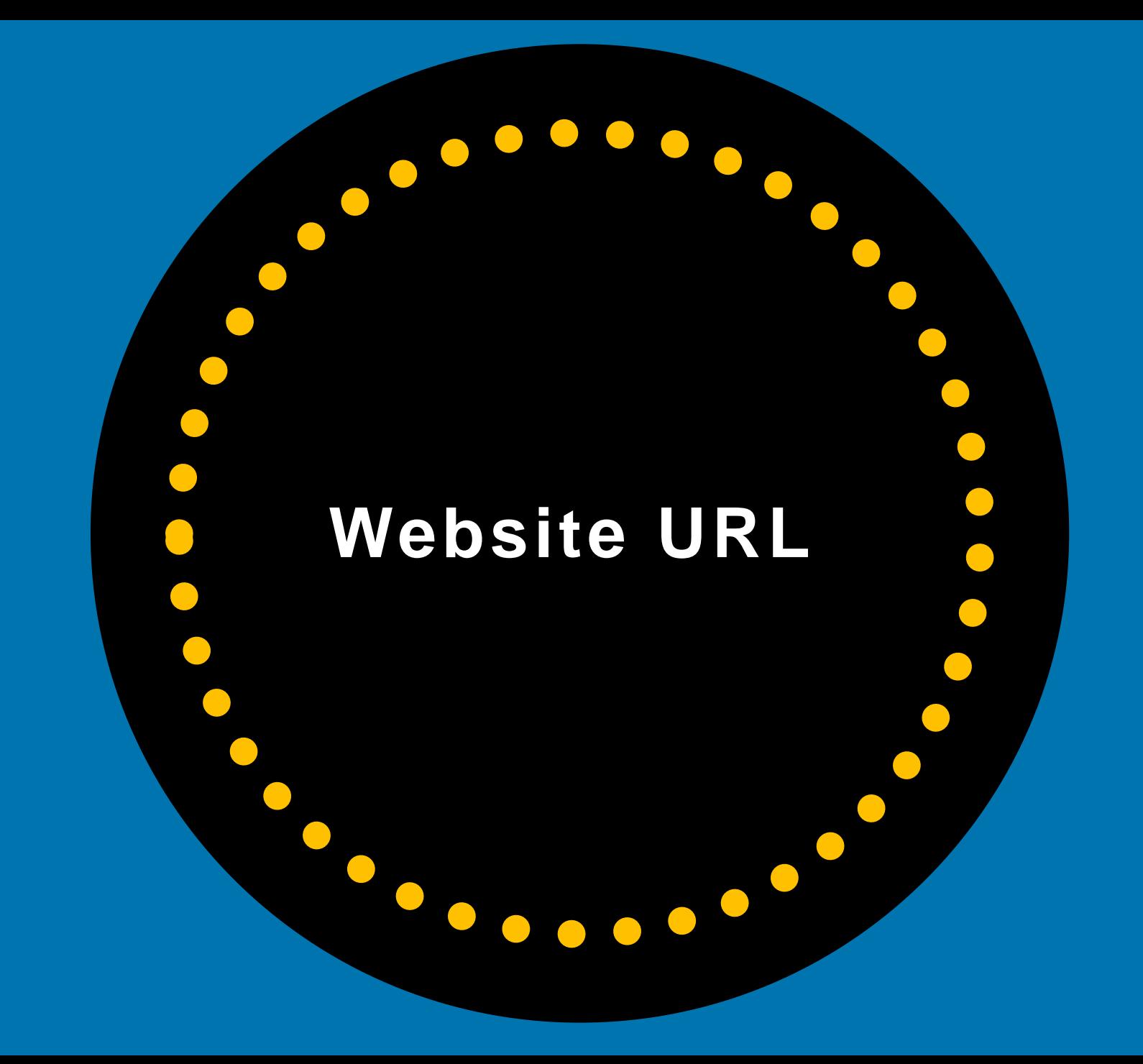

#### **Website URL**

**FITNESS GYM** 

 $\mathscr{O}$ 

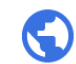

http://www.yourwebsiteurl.com

**You cannot use redirect URLs or Social Media URLs as your Business Profile URL**

# Fitness wonder.

Lorem ipsum dolor sit amet, consectetur adipiscing elit. Donec malesuada lorem maximus mauris scelerisque, at rutrum nulla dictum. Ut ac ligula sapien. Suspendisse cursus faucibus finibus

**ABOUT US** 

**CONTACT** 

MEGA MENU  $\vee$ 

**READ MORE** 

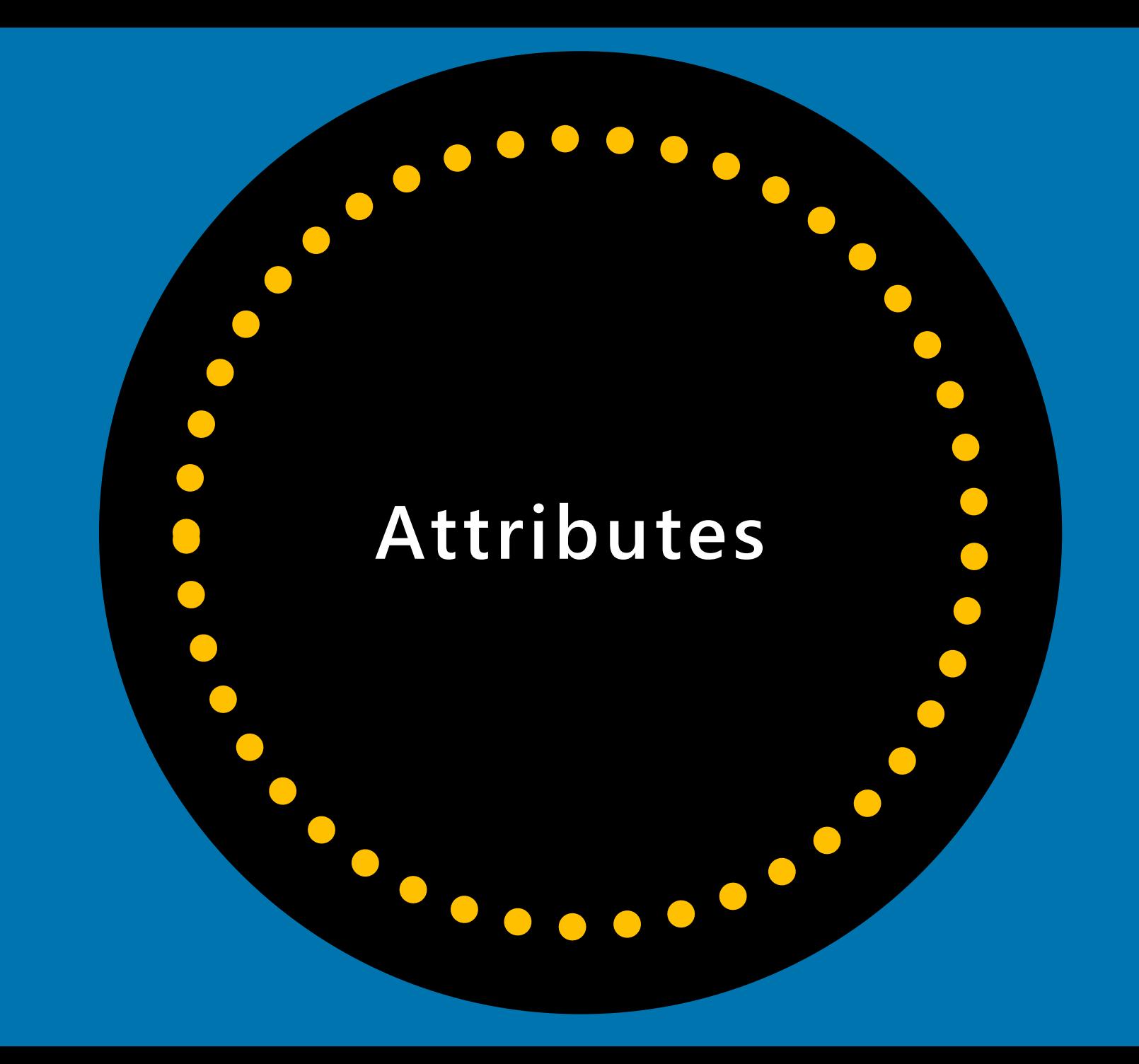

### **Attributes (in the More section)**

#### Attributes are different "features" of your business that *may* be made available to you by Google as an option for you to select.

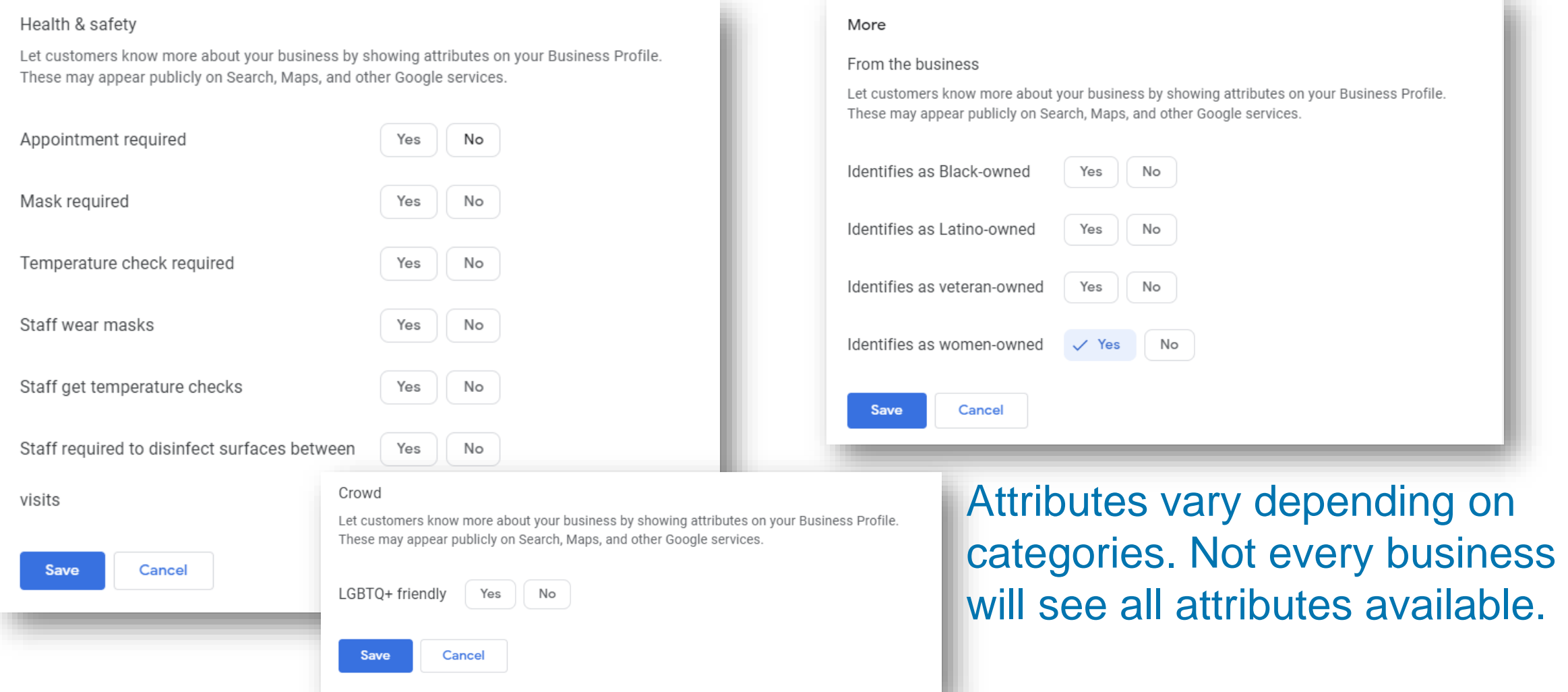

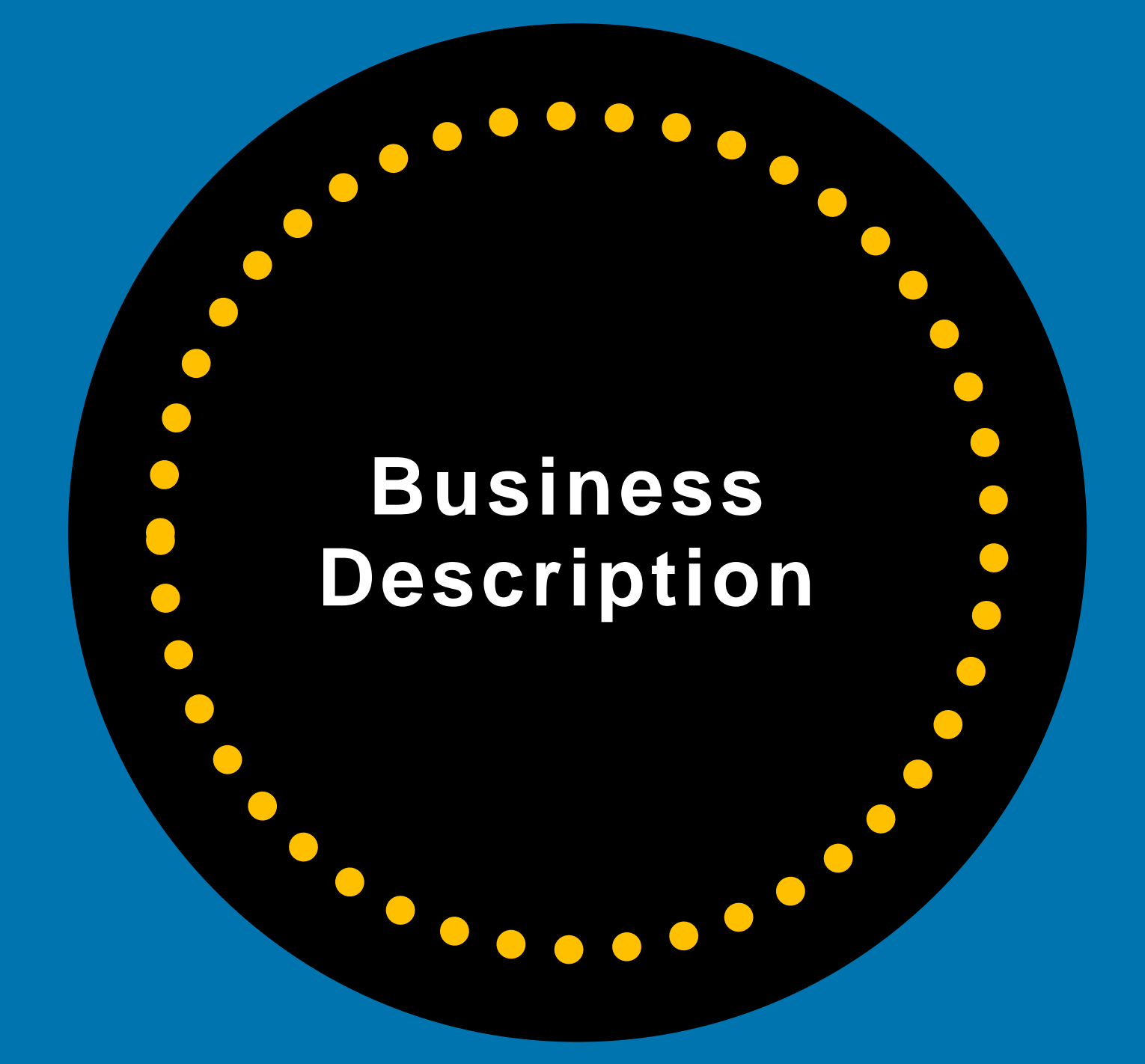
#### **Business Description**

Descriptions should highlight what makes your business unique. You should provide useful information on services and products offered and where your business is physically located or the areas served.

Google reviews your business description to ensure it meets their criteria. Do NOT include any info on special promotions, prices or sales or URLs.

**TIP: You're allowed 750 characters in your business description, but only 250 characters show up before they get cut off in the Knowledge Panel. Put the most important info first.**

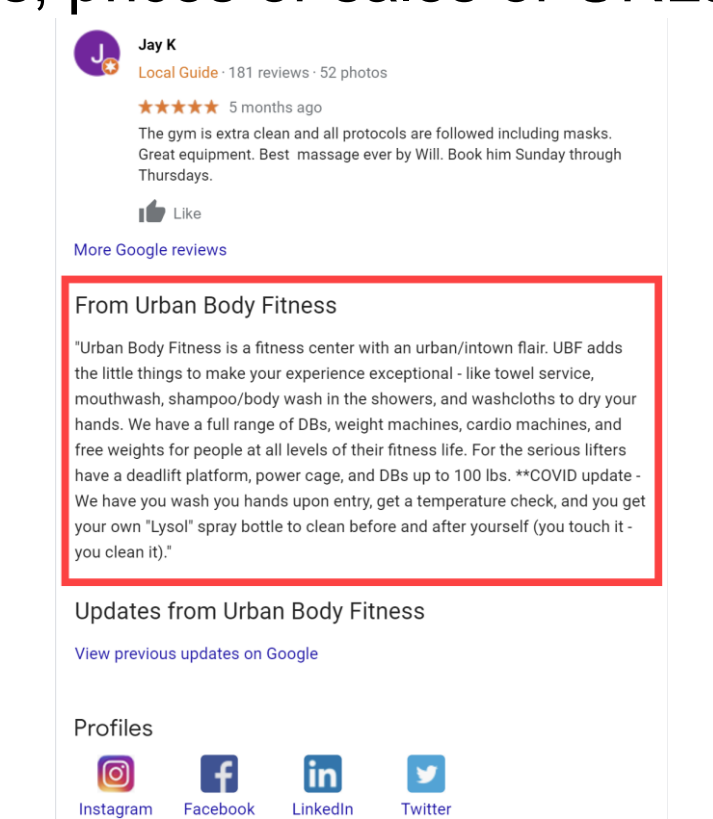

### **Write A Business Description**

From the business

Write a brief description of your business. Learn more

 $0/750$ 

Cancel **Apply** 

Please note: Edits may be reviewed for quality and can take up to 3 days to be published. Learn more

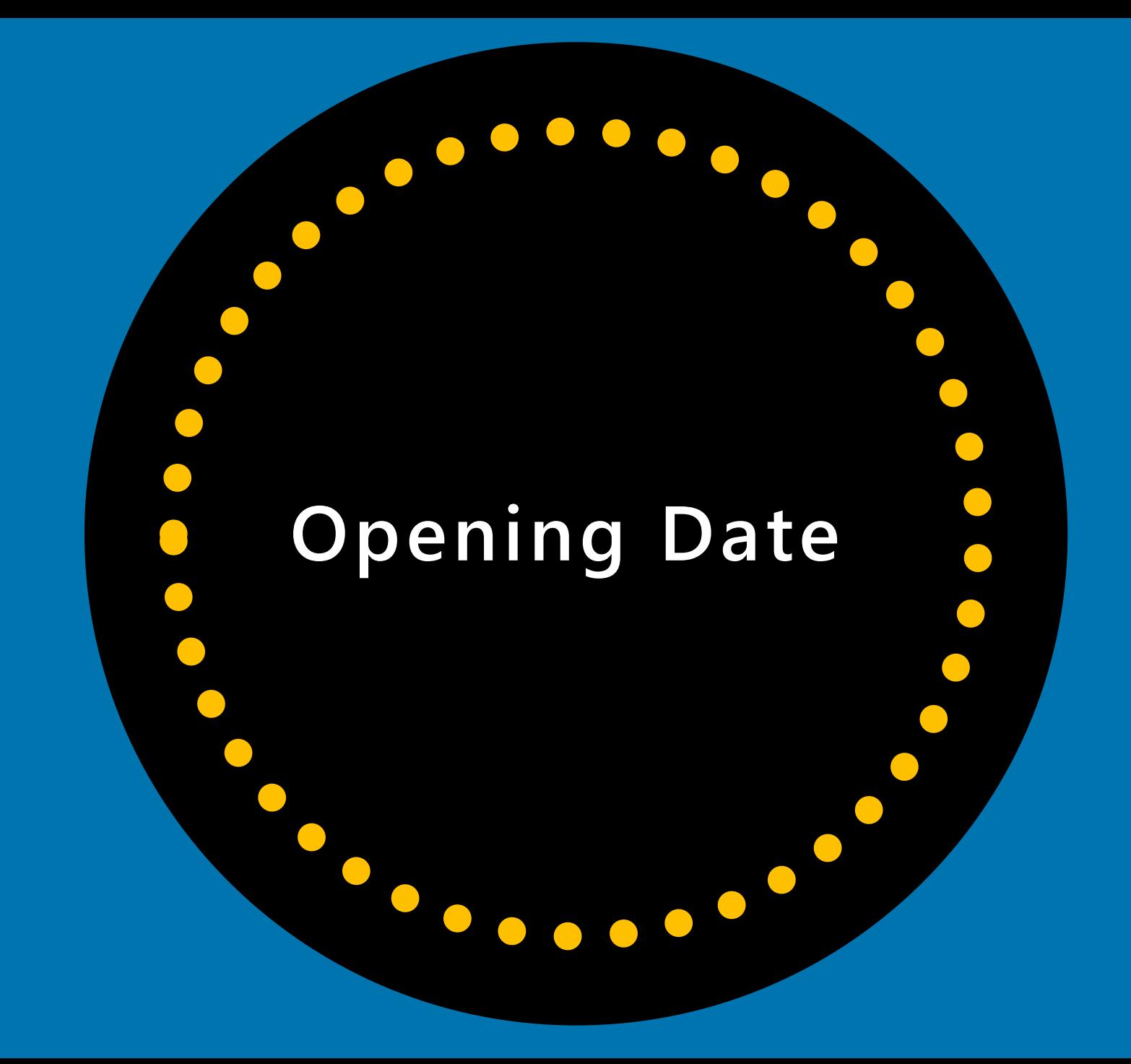

## **Opening Date**

Add the date that your business opened.

If your business hasn't opened yet, you can set a future open date.

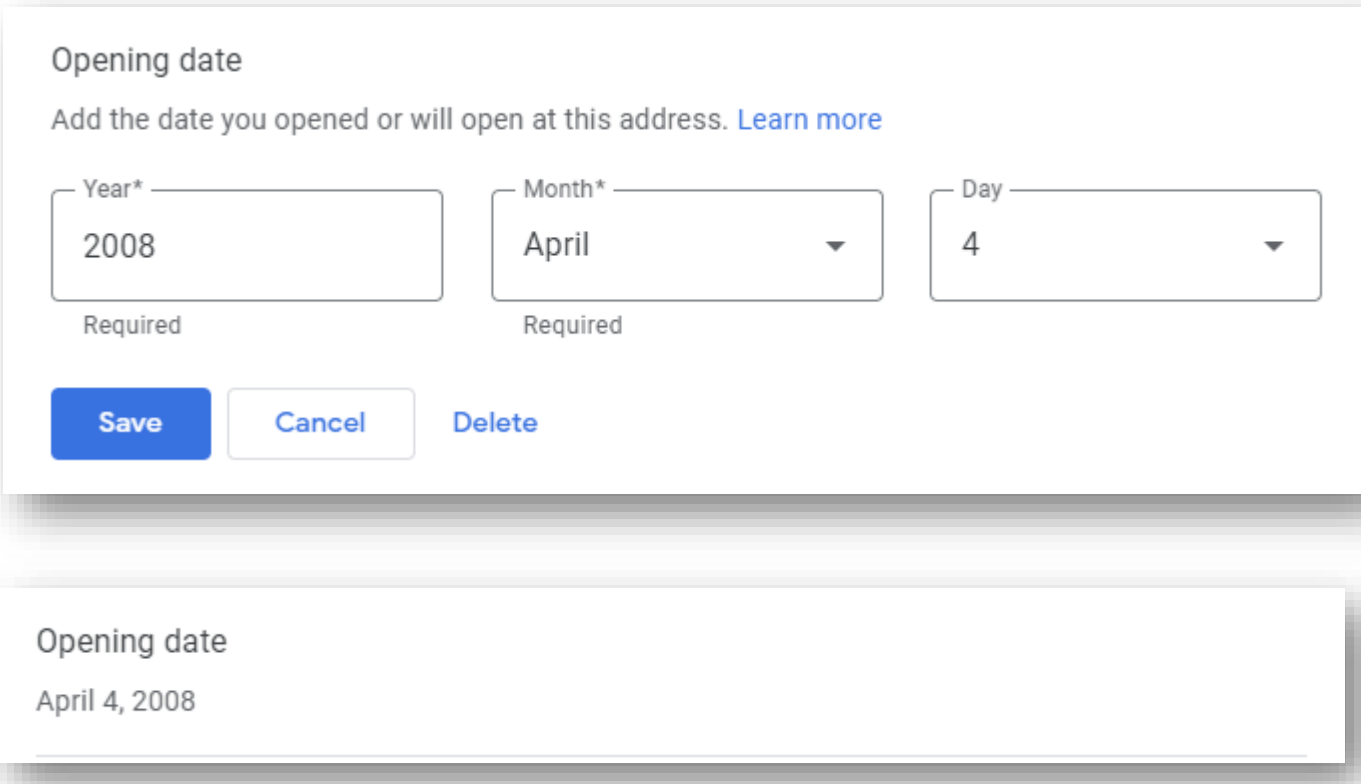

#### Landscapers

Rating  $\sim$ 

Hours  $\rightarrow$ Sort by  $\sim$ 

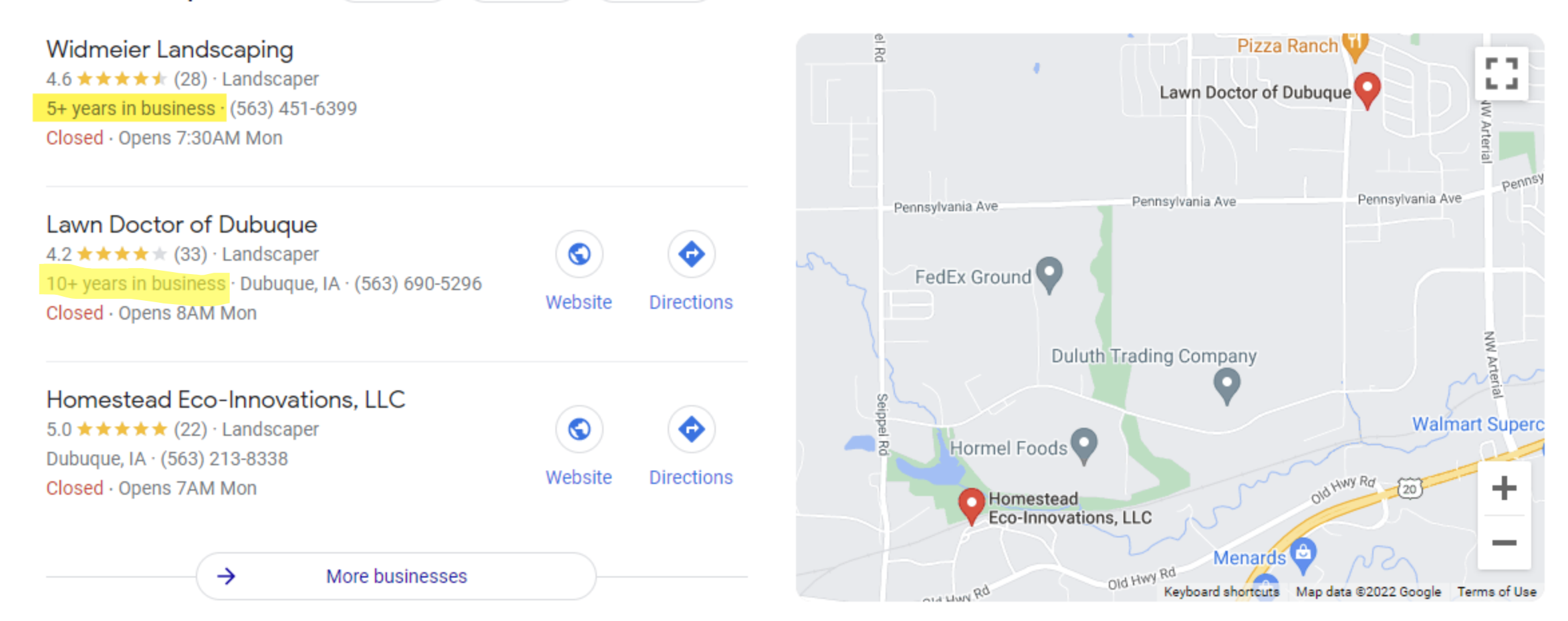

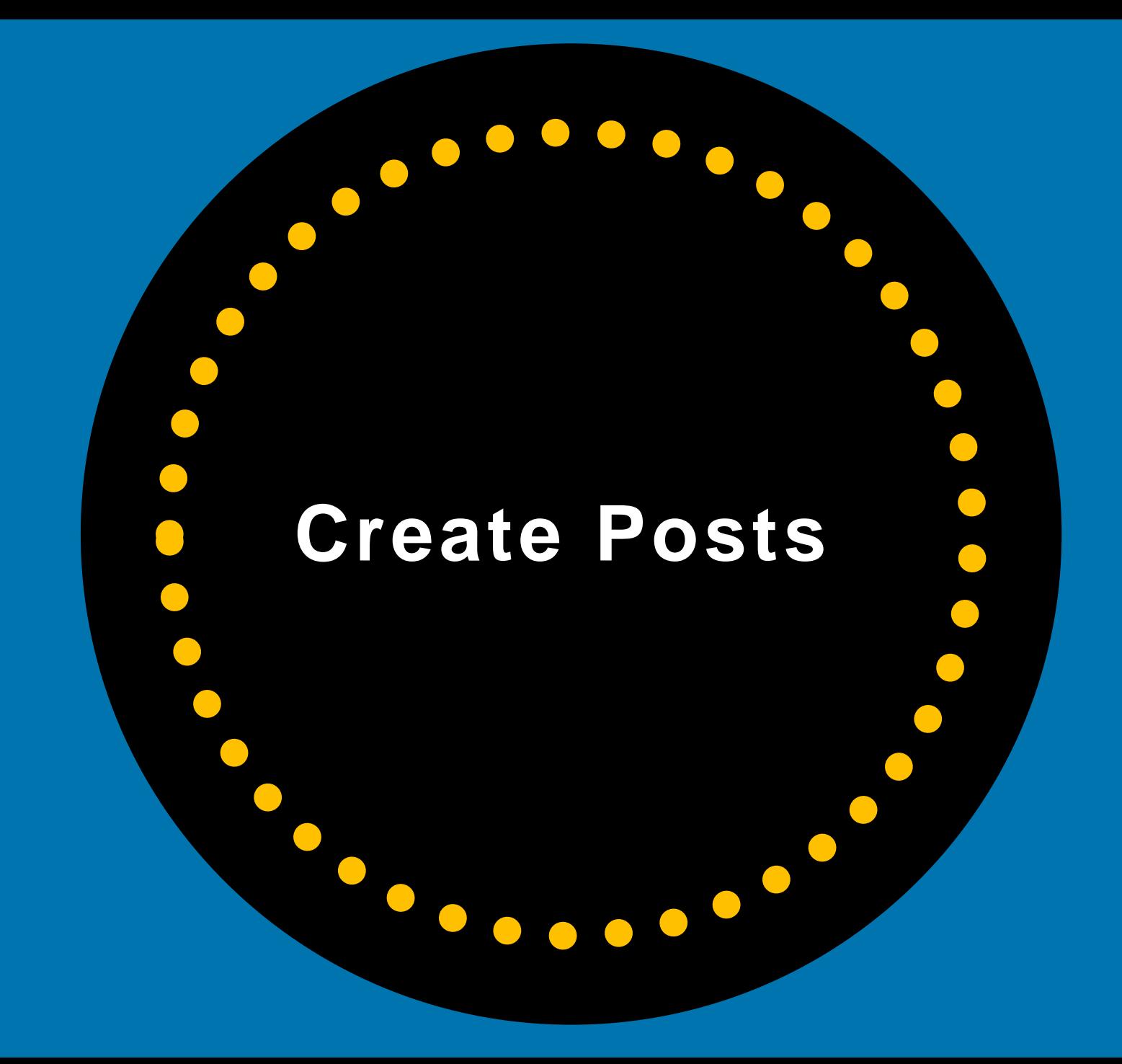

#### **Regularly Add Posts to Your Google Business Profile Listing**  $\blacksquare$   $\odot$   $\blacksquare$  $3:11 - 7$  $\blacksquare$   $\odot$   $\blacksquare$  $3:09 -$

Google Posts are almost like "mini -ads" that show in your Business Profile (Knowledge Panel) and on Google Maps.

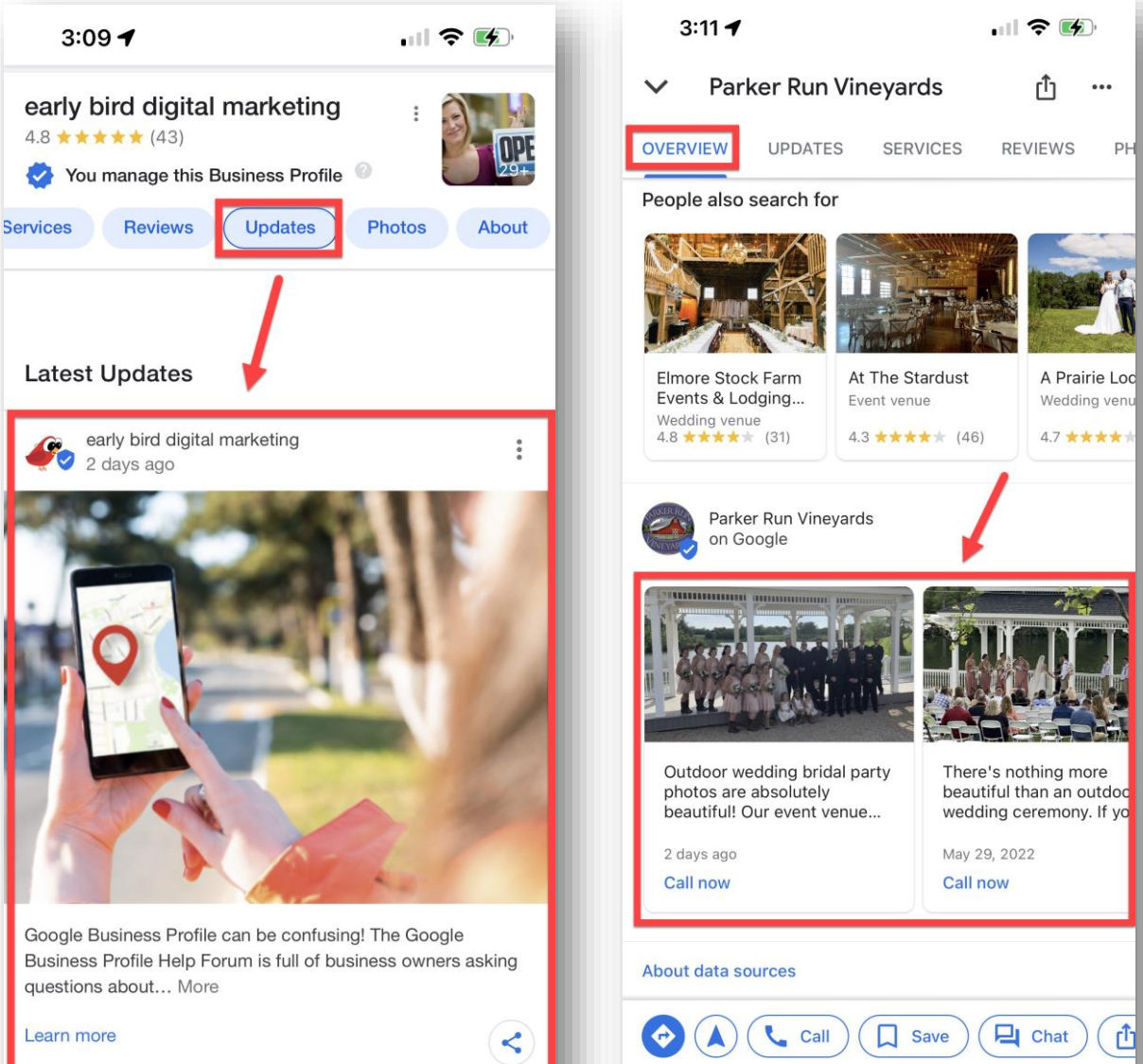

# **Types of Posts**

- · Offers
- What's New
- Events

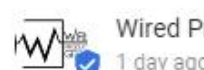

Wired Production Group

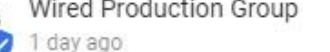

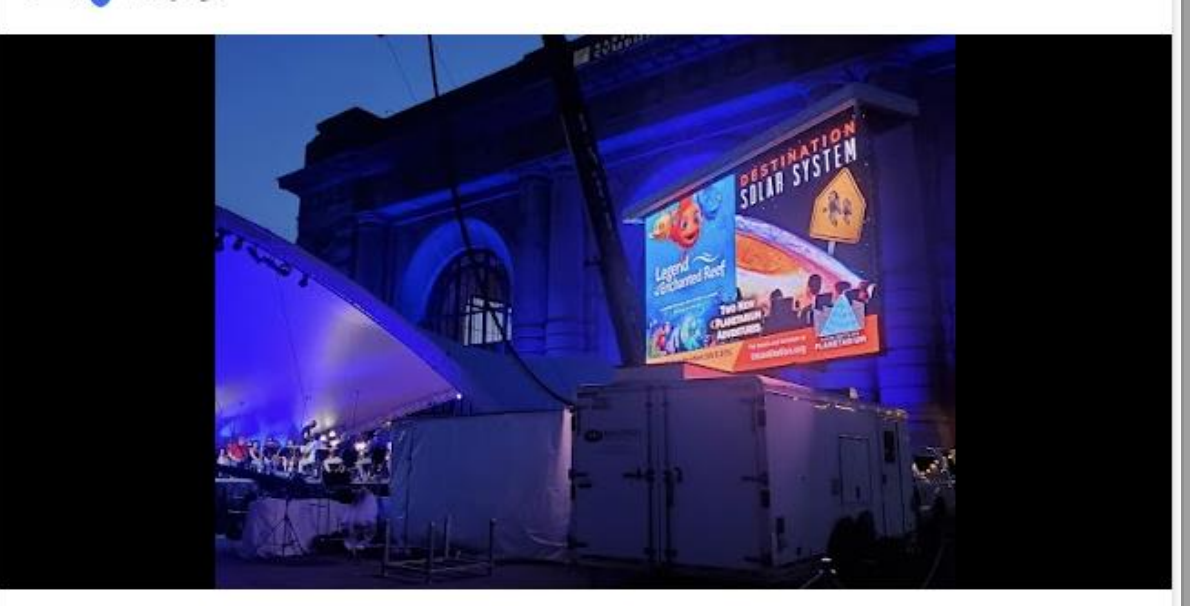

Check out our mobile LED screen in Kansas City over Memorial Day weekend!

We carry the leading LED technology and can build a LED screen of almost any size and shape. We guarantee that our LED screen set design will provide you with high-quality video that will win your audience and attendees over. We tailor all our LED screens specifically to the visual goals of your event. We'll discuss your event's needs, then our experts will design and configure LED screens specifically for you.

#### Learn more

# **Keep Posts Fresh**

After six months, your most recent Google Business Profile posts won't be highlighted in your Business Profile.

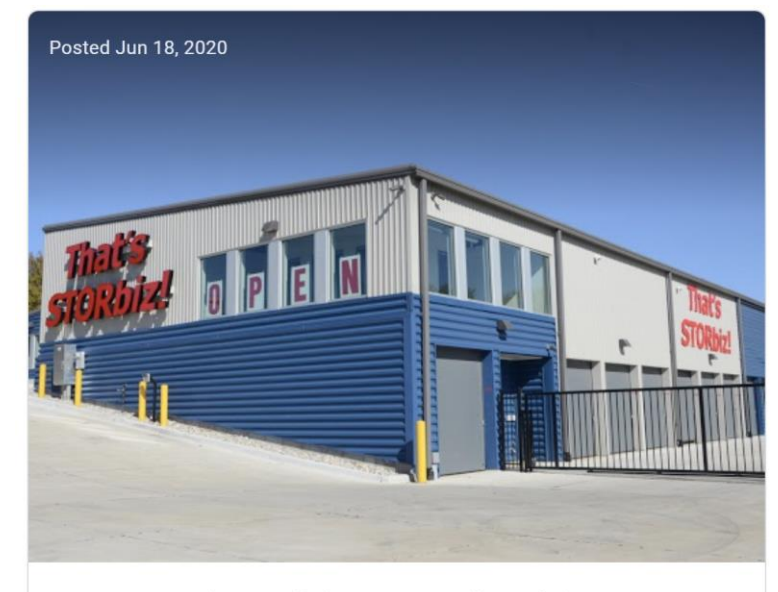

Summer Special: 20% Off The First Two Full Months' Rent Jun 18 - 25, 2020

Get 20% Off The First Two Full Months' Rent!

Save BIG when you store your items in our storage units -- many are climatecontrolled! Come check us out today.

You must call 319-264-2873 and mention this offer when you sign up for your self-storage unit.

Valid 6/18/2020 - 6/25/2020

Some restrictions may apply. You must call 319-264-2873 to get details on the offer BEFORE offer is redeemable

**TIP:** You have up to 1,500 characters for the details of your post, but the **ideal length is between 150 and 350 characters. Image size: 1200x900 pixels.** Put the most important content at the *beginning* of the post so it shows on mobile.

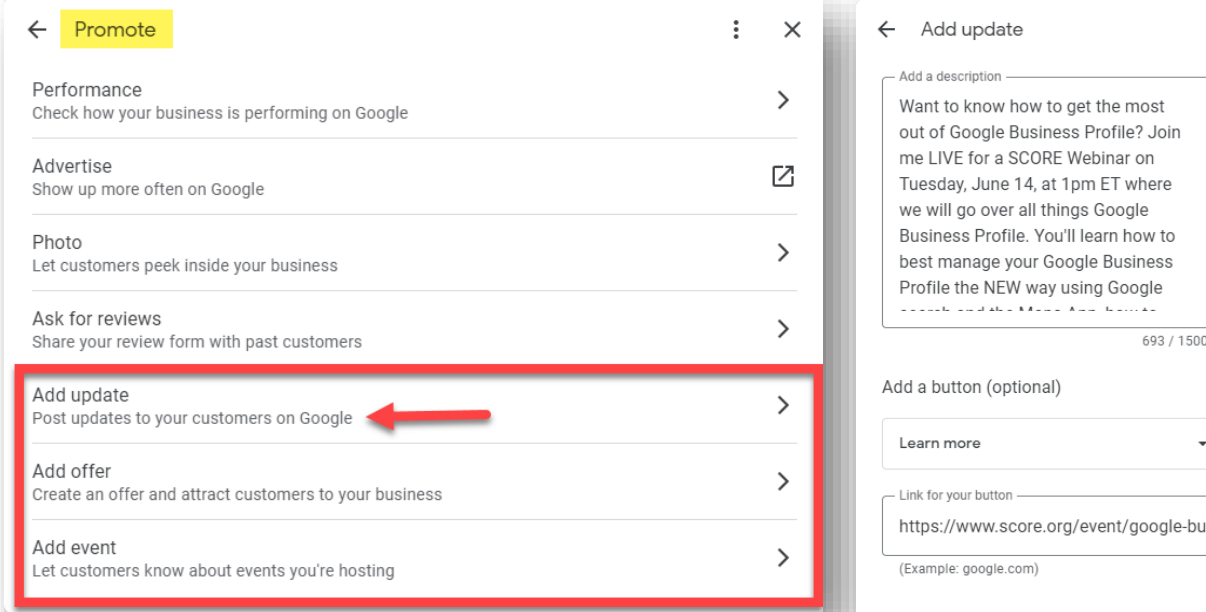

Go to the Merchant Panel on Google Search and select Promote.

Choose what type of post you want to create.

Type in the info for the post, add up to 10 photos and add an optional button/call to action (CTA).

693 / 1500

Add update

 $\ddot{\cdot}$ 

 $1/10$ 

 $\begin{bmatrix} 1 \\ 0 \\ 1 \end{bmatrix}$  Add photos

 $\times$ 

Click Preview if you want to see what it will look like. Click Post if you want to post it.

**Warning: Do not include a phone number, URL or email address in the body of your post. Your post will get rejected.**

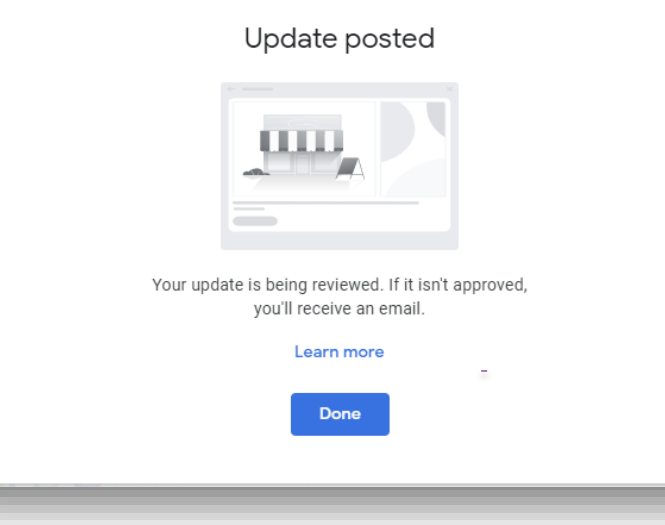

 $\times$ 

Google will review your post.

**TIP:** Remember to include a call to action and link to your website, landing page, phone number, etc.

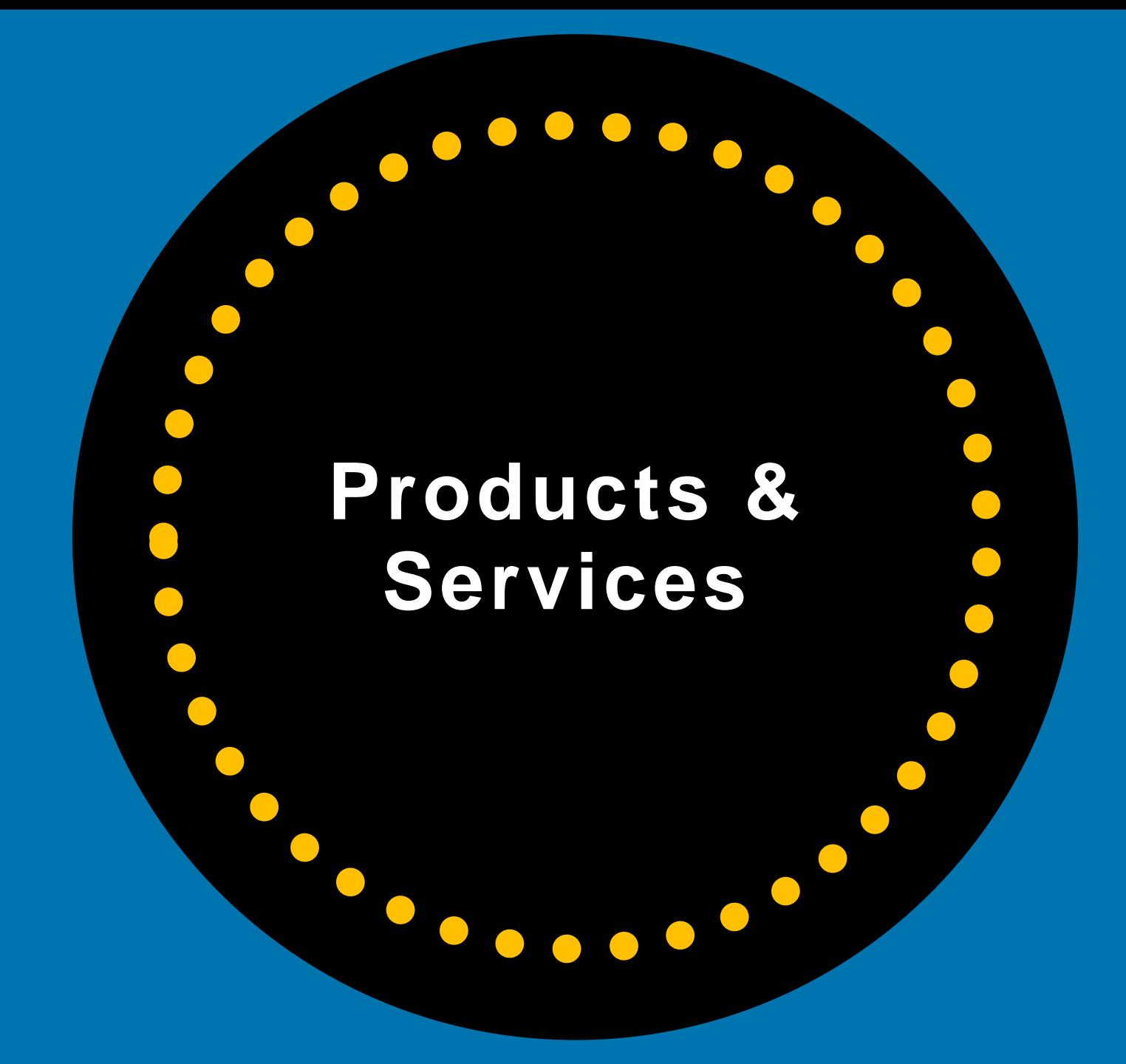

#### **Add Products**

#### Highlight products you sell to potential customers.

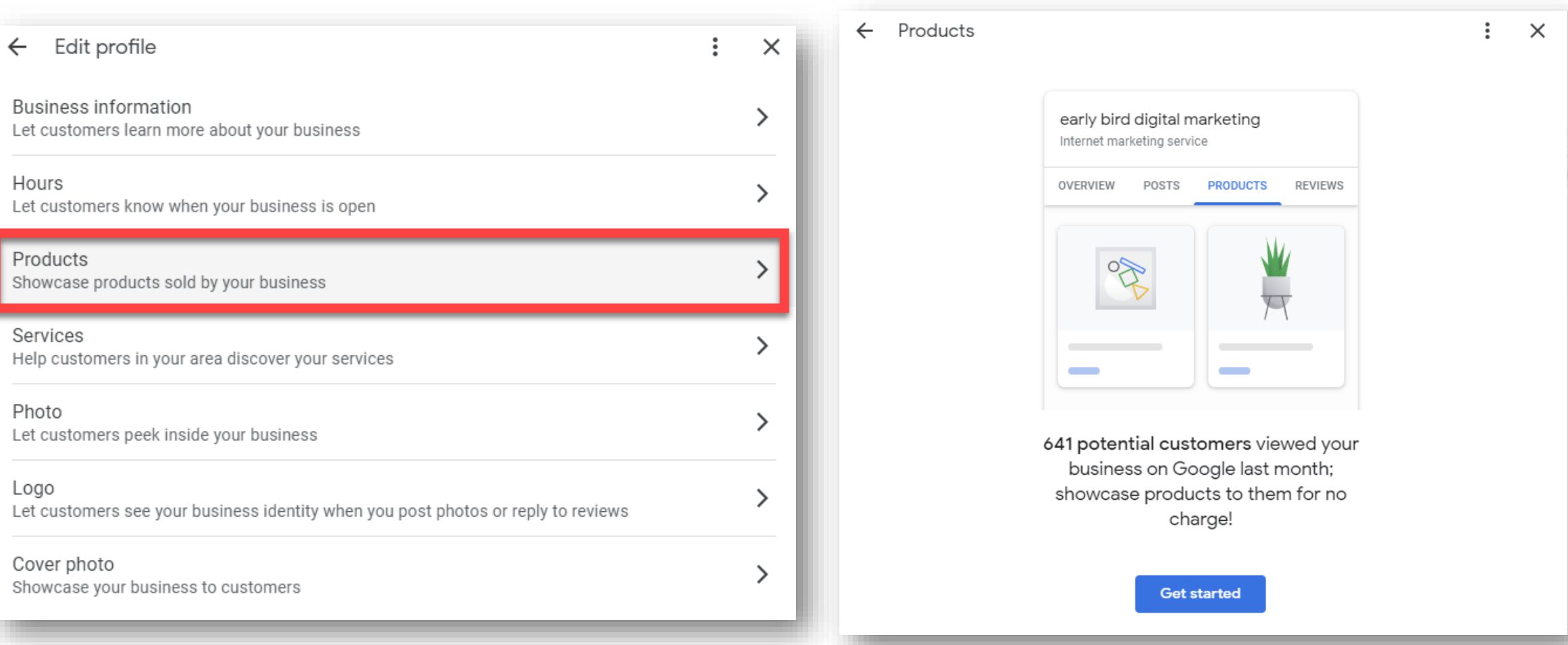

#### **Add Products In Google Business Profile** Add product

#### Click Products > Add product

- Upload photo and name product
- Select or create category
- (Optional) Set price or price range
- (Optional) Add description
- (Optional) Add button, like Order Online or Buy; add link
- Click Publish

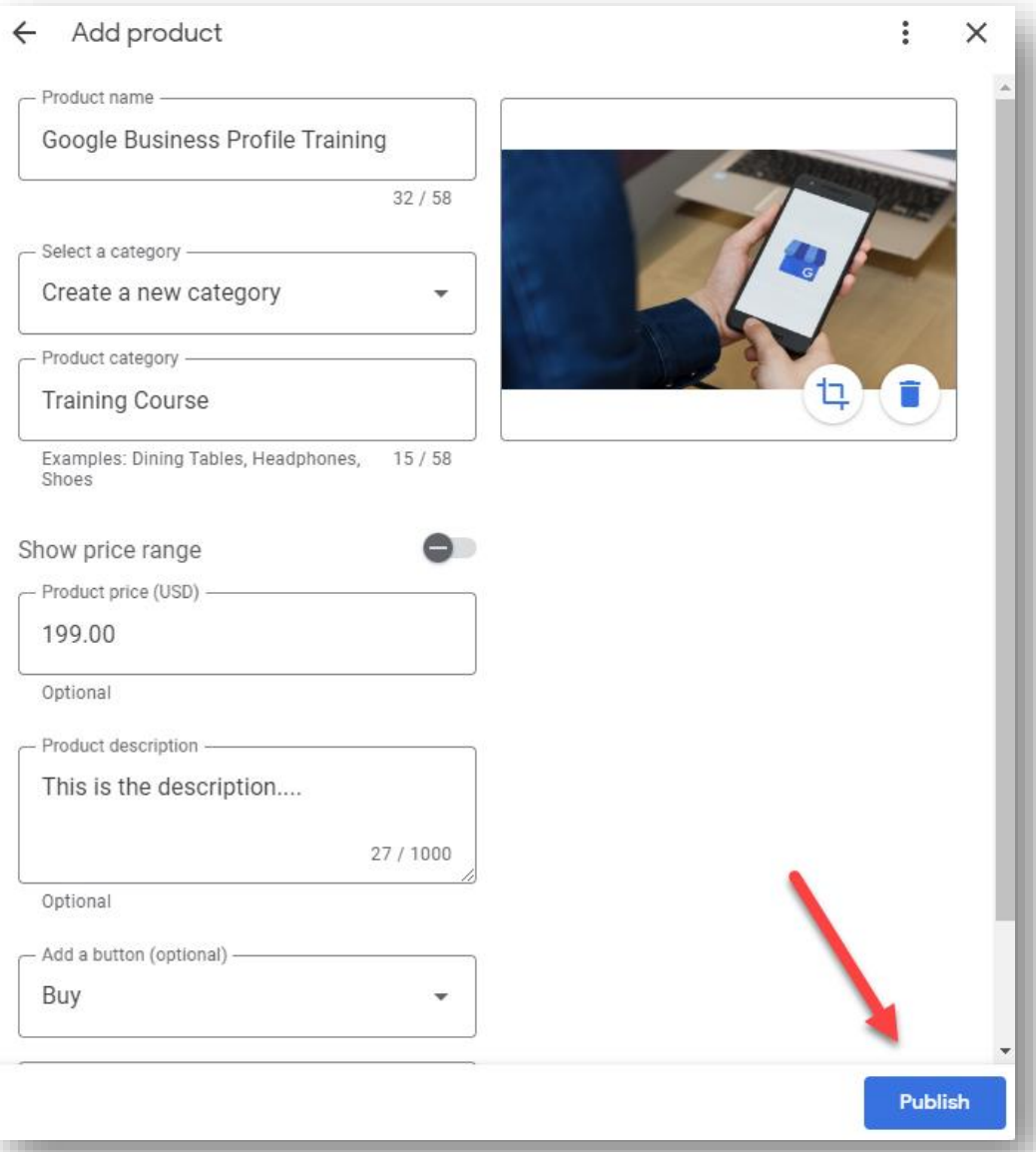

# **How Products Will Appear**

Now, your products can appear on your Google Business Profile.

Customers can learn more by clicking in the Product Catalog and From Product Posts carousels.

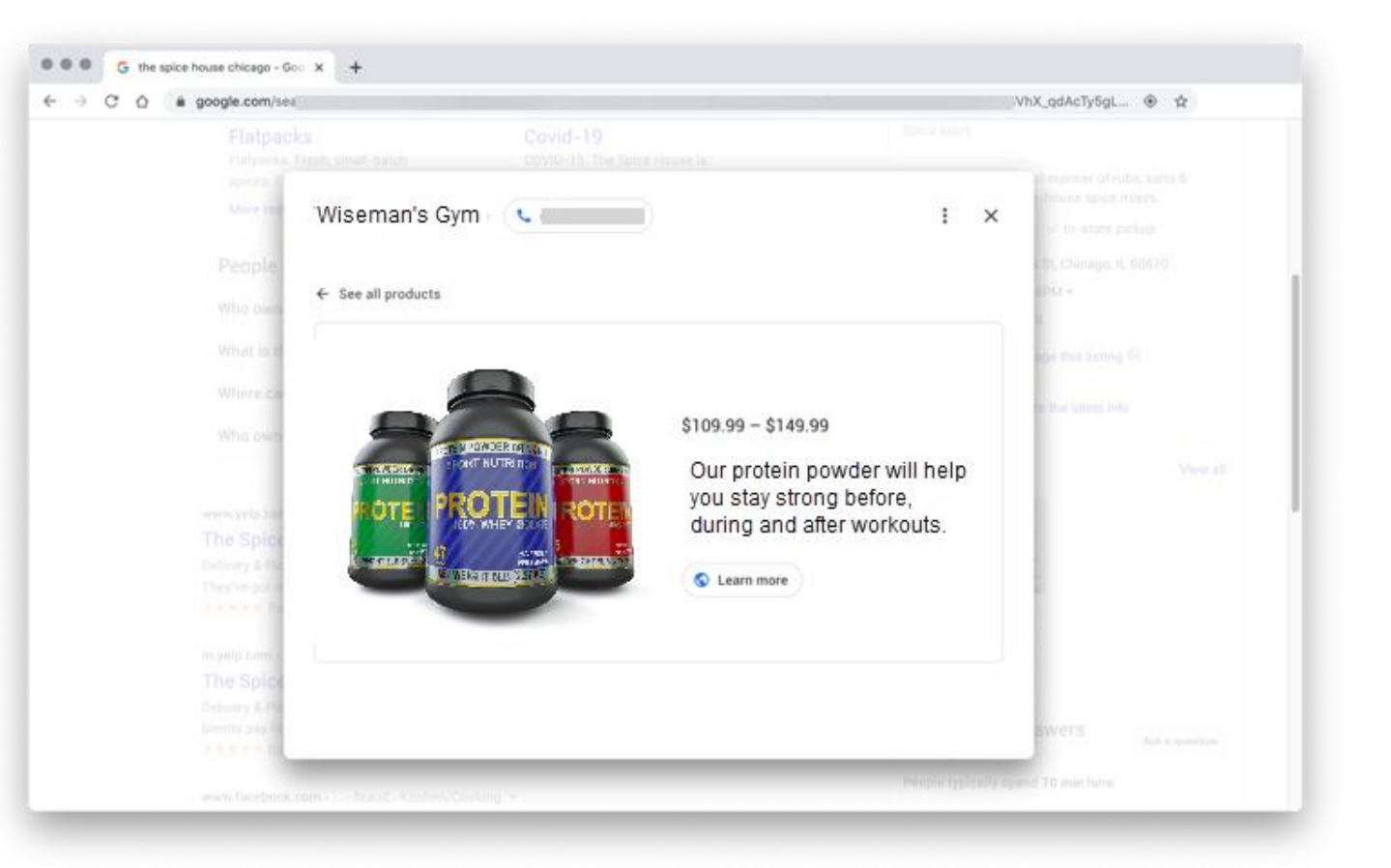

# **Add Services**

#### Add services to your Business Profile. Don't see a service you offer? Create your own

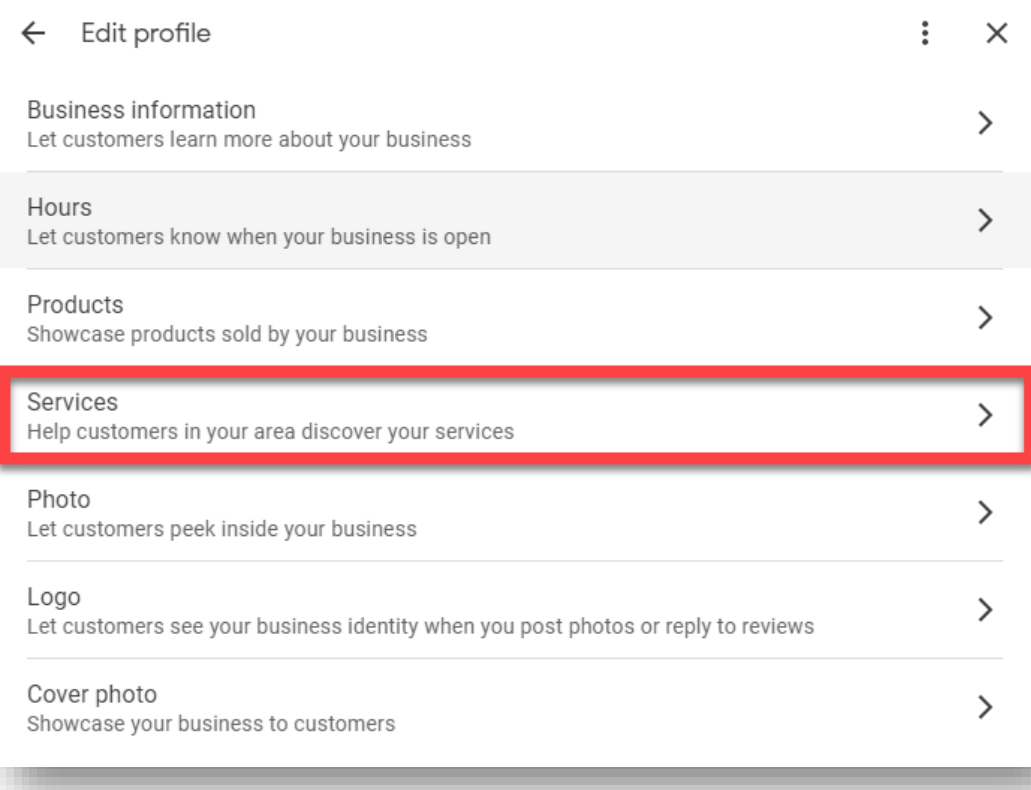

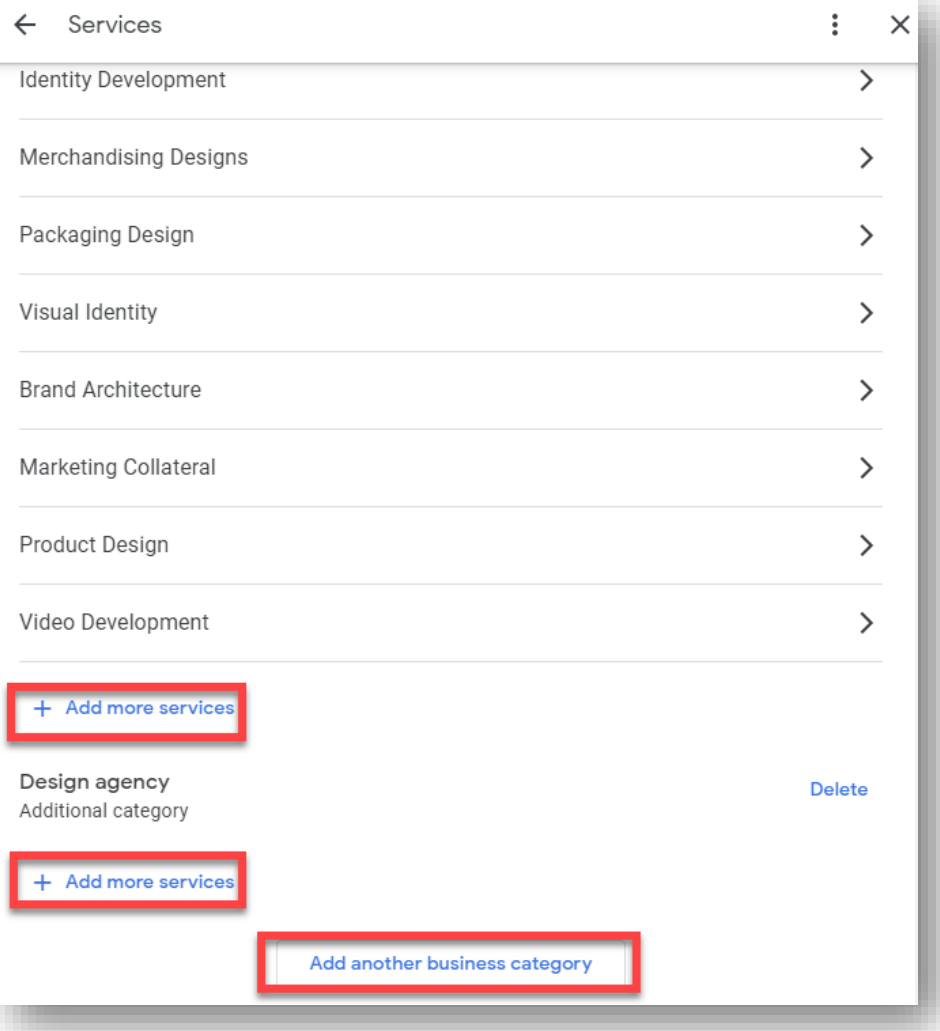

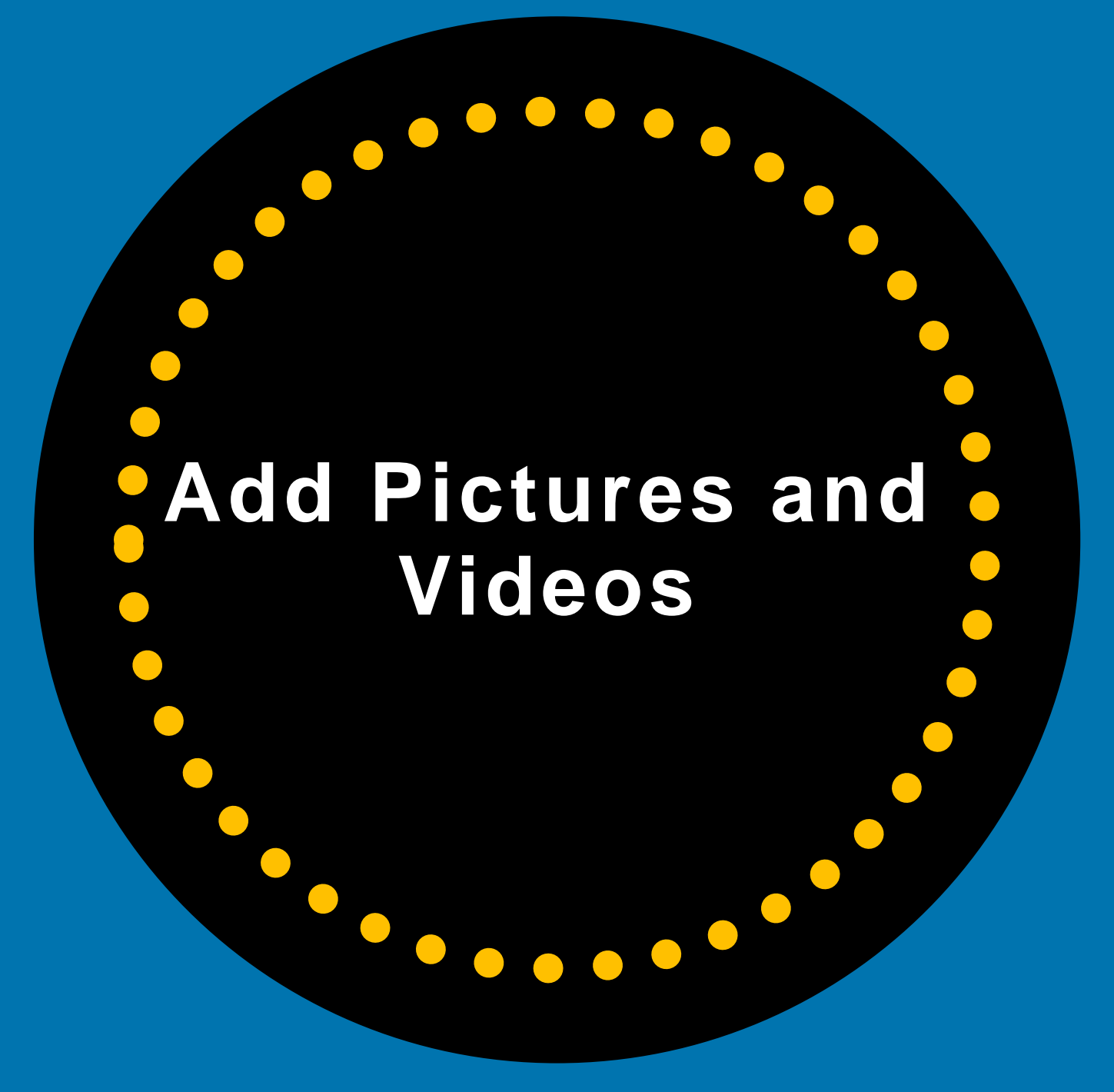

## **Add Photos and Videos**

90% of customers are more likely to visit a business that has photos on a search results page. 1

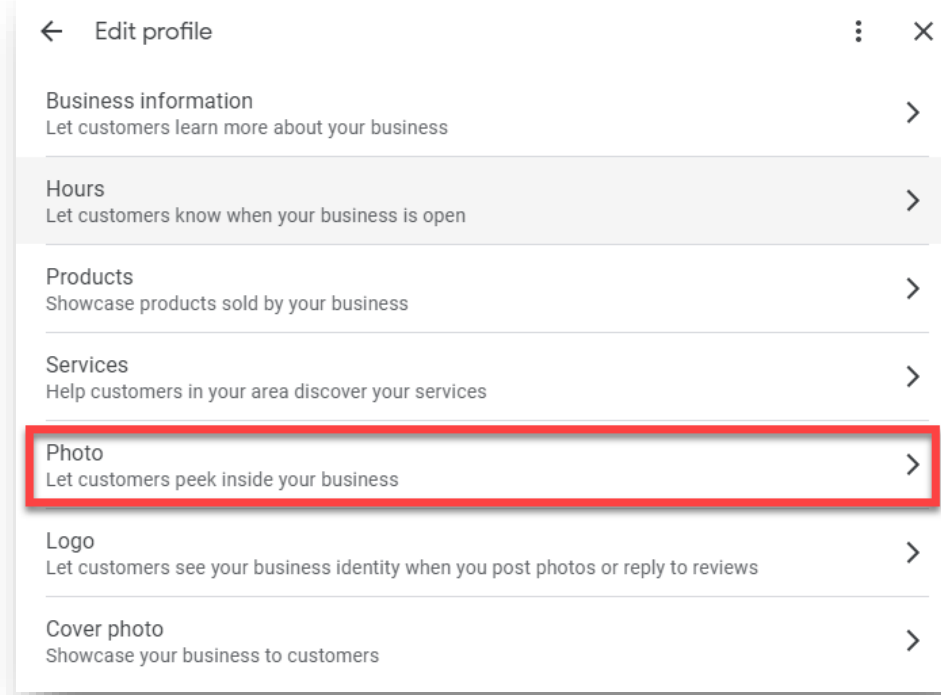

Congratulations **McDonald's Globa** Menu Restaurant **X** XAVIER **Add photos** See outside Ő Jackson Website **Directions Save** Call **Listing Details Listing Details** 5.0 ★★★★★ 3 Google reviews Marketing agency in Chicago, Illinois You manage this Business Profile Service options: Online appointments · Onsite services Address: Chicago, IL 60607 Hours: Closed · Opens 8:30AM Mon -Health & safety: Appointment required · Mask required · Staff wear masks · More details **Phone: (312)** Appointments: calendly.com Providers (i) Edit your business information Know this place? Share the latest info Questions & answers Ask a question Be the first to ask a question 9 Send to your phone Send 126

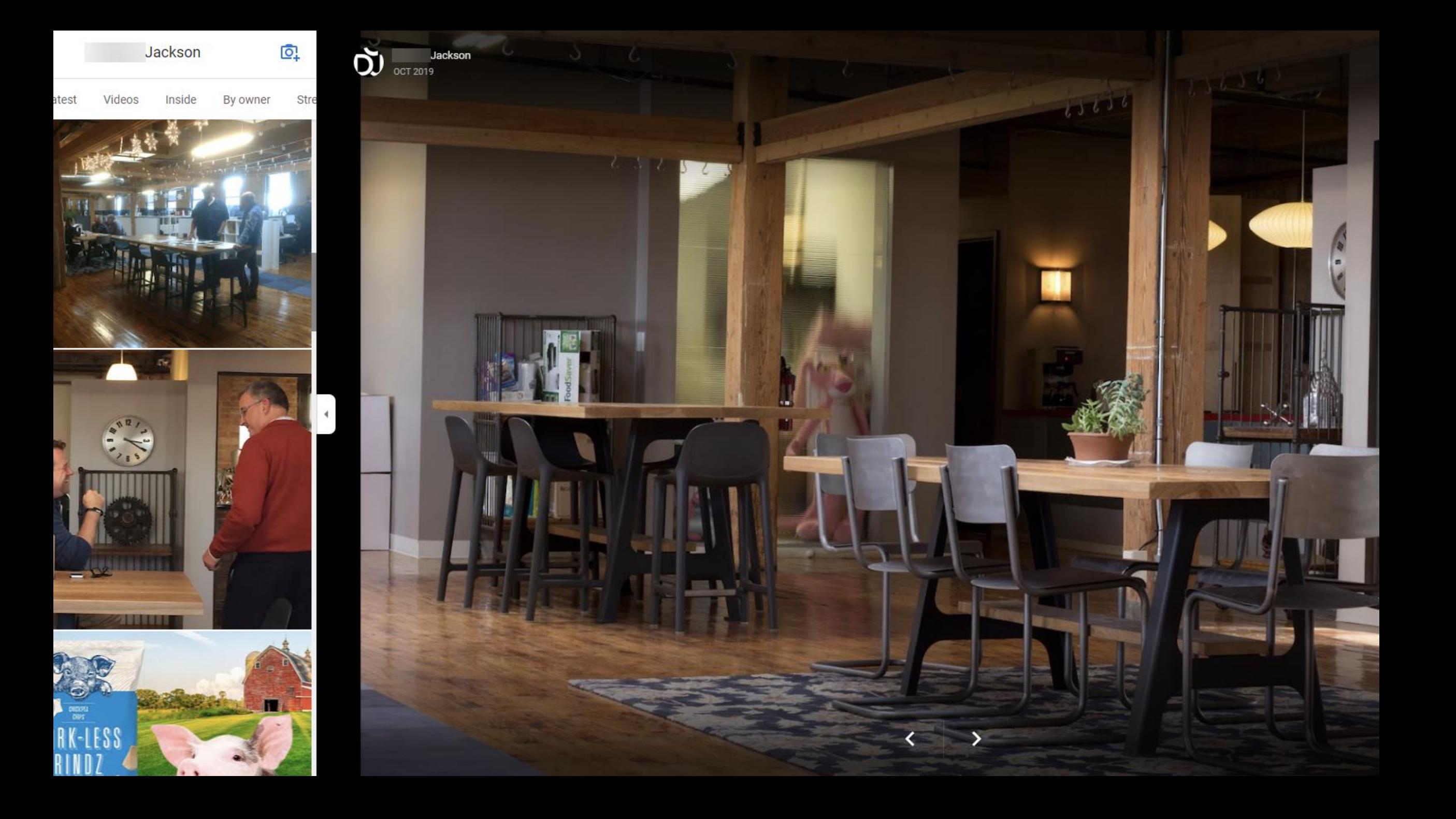

#### **Anyone Can Add Photos Or Videos To Your Google Business Profile Listing**

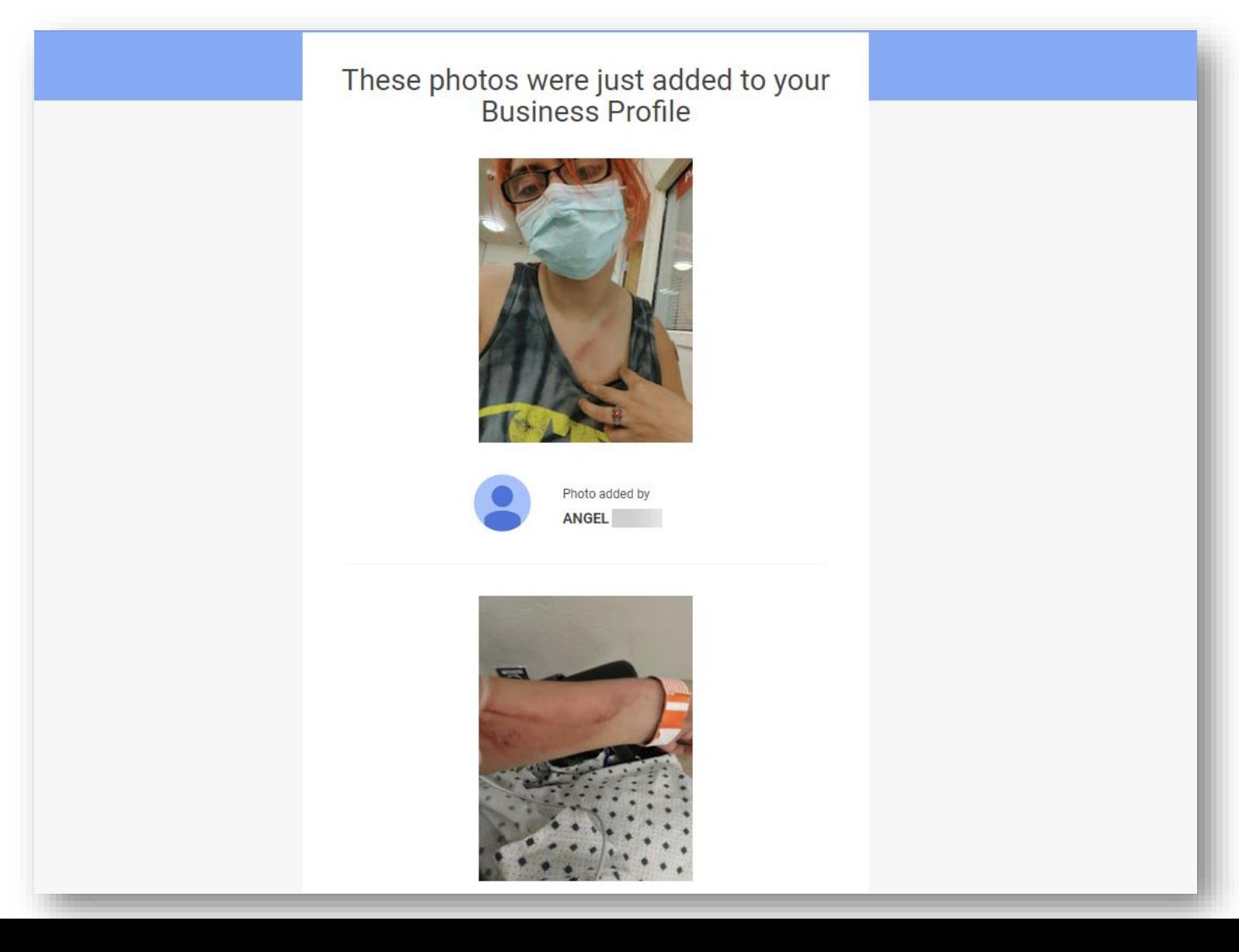

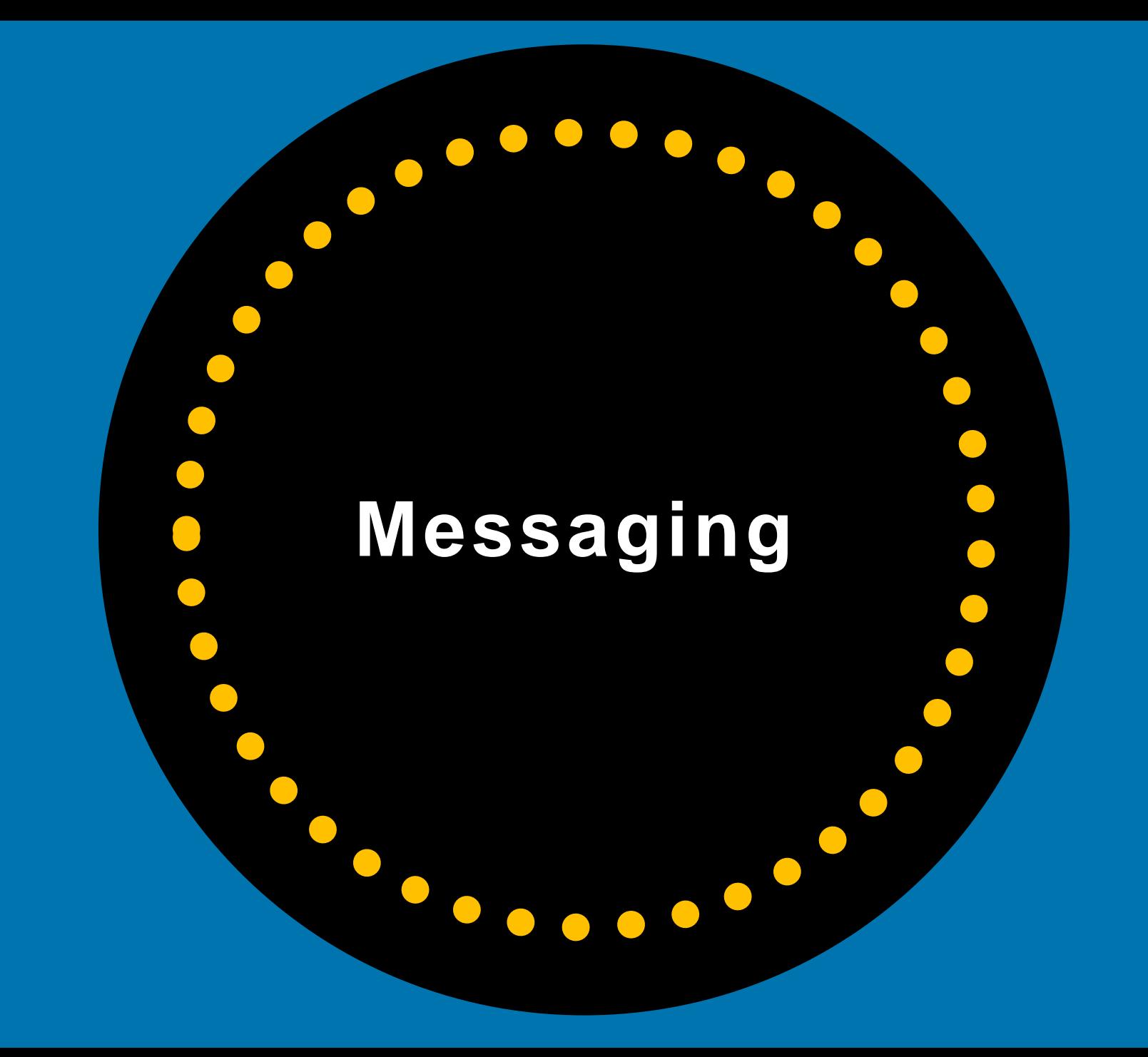

## **Messaging/Chat**

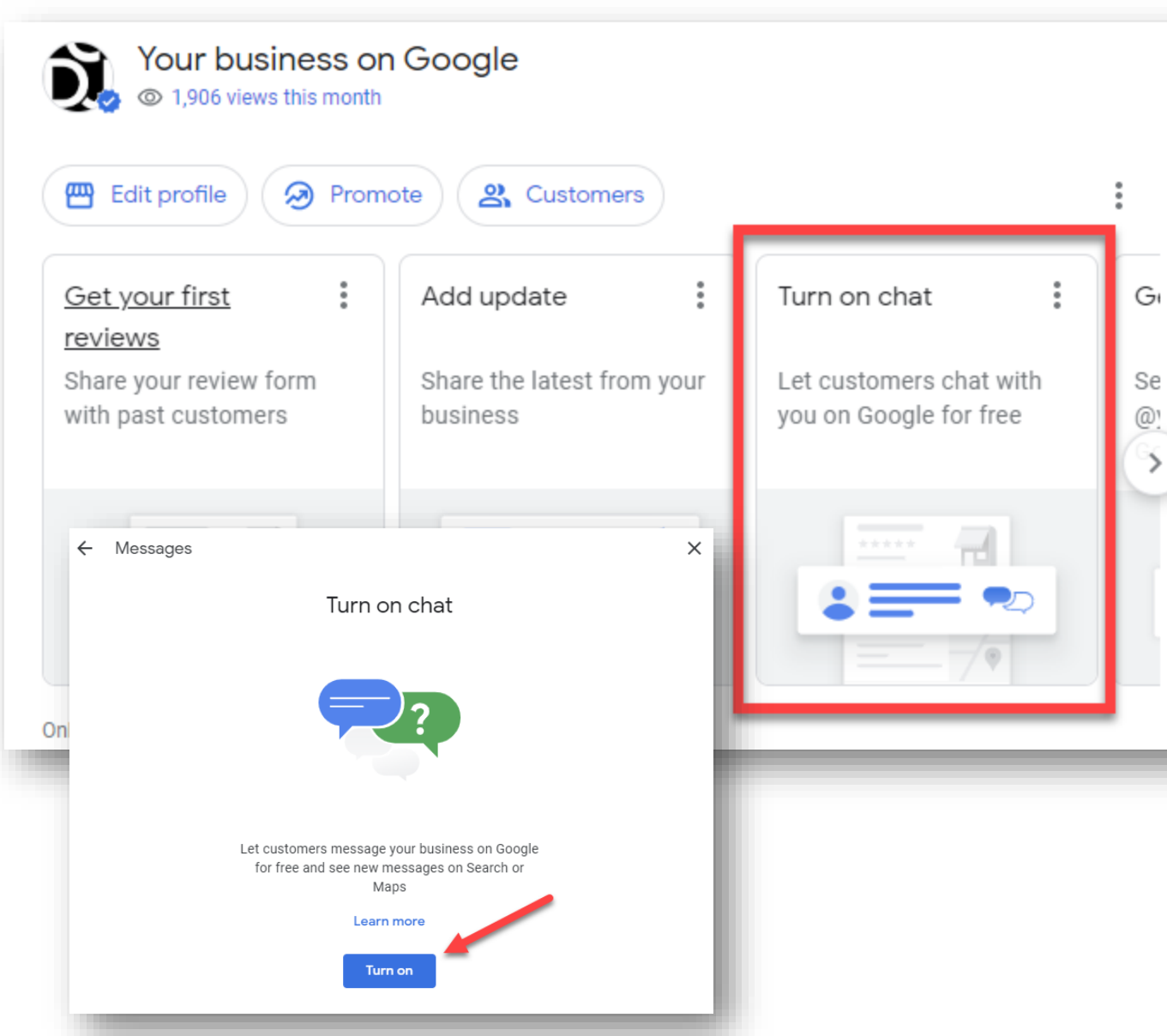

Customers can send you messages or chat with you.

This is a great way to connect directly with people interested in what you have to offer, *and* a great way to engage with people looking at your GBP listing.

## **Messaging/Chat on Search and Maps App**

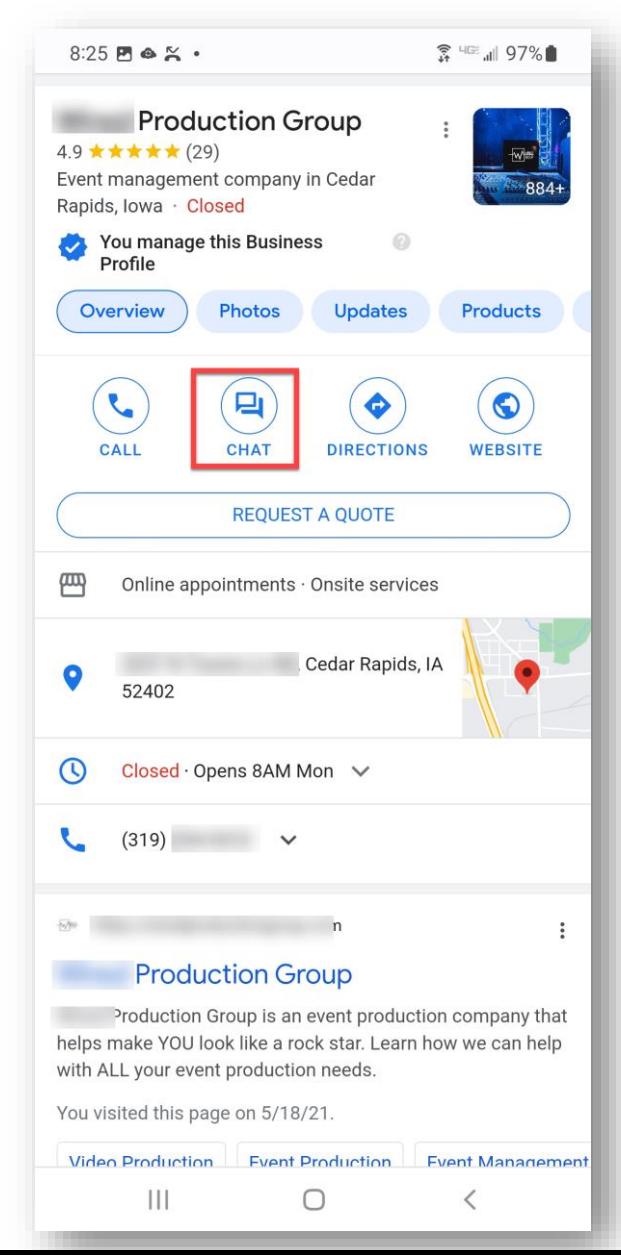

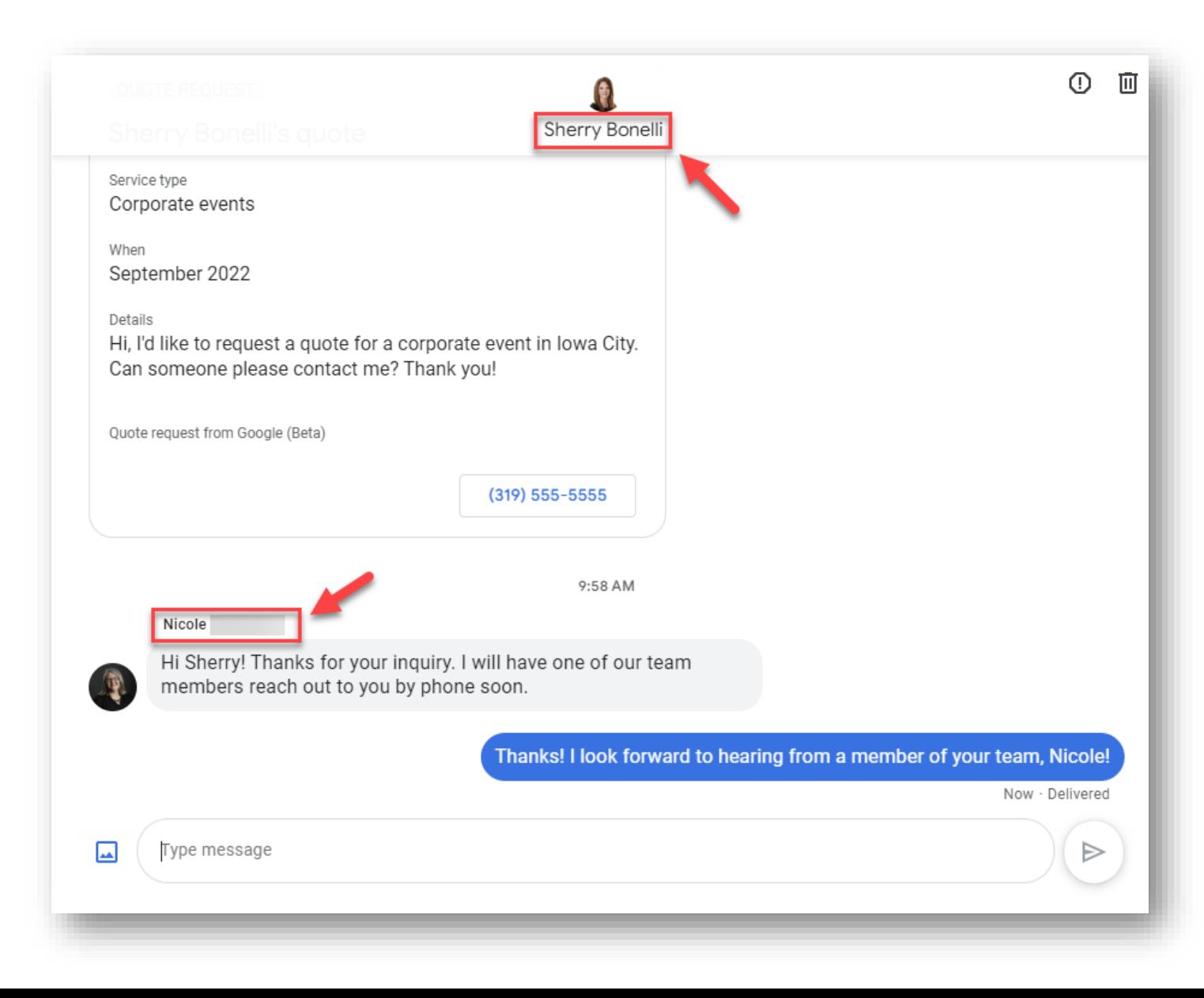

#### **You'll Receive Notifications About Messages**

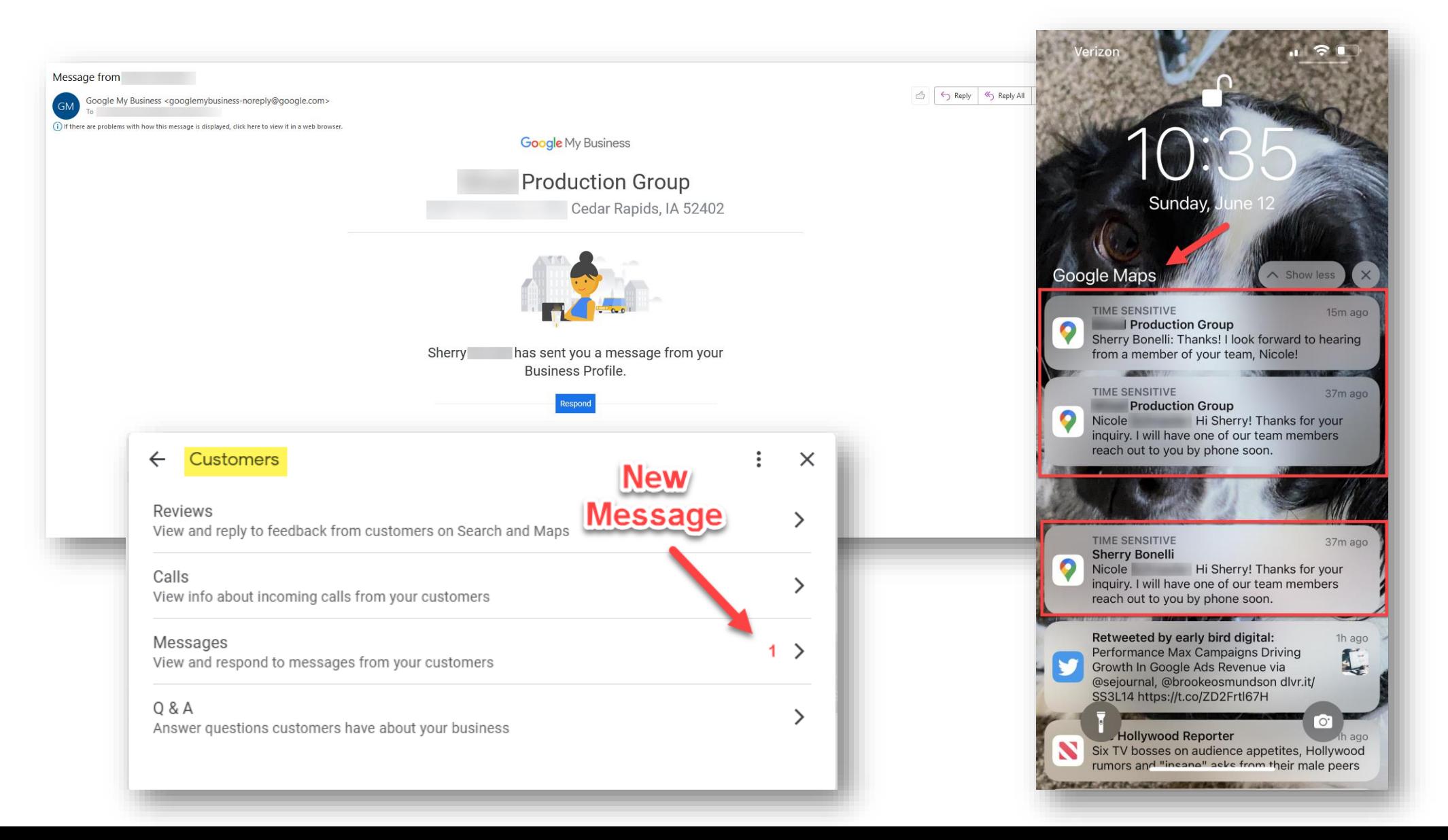

### **Always Reply To Messages Promptly**

Reply to messages within 24 hours or Google may turn messaging off and you will no longer receive messages or quote requests.

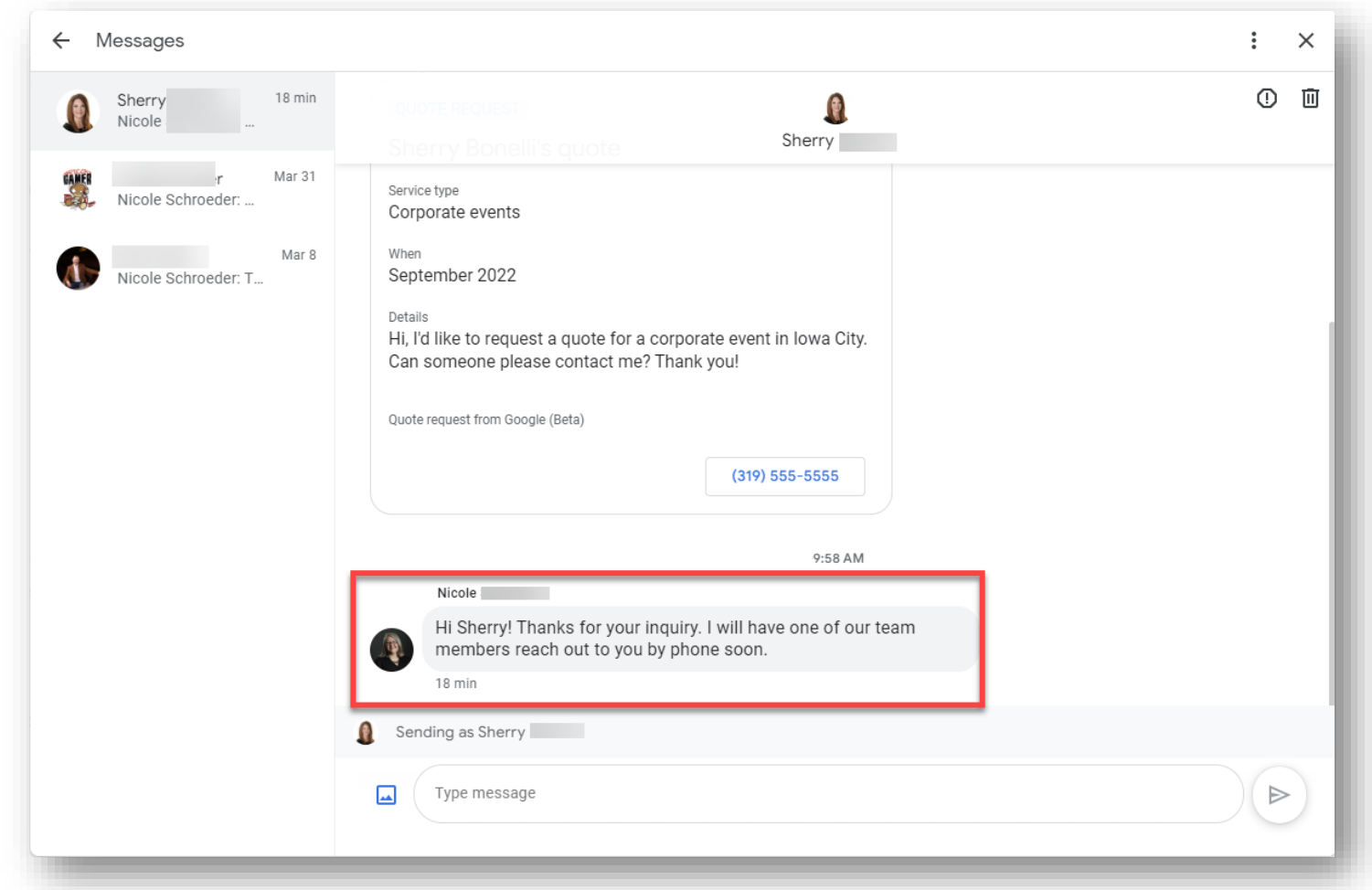

**Read & Reply To Messages Policy:** https://support.google.com/business/answer/9114771

## **When You Reply To Messages…They Come From You** *Personally* **– NOT From Your Business Name**

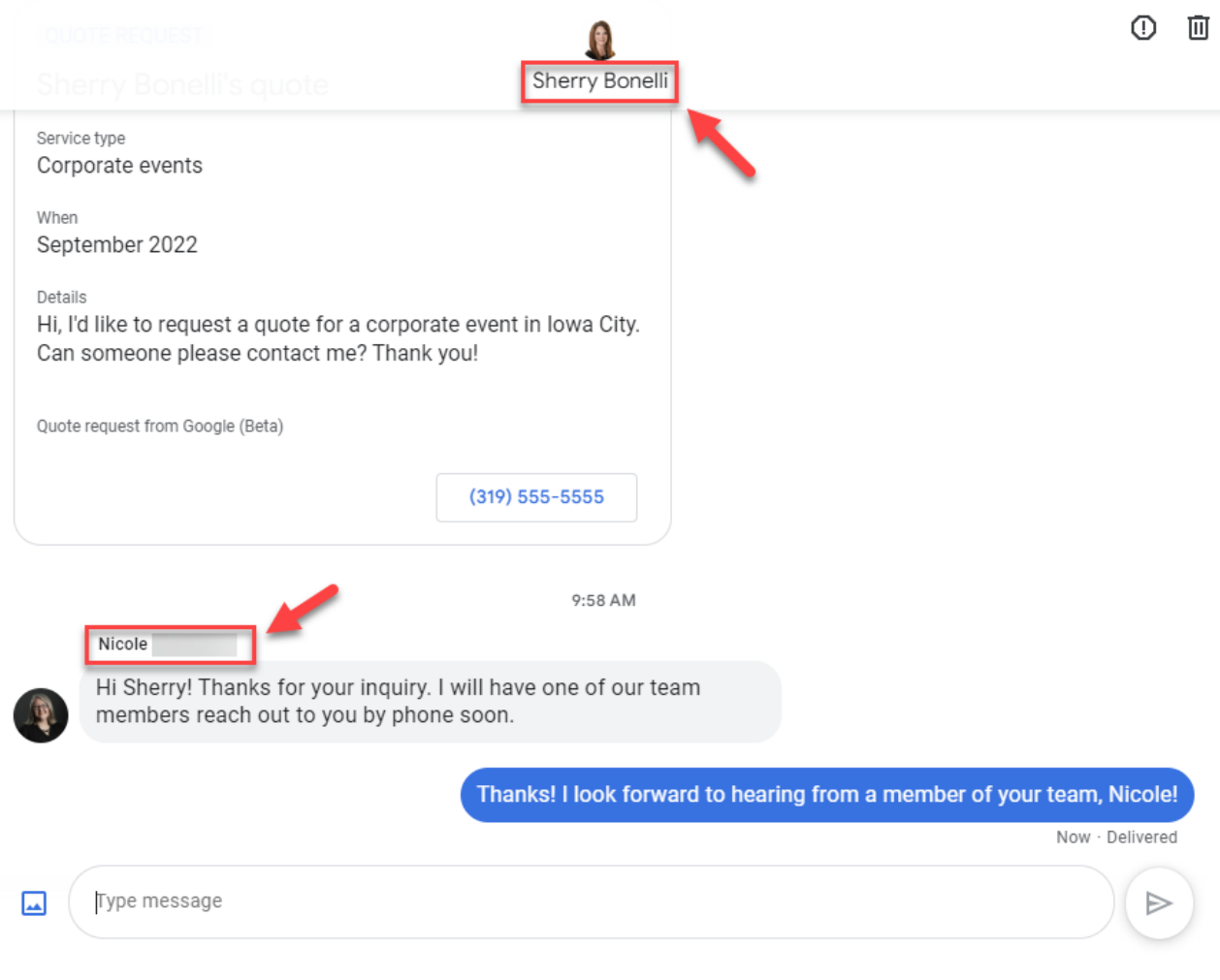

**NOTE:** We are hoping that Google changes this and makes it look as if the responses are coming from the business and **not** individual users/employees, but for now, this is the way it is working.

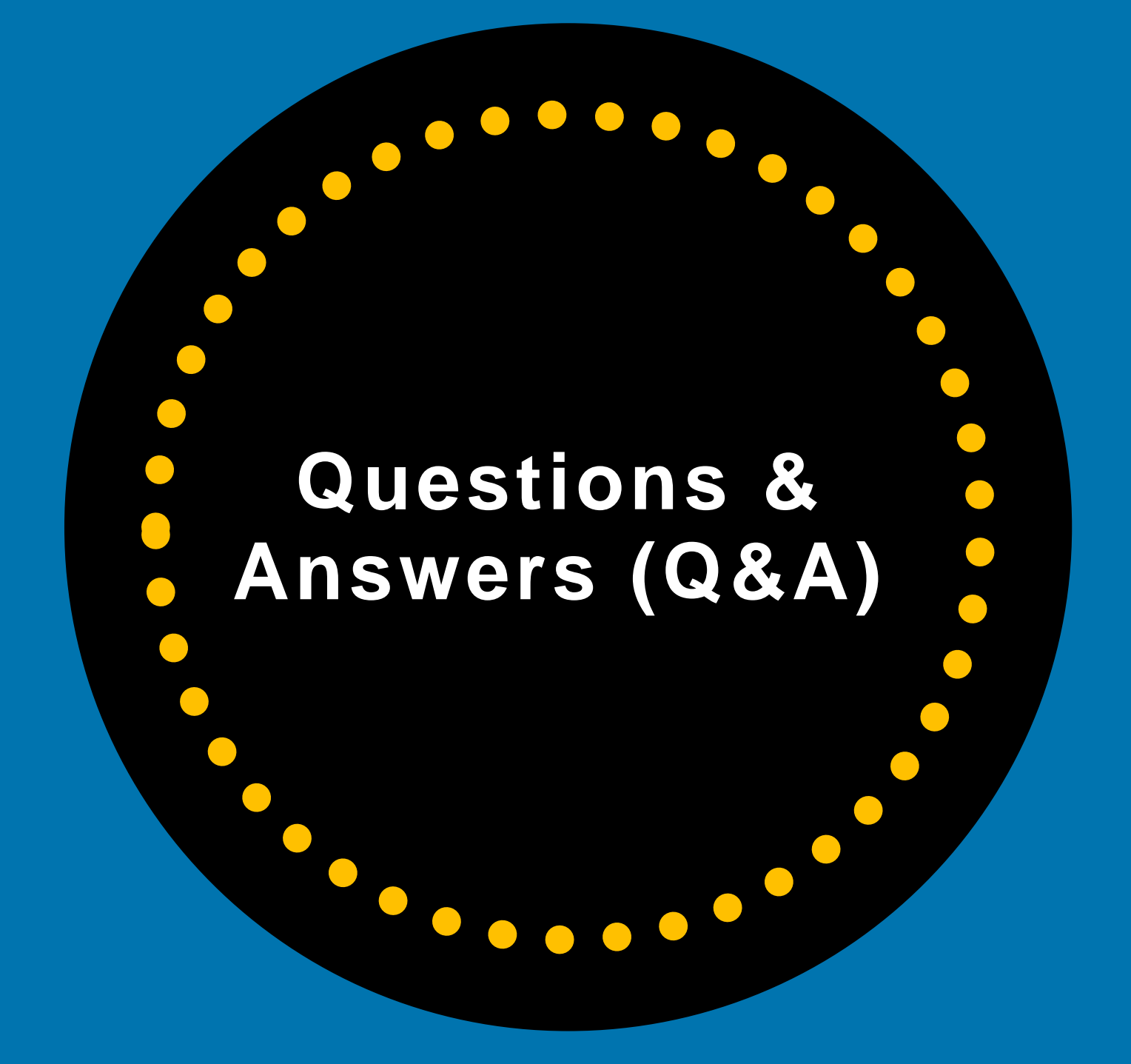

# Q&A

## Questions & Answers is a great feature for Google local search.

Q&A allows people to ask questions about your business and you can answer those questions.

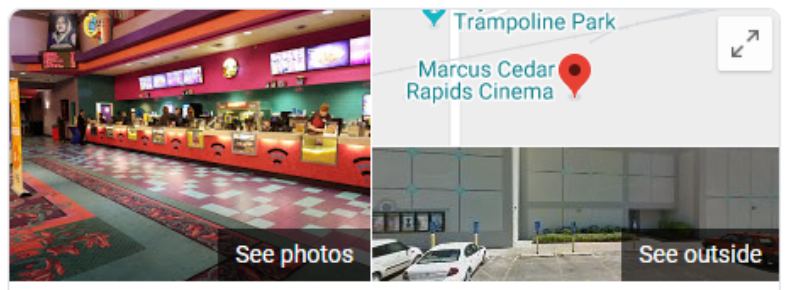

Marcus Cedar Rapids Cinema **Directions** Save Website 4.4 ★★★★★ 2,643 Google reviews Movie theater in Cedar Rapids, Iowa Established family-owned chain for new movies; some theaters offer IMAX & special event screenings. Address: 5340 Council St NE, Cedar Rapids, IA 52402 Phone: (205) 425-7880 Suggest an edit · Manage this listing @ Know this place? Answer quick questions **Questions & answers** Ask a question Q: What's playing this weekend A: What movies show this weekend? (6 more answers) See all questions (97)

Reviews from the web

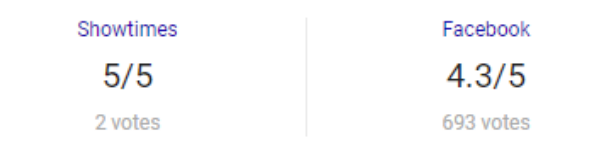

# **Make Sure You Are Checking For Questions**

The Google Business Profile Questions & Answers feature is the perfect opportunity to hear directly from "the people" and you can respond to them. Win-win.

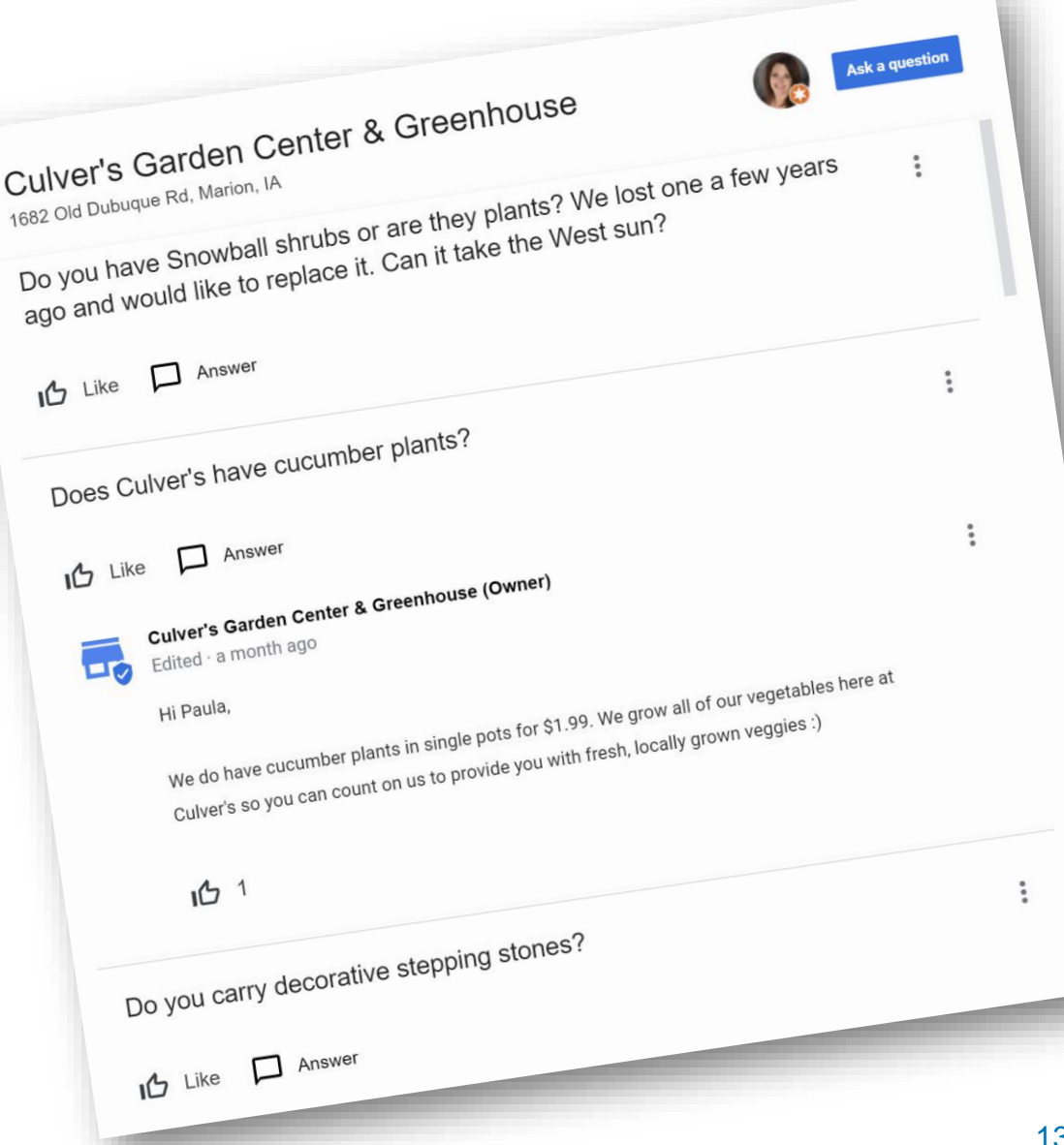

#### **Google Uses Reviews & Posts To Look For Answers To Questions**

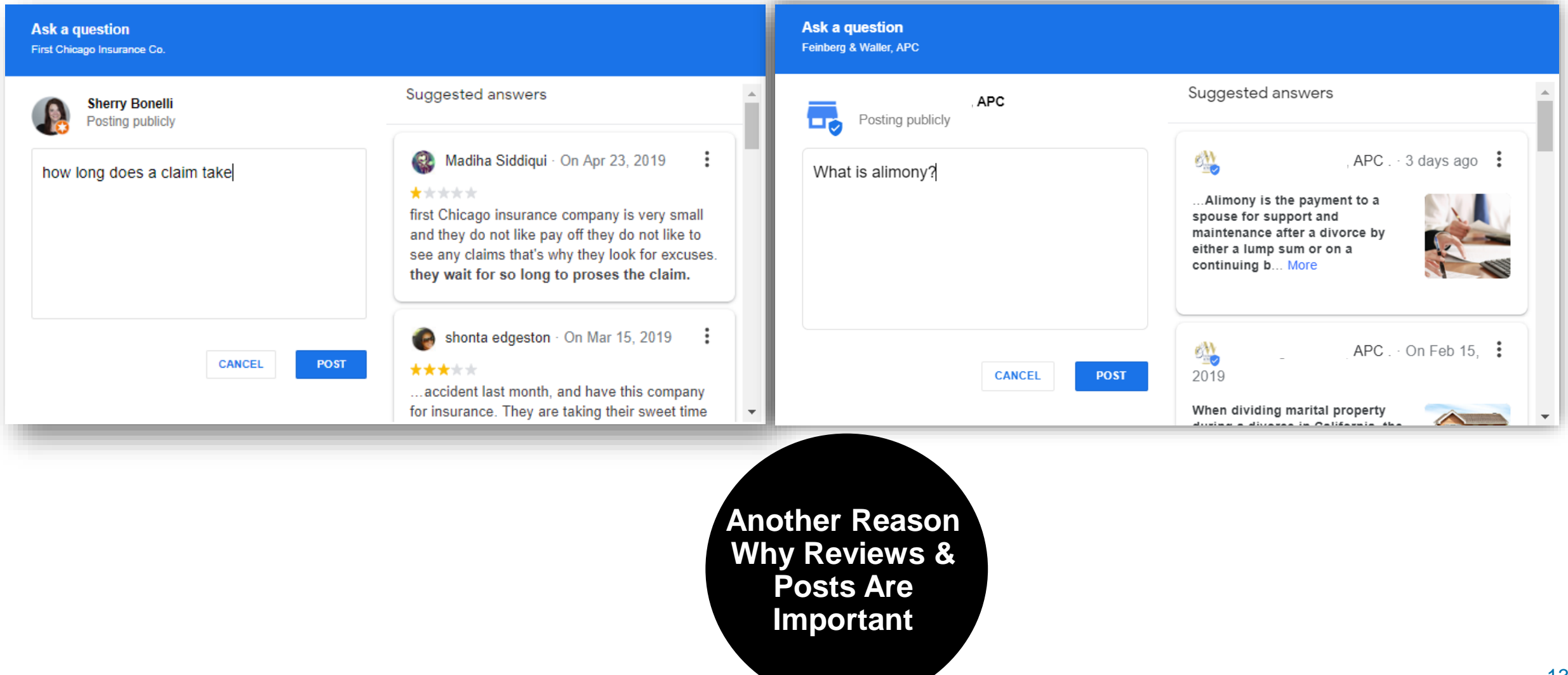

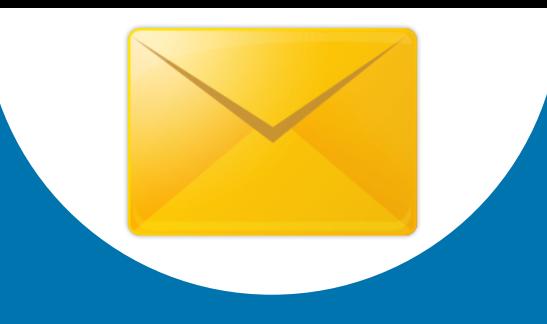

## Google sends out email notifications letting you know that a new question has been asked – or answered by customer.

#### **Business Profile** A customer  $(IIIIIIIII)$   $c$ answered a Hospital question about **Blvd NE....** your business Google user Take a moment to review the answer. and see if there's something you'd like to add.

Are 90% of the nurses reall... Muy mala la sala de emergencia.

Hacen esperar d...

Google

Visit the Help Center to learn more.

**A** Report this answer

**Review answer** 

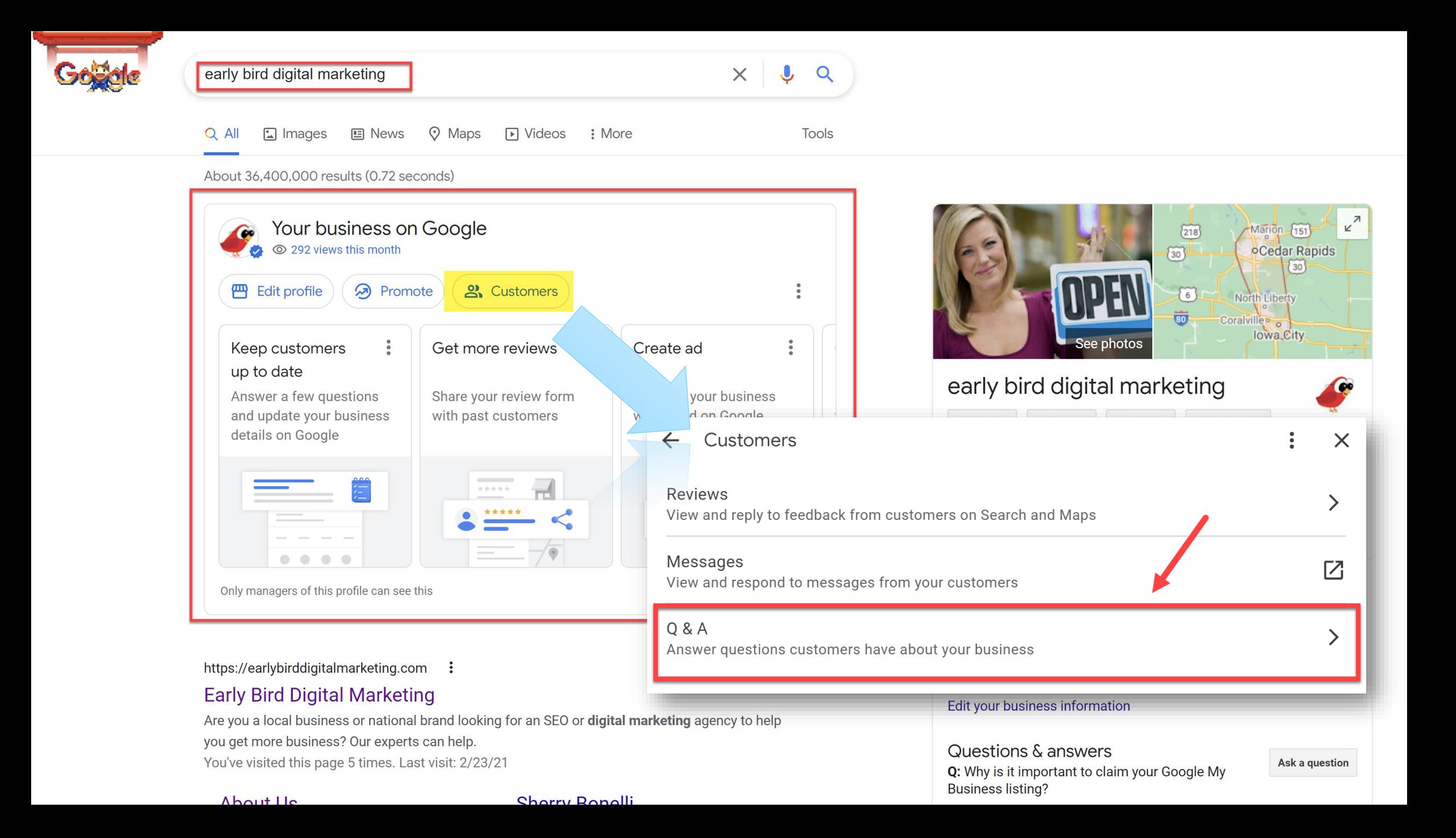

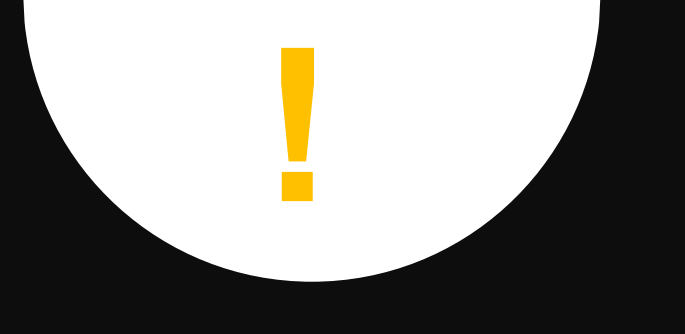

## **CAUTION!!!!!**

#### **ANYBODY Can Answer Questions About Your Business!** ... Even Your Competitors!

**(AND the answer someone gives could be WRONG)**

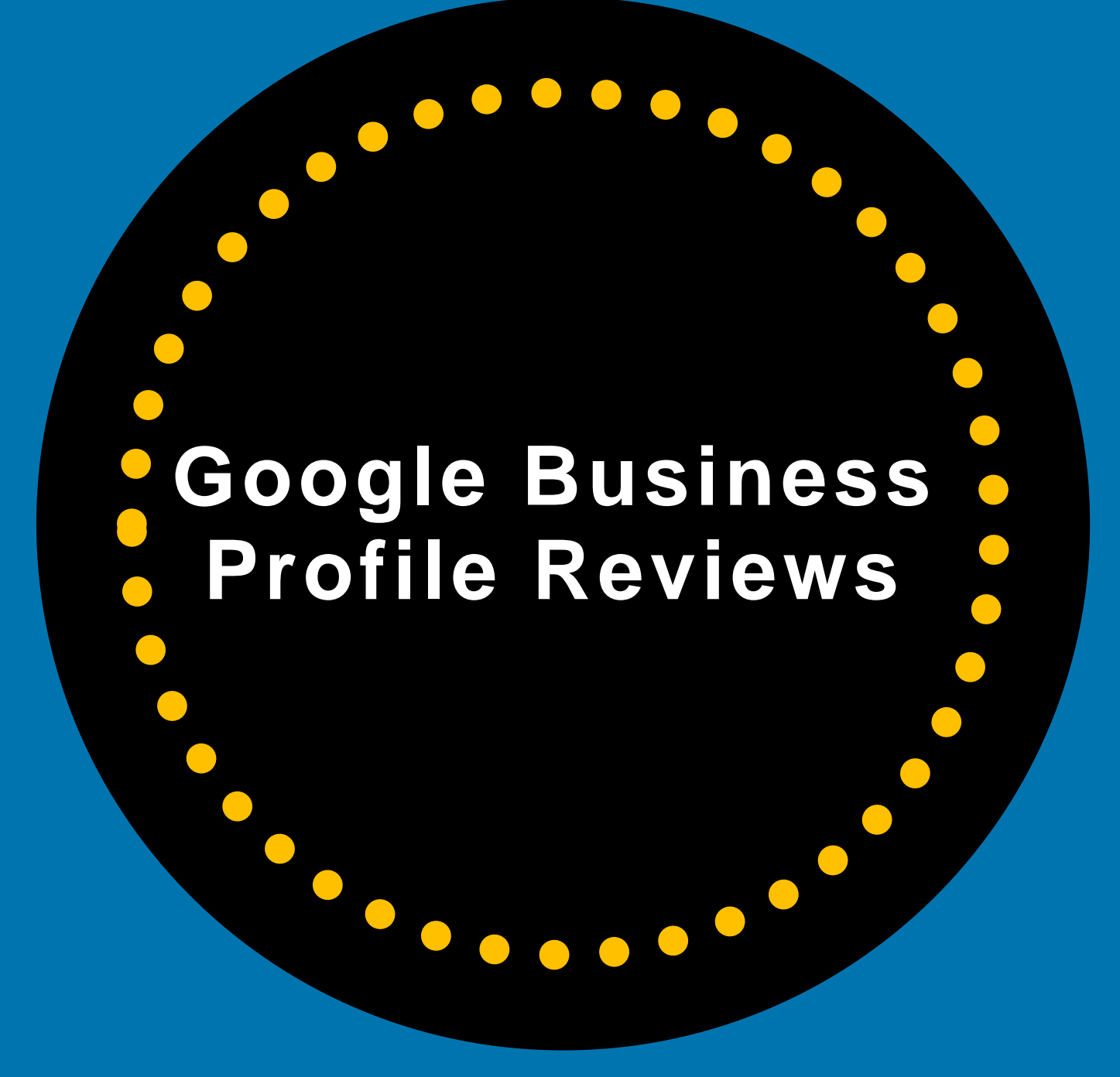

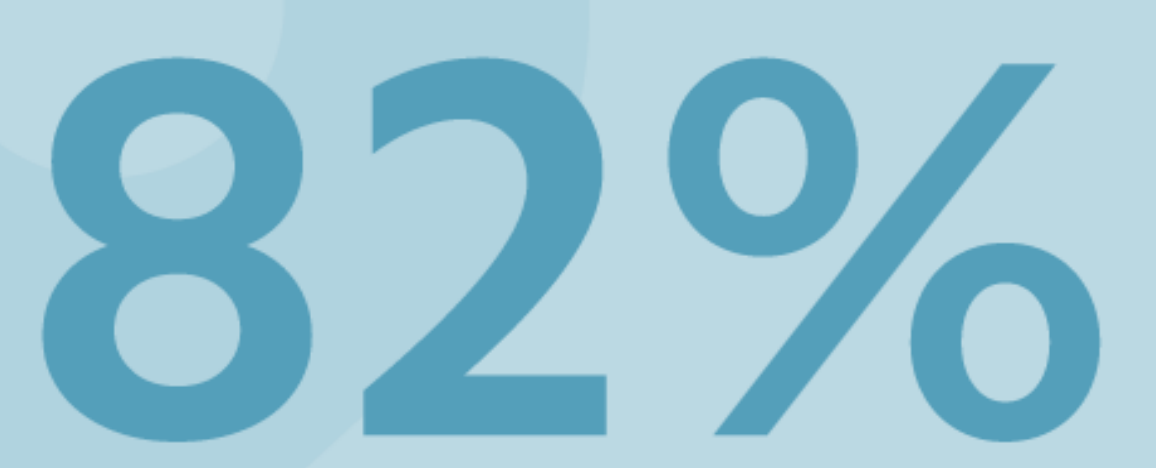

### of consumers read online reviews for local businesses

(including 93% of people aged 35-54)

**BrightLocal, 'Local Consumer Review Survey'** 

#### **Google Business Profile Reviews**

#### **Online Reviews Matter!**

#### Try and get positive reviews from happy customers.

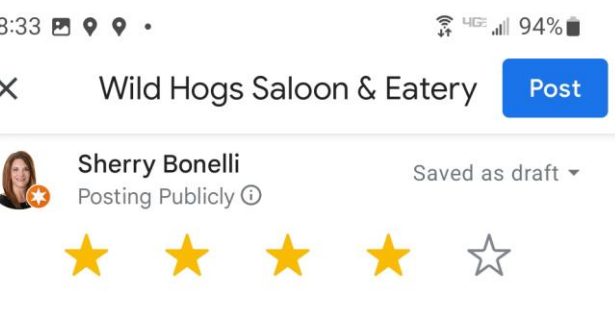

#### Share more about your experience

Went to see Joe Nichols concert here. What a great time!

 $\begin{bmatrix} 1 \\ 0 \\ 1 \end{bmatrix}$  Add photos

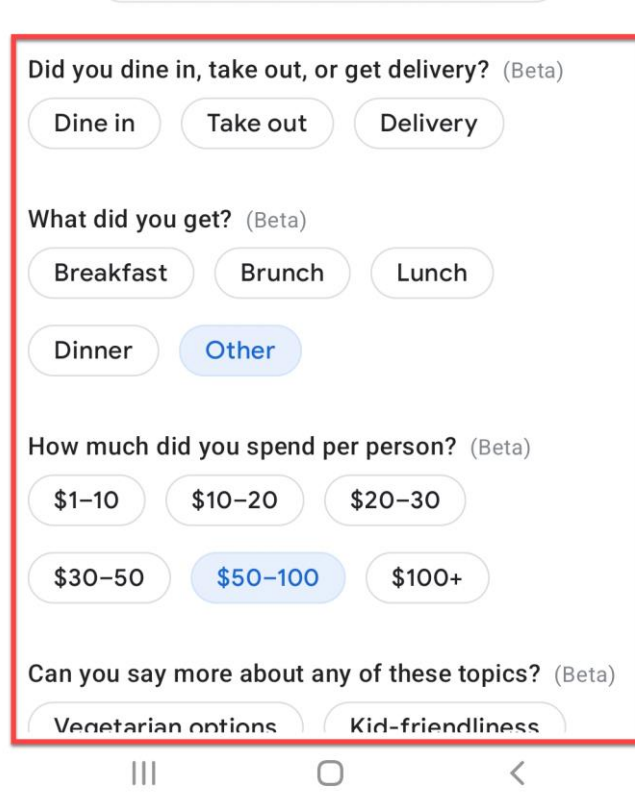

# **Reviews Help Make Local Purchasing Decisions**

- **97% of consumers** read online reviews for local businesses
- **49% of consumers need at least a four-star rating** before they choose to use a business
- **85% of consumers trust online reviews** as much as personal recommendations
- **Positive reviews make 73% of consumers trust a local business more**

Responding to reviews is more important than ever, with **30% naming this as key when judging local businesses** • **68% of consumers left a local business review when asked** 

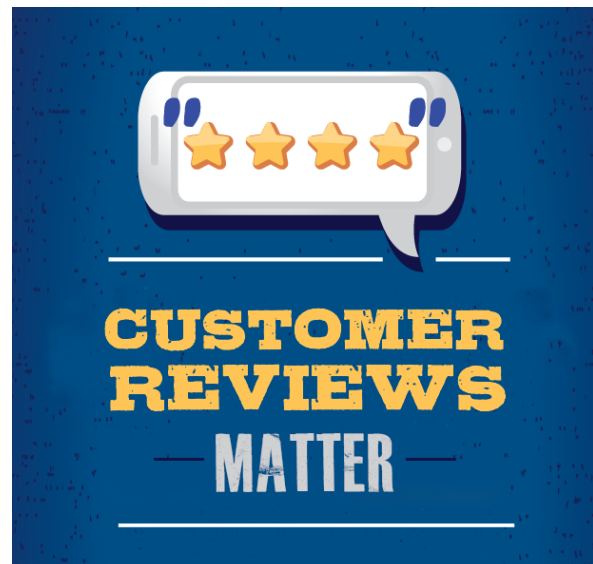
#### **GBP Online Reviews**

Outstandins Outstanding J

Send

Perkins Restaurant & Bakery Restaurant · \$\$ **PLACE DETAILS** 

1711 Discount Inc. 4800 University Ave. 1341 01 110.366.7100 Pamela Knepper Good food good service bad thing is are out of the cholate pierty<br>Good food good service bad thing is are out of the cholate pierty<br>more pie. The last trip had the steak tips over all A A A 2 years and thing is are out of the critical Protocol<br>Good food good service bad thing is are out of the critical Protocol<br>A LOT. Need more pie. The last trip had the steak tips over all<br>the leavy on garlic or someth phone Good food good service but the last trip had the steak tips over all<br>A LOT. Need more pie. The last trip had the steak tips over all<br>potatoes was a little heavy on garlic or something. But over all<br>and thankfull that one n A LOT. Need more pie. The same of something. But one<br>potatoes was a little heavy on garlic or something. But one<br>always good and thankfull that one night they asked some<br>always good and than they left. A lot of places do potatoes was a little neavy office in they asked some<br>always good and thankfull that one night they asked some<br>drunks to settle down and then they left. A lot of places do not<br>drunks to settle drunks to quiet down. But ove hary © Write a review always good and thanking then they left. A lot of places do the<br>drunks to settle down and then they left. A lot of places do the<br>want to tell the drunks to quiet down. But over all always good<br>want to tell the drunks to qu want to tell the drunks to quiet down. But<br>just need more pies especially on free pie day. 3.5 Share Google reviews **Lily Woodrick Bribe**  honest agent through Remax. Thank you! **Customers for Reviews**

Unlike Yelp, which vehemently discourages business owners to ask their customers for reviews, **Google encourages business owners to ethically ask their customers or clients for online reviews.** 

*Be sure to respond to ALL reviews – even the negative reviews.*

**Do NOT ALLEY LOCAL Guide** 22 reviews 78 photos your business. If you get 3 or more 'Likes' it can get "bumped up." The answer with the most votes appears as the primary answer.

#### **Do Not Bribe or Give Incentives For Leaving Reviews**

Do not offer a bribe, incentive or a "contest" in exchange for a review. That violates GBP's (and most review sites') terms of service.

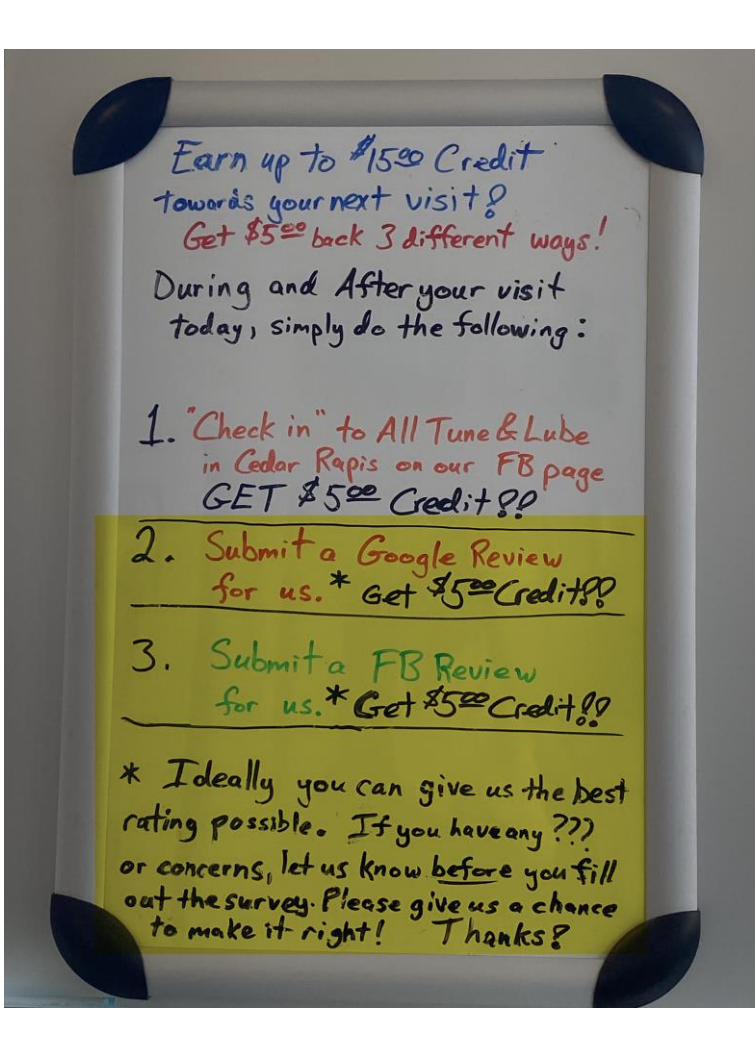

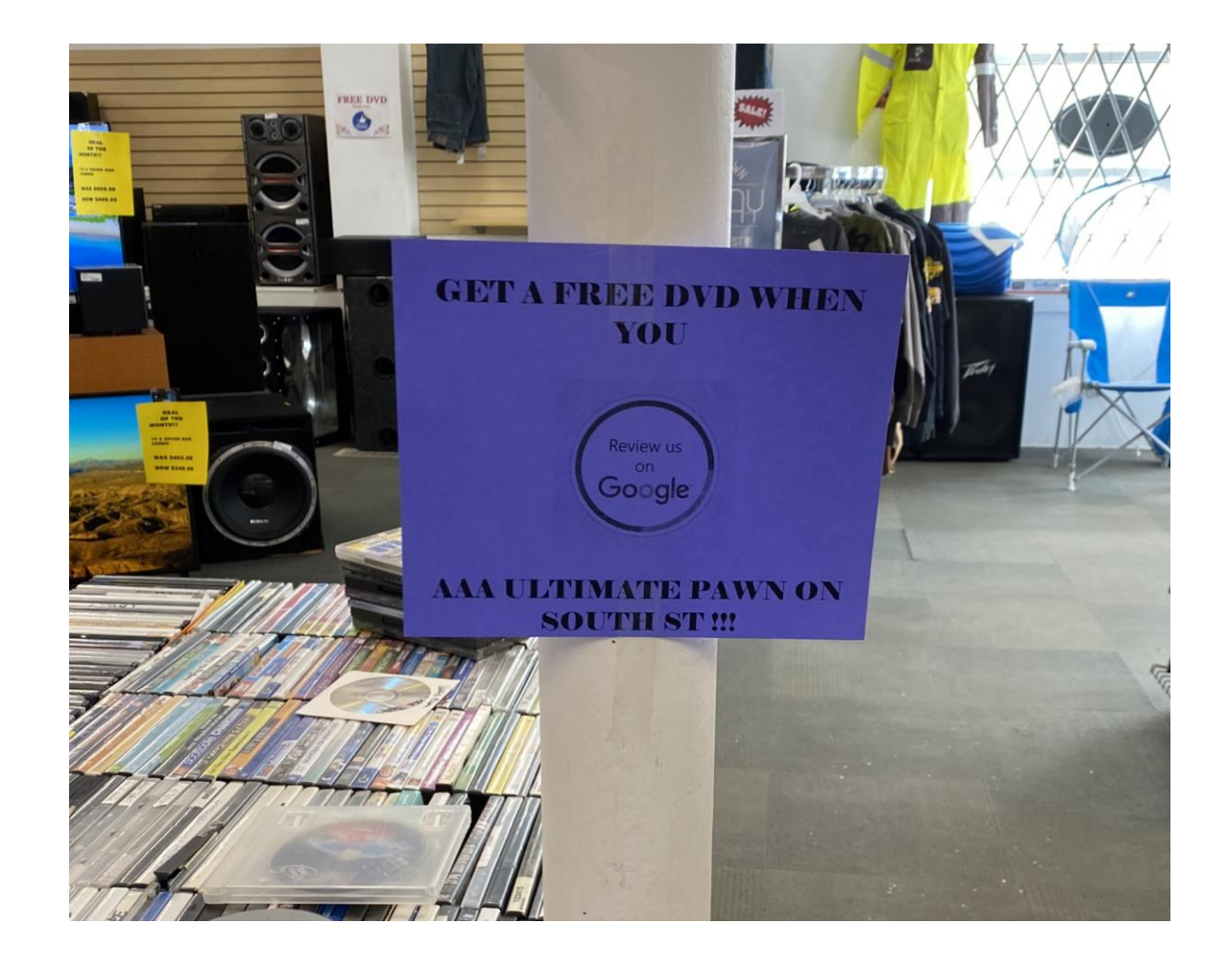

## **Get A Review Short Link To Give To Customers**

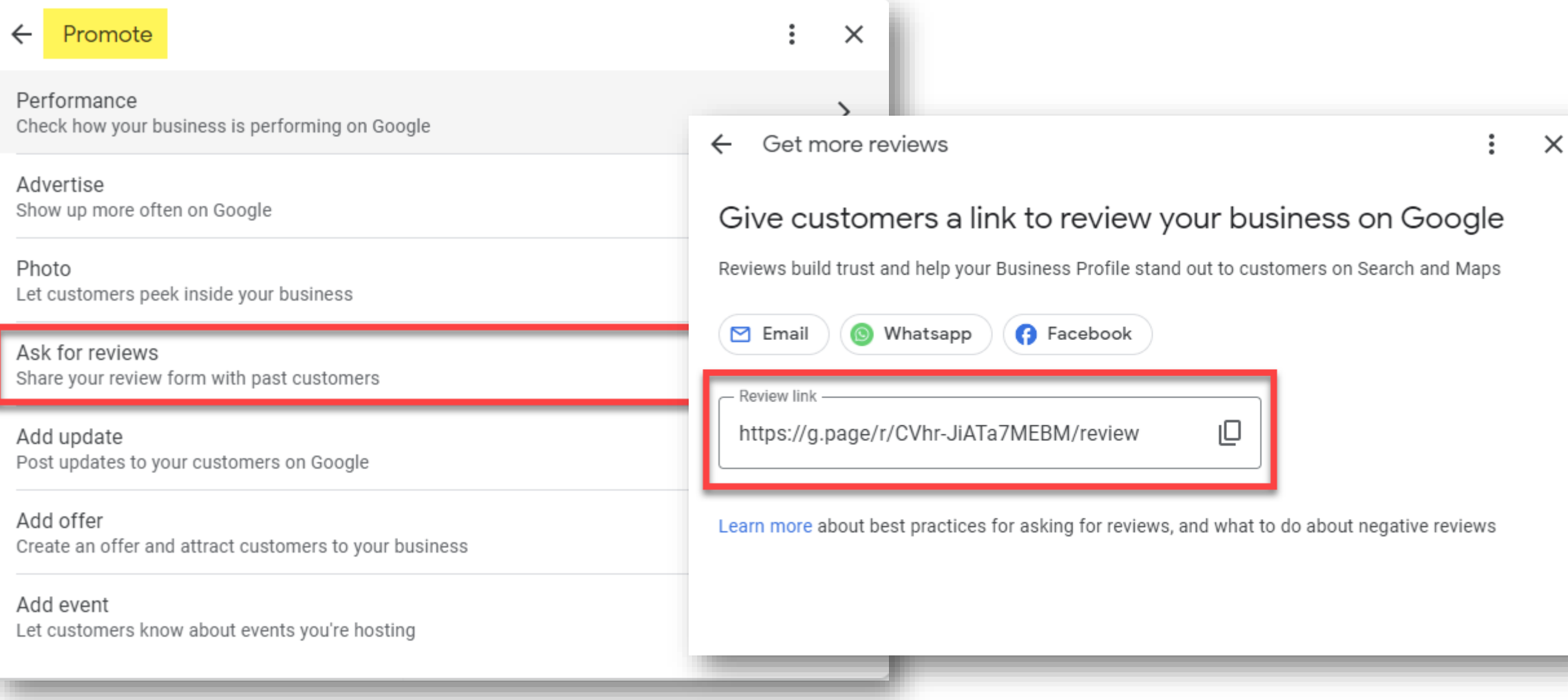

#### **Get Reviews On Other Online Review Sites, Too!**

**Master** 

Send

Google scrapes the Internet and can displays reviews you've received on other sites on your GBP Knowledge Panel.

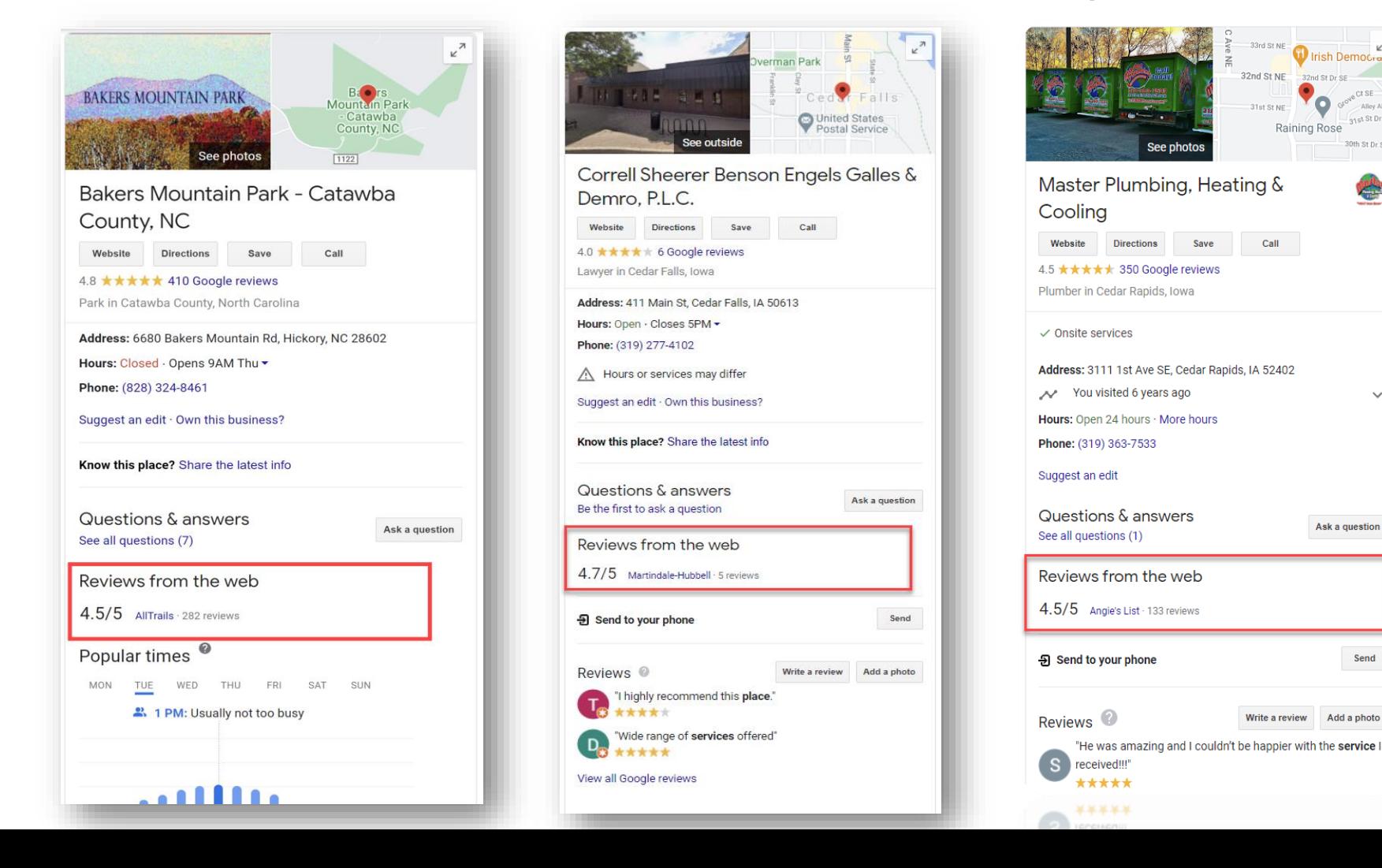

#### How Do You Get Reviews? Just Ask!

# "72% of people asked to write a review went on leave a review."

**-BrightLocal**

**How Your Information Can Get Changed**

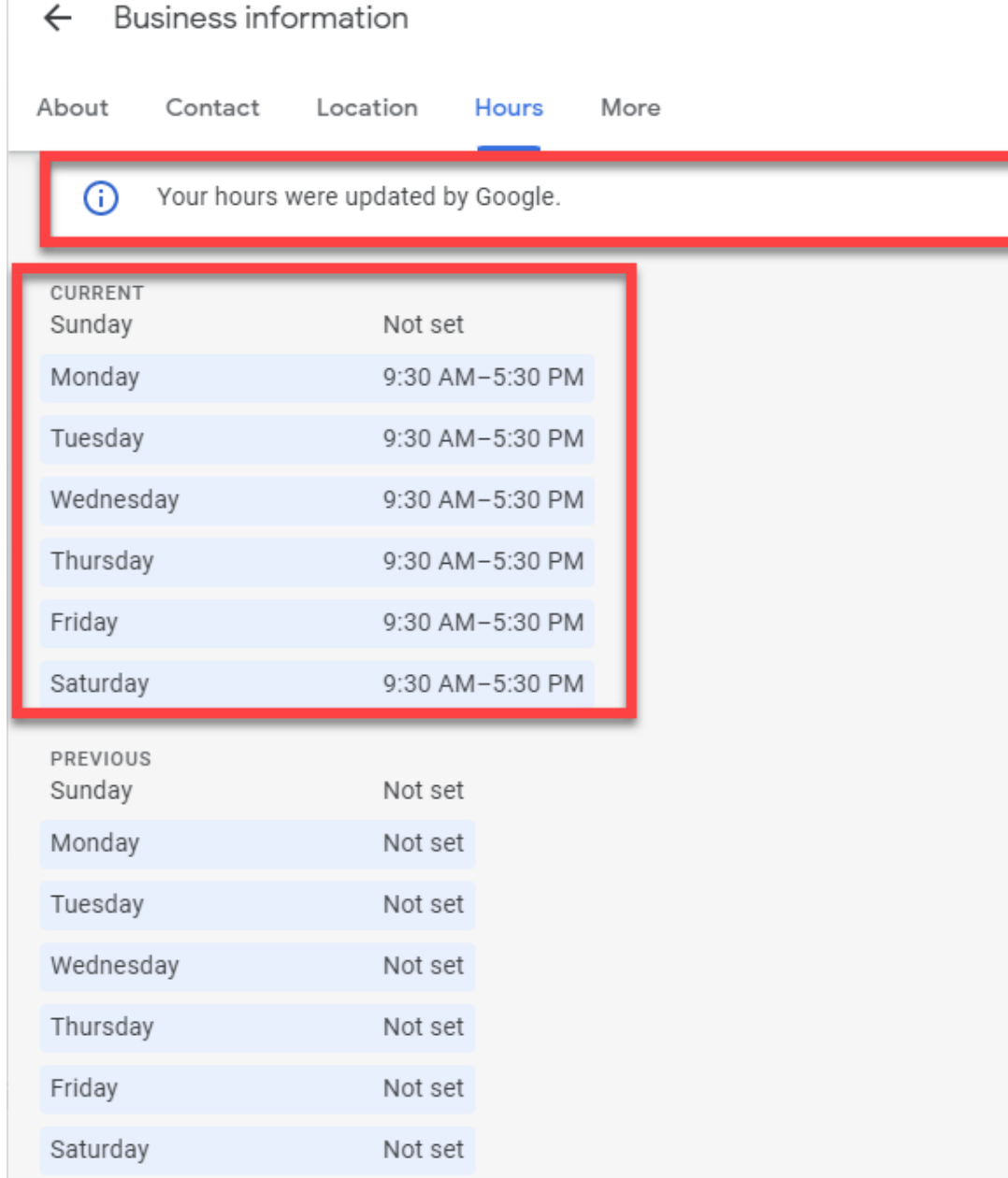

#### **Google & Users Can**   $\times$ **Change Your GBP Listing Info**

 $\ddot{\cdot}$ 

Accept

- Google uses information from a variety of online sources to make sure your GBP listing is accurate and updated
- If your information is incorrect or reported as outdated or inaccurate, Google can update your Business Profile's information.

support.google.com/business/answer/3480441

#### Google DELETED Website URL

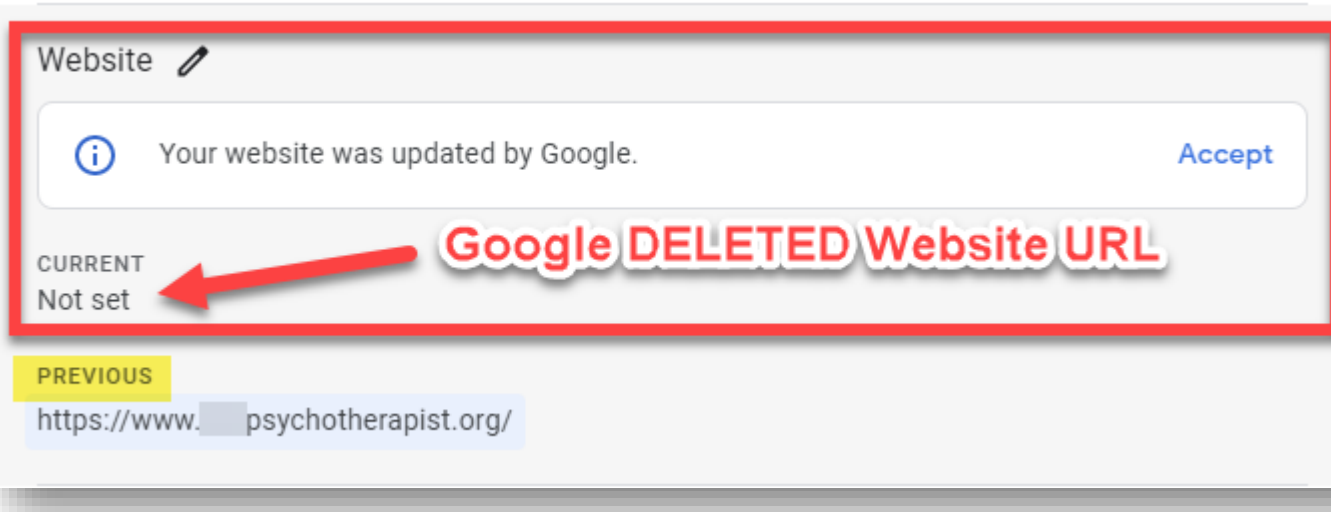

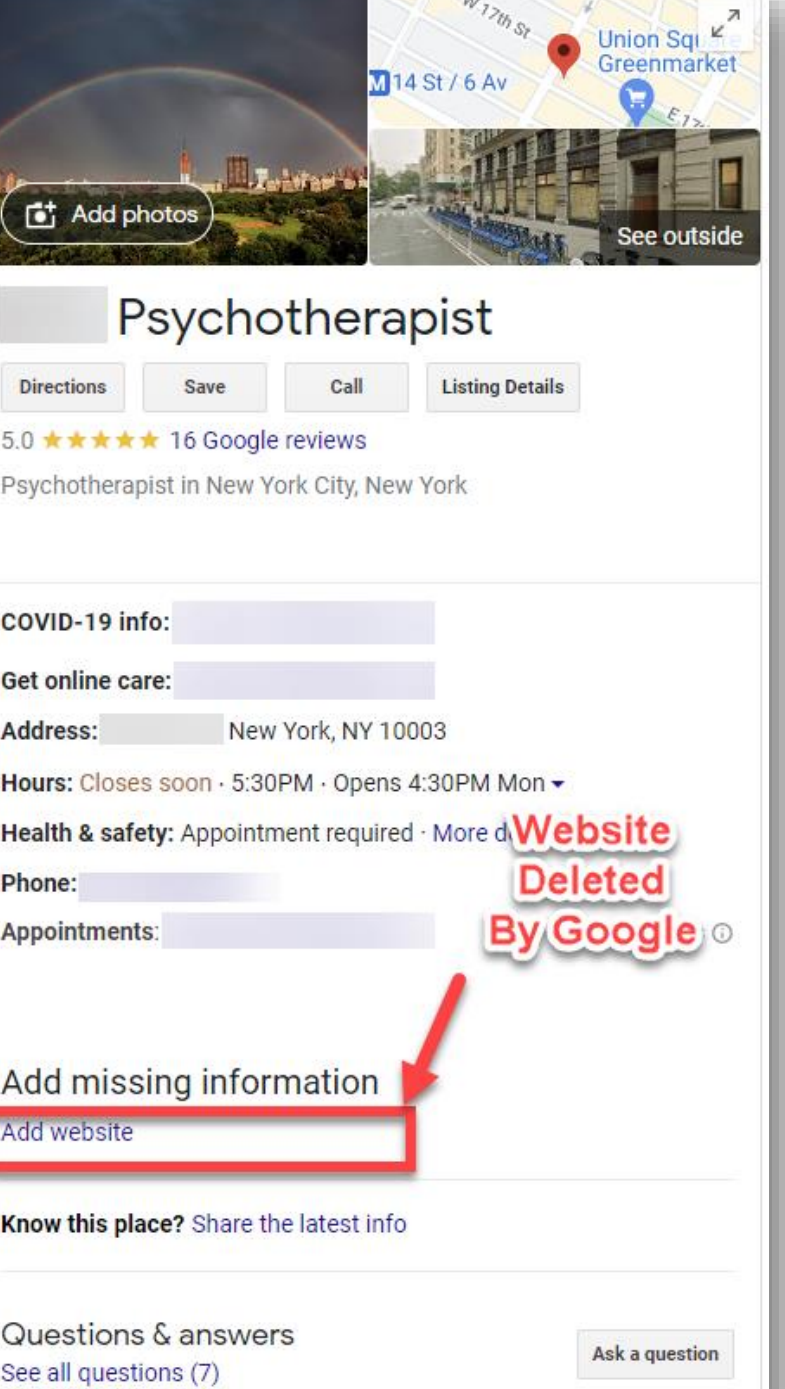

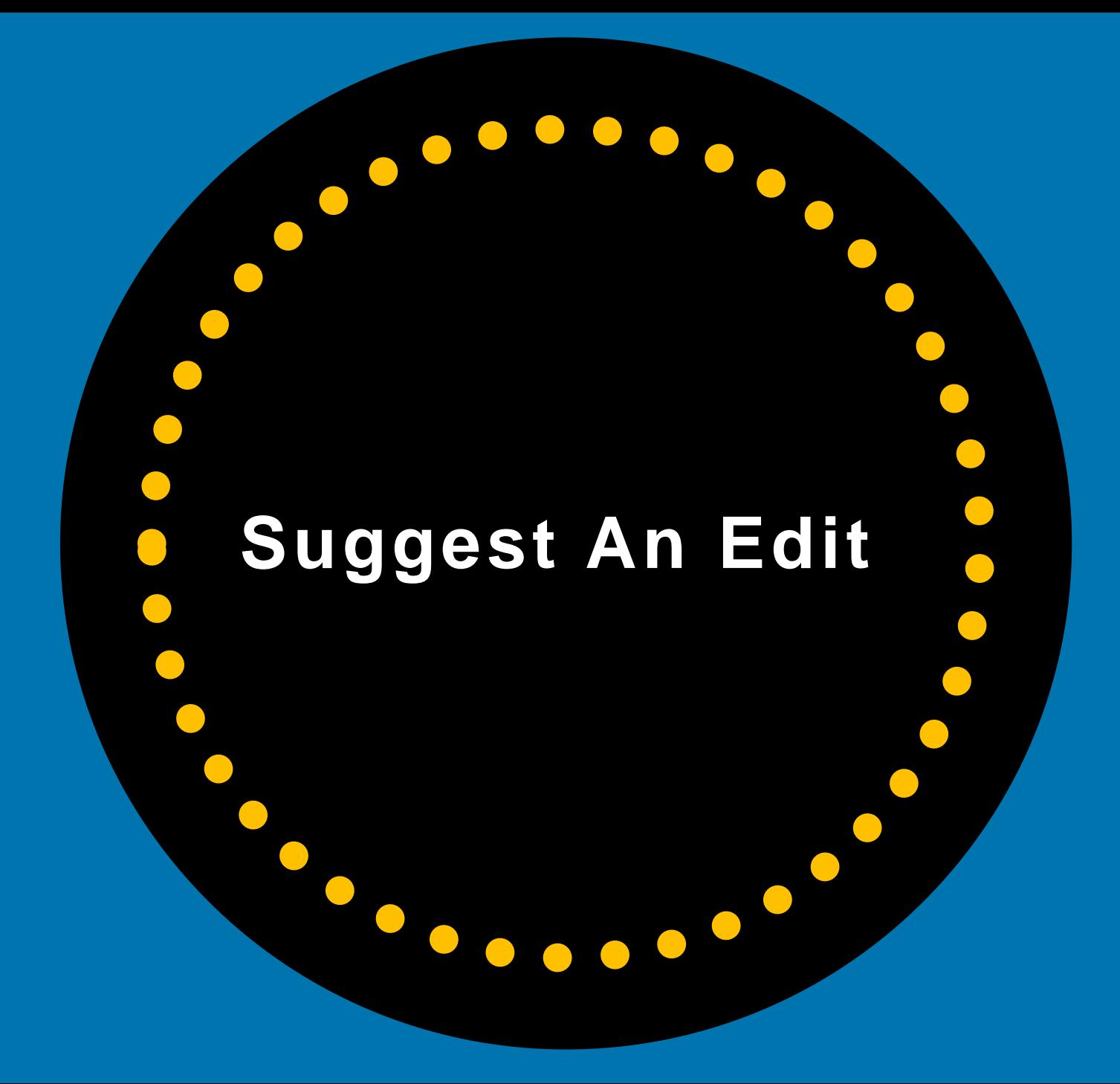

#### Anyone Can Suggest An Edit To Your Listing

### **Anyone can suggest** an edit to your **Business Profile**

#### **Types of updates**

Google can update profiles at any time. Google-updated info shows live on Maps, Search, and other Google services. You can choose to accept, discard and replace, or edit Google updates. Different types of updates show in different text colors in the profile editor:

- Blue: Data replaced by Google.
- Black or white: No updates from Google.

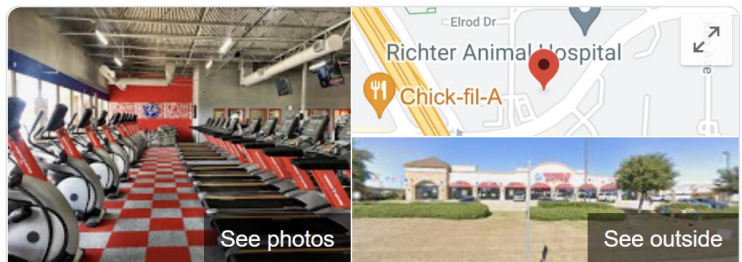

#### Workout Anytime Arlington TX

Website Call **Directions Save Listing Details** 4.7 ★★★★ 99 Google reviews Gym in Arlington, Texas Address: 4701 W Sublett Rd Ste 111, Arlington, TX 76017 Hours: Open 24 hours -Phone: (817) 563-9000 Suggest an edit · Manage this listing Know this place? Share the latest info Questions & answers Ask a question See all questions (10) Popular times<sup><sup>®</sup></sup> **MON** TUE WED **THU FRI SAT SUN O Live: Not busy** 

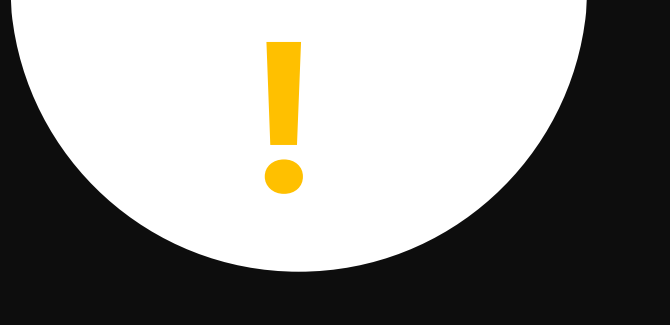

## **CAUTION!!!!!**

#### **ANYBODY** Can "Suggest Changes" to Your Listing

#### ...And Sometimes Those Changes Go Live Without You Knowing it!

**(AND these changes can cause MAJOR problems for your business.)**

#### Google Makes Updates To Your Listing

You see "Google updates" when Google gets reports that your business information may be incorrect or when it finds differing information online.

These reports come from various sources and help give customers the most accurate, up-to-date information about your business.

Heritage Body and Frame

Name: Heritage Body and Frame - Cedar Park **Heritage Body and Frame** 

Edited on Feb 18, 2021 · Published

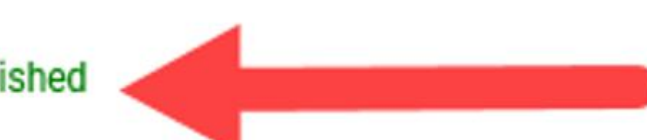

#### Your Profile Can Be Negatively Impacted By **User Suggested Changes**

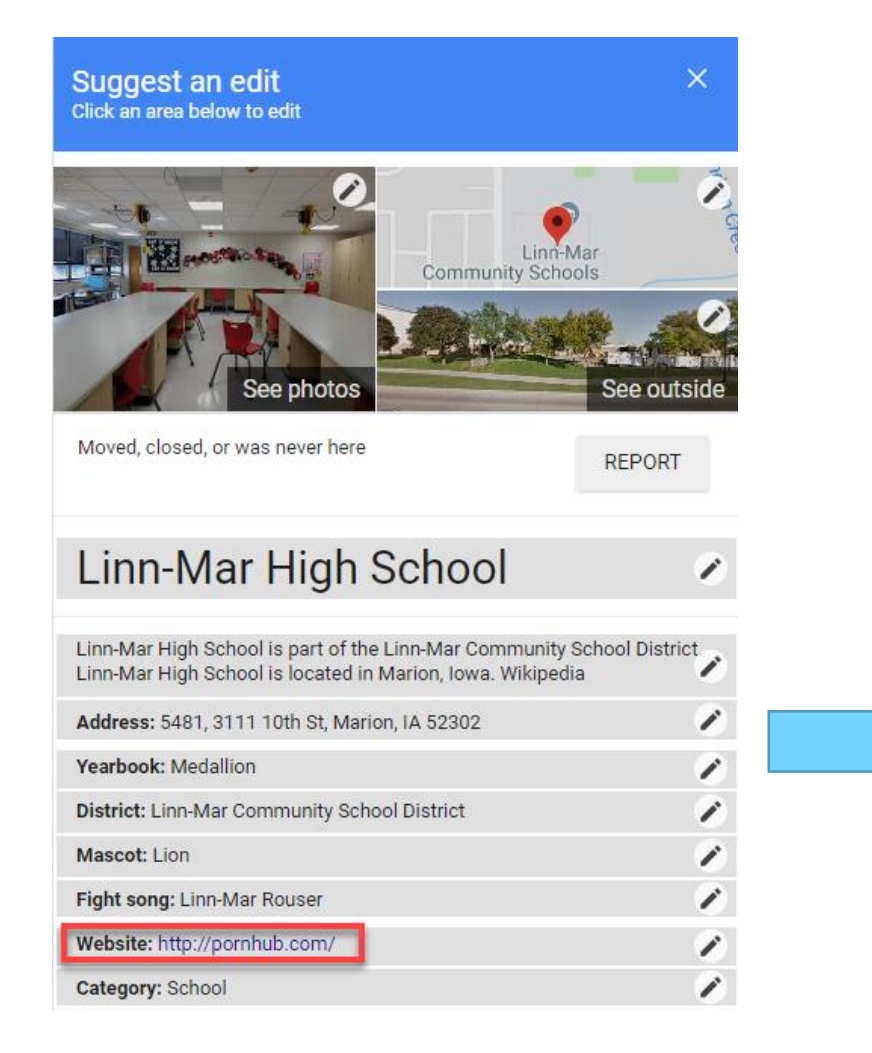

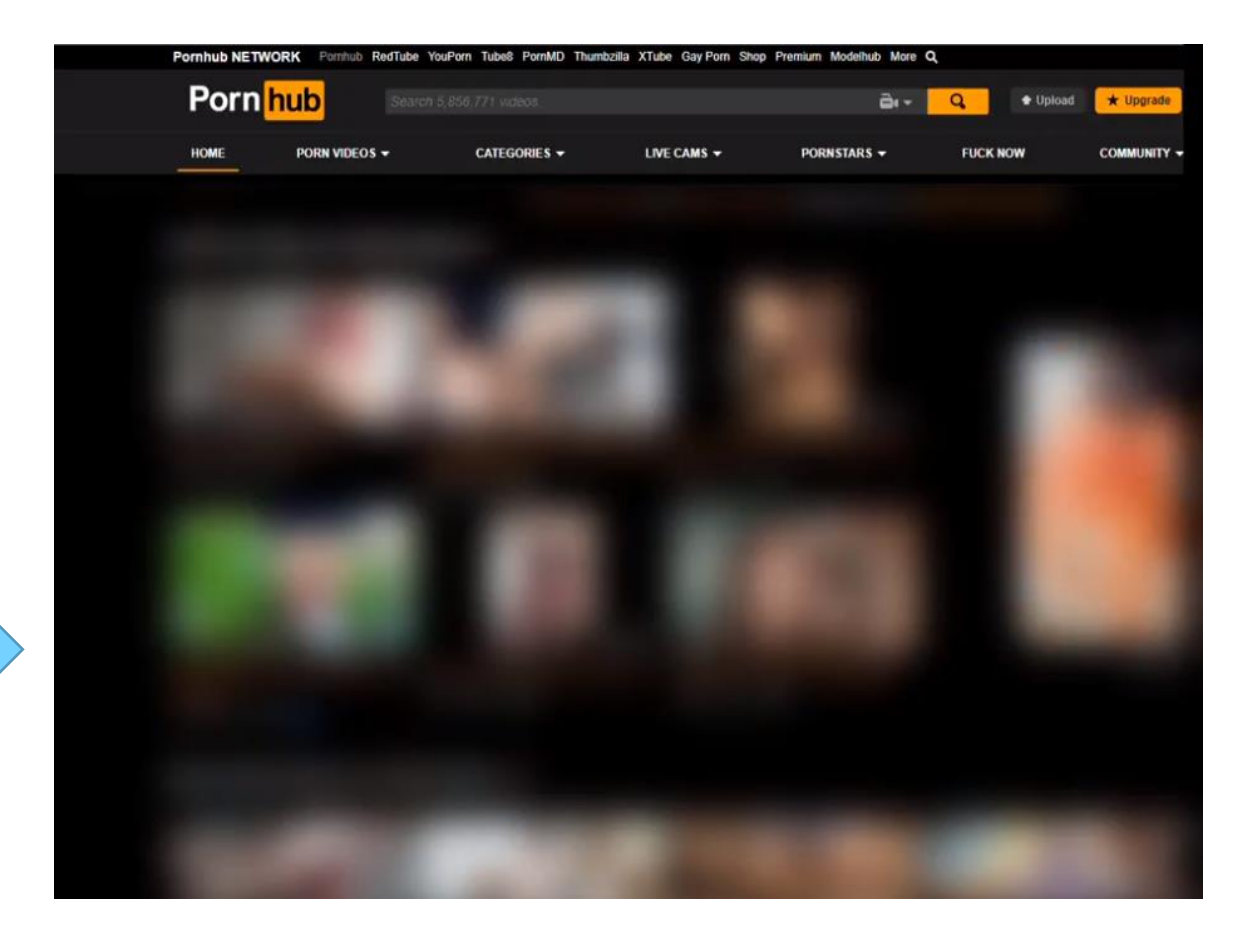

## Google Updates

Google can update your GBP information at any time – **typically without your approval**.

Google-updated information shows up **live**  on Maps, Search, and other Google services.

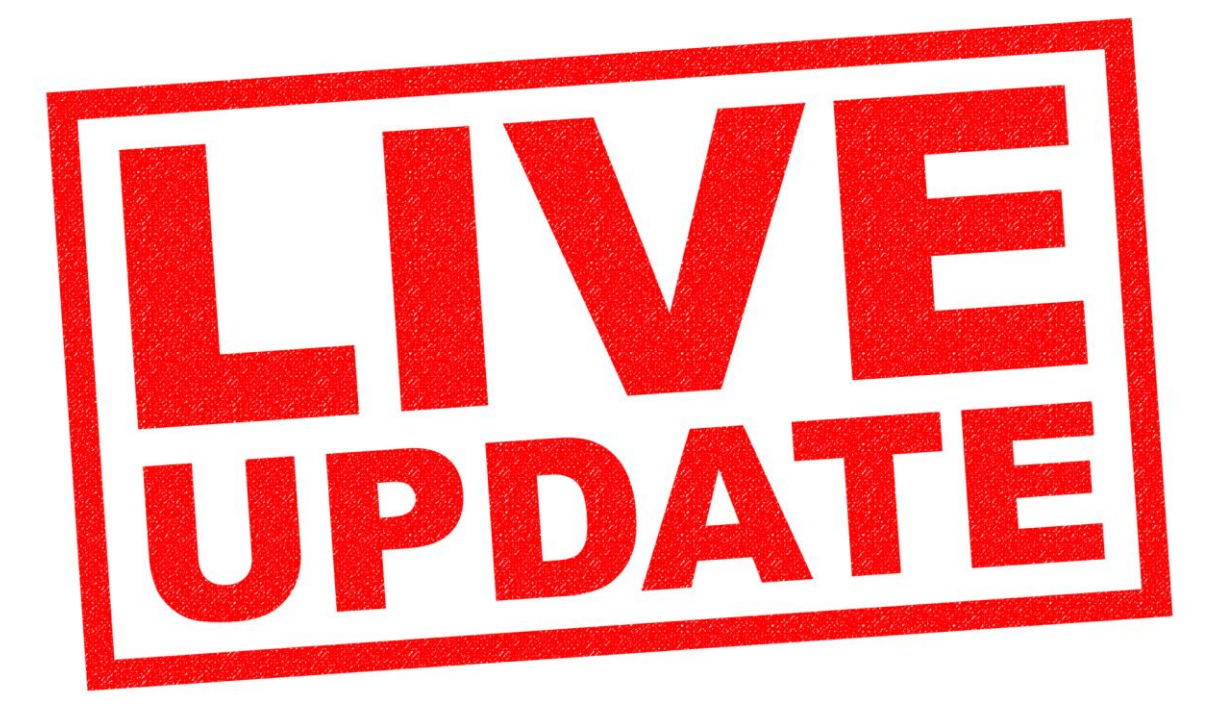

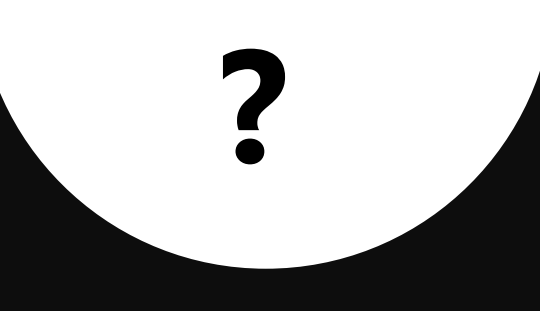

#### Google wants feedback from users about your business...

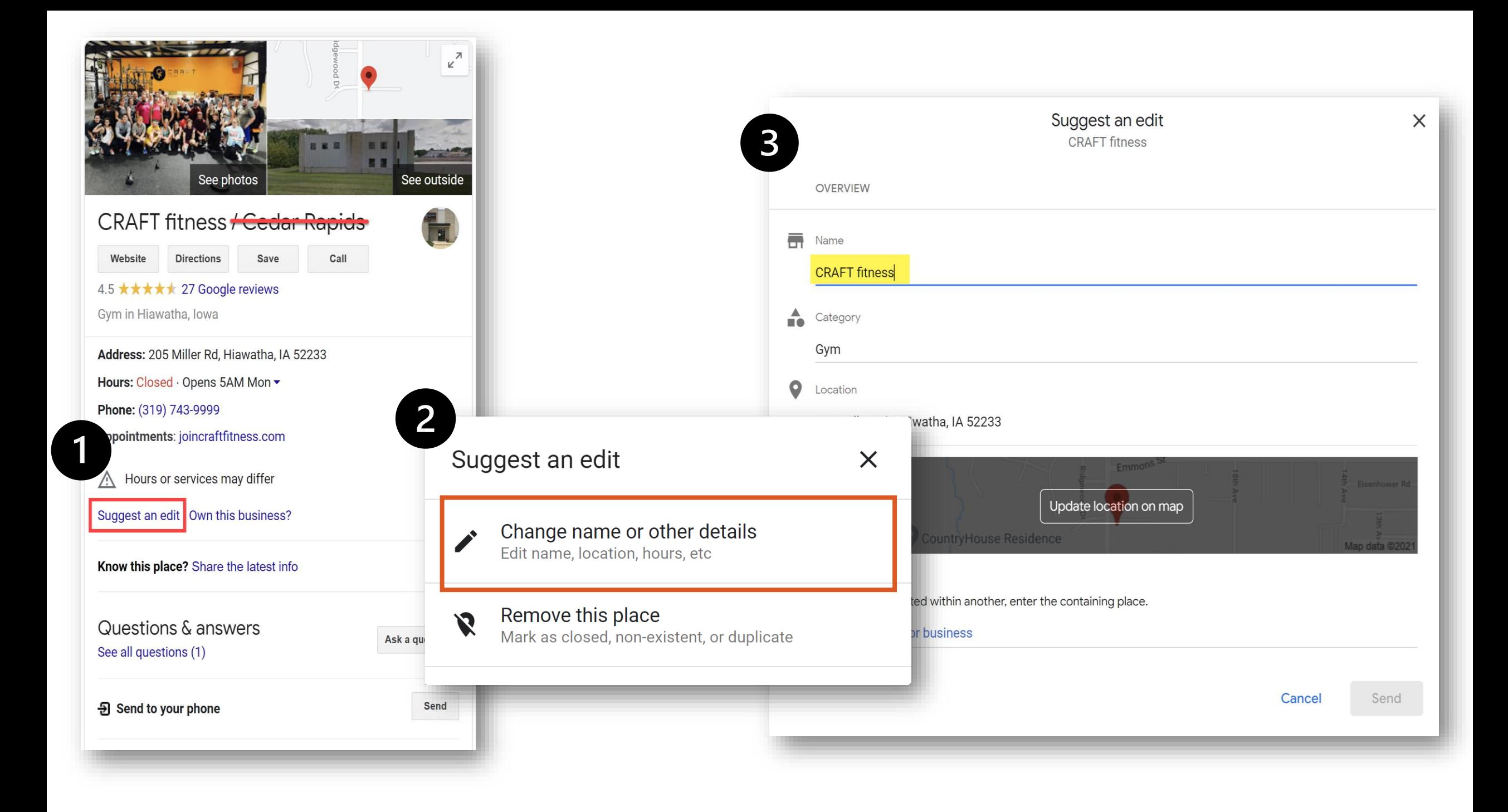

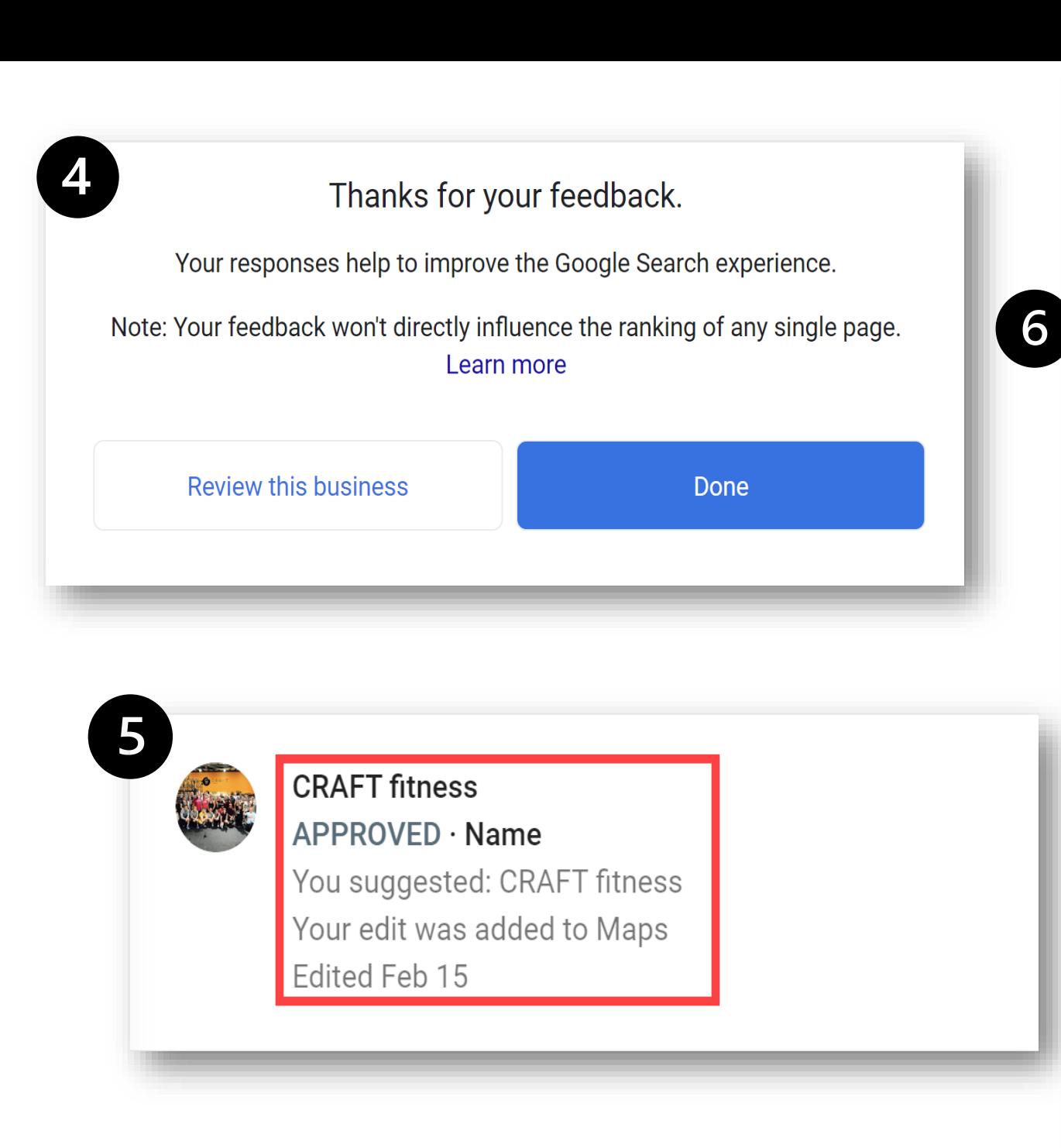

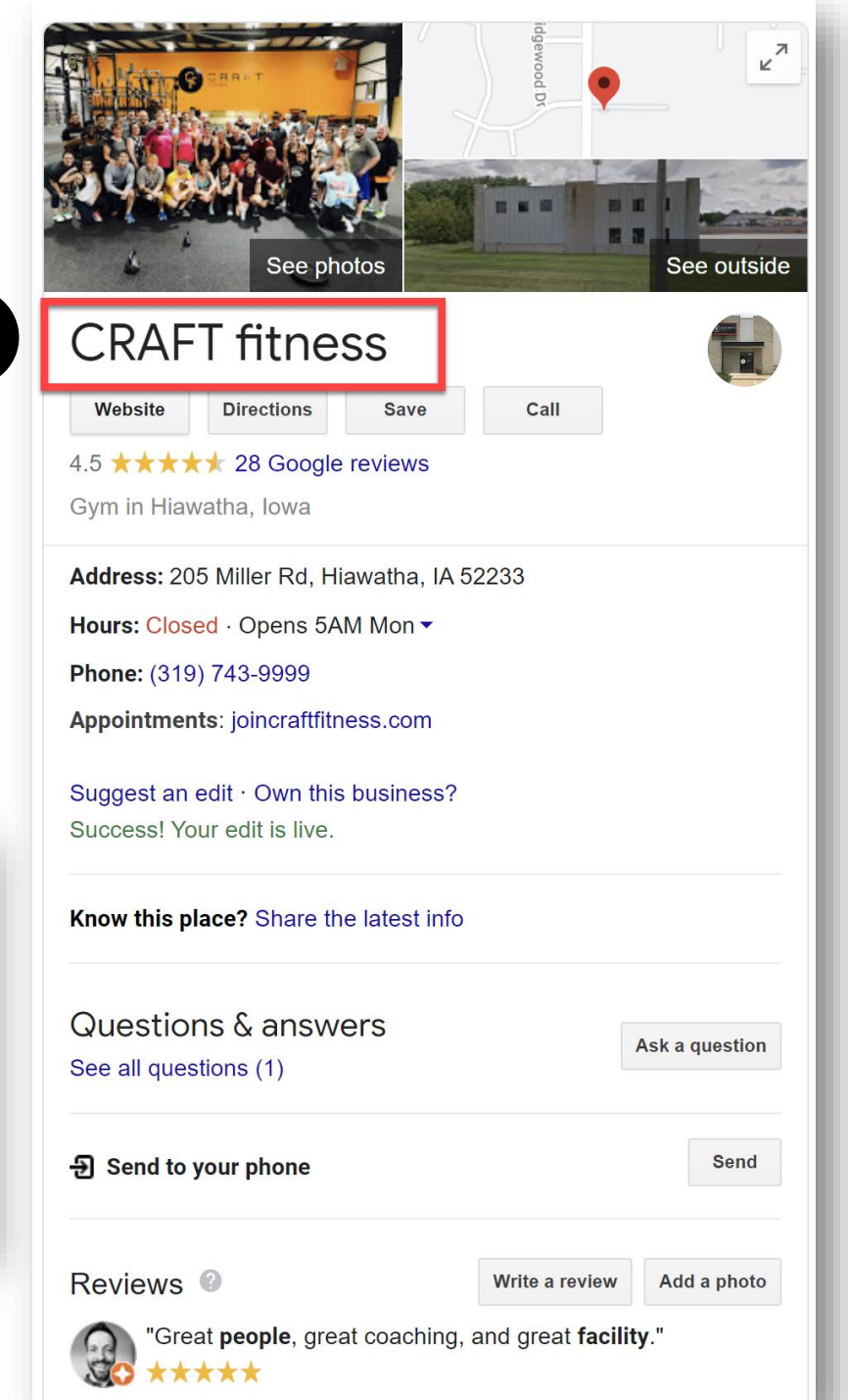

#### **Third-Party Tools Connected To GBP**

 $\leftarrow$  Apps with access to your account

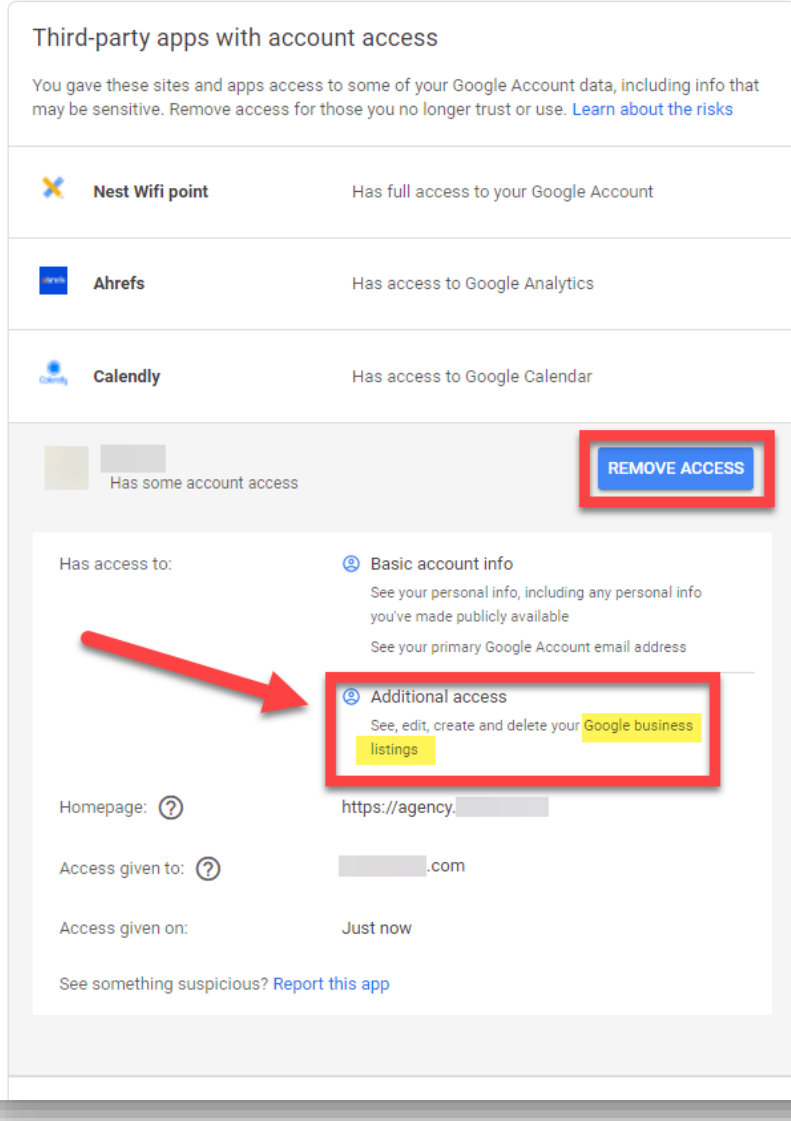

**Third-Party Tools** can also make **unwanted**  changes to your profile – and you might not even know they're connected to your GBP.

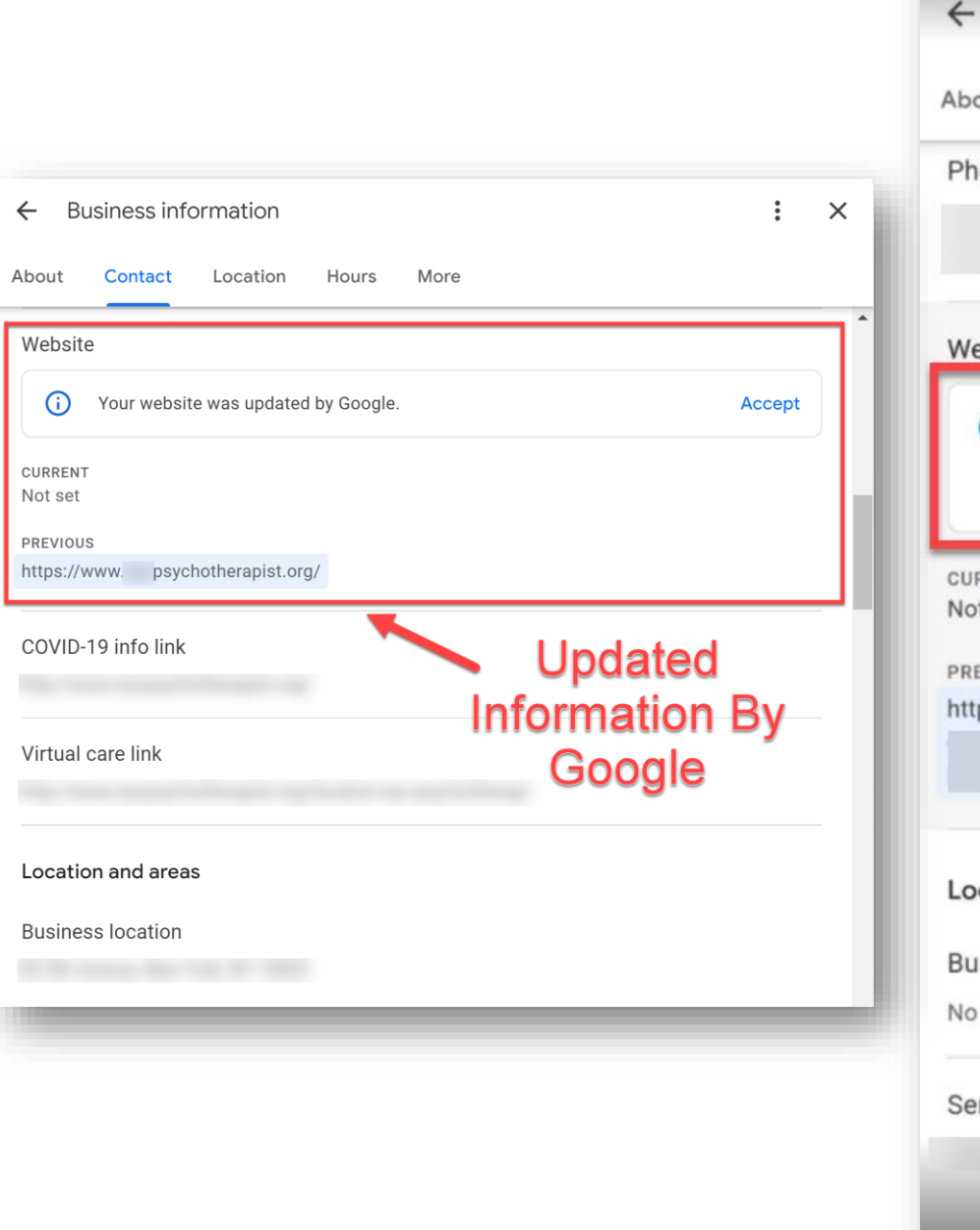

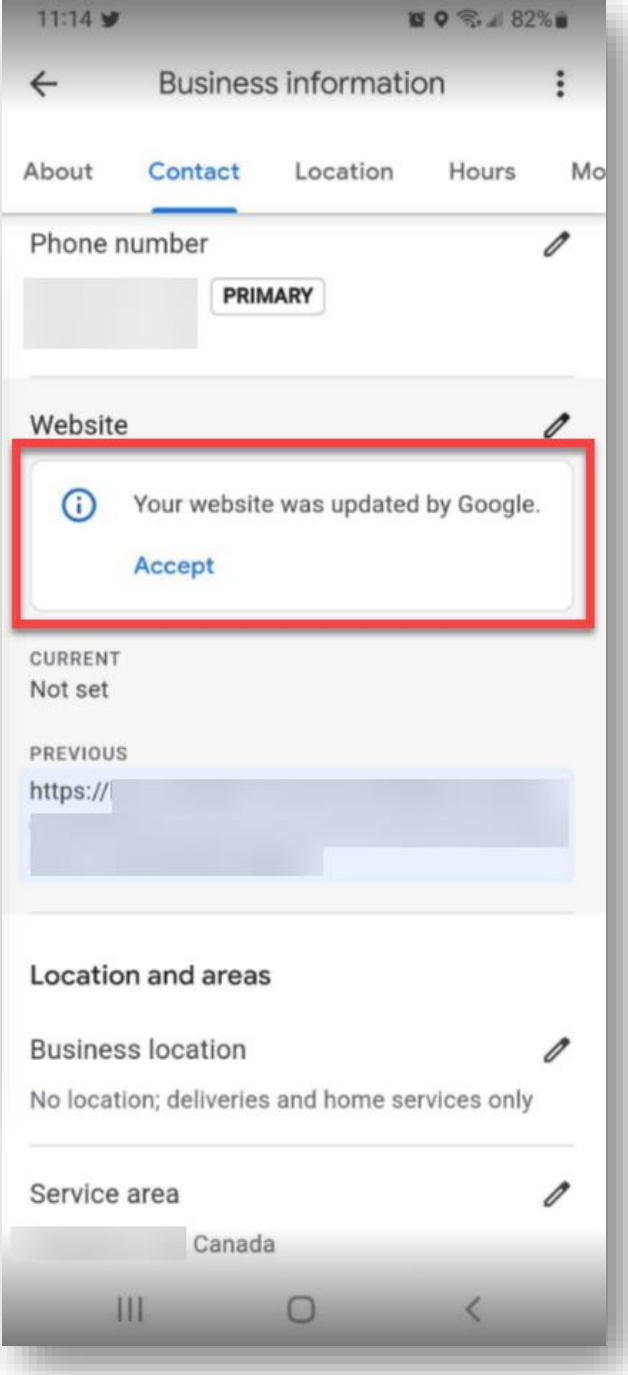

If information about your business was changed, you'll see a notice in Google Search or on the Maps App

- **Blue**: Data replaced by Google.
- **Black or white**: No updates from Google.

#### Remove Third-Party Tools Connected To GBP

#### **Remove access to any Third-Party App** that you absolutely don't need associated with your Google tools.

Check to see which apps are connected here:

**myaccount.google.com/permissions**

 $\leftarrow$  Apps with access to your account Third-party apps with account access You gave these sites and apps access to some of your Google Account data, including info that may be sensitive. Remove access for those you no longer trust or use. Learn about the risks **ADYOUNEED** Has access to Google AdWords  $\Box$ Calendly Has access to Google Calendar **Google Local Guides** Has some account access **Community Organic Traffic Insights REMOVE ACCES** Has access to Google Analytics **Coogle My Business** Has access to: Additional access View Search Console data for your verified sites Homepage:  $(2)$ http://semrush.com

# What Do You Do If Your Profile Gets Updated?

Services were added or removed from your business based on feedback from customers and other Google sources. View updates or accept all changes.

**Accept changes** 

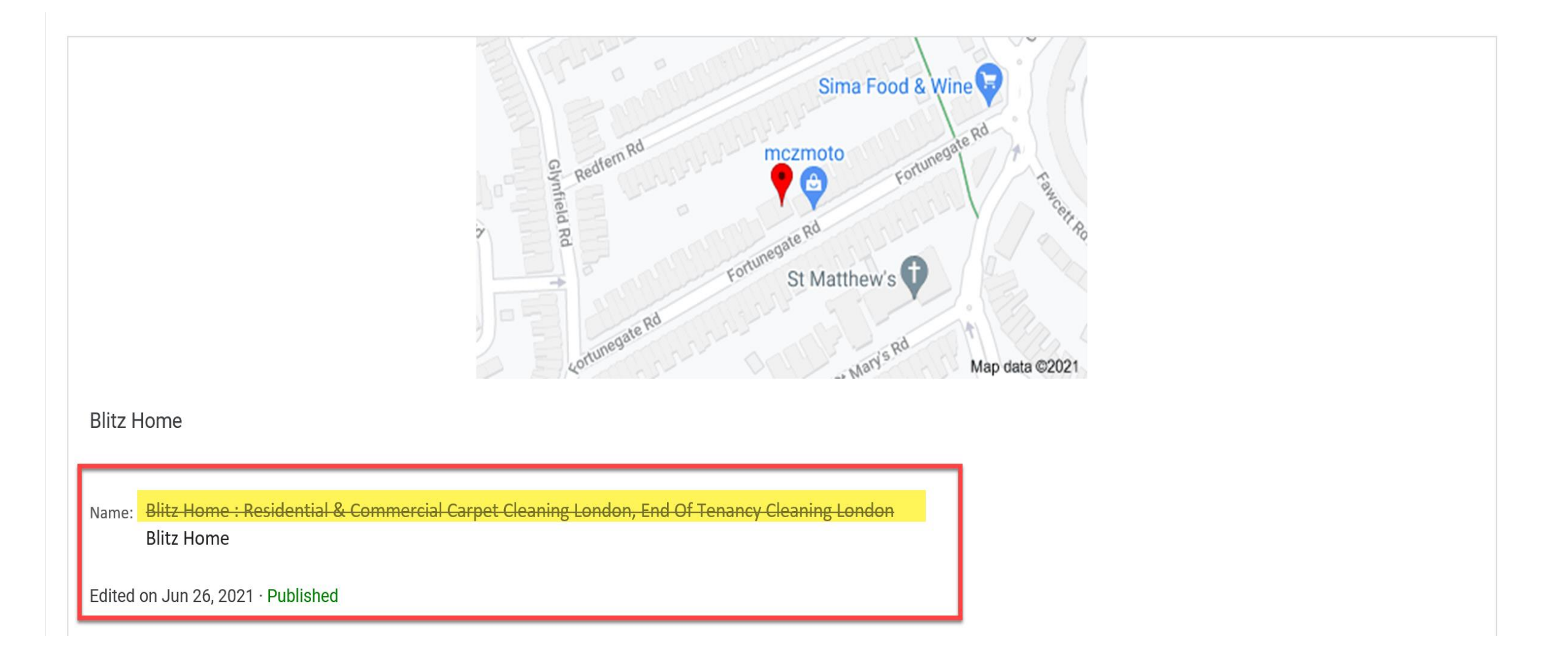

First…Is the information correct? Did you violate a rule and is the *new* information actually correct? If so, accept the edits.

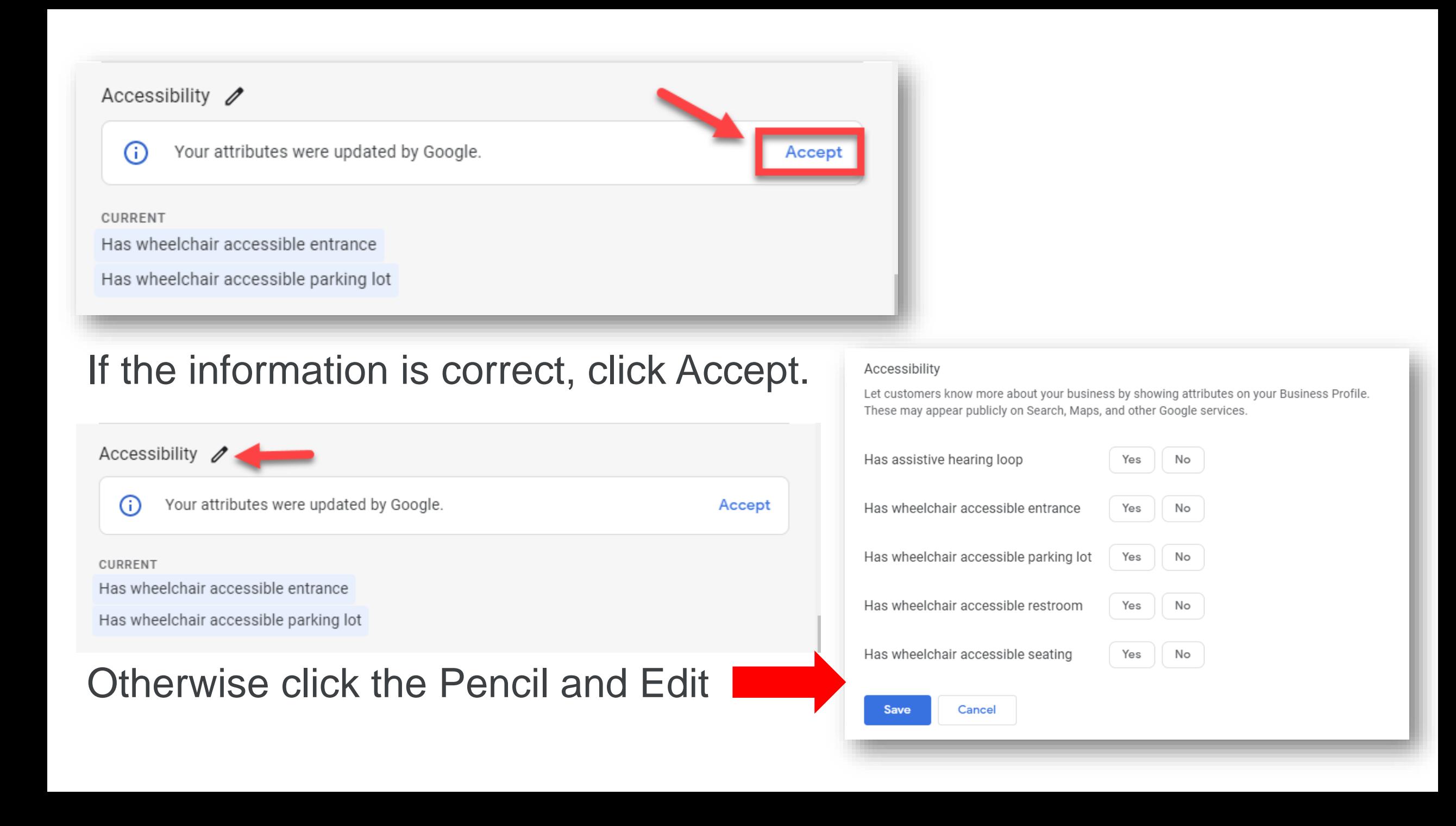

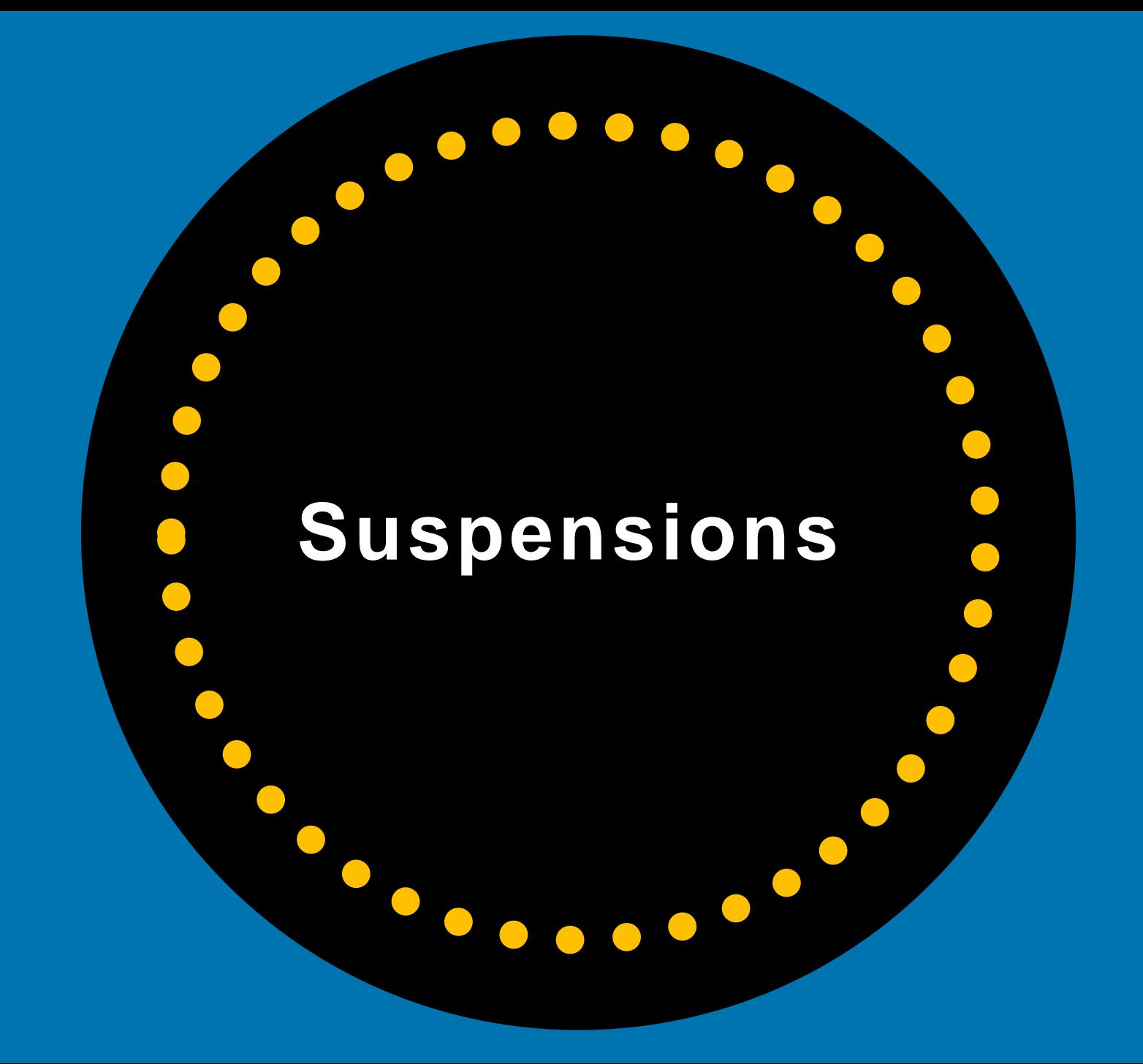

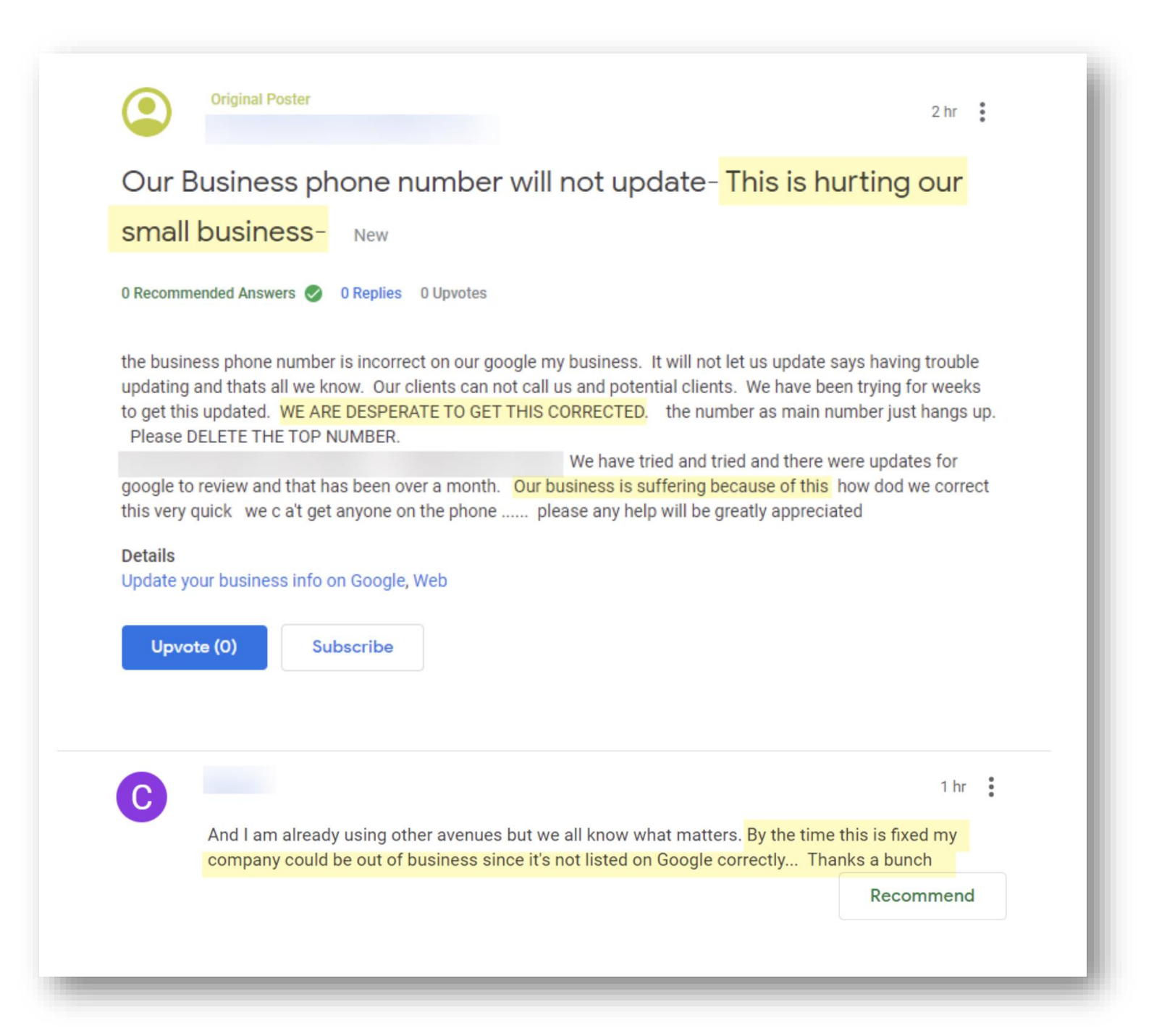

**Your Listing Probably WILL Get Suspended** ...Sometime...

#### **At some point your GBP** listing will probably get suspended.

There are "soft" suspensions and "hard" suspensions.

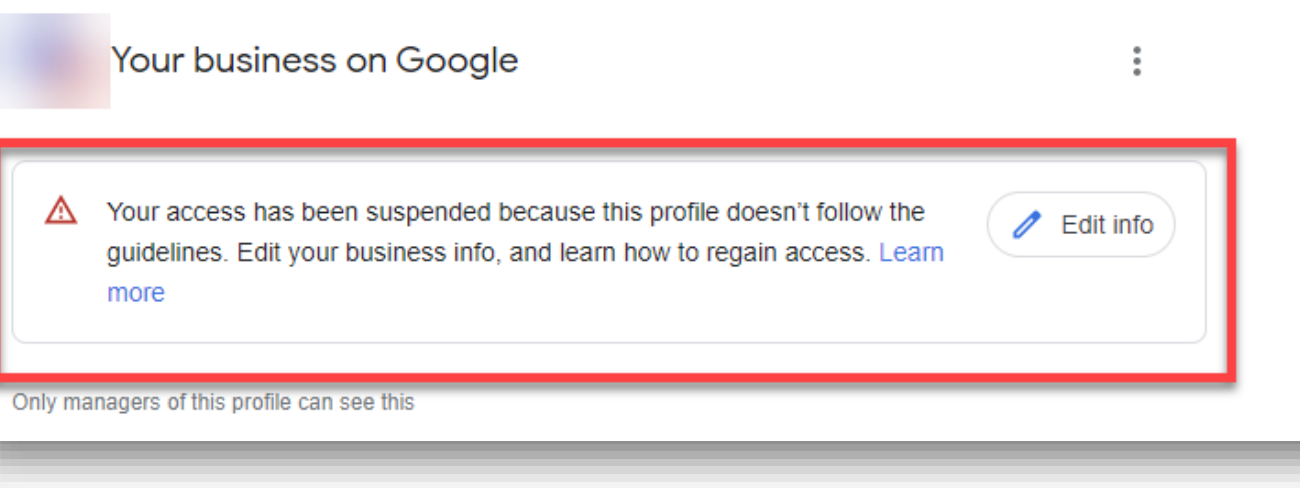

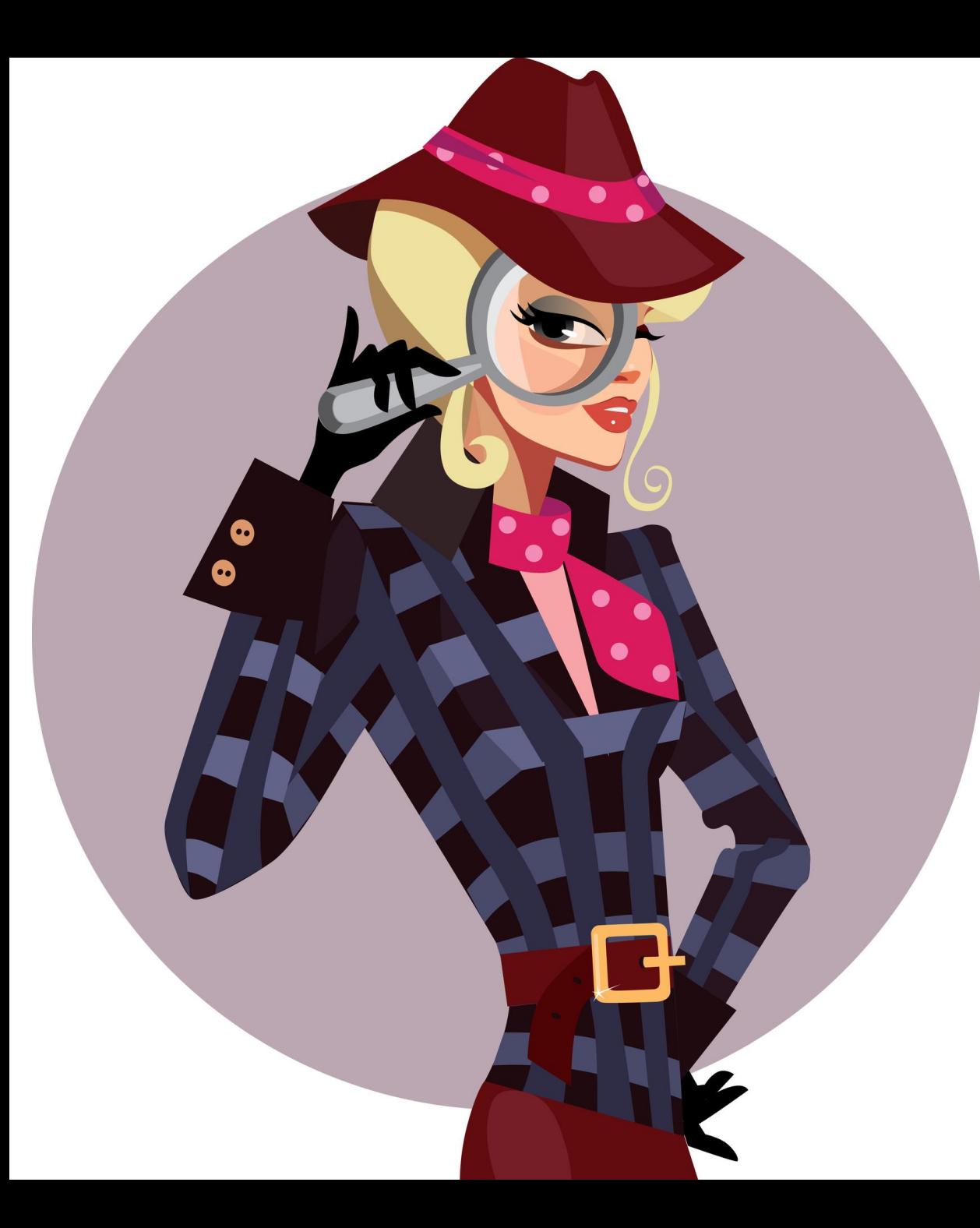

# ?**When Your GBP Profile Gets** Suspended...

**Put On Your Detective Hat!**

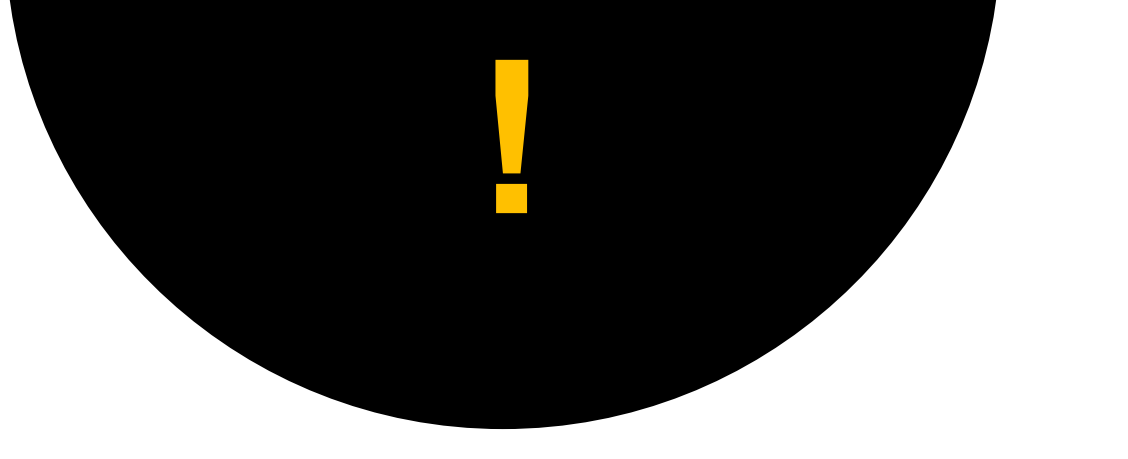

**Guidelines for representing your business on Google** Be Sure To Check Your Business Profile Carefully To See What Violates **Guidelines** 

**https://support.google.com/business/answer/3038177?hl=en**

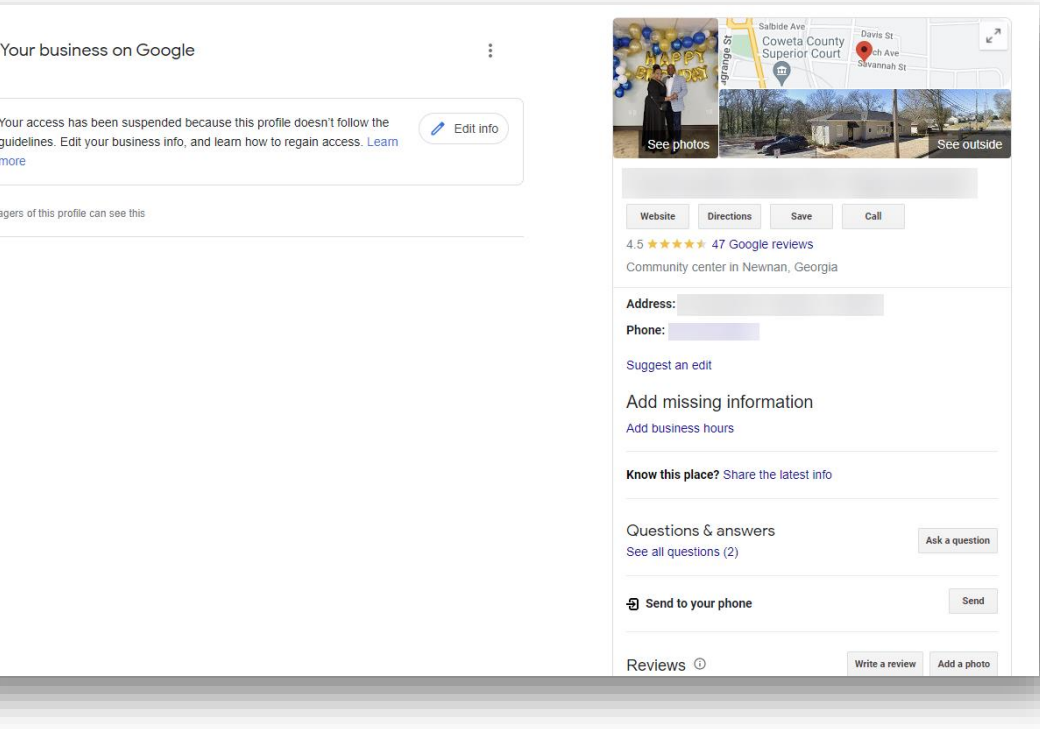

#### **Here Are Some Reasons For Suspensions**

- Keyword stuffing your business name.
- Using a P.O. Box or UPS store address.
- You set up your listing at a virtual office or co-working space address.
- You list your business hours as 24/7.
- The URL you add to your GBP profile forwards/redirects to another website or links to a social media page.
- If you change your listing from a Storefront to a Service Area Business (SAB).

#### **Here Are Some Reasons For Suspensions**

- You have an online-only business.
- Your address or hours don't match what is listed on your website or other online business directories/citations.
- If another business shares your same address.
- You have a service-area business and are displaying a physical address.
- A manager on your listing got their Account suspended – so your listing got suspended because **they** got suspended.
- You created multiple listings for the same business at the same address (duplicate listings).

**TIP:** Don't make a lot of changes to your listing in one sitting. That can often trigger a suspension. Make a change – then walk away for a while…

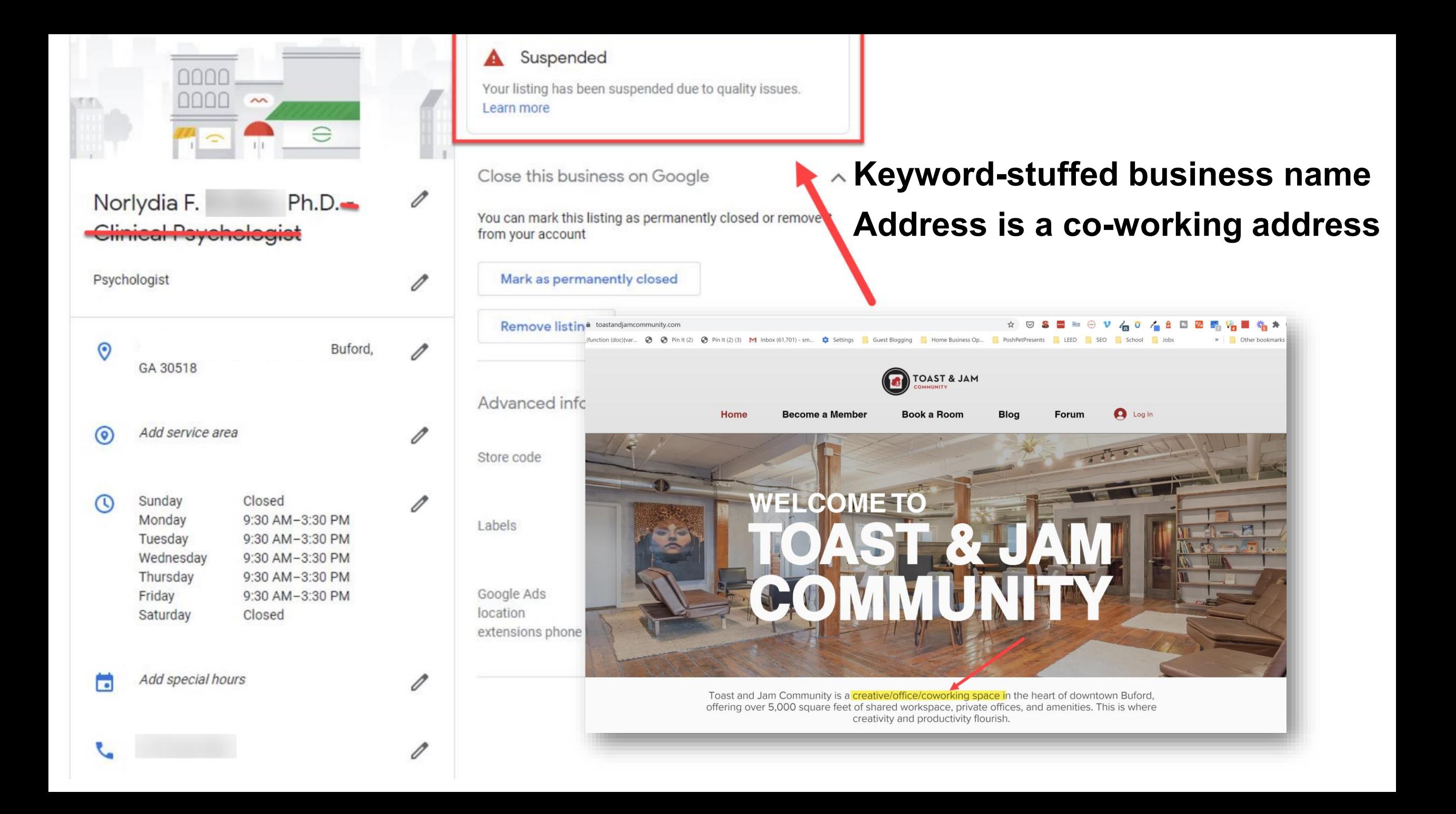

#### Google Doesn't TELL You WHY You Got Suspended

If your profile gets suspended, you need to review Google's Guidelines to find out what you violated and fix and then fill out the "reinstatement form":

• Fake and duplicate listings can get you suspended

**CAUTION:** If you get an account suspension, it's likely you will lose photos & review responses.

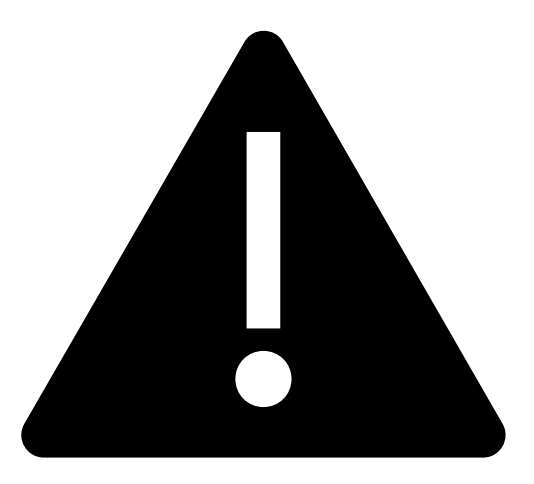

**<https://support.google.com/business/troubleshooter/2690129?hl=en>**

#### **Fill Out The Reinstatement Request Form**

◢

◢

#### Google My Business local business reinstatement request

Have you already submitted a reinstatement request for this Business Profile/account? Learn more about how to use the GMB reinstatement form from a Product Expert  $\boxtimes$ . No

Are you the official representative of the company, organization, or account? Yes

Did you read the Google My Business quality quidelines, and can you ensure that your Business Profile is / in compliance? Yes

Is your organization permanently located at the address, or does it permanently service the area stated  $\rightarrow$ on your profile? Yes

Have you entered an accurate street address or service area for your business(es)? Addresses at P.O. boxes and mail receiving agencies are not acceptable.

Does your business operate in a service area? In other words, does your business model require you or  $\rightarrow$ an authorized representative of the business to travel to the customer's location? No

Do you have multiple profiles for the same location? No

Submit a reinstatement request

\* Required field

[Please use this form to submit reinstatement request for suspended account or suspended business]

 $\boxed{\triangleq}$ 

What is your name? \*

- Fill out the form completely and accurately. Be sure to gather proof that you are a legitimate business. You will need to submit that information to Google as attachments.
- Types of legal business proof:
	- Secretary of State documents showing your matching business name and address
	- Business license
	- Photos of outdoor and indoor permanent signage
	- Photos of your service trucks with business signage on vehicles
	- Utility bills with business name and address
	- Business insurance documents with matching business name and address

## **What To Do If Your GBP Profile Gets Suspended**

#### Suspended

Your listing has been suspended due to quality issues. Learn more

#### https://bit.ly/2lp1dRN

#### **Google My Business Listing Suspended? Here's How to Recover**

**CONTENT** 

**SOCIAL** 

**NEWS** 

**ADVERTISE** 

 $MORE -$ 

Did your Google My Business listing get suspended? Follow these steps to fix your GMB profile problems and request for reinstatement.

Google My Business

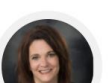

**SE** Search Engine®

Sherry Bonelli / July 6, 2020 / 13 min read

**SEO** 

406 8.4K SHARES READS

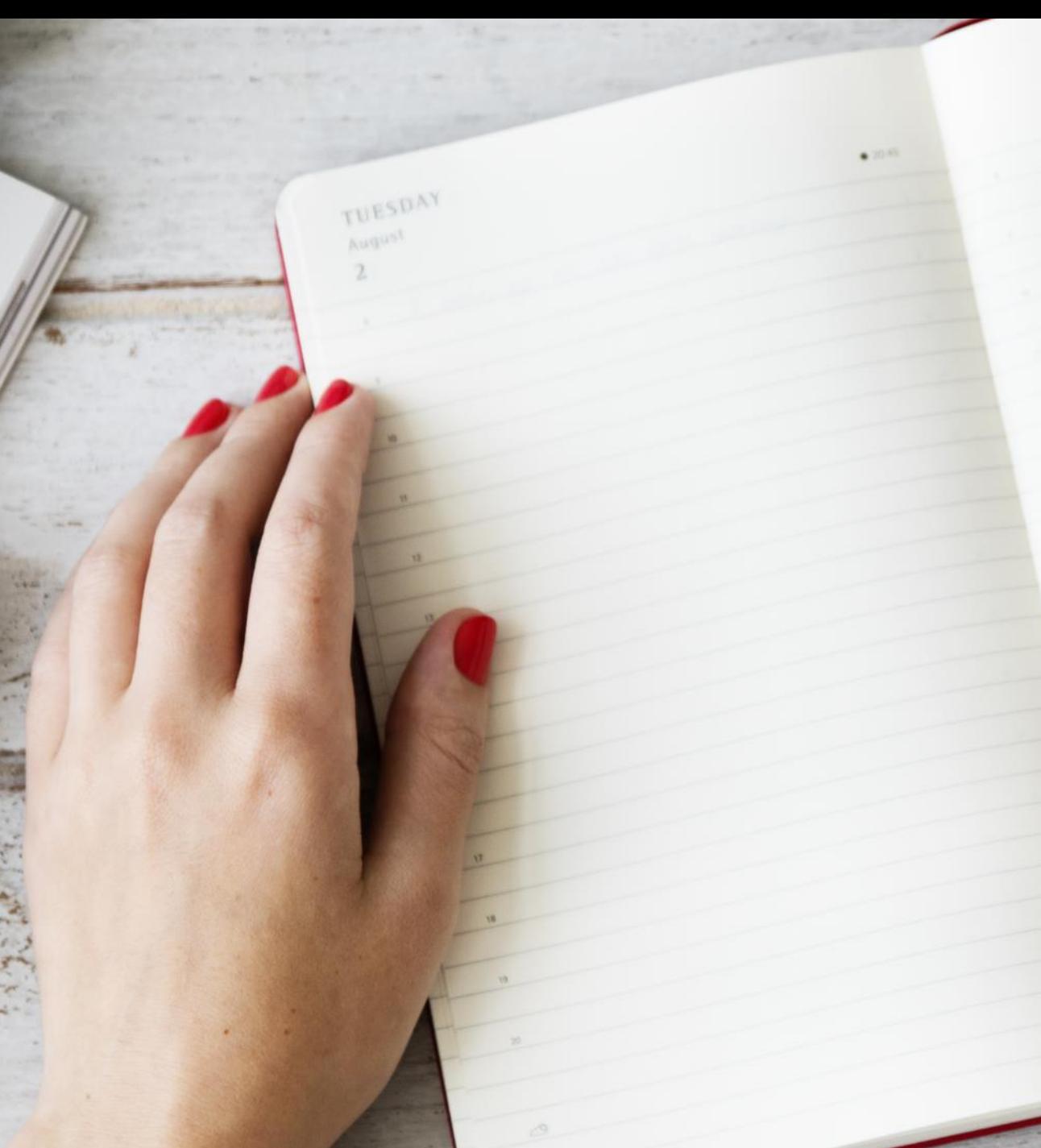

# Follow<br>the Rules

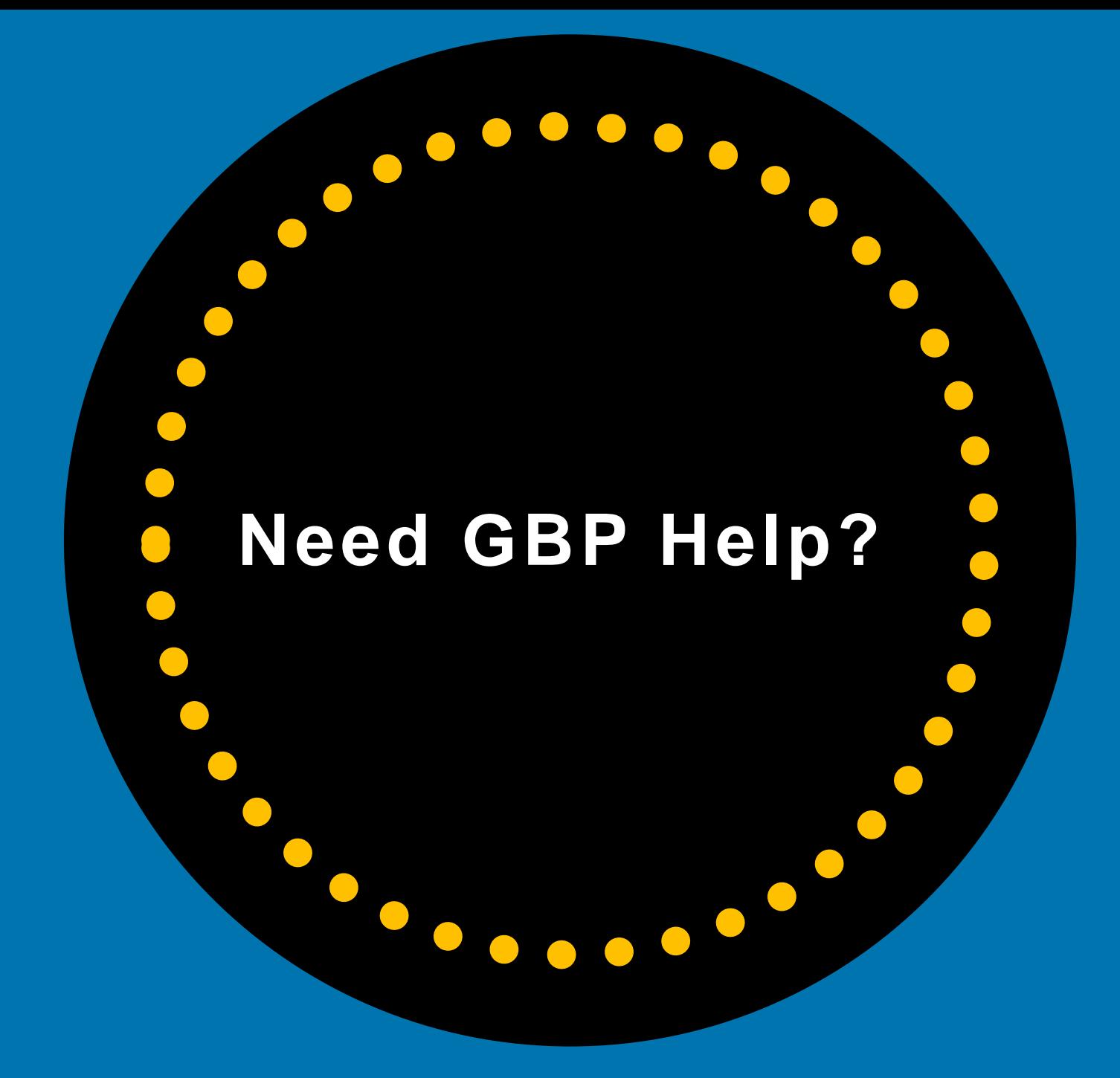
**TIP** 

Reach Out to GBP Forum or Google Business Profile Support Team if You Have Issues With Your Listing

**!**

## **What to Do If You Have Issues With** Your Google Business Profile **Listing?**

**Email GBP Support:** https://support.google.com/business/gethelp

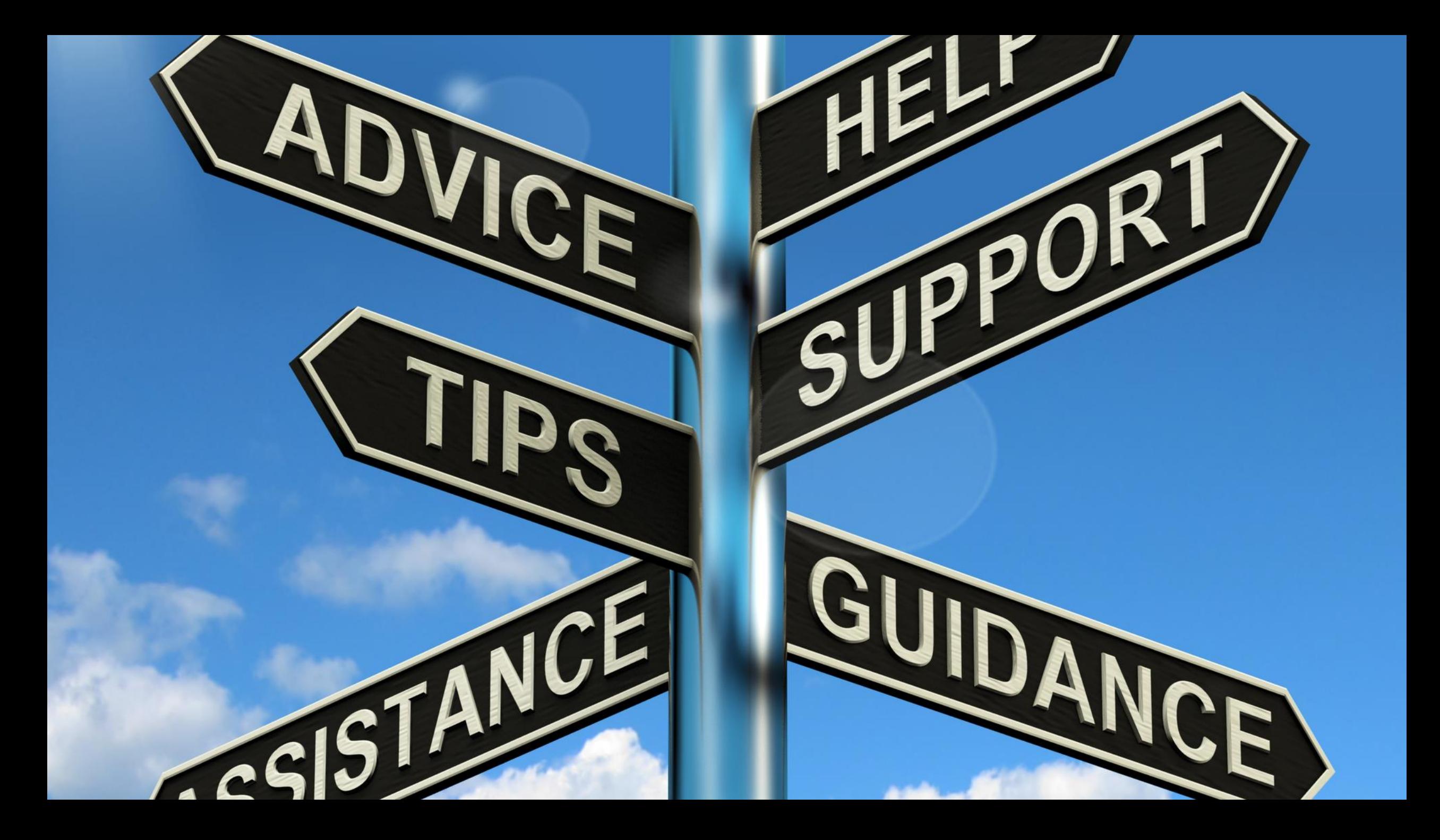

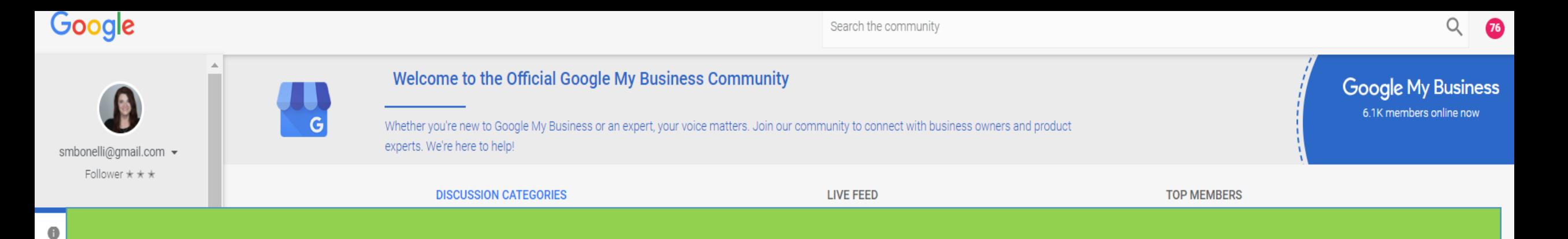

#### **Get Support from the Google Business Profile Forum**

#### https://support.google.com/business/community?hl=en

一

#### NOTE: The people who monitor this forum are ALL volunteers and are NOT Google employees. So be kind  $\odot$

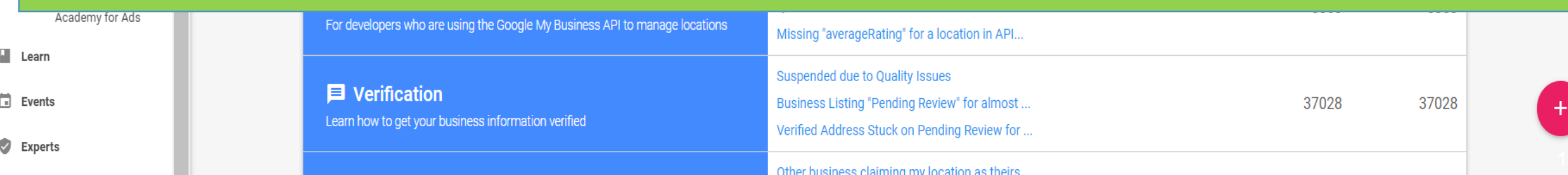

### **Look for Help From Google Business Profile Product Experts**

When you're on the forum, try and get answers from a **Product Expert.** 

Product Experts work WITH Google and have proven expertise, experience and knowledge of Google Business Profile.

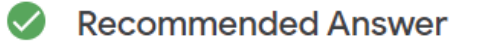

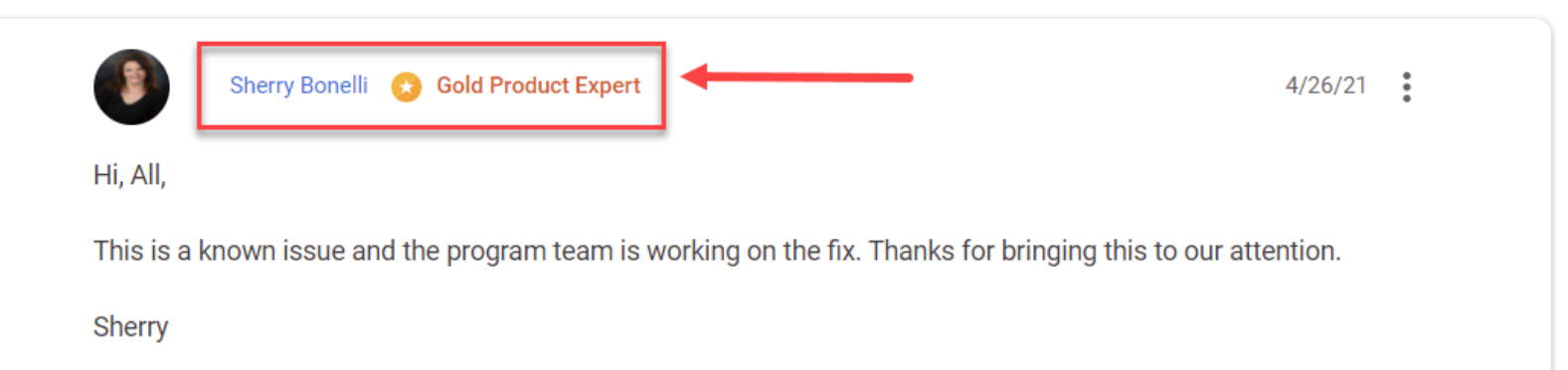

Sherry Bonelli, Google My Business Gold Product Expert My Website: early bird digital marketing | Find Me On Twitter For Digital Marketing/SEO Info

NOTE: This forum is run by volunteers. Some of us are Google My Business Product Experts. However, we are not Google employees. We offer advice based on best practices, interpreting Google's policies and our own experience.

If I answered your question, please mark this as the "Recommended Answer"

Diamond Product Expert Luca Bove recommended this

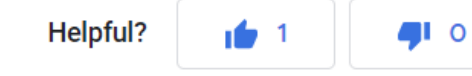

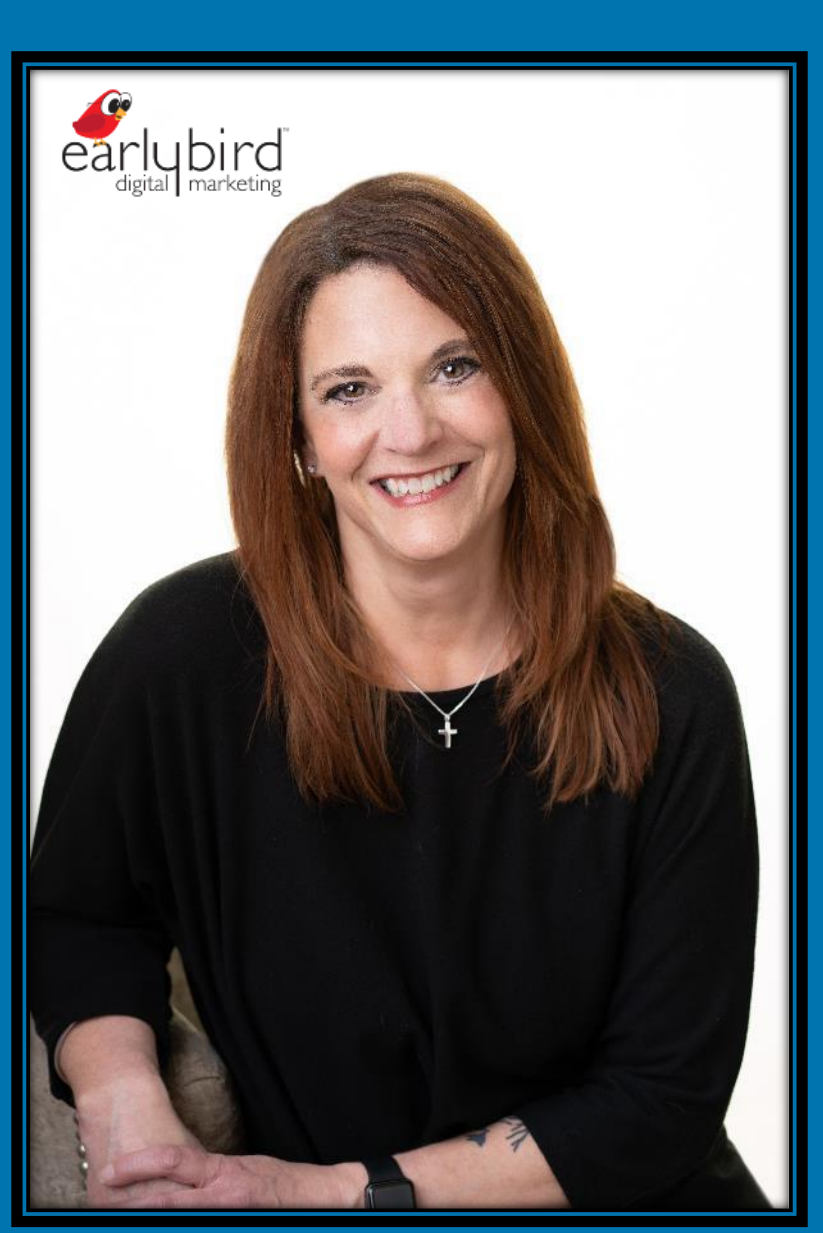

# **Contact Me Sherry Bonelli** info@earlybirddigitalmarketing.com 319-409-3287 EarlyBirdDigitalMarketing.com

twitter.com/sherrybonelli @sherrybonelli

 $\left| \mathbf{in} \right|$  linkedin.com/in/sherrybonelli

facebook.com/earlybirddigitalmarketing

### **Questions?**

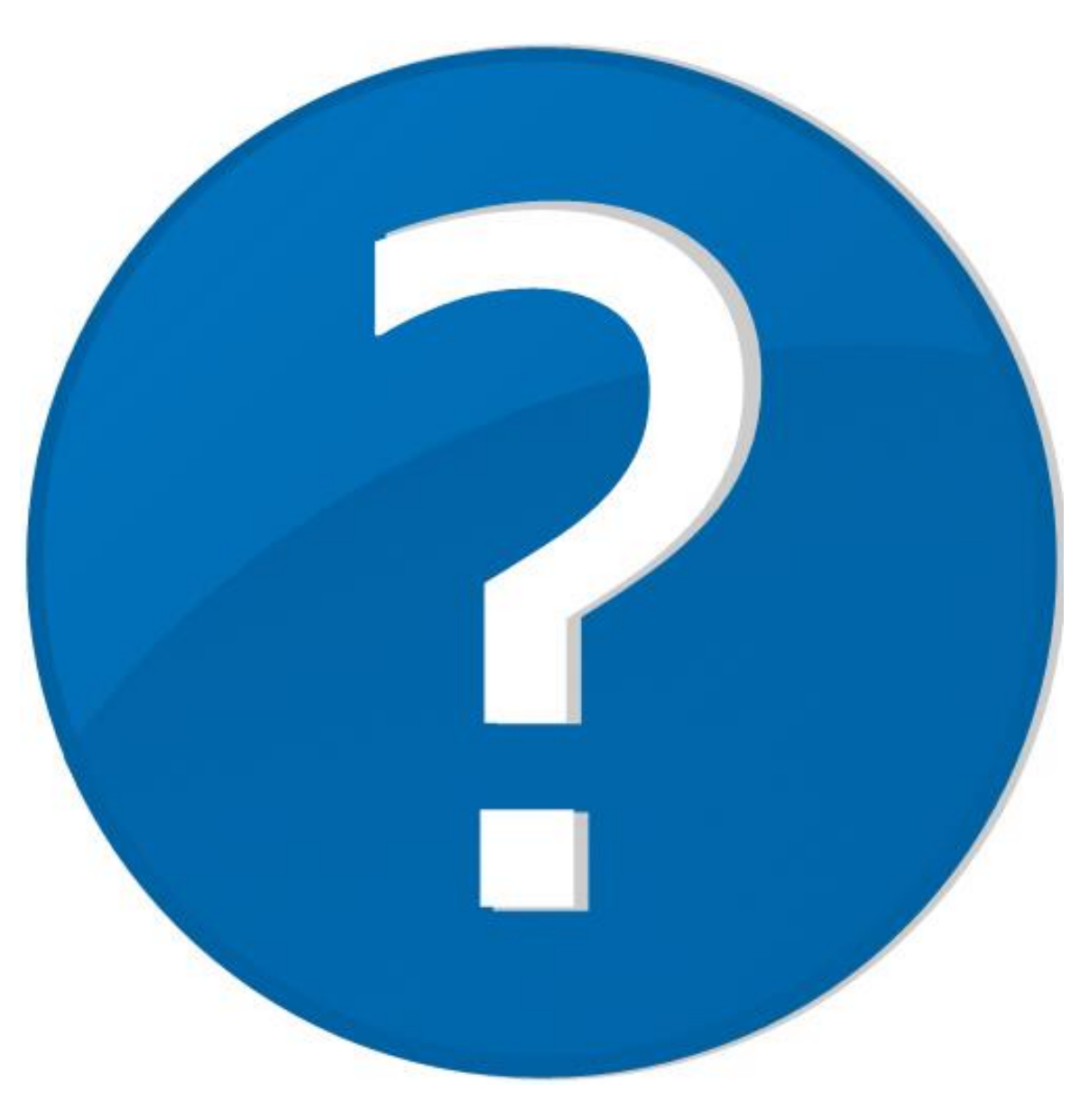